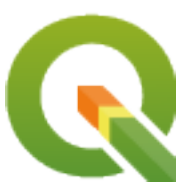

# **PyQGIS 3.28 developer cookbook**

**QGIS Project**

**2024 03 03**

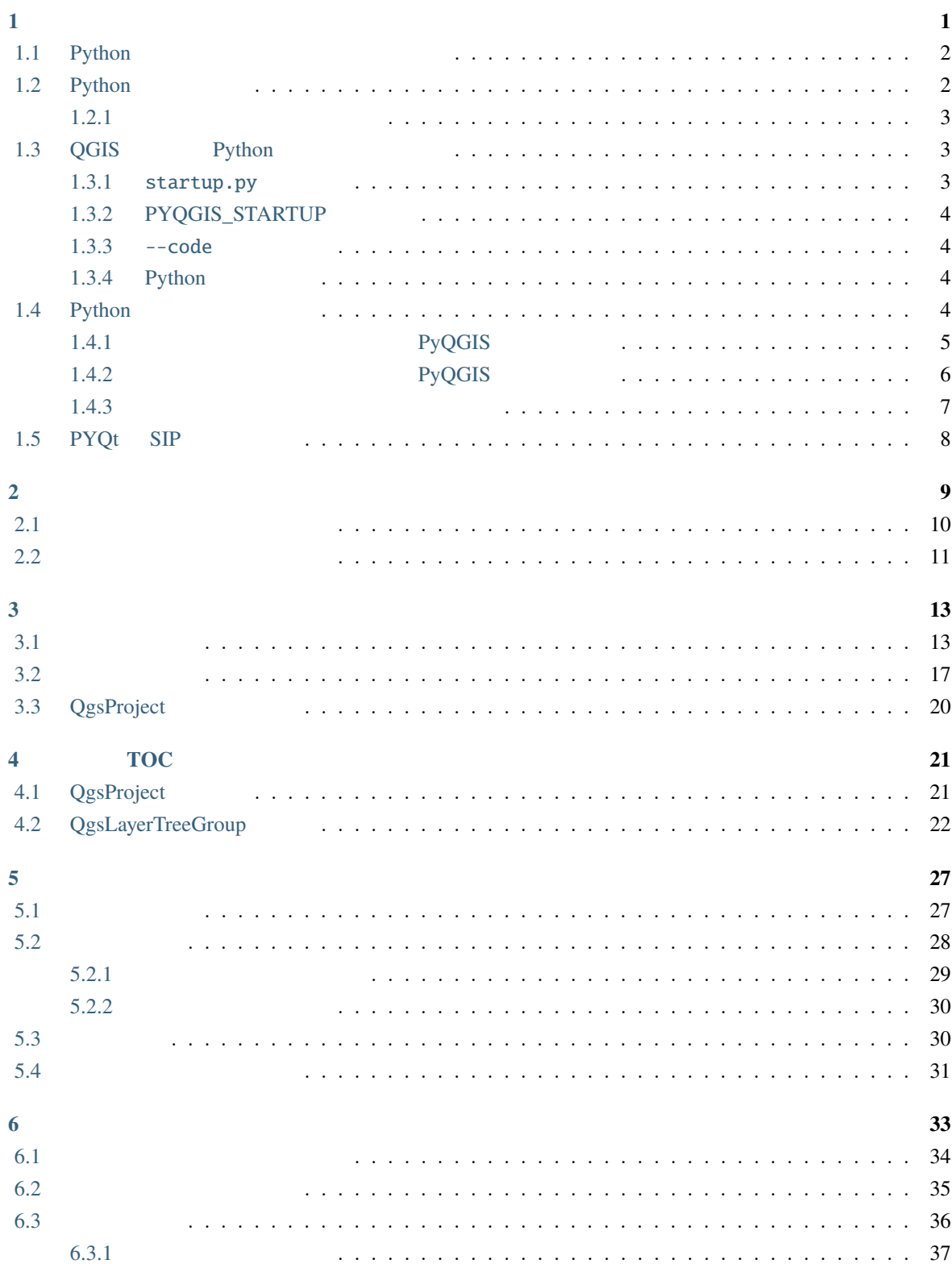

i

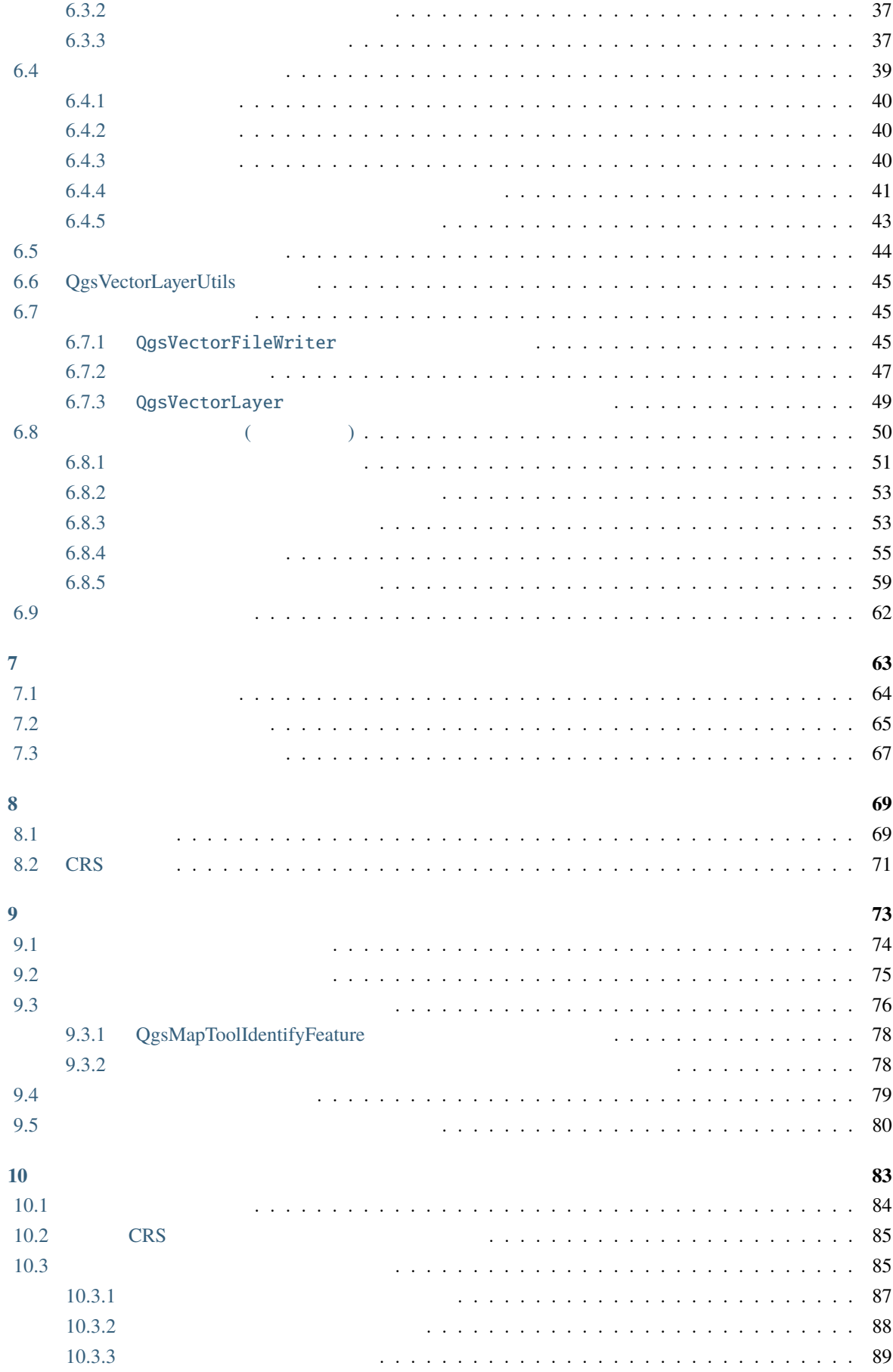

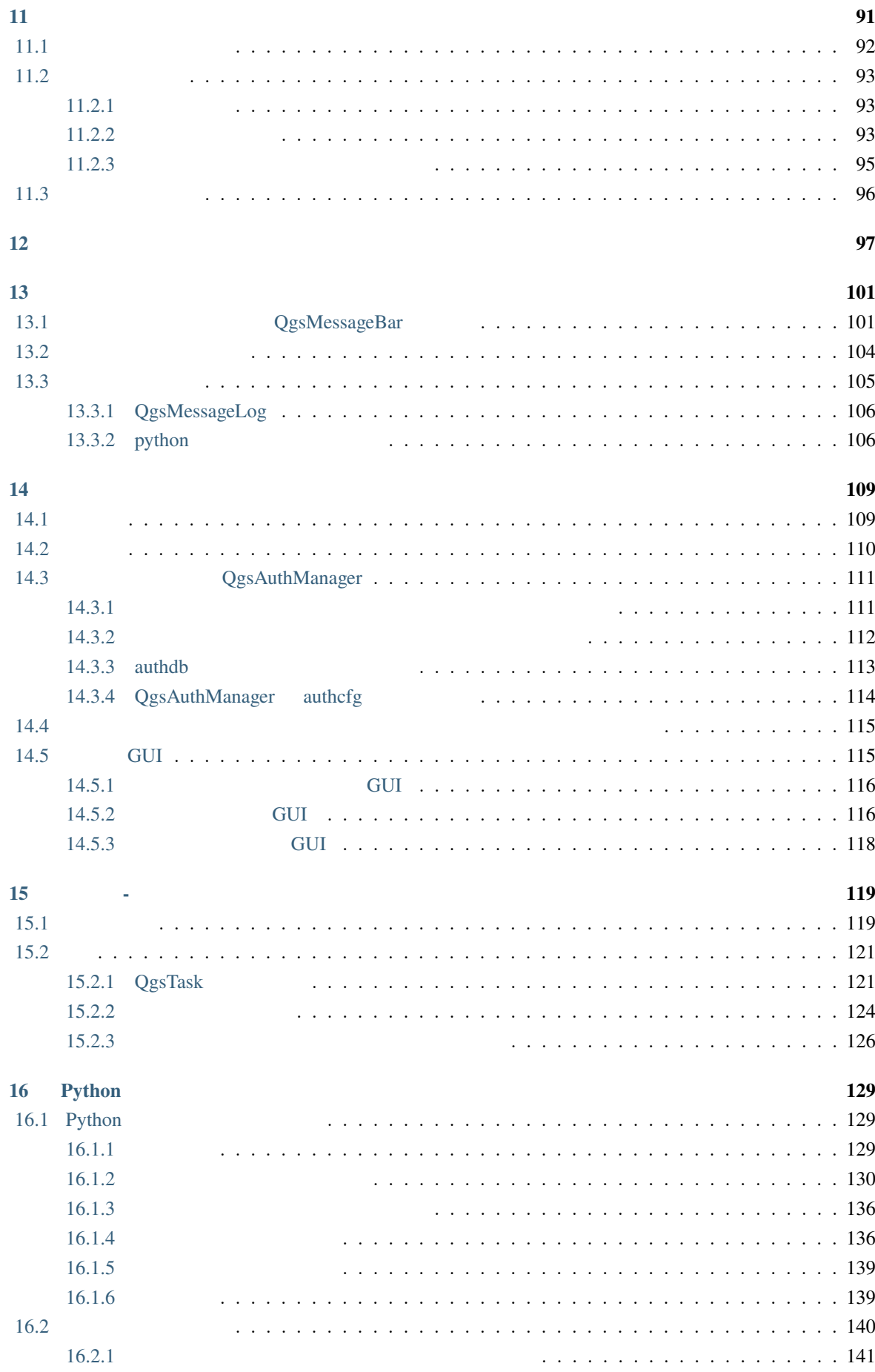

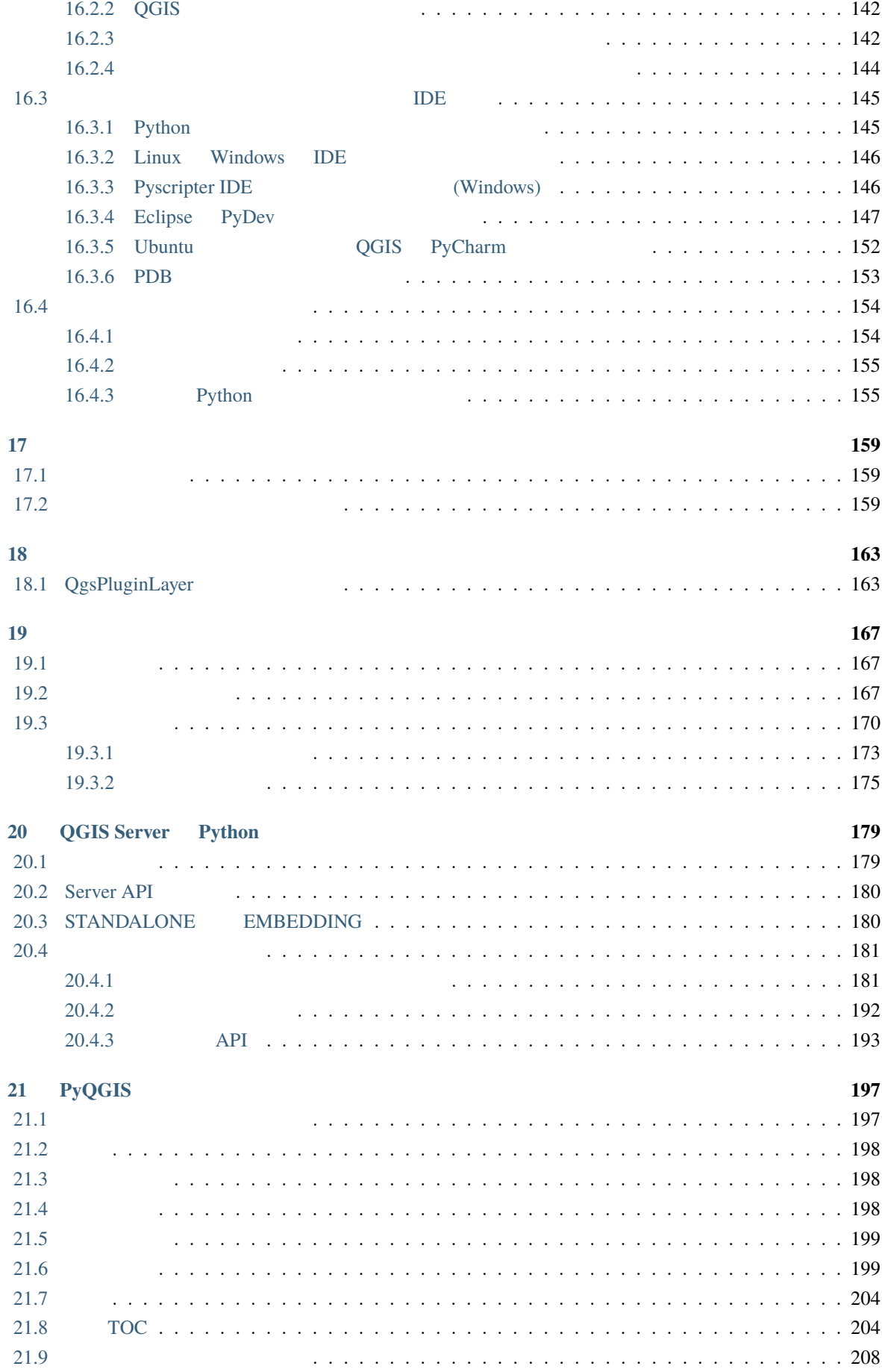

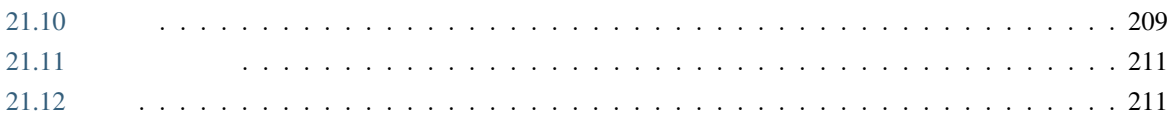

<span id="page-8-0"></span>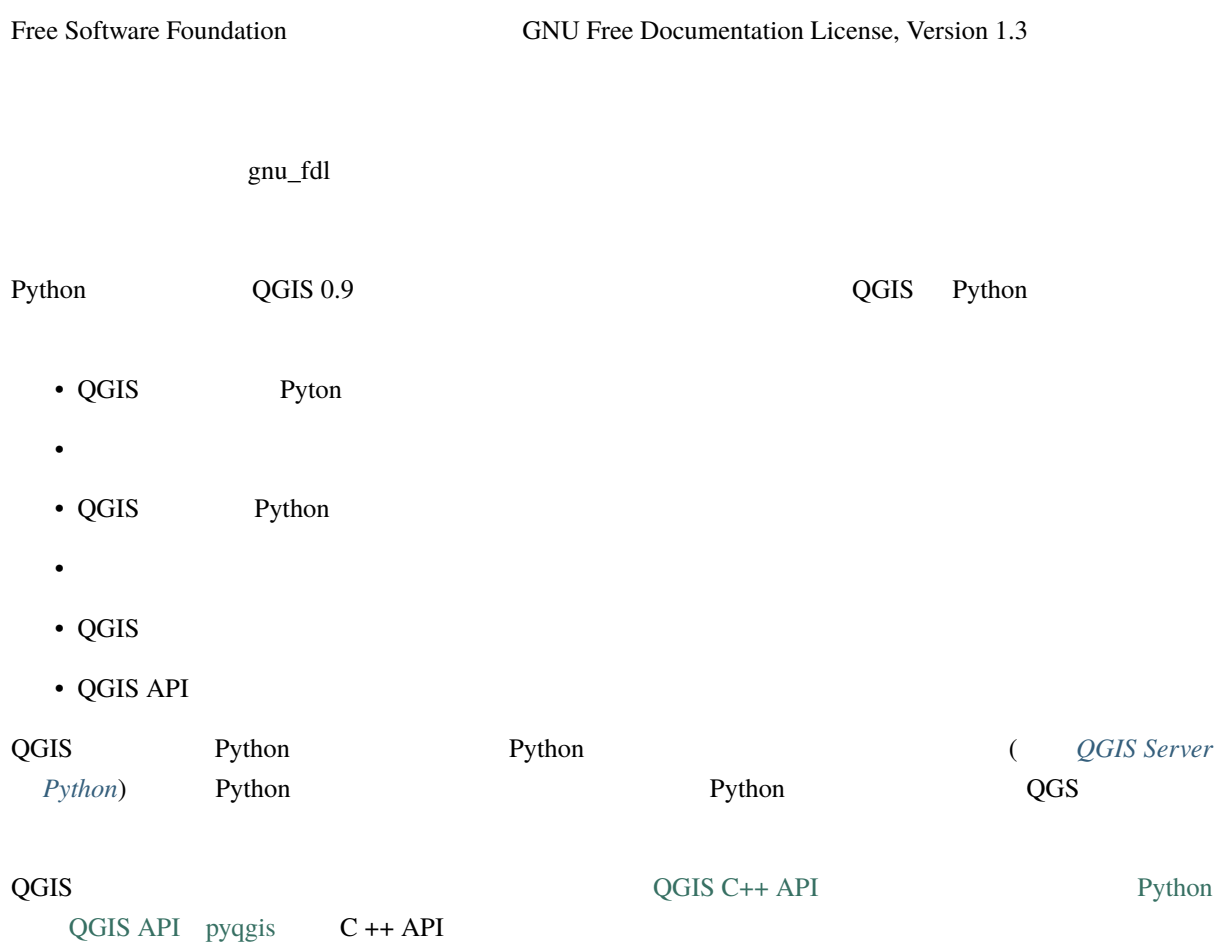

### **1.1 Python**

<span id="page-9-0"></span>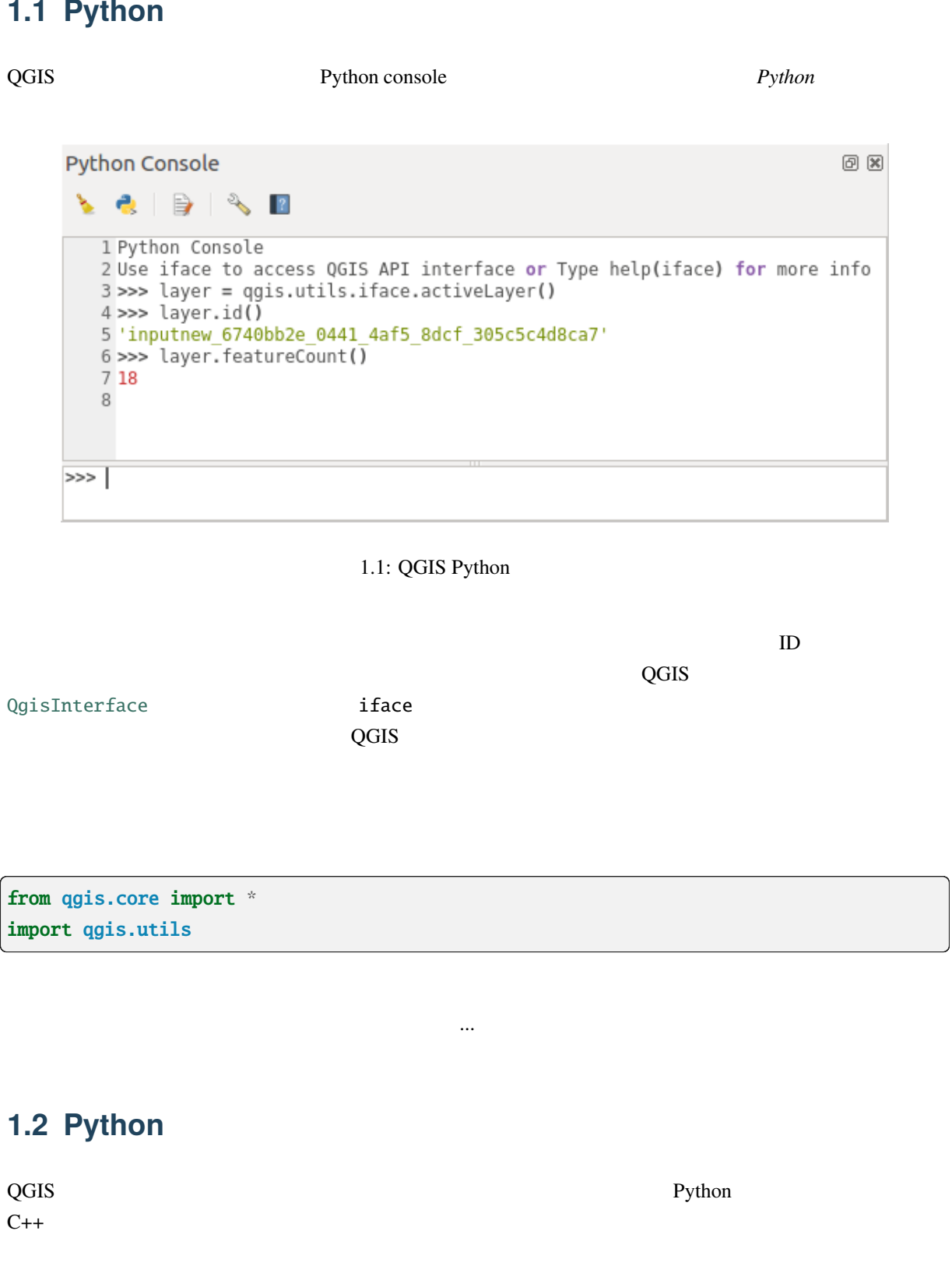

<span id="page-9-1"></span>

**Python**  $\blacksquare$ 

Python  $\mathbf{P}$ 

Python 2000

**Python** *Python Python Python Python* 

<span id="page-10-2"></span><span id="page-10-1"></span><span id="page-10-0"></span>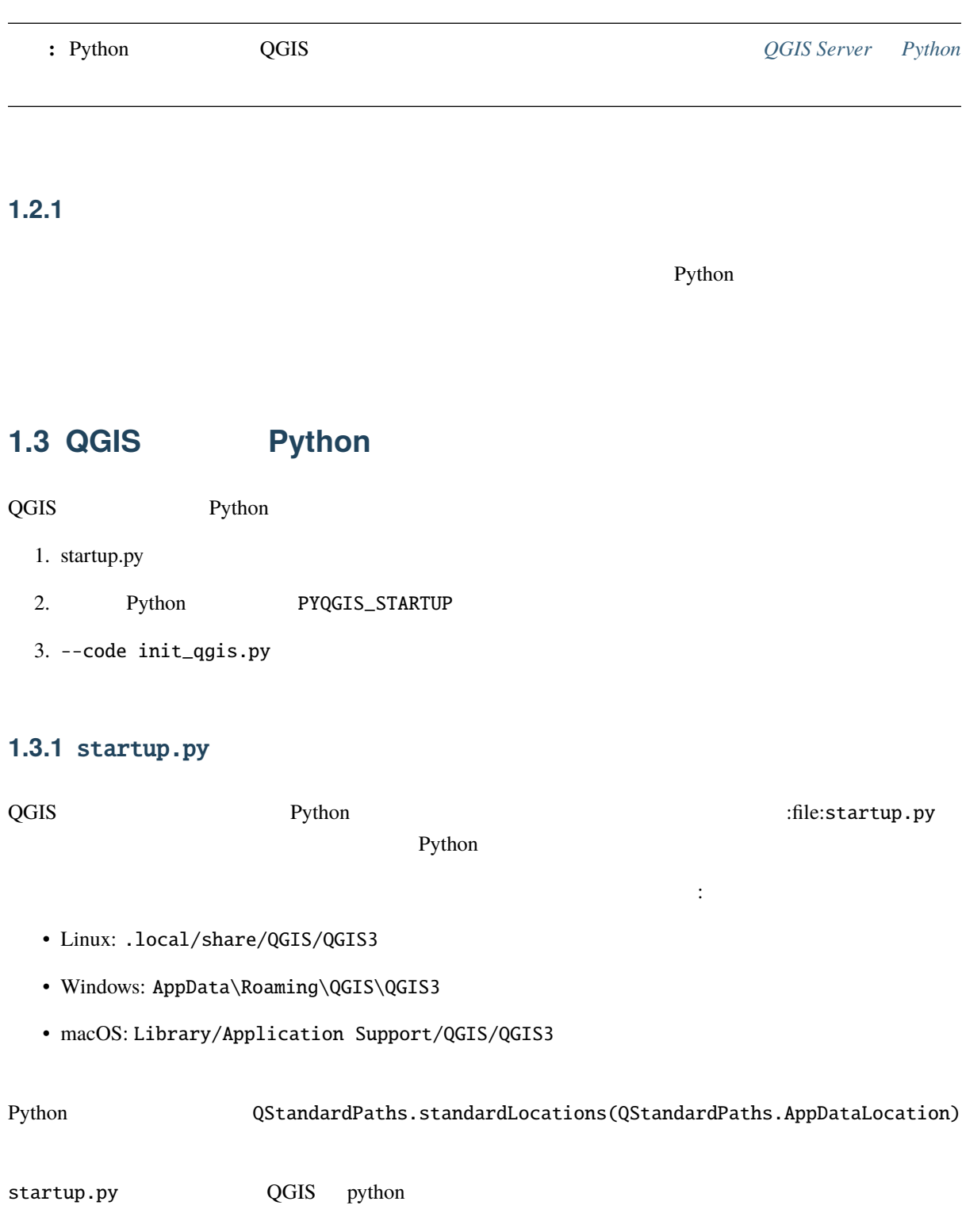

### **1.3.2 PYQGIS\_STARTUP**

<span id="page-11-1"></span><span id="page-11-0"></span>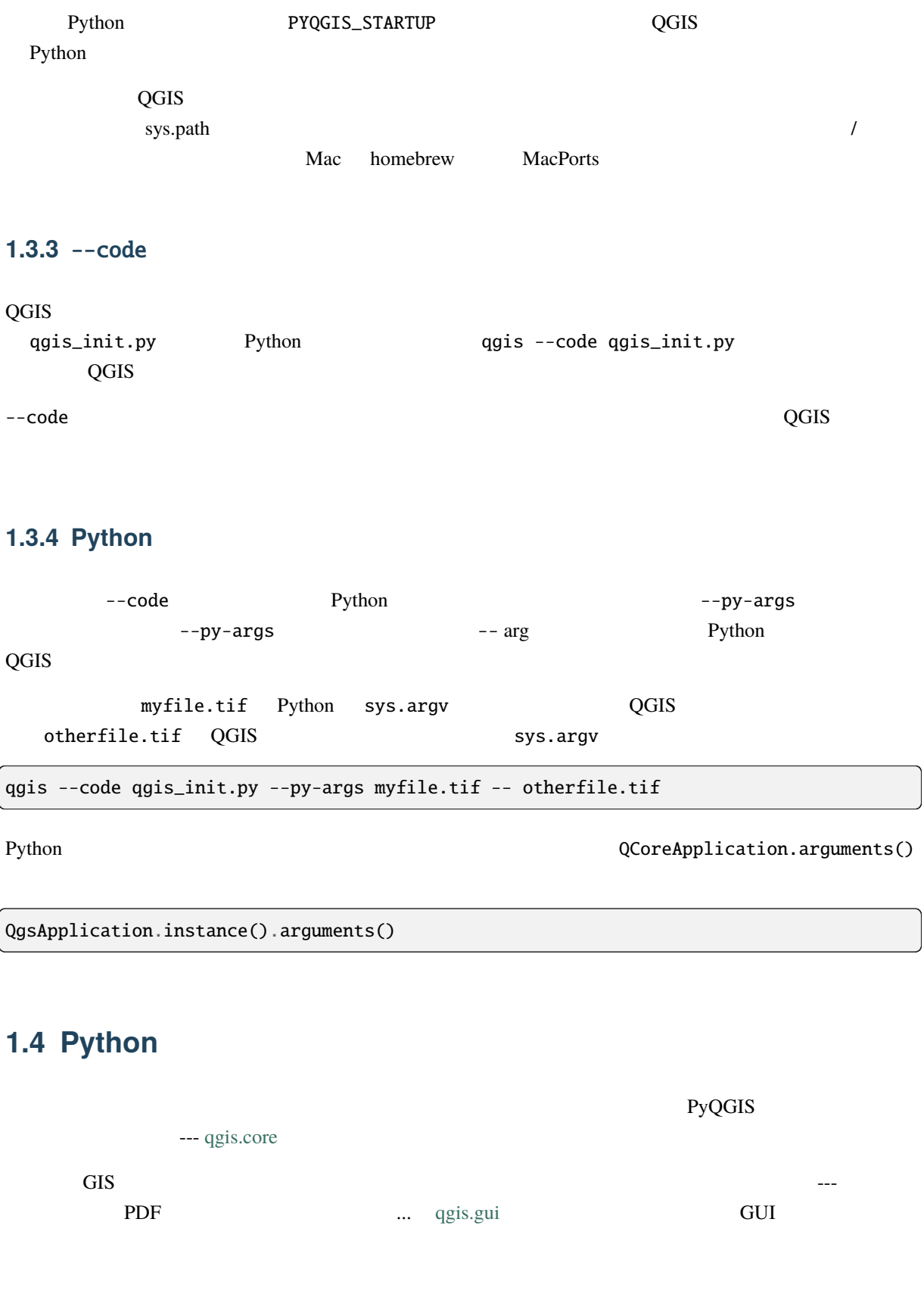

PyQGIS *PyQGIS* るための投影情報やプロバイダーなどの QGIS リソースを見つけるように構成する必要があります。 QGIS

<span id="page-11-3"></span><span id="page-11-2"></span> $\overline{\phantom{a}}$ 

<span id="page-12-0"></span> $\overline{Q}$ GIS and  $\overline{Q}$ Gis and  $\overline{Q}$ : qgis.py Python 1.4.1 PyQGIS  $\alpha$  and  $\alpha$  and  $\alpha$  and  $\alpha$  and  $\alpha$  and  $\alpha$  is  $\alpha$  and  $\alpha$  is  $\alpha$  and  $\alpha$  is  $\alpha$  is  $\alpha$  is  $\alpha$  is  $\alpha$  is  $\alpha$  is  $\alpha$  is  $\alpha$  is  $\alpha$  is  $\alpha$  is  $\alpha$  is  $\alpha$  is  $\alpha$  is  $\alpha$  is  $\alpha$  is  $\alpha$  is  $\alpha$  is  $\alpha$  i 1 from qgis.core import \* 2  $3 \#$  Supply path to qgis install location QgsApplication.setPrefixPath("/path/to/qgis/installation", True) 5  $6 \neq$  Create a reference to the QgsApplication. Setting the  $7 \#$  second argument to False disables the GUI.  $\vert$  qgs = QgsApplication([], False) 9 <sup>10</sup> # Load providers  $11$   $qgs.initQgis()$ 

 $17 \#$  provider and layer registries from memory  $18$  qgs.exitQgis() まず、 qgis.core モジュールをインポートし、プレフィックスパスを設定します。プレフィックスパスは、 QGIS setPrefixPath() setPrefixPath() 2 True QGIS ウェイスはプラットフォームにはなります。それには、それに対するインストールパスはプラットフォームに対するインストールパスは対するインストールパスは対するインストールパスは対するインストールパ  $QGIS$  *Python* QgsApplication.prefixPath() QgsApplication qgs 2 False についているため、スタンドアロンスクリプトを記述している。<br>アロンスクリプトを記述しているため、ことを指定がないことを指定する方法を提供する方法を提供する方法を指定があります。 QgsApplication 
and initQgis()  $QGIS$ 

 $13$  # Write your code here to load some layers, use processing

 $16$  # Finally, exitQgis() is called to remove the

12

15

 $\vert$  # algorithms, etc.

#### **PyQGIS 3.28 developer cookbook**

<span id="page-13-0"></span>qgs.initQgis() QGIS exitQgis() qgs.exitQgis() 1.4.2 **PyQGIS**  $PyQGIS$  **Py**QGIS QgsApplication <qgis.core.QgsApplication> ` 2 :const:`False True GUI 1 from [qgis.core](#page-12-0) import \* 2  $3 \#$  Supply the path to the qgis install location  $4 \log s$ Application.setPrefixPath("/path/to/qgis/installation", True) 5 <sup>6</sup> # Create <sup>a</sup> reference to the QgsApplication.  $7 \#$  Setting the second argument to True enables the GUI. We need  $|$  # this since this is a custom application. 9  $_{10}$  | qgs = QgsApplication([], True) 11  $12$  # load providers  $_{13}$  | qgs.initQgis() 14  $15$  # Write your code here to load some layers, use processing  $16$  # algorithms, etc. 17  $\frac{18}{18}$  # Finally, exitQgis() is called to remove the  $\frac{19}{19}$  # provider and layer registries from memory  $_{20}$   $qgs.$ exitQgis()

QGIS API EXAMPLE EXAMPLE TO A SECOND A CONTROL CONTROL CONTROL CONTROL CONTROL CONTROL CONTROL CONTROL CONTROL CONTROL CONTROL CONTROL CONTROL CONTROL CONTROL CONTROL CONTROL CONTROL CONTROL CONTROL CONTROL CONTROL CONTROL

 $\mathbb{R}$ 

#### <span id="page-14-0"></span>**1.4.3** カスタムアプリケーションを実行する

QGIS Python **Python** ステムに指示する必要があります: >>> import qgis.core ImportError: No module named qgis.core PYTHONPATH external state of the control of the control of the control of the control of the control of the control of the control of the control of the control of the control of the control of the control of the control o くちにはない。<br>これに置き換えてください:<br>これに置き換えてください: • Linux : export PYTHONPATH=/<qgispath>/share/qgis/python • Windows : set PYTHONPATH=c:\<qgispath>\python • macOS : export PYTHONPATH=/<qgispath>/Contents/Resources/python PyQGIS and the core of the profile of the quist-core quist-gui  $qg$ is\_core  $qg$ is\_gui  $qg$ is\_gui  $qg$ is\_gui  $qg$ is\_gui  $qg$ is\_gui  $qg$ is\_gui  $qg$ is\_gui  $q$  ${\rm Python}$ します(メッセージはシステムによって異なる): >>> import qgis.core ImportError: libqgis\_core.so.3.2.0: cannot open shared object file: No such file or directory  $\overline{\text{QGIS}}$  and  $\overline{\text{QGIS}}$  is the set of  $\overline{\text{QGIS}}$  . The set of  $\overline{\text{QGIS}}$  is the set of  $\overline{\text{QGIS}}$  is the set of  $\overline{\text{QGIS}}$  is the set of  $\overline{\text{QGIS}}$  . • Linux : export LD\_LIBRARY\_PATH=/<qgispath>/lib • Windows : set PATH=C:\<qgispath>\bin;C:\<qgispath>\apps\<qgisrelease>\bin; %PATH% <qgisrelease> qgis-ltr, qgis, qgis-dev  $\text{PyQGIS}$ ムアプリケーションを配布するには、これらの二つの方法が可能でしょう: • アプリケーションをインストールする前に、ユーザーに QGIS をインストールするように要求しま  $\overline{QGIS}$ • Production and QGIS 2000 and 2000 and 2000 and 2000 and 2000 and 2000 and 2000 and 2000 and 2000 and 2000 and 2000 and 2000 and 2000 and 2000 and 2000 and 2000 and 2000 and 2000 and 2000 and 2000 and 2000 and 2000 and 20 2 **2 Windows macOS**  $\alpha$  $L$ inux  $GIS$ 

#### <span id="page-15-0"></span>**1.5 PYQt SIP**

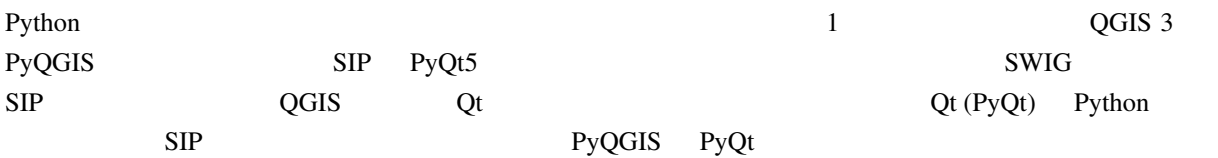

```
to pyqgis a
    です:
1 from qgis.core import (
2 \mid Qgis,
3 QgsProject,
4 QgsPathResolver
5 \vert)
6
7 from qgis.gui import (
8 QgsLayerTreeMapCanvasBridge,
9 \mid)
```
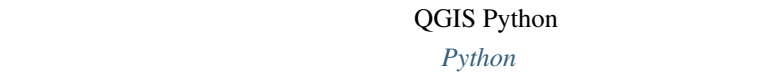

**OGIS** QgsProject

9

**read()**  $\alpha$ 

```
1 # If you are not inside a QGIS console you first need to import
2 \neqses you will use in this script as shown below:
```
3 from qgis.core import QgsProject

```
4 \# Get the project instance
```

```
5 project = QgsProject.instance()
```
 $6 \#$  Print the current project file name (might be empty in case no projects have been *,→*loaded)

 $\text{instance}()$ 

<sup>7</sup> # print(project.fileName())

```
8
```
<sup>9</sup> # Load another project

<sup>10</sup> project.read('testdata/01\_project.qgs')

11 print(project.fileName())

testdata/01\_project.qgs

#### **PyQGIS 3.28 developer cookbook**

vrite() write() write() write()  $\mathbf{V}$ 

# Save the project to the same project.write() # ... or to <sup>a</sup> new file project.write('testdata/my\_new\_qgis\_project.qgs')

read() write()

[注釈](https://qgis.org/pyqgis/3.28/core/QgsProject.html#qgis.core.QgsProject.read)**:** QGIS [スタン](https://qgis.org/pyqgis/3.28/core/QgsProject.html#qgis.core.QgsProject.write)ドアロンアプリケーションを作成している場合は、ロードされたプロジェクトをキャ

要があります:

QgsLayerTreeMapCanvasBridge

```
bridge = QgsLayerTreeMapCanvasBridge( \
        QgsProject.instance().layerTreeRoot(), canvas)
# Now you can safely load your project and see it in the canvas
project.read('testdata/my_new_qgis_project.qgs')
```
#### <span id="page-17-0"></span>**2.1** International Equation  $\mathcal{L}$

QgsPathResolver

setPathPreprocessor()

 $\mathbf 1$ 

1.  $\blacksquare$ 

def my\_processor(path): return path.replace('c:/Users/ClintBarton/Documents/Projects', 'x:/Projects/ *,→*') QgsPathResolver.setPathPreprocessor(my\_processor)

 $2.$ 

```
def my_processor(path):
   return path.replace('host=10.1.1.115', 'host=10.1.1.116')
```
QgsPathResolver.setPathPreprocessor(my\_processor)

 $3.$ 

```
\frac{1}{1} def my_processor(path):
2 path= path.replace("user='gis_team'", "user='team_awesome'")
\beta path = path.replace("password='cats'", "password='g7as!m*'")
4 return path
5
6 QgsPathResolver.setPathPreprocessor(my_processor)
```
#### setPathWriter()

def my\_processor(path): return path.replace('c:/Users/ClintBarton/Documents/Projects', '\$projectdir\$')

QgsPathResolver.setPathWriter(my\_processor)

パスを変数で置き換える例:

 $\bf id$ removePathPreprocessor() removePathWriter()

#### <span id="page-18-0"></span>**2.2**  $\blacksquare$

ProjectReadFlag

3D DontResolveLayers

```
readflags = Qgis.ProjectReadFlags()
readflags |= Qgis.ProjectReadFlag.DontResolveLayers
project = QgsProject()
project.read('C:/Users/ClintBarton/Documents/Projects/mysweetproject.qgs', readflags)
```
Python Bitwise OR (|)

```
import os # This is is needed in the pyqgis console also
from qgis.core import (
    QgsVectorLayer
)
```
<span id="page-20-0"></span>ヒント**:** このページのコードスニペットは、以下のインポートが必要です:

 $\overline{QGIS}$  the state  $\overline{QGIS}$ 

イヤの名前、プロバイダの名前を指定します:

イヤタイプを利用することもできますが、それについてここでは述べません.

#### <span id="page-20-1"></span>3.1

```
1 \# get the path to the shapefile e.g. /home/project/data/ports.shp
2 \int \mathbf{path\_to\_airports\_layer} = "testdata/airports.shp"3
4 \# The format is:
\frac{1}{5} # vlayer = QgsVectorLayer(data_source, layer_name, provider_name)
6
7 \text{ vlayer} = \text{QgsVectorLayer} (\text{path_to_airports\_layer}, \text{ "Airports layer", \text{ "ogr"}})\frac{1}{8} if not vlayer.isValid():
9 print("Layer failed to load!")
10 else:
11 QgsProject.instance().addMapLayer(vlayer)
```
geopackage  $\cdot$ 

 $1$  # get the path to a geopackage e.g. /usr/share/qgis/resources/data/world\_map.gpkg 2 path\_to\_gpkg = os.path.join(QgsApplication.pkgDataPath(), "resources", "data", "world\_ *,→*map.gpkg")

 $($ 

```
# append the layername part
4 \mid gpkg_countries_layer = path_to_gpkg + "|layername=countries"
   5 # e.g. gpkg_places_layer = "/usr/share/qgis/resources/data/world_map.
   ,→gpkg|layername=countries"
\frac{1}{6} vlayer = QgsVectorLayer(gpkg_countries_layer, "Countries layer", "ogr")
\frac{1}{7} if not vlayer.isValid():
       print("Layer failed to load!")
9 else:
10 QgsProject.instance().addMapLayer(vlayer)
```
OGIS CORES AND THE RESERVE TO A SUMMER SERVER ADDEN TO A LOCAL AND LOCAL AND LOCAL AND LOCAL AND LOCAL AND LOCAL AND LOCAL AND LOCAL AND LOCAL AND LOCAL AND LOCAL AND LOCAL AND LOCAL AND LOCAL AND LOCAL AND LOCAL AND LOCAL

```
ドです:
```

```
vlayer = iface.addVectorLayer(path_to_airports_layer, "Airports layer", "ogr")
if not vlayer:
  print("Layer failed to load!")
```
#### $\overline{QGIS}$

 $\blacksquare$ 

(and  $($ 

います :

```
• GDAL \overline{\phantom{a}}
```
です: **–** シェープファイルの場合:

> vlayer = QgsVectorLayer("testdata/airports.shp", "layer\_name\_you\_like", "ogr *,→*")

QgsProject.instance().addMapLayer(vlayer)

```
– dxf(データソース uri 中の内部オプションに注意)の場合:
```

```
uri = "testdata/sample.dxf|layername=entities|geometrytype=Polygon"
vlayer = QgsVectorLayer(uri, "layer_name_you_like", "ogr")
QgsProject.instance().addMapLayer(vlayer)
```

```
• PostGIS - PostgreSQL
```

```
QgsDataSourceUri 2009 Postgress enterprise to the extension of the extension of the extension of the extension of the extension of the extension of the extension of the extension of the extension of the extension of the ex
```

```
uri = QgshataSourceUri()2 \mid #host name, port, database name, username and password
  uri.setConnection("localhost", "5432", "dbname", "johny", "xxx")
                                                                  (
```
サポートとコンパイルされていない場合、このプロバイダを利用できないことに注意してください:

```
PyQGIS 3.28 developer cookbook
                                                           (and (4 # set database schema, table name, geometry column and optionally
  5 # subset (WHERE clause)
  uri.setDataSource("public", "roads", "the_geom", "cityid = 2643", "primary_key_
  ,→field")
7
  vlayer = QgsVectorLayer(uri.uri(False), "layer name you like", "postgres")
     : uri.uri(False) False
 • CSV ---XY y y:
  uri = "file://{}/testdata/delimited_xy.csv?delimiter={}&xField={}&yField={}".
  ,→format(os.getcwd(), ";", "x", "y")
  vlayer = QgsVectorLayer(uri, "layer name you like", "delimitedtext")
  QgsProject.instance().addMapLayer(vlayer)
  \text{URL} tile://
                            x y WKT well-known text
  \tau_{\rm eff} is a construction of the construction of the construction of the construction of the construction of the construction of the construction of the construction of the construction of the construction of the constr
  uri = "file://some/path/file.csv?delimeter={} {8}crs=epsg:4723&wktField={}'}'.format(
  ,→";", "shape")
 • GPX ---- GPX - GPX -\nablauri = "testdata/layers.gpx?type=track"
  vlayer = QgsVectorLayer(uri, "layer name you like", "gpx")
  QgsProject.instance().addMapLayer(vlayer)
```
• SpatiaLite --- PostGIS QgsDataSourceUri :

```
|\text{uri} = \text{QgsDataSourceUri}()2 | uri.setDatabase('/home/martin/test-2.3.sqlite')
   schema = '4 table = 'Towns'
5 \mid \text{geom\_column} = 'Geometry'uri.setDataSource(schema, table, geom_column)
```
 $($ 

(and  $($ 7  $\vert$  display\_name = 'Towns' vlayer = QgsVectorLayer(uri.uri(), display\_name, 'spatialite') <sup>10</sup> QgsProject.instance().addMapLayer(vlayer) • MySQL WKB GDAL ---

 $uri = "MySQL:dbname, host=localhost, port=3306, user=root, password=xxx|layername=my_$ *,→*table" vlayer = QgsVectorLayer( uri, "my table", "ogr" ) QgsProject.instance().addMapLayer(vlayer)

• WFS : URI WFS :

uri = "https://demo.mapserver.org/cgi-bin/wfs?service=WFS&version=2.0.0& *,→*request=GetFeature&typename=ms:cities" vlayer = QgsVectorLayer(uri, "my wfs layer", "WFS")

```
\begin{minipage}{0.9\linewidth} \textbf{URL} \hspace{1.2cm} \textbf{urllib} \hspace{1.2cm} \textbf{:} \hspace{1.2cm} \end{minipage}
```

```
import urllib
2
\frac{1}{3} params = {
4 'service': 'WFS',
5 'version': '2.0.0',
6 'request': 'GetFeature',
       'typename': 'ms:cities',
8 'srsname': "EPSG:4326"
   9 }
10 \text{uri2} = \text{https://demo.mapserver.org/cgi-bin/wfs?'} + \text{urllib.parse.mquote(urllib.)},→parse.urlencode(params))
```
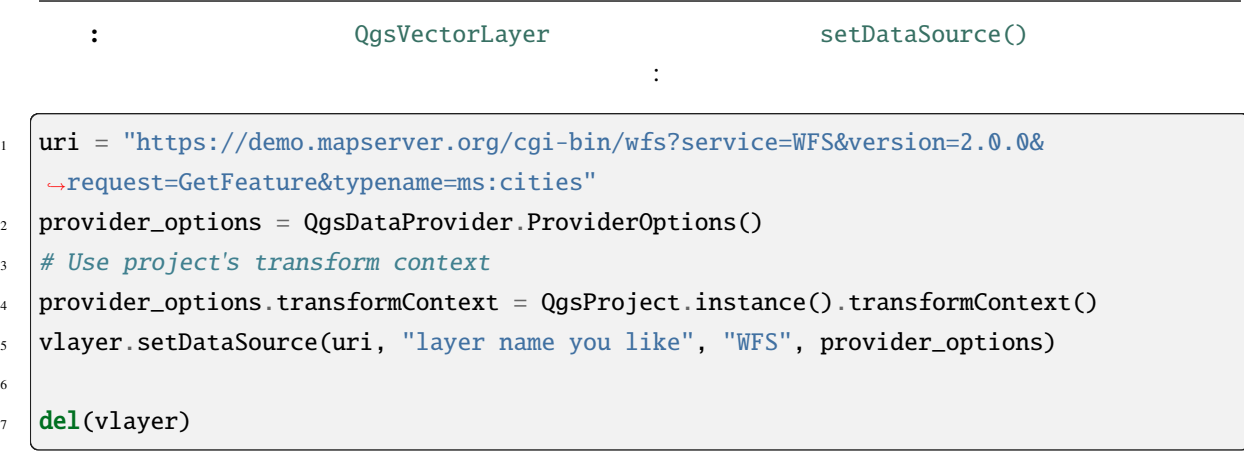

**3.2** ラスタレイヤ

 $GDAL$  GDAL  $GDL$ 

<span id="page-24-0"></span> $\rm GDAL$ 

```
1 # get the path to a tif file e.g. /home/project/data/srtm.tif
2 path_to_tif = "qgis-projects/python_cookbook/data/srtm.tif"
3 rlayer = QgsRasterLayer(path_to_tif, "SRTM layer name")
4 if not rlayer.isValid():
5 print("Layer failed to load!")
```
geopackage intervalse intervalse intervalse intervalse intervalse intervalse intervalse intervalse intervalse i

```
1 # get the path to a geopackage e.g. /home/project/data/data.gpkg
2 path_to_gpkg = os.path.join(os.getcwd(), "testdata", "sublayers.gpkg")
\frac{1}{3} # gpkg_raster_layer = "GPKG:/home/project/data/data.gpkg:srtm"
4 gpkg_raster_layer = "GPKG:" + path_to_gpkg + ":srtm"
5
\frac{1}{6} rlayer = QgsRasterLayer(gpkg_raster_layer, "layer name you like", "gdal")
7
\frac{1}{1} if not rlayer.isValid():
9 print("Layer failed to load!")
```
けではありません)。ファイルからラスタを読み込むには、そのファイル名と表示名を指定します:

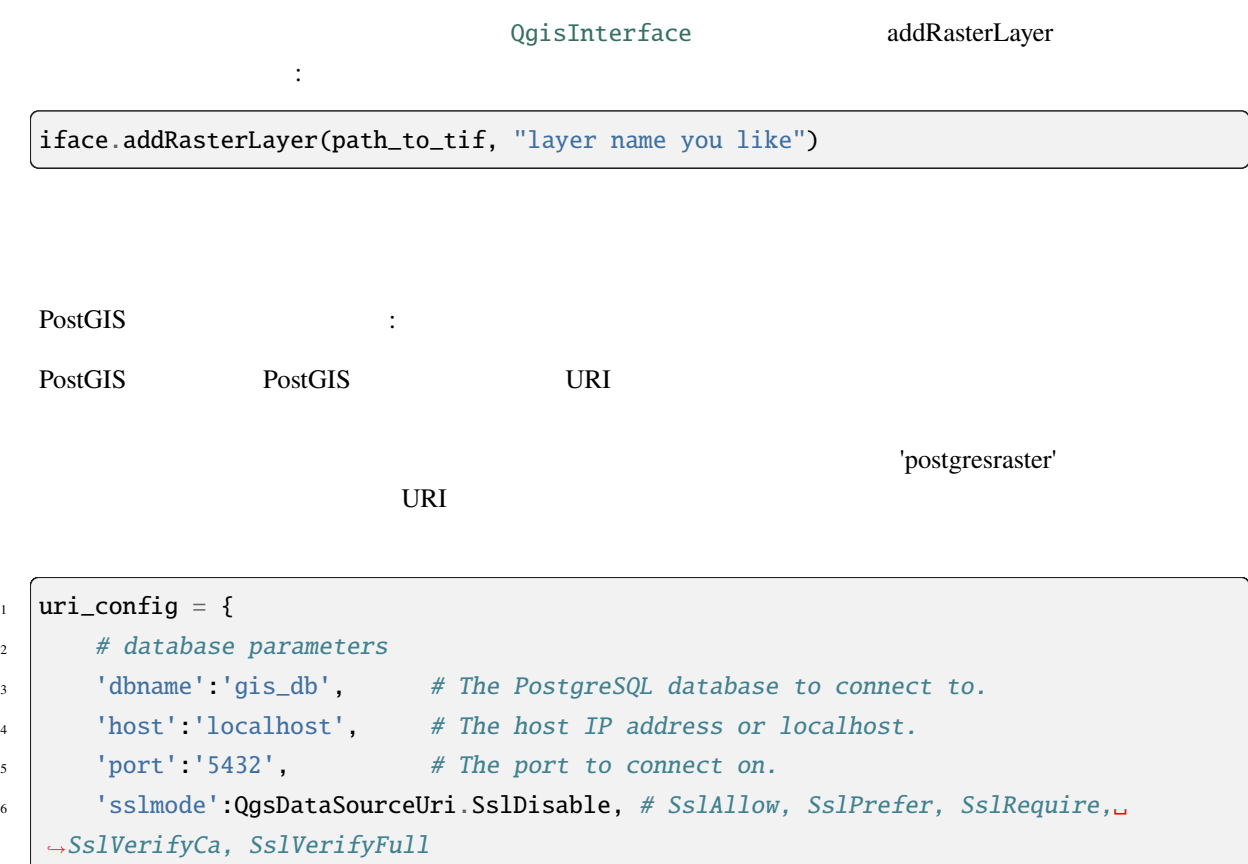

 $($ 

```
(and (# user and password are not needed if stored in the authcfg or service
8 | 'authcfg':'QconfigId', # The QGIS athentication database ID holding connection
    ,→details.
9 'service': None, \qquad # The PostgreSQL service to be used for connection to.
    ,→the database.
\begin{array}{c|c|c|c|c} \hline \text{10} & \text{11} & \text{12} \\ \hline \text{11} & \text{13} & \text{14} \\ \hline \text{12} & \text{15} & \text{16} \\ \hline \text{13} & \text{17} & \text{18} \\ \hline \text{14} & \text{18} & \text{19} \\ \hline \text{15} & \text{19} & \text{19} \\ \hline \text{16} & \text{19} & \text{19} \\ \hline \text{17} & \text{19} & \text{19} \\ \hline \text{18} & \text{11 | 'password': None, # The PostgreSQL password for the user.
\frac{1}{12} # table and raster column details
13 'schema':'public', # The database schema that the table is located in.
\vert<sup>14</sup> \vert 'table':'my_rasters', # The database table to be loaded.
15 'geometrycolumn':'rast',# raster column in PostGIS table
16 'sql':None, \# An SQL WHERE clause. It should be placed at the end of
    ,→the string.
\begin{array}{c|c|c|c|c|c} \hline \end{array} 'key': None, \begin{array}{c|c|c} \hline \end{array} # A key column from the table.
18 'srid': None, # A string designating the SRID of the coordinate
    ,→reference system.
19 \vert 'estimatedmetadata': 'False', # A boolean value telling if the metadata is.
    ,→estimated.
\frac{1}{20} 'type': None, \frac{1}{20} # A WKT string designating the WKB Type.
21 Selectatid': None, \# Set to True to disable selection by feature ID.
22 'options': None, # other PostgreSQL connection options not in this list.
\frac{23}{23} 'enableTime': None,
24 | 'temporalDefaultTime': None,
25 'temporalFieldIndex': None,
26 'mode':'2', # GDAL 'mode' parameter, 2 unions raster tiles, 1 adds␣
    ,→tiles separately (may require user input)
27 \mid \}28 # remove any NULL parameters
29 uri_config = {key:val for key, val in uri_config.items() if val is not None}
30 \# get the metadata for the raster provider and configure the URI
\mathbf{1}_{31} md = QgsProviderRegistry.instance().providerMetadata('postgresraster')
32 \text{ uri} = \text{QqsDataSourceUri}(\text{md.encodeUri}(\text{uri\_config}))33
34 \# the raster can then be loaded into the project
35 rlayer = iface.addRasterLayer(uri.uri(False), "raster layer name", "postgresraster")
```
#### WCS :

layer\_name = 'modis'  $url = "https://demo.mapserver.org/cgi-bin/wcs?identifier={}".format(layer_name)$ rlayer = QgsRasterLayer(uri, 'my wcs layer', 'wcs')

#### WCS URI  $\cdot$  :

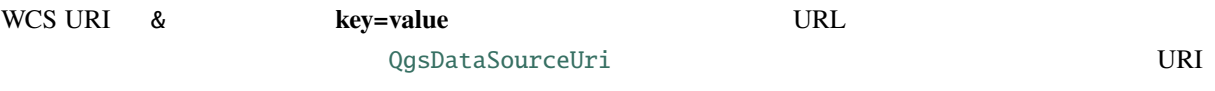

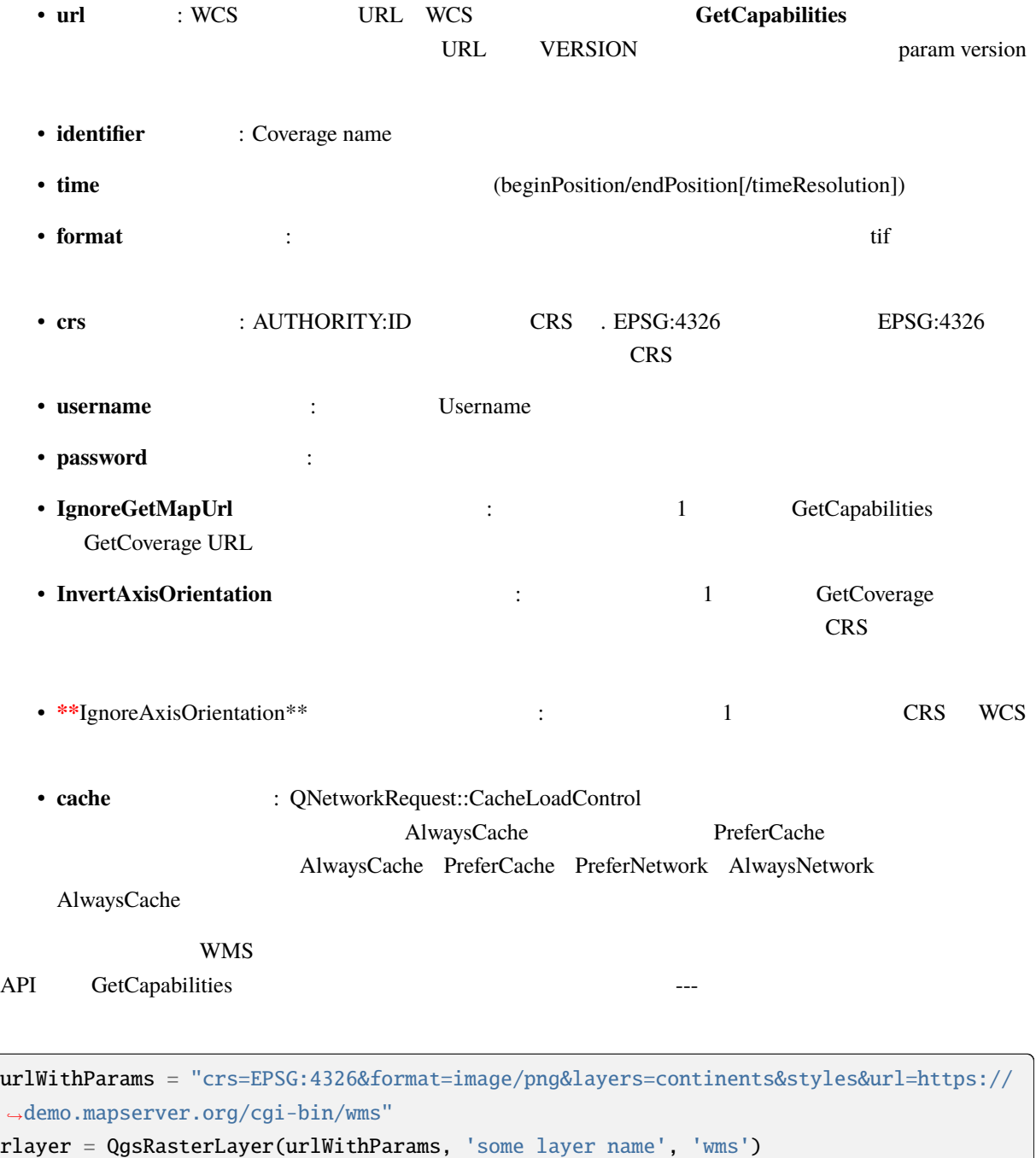

if not rlayer.isValid():

print("Layer failed to load!")

## **3.3 QgsProject**

<span id="page-27-0"></span>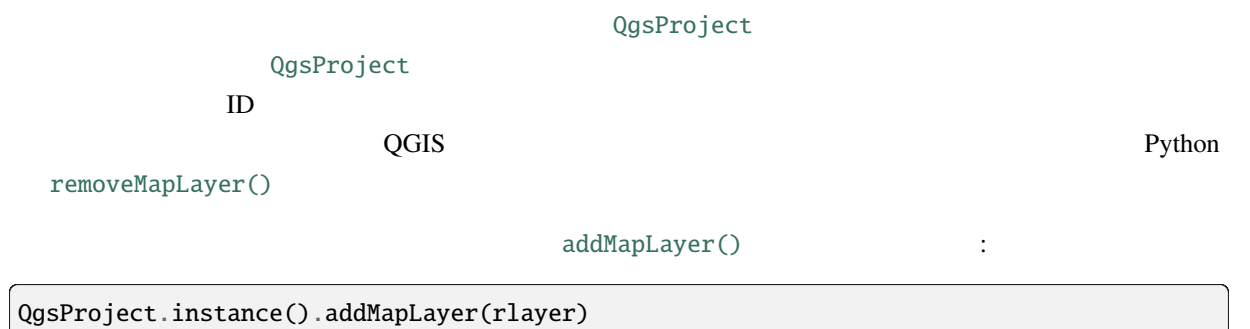

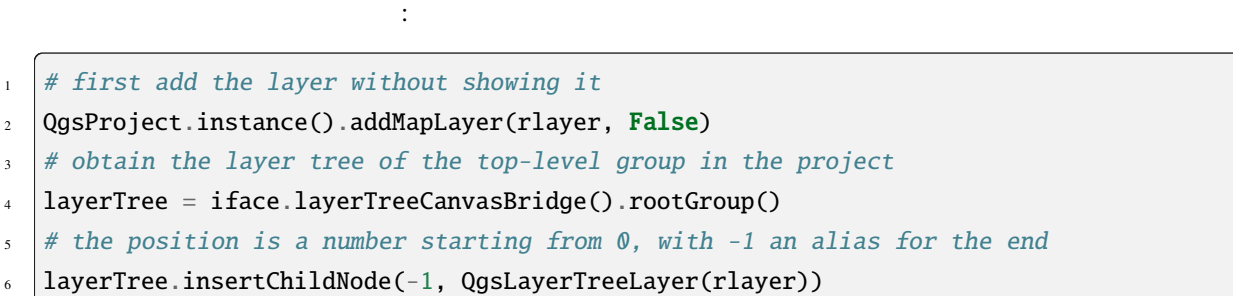

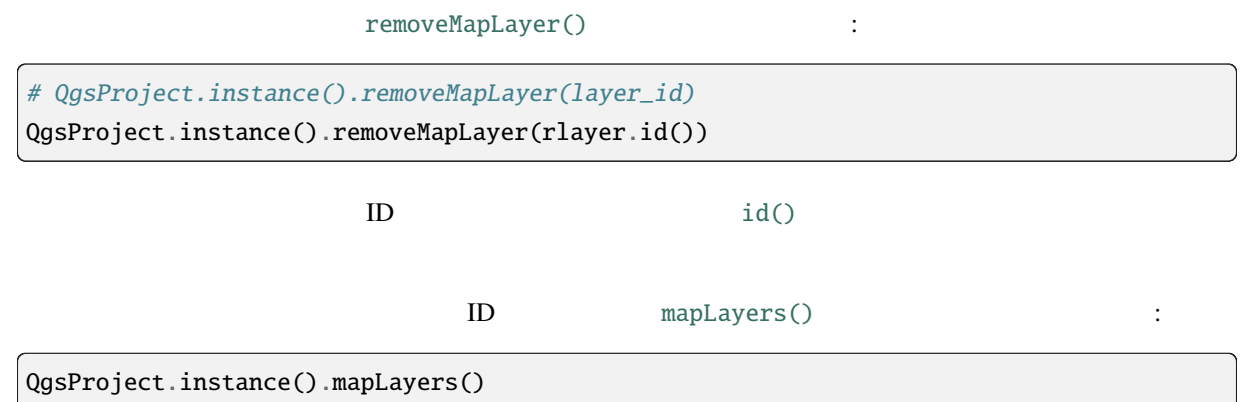

```
: pyqgis
```
from qgis.core import ( QgsProject, QgsVectorLayer, )

 $\overline{C}$  to  $\overline{C}$ 

- QgsProject
- QgsLayerTreeGroup

#### **4.1 [QgsProject](https://qgis.org/pyqgis/3.28/core/QgsLayerTreeGroup.html#qgis.core.QgsLayerTreeGroup)**

<span id="page-28-1"></span>QgsProject TOC

QgsProject

mapLayers()  $\qquad \qquad \vdots$ 

layers = QgsProject.instance().mapLayers() print(layers)

{'countries\_89ae1b0f\_f41b\_4f42\_bca4\_caf55ddbe4b6': <QgsVectorLayer: 'countries' (ogr)> *,→*}

keys ID values

 $1$  # list of layer names using list comprehension

 $2 | l = [layer.name() for layer in QgsProject.instance().maplayers().values() ]$ 

これで、レイヤに関すると、レイヤに関すると、レイヤに関するようになりました:

 $\frac{1}{3}$  # dictionary with key = layer name and value = layer object

 $($ 

```
4 | layers_list = {}
\frac{1}{5} for 1 in QgsProject.instance().mapLayers().values():
6 layers_list[l.name()] = 1
7
8 print(layers_list)
```
{'countries': <QgsVectorLayer: 'countries' (ogr)>}

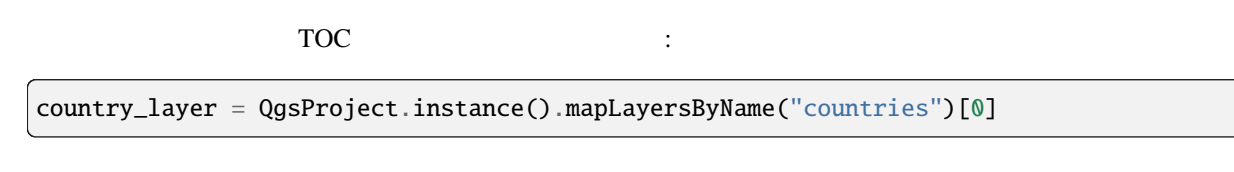

注釈**:** 一致するすべてのレイヤを含んだリストが返されるため、 [0] でインデックスを作成して、この名

**4.2 QgsLayerTreeGroup** 

<span id="page-29-0"></span>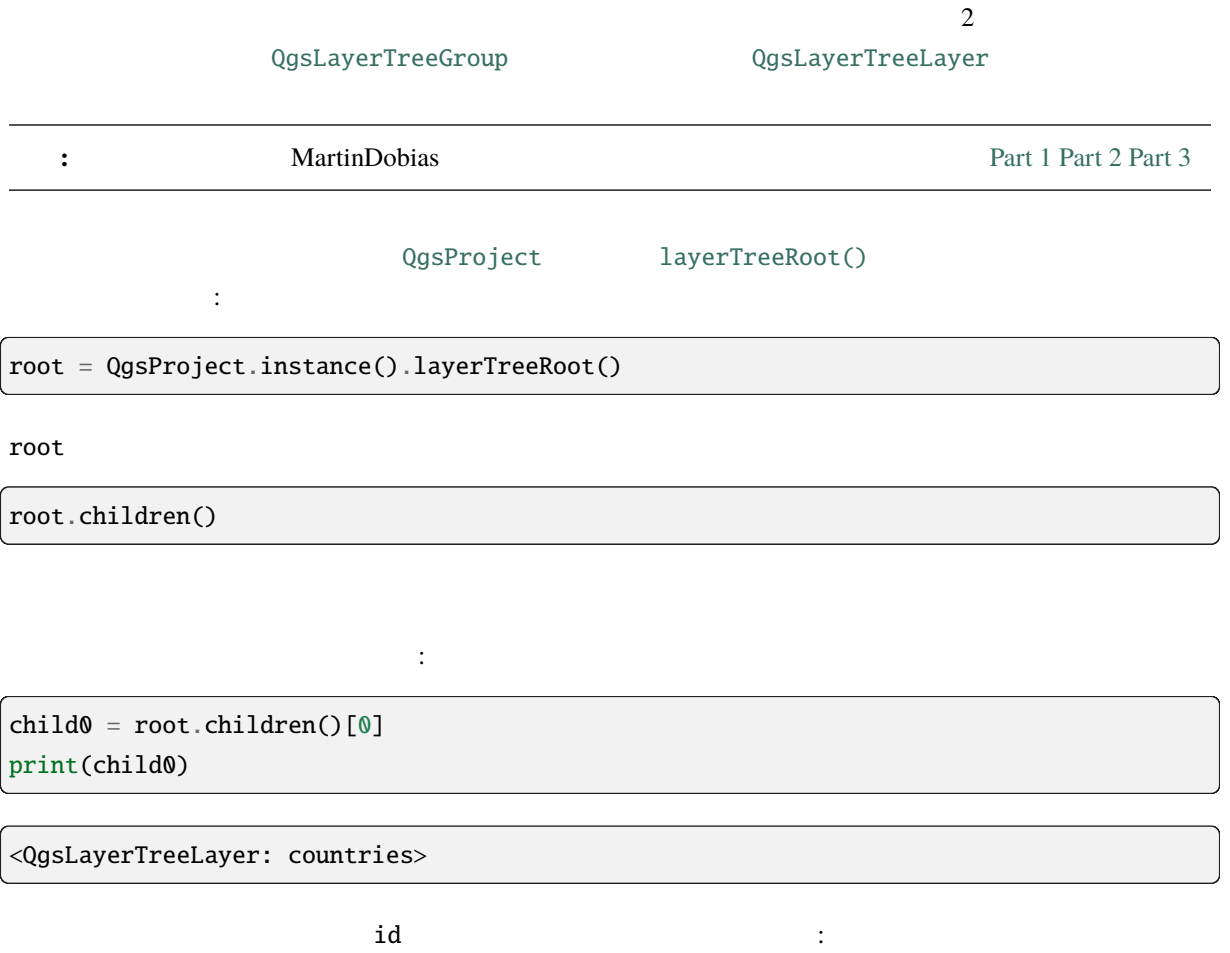

(and  $($ 

```
ids = root.findLayerIds()
# access the first layer of the ids list
root.findLayer(ids[0])
```
root.findGroup('Group Name')

QgsLayerTreeGroup TOC

えています:

# list of all the checked layers in the TOC [checked\\_layers](https://qgis.org/pyqgis/3.28/core/QgsLayerTreeGroup.html#qgis.core.QgsLayerTreeGroup) = root.checkedLayers() print(checked\_layers)

[<QgsVectorLayer: 'countries' (ogr)>]

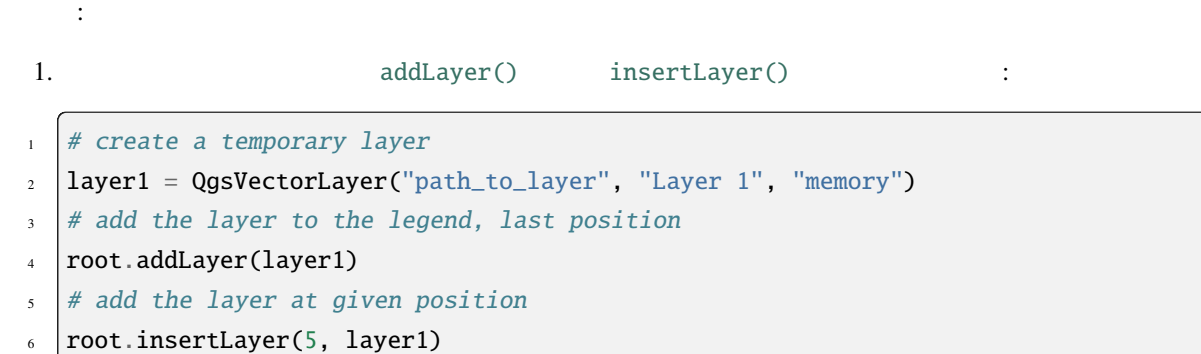

 $\overline{c}$ 

 $2.$ 

QgsProject.instance().addMapLayer(layer1)

レジストリにレイヤを追加するだけで十分です:

QgsVectorLayer QgsLayerTreeLayer  $\cdot$ 

node\_layer = root.findLayer(country\_layer.id()) print("Layer node:", node\_layer) [print\("Map laye](https://qgis.org/pyqgis/3.28/core/QgsVectorLayer.html#qgis.core.QgsVectorLayer)r[:", node\\_layer.lay](https://qgis.org/pyqgis/3.28/core/QgsLayerTreeLayer.html#qgis.core.QgsLayerTreeLayer)er())

Layer node: < QgsLayerTreeLayer: countries> Map layer: <QgsVectorLayer: 'countries' (ogr)>

addGroup()  $\overline{C}$ 

```
node around = root.addGroup('Simple Group')# add a sub-group to Simple Group
node\_subgroup1 = node\_group1.addGroup("I'm a sub group")
```

```
\frac{3}{3}1. \blacksquare
```
- $2.$
- $3.$

 $#$  clone the group

- $2 \mid$  cloned\_group1 = node\_group1.clone()
- # move the node (along with sub-groups and layers) to the top
- <sup>4</sup> root.insertChildNode(0, cloned\_group1)
- # remove the original node
- <sup>6</sup> root.removeChildNode(node\_group1)

レイヤを凡例の中で動かすのは少し ややこしい*\** です:

```
\frac{1}{4} # get a QgsVectorLayer
```

```
2 \text{ vl} = \text{QgsProject.instance}().mapLayersByName("countries")[0]
```
 $3 \#$  create a QgsLayerTreeLayer object from vl by its id

```
_4 |myvl = root.findLayer(vl.id())
```

```
# clone the myvl QgsLayerTreeLayer object
```

```
6 \mid myvlclone = myvl.clone()
```

```
7 \mid # get the parent. If None (layer is not in group) returns "
```

```
\frac{1}{8} parent = myvl.parent()
```

```
9 \# move the cloned layer to the top (0)
```
- <sup>10</sup> parent.insertChildNode(0, myvlclone)
- $\parallel$  # remove the original myvl
- 12 | root.removeChildNode(myvl)

または既存のグループへ移動させます:

```
\frac{1}{4} # get a QgsVectorLayer
2 \text{ vl} = \text{QgsProject}.instance().mapLayersByName("countries")[0]
3 \# create a QgsLayerTreeLayer object from vl by its id
  |myvl = root.findLayer(vl.id())5 \# clone the myvl QqsLayerTreeLayer object
  myv1clone = myv1.close()7 # create a new group
\frac{1}{8} group1 = root.addGroup("Group1")
9 \# get the parent. If None (layer is not in group) returns "
_{10} parent = myvl.parent()
```
 $($ 

(and  $($ 

- $\parallel$  # move the cloned layer to the top (0)
- 12 group1.insertChildNode(0, myvlclone)
- $\frac{13}{13}$  # remove the QgsLayerTreeLayer from its parent

グループやレイヤの変更に使えるその他いくつかのメソッド:

14 parent.removeChildNode(myvl)

```
\parallel node_group1 = root.findGroup("Group1")
```
- $2 \#$  change the name of the group
- <sup>3</sup> node\_group1.setName("Group X")
- $4 \text{ node\_layer2} = \text{root}.findLayer(\text{country\_layer.id())}$
- # change the name of the layer
- <sup>6</sup> node\_layer2.setName("Layer X")
- $7 \#$  change the visibility of a layer
- 8 node\_group1.setItemVisibilityChecked(True)
- <sup>9</sup> node\_layer2.setItemVisibilityChecked(False)
- $_{10}$  # expand/collapse the group view
- $11$  node\_group1.setExpanded(True)
- 12 | node\_group1.setExpanded(False)

```
to pyqgis a
     です:
1 from qgis.core import (
2 QgsRasterLayer,
\frac{3}{3} QgsProject,
4 QgsPointXY,
5 QgsRaster,
6 QgsRasterShader,
7 QgsColorRampShader,
8 QgsSingleBandPseudoColorRenderer,
9 QgsSingleBandColorDataRenderer,
10 QgsSingleBandGrayRenderer,
\frac{1}{11} )
12
13 from qgis.PyQt.QtGui import (
14 QColor,
15 )
```
#### $5.1$

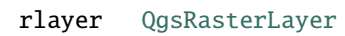

rlayer = QgsProject.instance().mapLayersByName('srtm')[0] # get the resolution of the raster in layer unit print(rlayer.width()[, rlayer.height](https://qgis.org/pyqgis/3.28/core/QgsRasterLayer.html#qgis.core.QgsRasterLayer)())

<span id="page-34-1"></span> $\overline{1}$  $\mathbf 1$ 

# get the extent of the layer as QgsRectangle print(rlayer.extent())

<QgsRectangle: 20.06856808199999875 -34.27001076999999896, 20.83945284300000012 -33. *,→*75077500700000144>

# get the extent of the layer as Strings print(rlayer.extent().toString())

20.0685680819999988,-34.2700107699999990 : 20.8394528430000001,-33.7507750070000014

```
# get the raster type: 0 = GrayOrUnderined (single band), 1 = Palette (single band),,→2 = Multiband
print(rlayer.rasterType())
```
0

# get the total band count of the raster print(rlayer.bandCount())

1

# get the first band name of the raster print(rlayer.bandName(1))

Band 1: Height

# get all the available metadata as <sup>a</sup> QgsLayerMetadata object print(rlayer.metadata())

<qgis.\_core.QgsLayerMetadata object at 0x13711d558>

#### <span id="page-35-0"></span>**5.2** レンダラー

print(rlayer.renderer())

現在のレンダラーを問い合わせるには:
#### <qgis.\_core.QgsSingleBandGrayRenderer object at 0x7f471c1da8a0>

```
print(rlayer.renderer().type())
```
#### singlebandgray

QgsRasterLayer setRenderer()

QgsRasterRenderer is a model of the control of the control of the control of the control of the control of the

- QgsHillshadeRenderer
- [QgsMultiBandColor](https://qgis.org/pyqgis/3.28/core/QgsRasterRenderer.html#qgis.core.QgsRasterRenderer)Re[nderer](https://qgis.org/pyqgis/3.28/core/QgsRasterLayer.html#qgis.core.QgsRasterLayer)
- [QgsPalettedRasterRend](https://qgis.org/pyqgis/3.28/core/QgsHillshadeRenderer.html#qgis.core.QgsHillshadeRenderer)erer
- [QgsRasterContourRenderer](https://qgis.org/pyqgis/3.28/core/QgsMultiBandColorRenderer.html#qgis.core.QgsMultiBandColorRenderer)
- [QgsSingleBandColorDataRen](https://qgis.org/pyqgis/3.28/core/QgsPalettedRasterRenderer.html#qgis.core.QgsPalettedRasterRenderer)derer
- [QgsSingleBandGrayRenderer](https://qgis.org/pyqgis/3.28/core/QgsRasterContourRenderer.html#qgis.core.QgsRasterContourRenderer)
- [QgsSingleBandPseudoColorRender](https://qgis.org/pyqgis/3.28/core/QgsSingleBandColorDataRenderer.html#qgis.core.QgsSingleBandColorDataRenderer)er

5.2.1

関数を設定します:

 $0\qquad 255$ 

 $\mathbf 1$  or the transformation  $\mathbf 1$ 

QgsRasterShader

 $RGB$ 

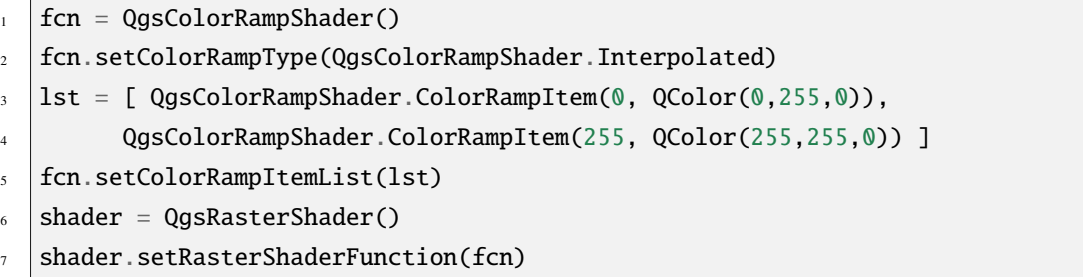

 $\overline{3}$  :

- (Interpolated):
- (Discrete):
- Canada (Exact): entries and the set of the set of the set of the set of the set of the set of the set of the set of the set of the set of the set of the set of the set of the set of the set of the set of the set of the s

 $2$ 

```
renderer = QgsSingleBandPseudoColorRenderer(rlayer.dataProvider(), 1, shader)
rlayer.setRenderer(renderer)
```
 $1$ 

triggerRepaint()

```
rlayer.triggerRepaint()
```
## **5.2.2** マルチバンドラスタ

 $QGIS$  3  $\alpha$ MultiBandColor  $(1)$   $(2)$ rlayer\_multi = QgsProject.instance().mapLayersByName('multiband')[0] rlayer\_multi.renderer().setGreenBand(1) rlayer\_multi.renderer().setRedBand(2)

 $\frac{1}{\sqrt{2}}$ 

triggerRepaint()

rlayer\_multi.triggerRepaint()

# **5.3** 値の検索

QgsRasterDataProvider sample() QgsPointXY **True** False val, res = rlayer.dataProvider().sampl[e\(QgsPoin](https://qgis.org/pyqgis/3.28/core/QgsRasterDataProvider.html#qgis.core.QgsRasterDataProvider.sample)tXY(20.50, -34), 1) QgsRasterIdentifyResult identify()

ident = rlayer.dataProvider().identify(QgsPointXY(20.5, -34), QgsRaster. *,→*IdentifyFormatValue)

```
if ident.isValid():
  print(ident.results())
```
# {1: 323.0}

results()  ${1: 323.0}$ 

# $5.4$

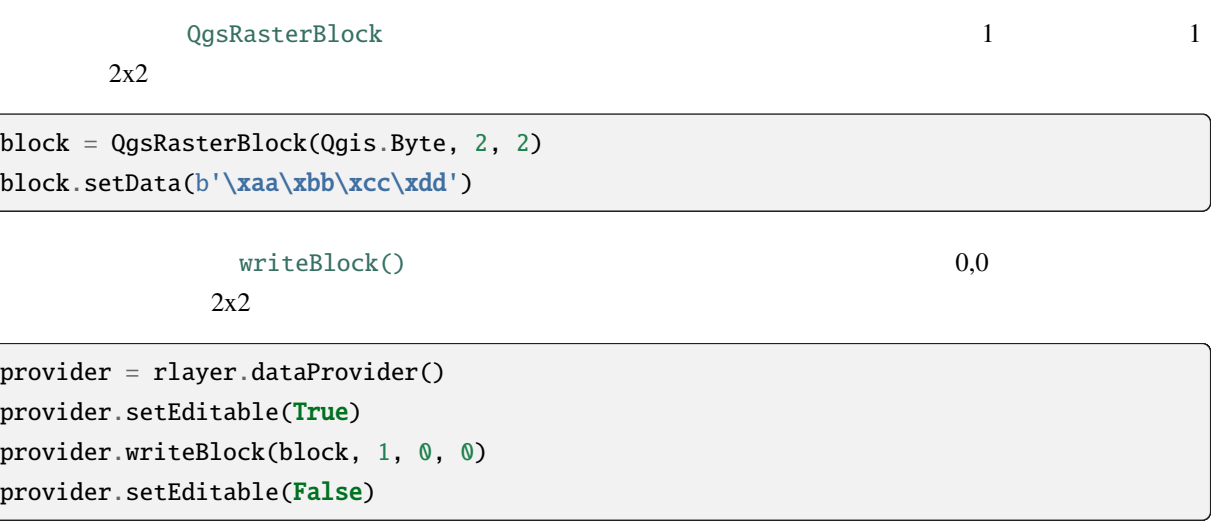

章 ベクタレイヤを使う

## to pyqgis **a**

```
です:
```

```
1 from qgis.core import (
2 QgsApplication,
3 QgsDataSourceUri,
4 QgsCategorizedSymbolRenderer,
5 QgsClassificationRange,
6 QgsPointXY,
7 QgsProject,
8 QgsExpression,
9 QgsField,
10 QgsFields,
11 QgsFeature,
12 QgsFeatureRequest,
13 QgsFeatureRenderer,
14 QgsGeometry,
15 QgsGraduatedSymbolRenderer,
16 QgsMarkerSymbol,
17 QgsMessageLog,
18 QgsRectangle,
19 QgsRendererCategory,
20 QgsRendererRange,
21 QgsSymbol,
22 QgsVectorDataProvider,
23 QgsVectorLayer,
24 QgsVectorFileWriter,
25 QgsWkbTypes,
26 QgsSpatialIndex,
27 QgsVectorLayerUtils
28 )
29
30 from qgis.core.additions.edit import edit
31
32 from qgis.PyQt.QtGui import (
33 QColor,
34 \mid)
```
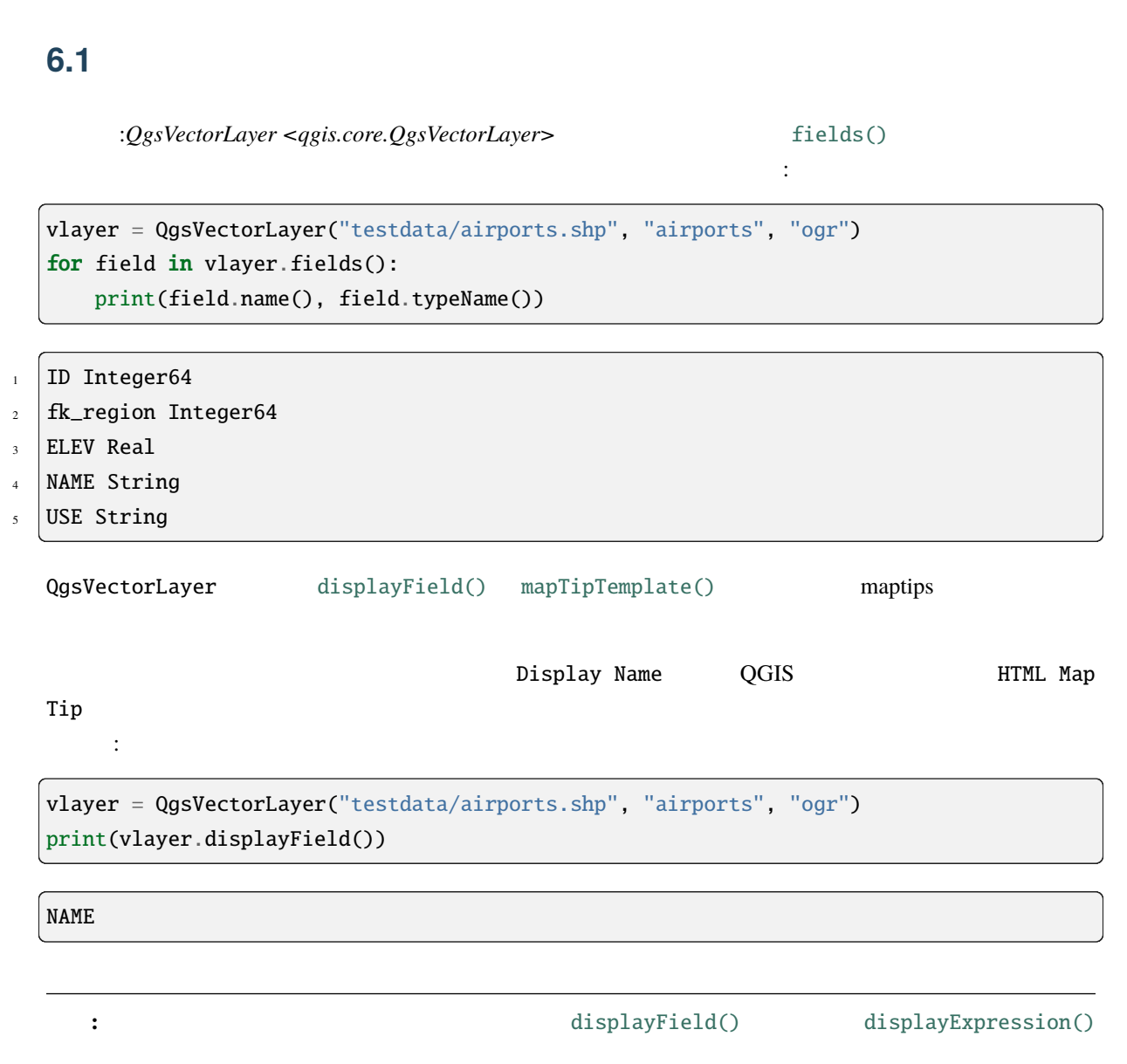

セクションではベクタレイヤに対してはベクタレイヤに対していきます.

QgsVectorLayer

**6.2** ベクタレイヤの反復処理

 $\overline{\phantom{a}}$  $\blacksquare$  layer  $\blacksquare$ 

QgsVectorLayer

```
# "layer" is a QgsVectorLayer instance
_2 | layer = iface.activeLayer()
  features = layer.getFeatures()4
  for feature in features:
6 # retrieve every feature with its geometry and attributes
      print("Feature ID: ", feature.id())
      # fetch geometry
9 # show some information about the feature geometry
_{10} geom = feature.geometry()
\text{11} geomSingleType = QgsWkbTypes.isSingleType(geom.wkbType())
12 if geom.type() == QgsWkbTypes.PointGeometry:
\frac{13}{13} # the geometry type can be of single or multi type
\frac{14}{14} if geomSingleType:
x = \text{geom}.\text{asPoint}()16 print("Point: ", x)
17 else:
18 x = geom.asMultiPoint()
19 print("MultiPoint: ", x)
_{20} elif geom.type() == QgsWkbTypes.LineGeometry:
\frac{1}{21} if geomSingleType:
x = \text{geom}.\text{asPolylinder}_{23} print("Line: ", x, "length: ", geom.length())
24 else:
25 x = geom.asMultiPolyline()
26 print("MultiLine: ", x, "length: ", geom.length())
27 elif geom.type() == QgsWkbTypes.PolygonGeometry:
28 if geomSingleType:
x = geom.asPolygon()30 print("Polygon: ", x, "Area: ", geom.area())
31 else:
32 \mid x = \text{geom}.\text{asMultiPolygon}()33 print("MultiPolygon: ", x, "Area: ", geom.area())
34 else:
35 print("Unknown or invalid geometry")
36 # fetch attributes
37 attrs = feature.attributes()
38 # attrs is a list. It contains all the attribute values of this feature
39 print(attrs)
      # for this test only print the first feature
```
 $($ 

#### **PyQGIS 3.28 developer cookbook**

**break** 

Feature ID: 1 Point: < QgsPointXY: POINT(7 45)> [1, 'First feature']

## **6.3** 地物の選択

QGIS TO THE SERVICE STATE STATE STATE STATE STATE STATE STATE STATE STATE STATE STATE STATE STATE STATE STATE STATE STATE STATE STATE STATE STATE STATE STATE STATE STATE STATE STATE STATE STATE STATE STATE STATE STATE STAT

#### selectAll()  $\qquad \qquad \vdots$

# Get the active layer (must be <sup>a</sup> vector layer) layer = iface.activeLayer() layer.selectAll()

#### selectByExpression()  $\qquad \qquad$  :

# Assumes that the active layer is points.shp file from the QGIS test suite # (Class (string) and Heading (number) are attributes in points.shp) layer = iface.activeLaye[r\(\)](https://qgis.org/pyqgis/3.28/core/QgsVectorLayer.html#qgis.core.QgsVectorLayer.selectByExpression) layer.selectByExpression('"Class"=\'B52\' and "Heading" > 10 and "Heading" <70',␣ *,→*QgsVectorLayer.SetSelection)

QgsMapCanvas setSelectionColor()

iface.mapCanvas().setSelectionColor( QColor("red") )

 $\text{select}()$  ID

(and  $($ 

```
\vert selected_fid = []
2
3 \# Get the first feature id from the layer
4 | feature = next(layer.getFeatures())
5 if feature:
6 \mid selected_fid.append(feature.id())
7
\frac{1}{8} # Add that features to the selected list
  |layer.select(selected_fid)
```
ができます:

トを渡します:

layer.removeSelection()

選択を解除するには:

## **6.3.1** 属性にアクセスする

print(feature['name'])

属性は名前で参照することができます:

First feature

 $\sim$  2

print(feature[1])

目の属性を取得する場合:

First feature

 $\ddot{\cdot}$ 

## **6.3.2** 選択された地物への反復処理

selectedFeatures()

```
selection = layer.selectedFeatures()
for feature in selection:
    # do whatever you need with the feature
   pass
```
## **6.3.3** 一部の地物の反復処理

getFeatures()

QgsFeatureRequest>  $\sim$ 

```
1 areaOfInterest = QgsRectangle(450290,400520, 450750,400780)
2
\frac{3}{3} request = QgsFeatureRequest().setFilterRect(areaOfInterest)
4
\frac{1}{5} for feature in layer.getFeatures(request):
6 \mid # do whatever you need with the feature
7 pass
```
ことに いっしょう しょうしょう

ExactIntersect と、これは、交差すると、交差すると、交差すると、交差すると、などができます。<br>それは、交差すると、交差すると、交差すると、交差すると、交差すると、なって、交差すると、なって、なって、ならうにすることができます:

```
request = QgsFeatureRequest().setFilterRect(areaOfInterest) \
                             .setFlags(QgsFeatureRequest.ExactIntersect)
```
;meth:setLimit() <qgis.core.QgsFeatureRequest.setLimit>

```
request = QgsFeatureRequest()
request.setLimit(2)
for feature in layer.getFeatures(request):
   print(feature)
```
<qgis.\_core.QgsFeature object at 0x7f9b78590948> <qgis.\_core.QgsFeature object at 0x7faef5881670>

はその例です:

QgsExpression  $Qg$ sExpression

```
# The expression will filter the features where the field "location_name"
# contains the word "Lake" (case insensitive)
exp = QgsExpression('location_name ILIKE \'%Lake%\'')
request = QgsFeatureRequest(exp)
```
QgsExpression

```
# Only return selected fields to increase the "speed" of the request
2 \vert request.setSubsetOfAttributes([0,2])
3
4 # More user friendly version
5 request.setSubsetOfAttributes(['name','id'],layer.fields())
6
7 \# Don't return geometry objects to increase the "speed" of the request
8 request.setFlags(QgsFeatureRequest.NoGeometry)
9
_{10} # Fetch only the feature with id 45
11 request.setFilterFid(45)
12
13 \# The options may be chained
14 | request.setFilterRect(areaOfInterest).setFlags(QgsFeatureRequest.NoGeometry).
   ,→setFilterFid(45).setSubsetOfAttributes([0,2])
```
**6.4** ベクタレイヤを修正する

<span id="page-46-0"></span>capabilities()

caps = layer.dataProvider().capabilities() # Check if <sup>a</sup> particular capability is supported: if caps & [QgsVector](https://qgis.org/pyqgis/3.28/core/QgsVectorDataProvider.html#qgis.core.QgsVectorDataProvider.capabilities)DataProvider.DeleteFeatures: print('The layer supports DeleteFeatures')

The layer supports DeleteFeatures

リストの形で表示することができます:

API Documentation of QgsVectorDataProvider

#### capabilitiesString()

 $\frac{1}{1}$  caps\_string = layer.dataProvider().capabilitiesString()

 $\frac{1}{2}$  # [Print:](https://qgis.org/pyqgis/3.28/core/QgsVectorDataProvider.html#qgis.core.QgsVectorDataProvider.capabilitiesString)

- # 'Add Features, Delete Features, Change Attribute Values, Add Attributes,
- <sup>4</sup> # Delete Attributes, Rename Attributes, Fast Access to Features at ID,
- <sup>5</sup> # Presimplify Geometries, Presimplify Geometries with Validity Check,
- # Transactions, Curved Geometries'

注釈**:** QGIS の内部[\(コンソールまたはプラグインのいずれか](#page-48-0))で作業している場合、ジオメトリ、スタイ

なることもあります:

```
# If caching is enabled, a simple canvas refresh might not be sufficient
2 \# to trigger a redraw and you must clear the cached image for the layer
  if iface.mapCanvas().isCachingEnabled():
      layer.triggerRepaint()
  else:
      iface.mapCanvas().refresh()
```
## **6.4.1** 地物の追加

QgsFeature  $\qquad \qquad \qquad$  addFeatures()  $(True$  False) (ID  $)$  mp 2  $\log$ sFields  $\log$ initAttributes()  $\frac{1}{1}$  if caps & QgsVectorData[Provider.A](https://qgis.org/pyqgis/3.28/core/QgsFields.html#qgis.core.QgsFields)ddFeatures:  $2$  feat = QgsFeature(layer.fields()) <sup>3</sup> feat.setAttributes([0, 'hello']) 4 # Or set a single attribute by key or by index: <sup>5</sup> feat.setAttribute('name', 'hello') feat.setAttribute(0, 'hello')  $\tau$  | feat.setGeometry(QgsGeometry.fromPointXY(QgsPointXY(123, 456))) <sup>8</sup> (res, outFeats) = layer.dataProvider().addFeatures([feat])

## **6.4.2** 地物の削除

 $ID$ 

if caps & QgsVectorDataProvider.DeleteFeatures: res = layer.dataProvider().deleteFeatures([5, 10])

## **6.4.3** 地物の修正

### $0 \quad 1$

```
fid = 100 # ID of the feature we will modify
2
3 if caps & QgsVectorDataProvider.ChangeAttributeValues:
       ators = \{ 0 : "hello", 1 : 123 \}5 | layer.dataProvider().changeAttributeValues({ fid : attrs })
6
\frac{1}{7} if caps & QgsVectorDataProvider. ChangeGeometries:
\vert geom = QgsGeometry.fromPointXY(QgsPointXY(111,222))
       layer.dataProvider().changeGeometryValues({ fid : geom })
```
Tip:  $Q$ gsVectorLayerEditUtils

#### QgsVectorLayerEditUtils

#### **6.4.4**  $\blacksquare$

<span id="page-48-0"></span>QGIS アプリケーションでベクタを編集する場合、まず特定のレイヤの編集モードを開始し、次にいくつ

 $GUI$ 

QgsVectorLayer

始するには、 startEditing() メソッドを使用します。編集を終了するには、 commitC[hanges\(\)](https://qgis.org/pyqgis/3.28/core/QgsVectorLayer.html#qgis.core.QgsVectorLayer) メソッ rollBack()

## isEditable()

 $\Gamma$ 

```
1 from qgis.PyQt.QtCore import QVariant
2
3 \left| \text{feat1} = \text{feat2} = \text{QgsFeature}(\text{layer}.\text{fields}() \right)4 \mid fid = 995 feat1.setId(fid)6
7 \# add two features (QgsFeature instances)
8 layer.addFeatures([feat1,feat2])
9 # delete a feature with specified ID
10 layer.deleteFeature(fid)
11
12 \mid # set new geometry (QgsGeometry instance) for a feature
13 geometry = QgsGeometry.fromWkt("POINT(7 45)")
14 | layer.changeGeometry(fid, geometry)
15 # update an attribute with given field index (int) to a given value
_{16} | fieldIndex =1
17 value ='My new name'
18 | layer.changeAttributeValue(fid, fieldIndex, value)
19
_{20} # add new field
21 layer.addAttribute(QgsField("mytext", QVariant.String))
```
 $($ 

#### **PyQGIS 3.28 developer cookbook**

#### $22 \#$  remove a field

<sup>23</sup> layer.deleteAttribute(fieldIndex)

 $\blacksquare$  undo  $\blacksquare$ 

(and  $($ 

```
layer.beginEditCommand("Feature triangulation")
2
\frac{1}{3} \frac{1}{4} ... call layer's editing methods ...
4
\frac{1}{2} if problem_occurred:
6 layer.destroyEditCommand()
7 \mid # \ldots tell the user that there was a problem
\vert # and return
\overline{9}10 \# ... more editing ...
11
12 | layer.endEditCommand()
```
beginEditCommand()

endEditCommand()  $GUI$ destroyEditCommand()

 $\rm wt$ セマンティック with

edit(layer)

```
with edit(layer):
  feat = next(layer.getFeatures())
  feat[0] = 5layer.updateFeature(feat)
```
commitChanges()

```
rollBack() メソッドを呼び出してすべての変更をロールバックします。 commitChanges() メソッドの実
                              False Gaussia QgsEditError
```
## **6.4.5** *CONSTRUCTER SECTION CONSTRUCTER SECTION CONSTRUCTER SECTION CONSTRUCTER SECTION CONSTRUCTER SECTION CONSTRUCTER SECTION CONSTRUCTER SECTION CONSTRUCTER SECTION CONSTRUCTER SECTION CONSTRUCTER SECTION CONSTRUCTER*

```
1 from qgis.PyQt.QtCore import QVariant
\overline{2}3 \text{ if } \text{caps } \& \text{ QgsVectorDataProvide } \text{r}. AddAttributes:
4 res = layer.dataProvider().addAttributes(
5 [QgsField("mytext", QVariant.String),
6 QgsField("myint", QVariant.Int)])
7
8 if caps & QgsVectorDataProvider.DeleteAttributes:
9 \mid res = layer.dataProvider().deleteAttributes([0])
   # Alternate methods for removing fields
2 \mid # first create temporary fields to be removed (f1-3)
3 layer.dataProvider().addAttributes([QgsField("f1",QVariant.Int),QgsField("f2",
   ,→QVariant.Int),QgsField("f3",QVariant.Int)])
4 layer.updateFields()
\frac{1}{5} count=layer.fields().count() # count of layer fields
   ind_list=list((count-3, count-2)) # create list
7
\frac{1}{8} # remove a single field with an index
   layer.dataProvider().deleteAttributes([count-1])
10
\parallel # remove multiple fields with a list of indices
12 layer.dataProvider().deleteAttributes(ind_list)
```
layer.updateFields()

**Tip:** with

with edit(layer):  $\nu$  commitChanges()

rollBack()

# **6.5** 空間インデックスを使う

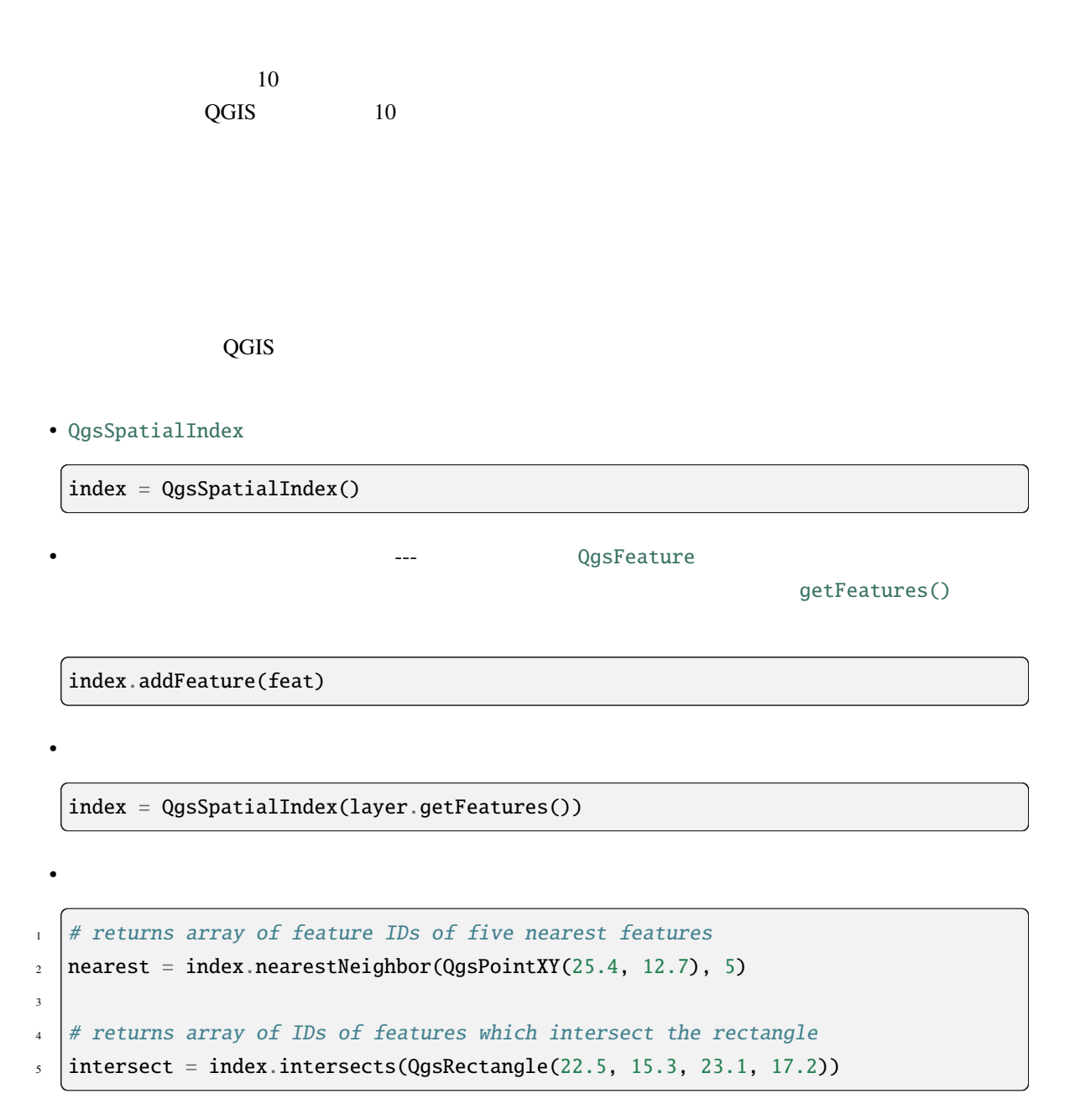

QgsSpatialIndexKDBush QgsSpatialIndex :

• is **[static](https://qgis.org/pyqgis/3.28/core/QgsSpatialIndex.html#qgis.core.QgsSpatialIndex)** (no additional features can be added to the index after the construction)

•  $\epsilon$  and  $\epsilon$  and  $\epsilon$  and  $\epsilon$  $\bullet$  . The contract of the contract of the contract of the contract of the contract of the contract of the contract of the contract of the contract of the contract of the contract of the contract of the contract of the co • 真の 距離ベース の検索に対応しています。つまり検索点からある半径にあるすべての点を返します

 $\bullet$  +  $\bullet$  +  $\bullet$ 

# **6.6 QgsVectorLayerUtils**

QgsVectorLayerUtils

createFeature()

QgsFeature :

vlayer = QgsVectorLayer("testdata/airports.shp", "airports", "ogr") feat = [QgsVectorLayerUt](https://qgis.org/pyqgis/3.28/core/QgsVectorLayerUtils.html#qgis.core.QgsVectorLayerUtils.createFeature)ils.createFeature(vlayer)

getValues()  $\cdot$ 

vlayer = QgsVectorLayer("testdata/airports.shp", "airports", "ogr")

# select only the first feature to make the output shorter

ベクタレイヤデータセットを作るには幾つかの方法があります:

[vlayer.selec](https://qgis.org/pyqgis/3.28/core/QgsVectorLayerUtils.html#qgis.core.QgsVectorLayerUtils.getValues)tByIds([1])

```
val = QgsVectorLayerUtils.getValues(vlayer, "NAME", selectedOnly=True)
```
print(val)

(['AMBLER'], True)

# **6.7** ベクタレイヤを作る

```
• QgsVectorFileWriter :
             writeAsVectorFormatV3()
        ンスを作成して addFeature() への呼び出しのどちらかを使います。このクラスは、GDAL がサポー
             GeoPackage Shapefile GeoJSON KML
• QgsVectorLayer (url) 2008
 (memory) GDAL
```
 $(ogr)$  (postgres, spatialite, mysql, mssql) (wfs`, ``gpx, [delimitedtext](https://qgis.org/pyqgis/3.28/core/QgsVectorLayer.html#qgis.core.QgsVectorLayer)...)

## **6.7.1 QgsVectorFileWriter**

```
# SaveVectorOptions contains many settings for the writer process
2 \times 2 save_options = QgsVectorFileWriter.SaveVectorOptions()
  transform\_context = QgsProject.insert() .transformContext()4 # Write to a GeoPackage (default)
\frac{1}{5} error = QgsVectorFileWriter.writeAsVectorFormatV3(layer,
                                              "testdata/my_new_file.gpkg",
\sigma transform_context,
\overline{\phantom{a}} save_options)
```
 $($ 

```
\mathbf{if} error[0] == QgsVectorFileWriter.NoError:
10 print("success!")
11 else:
_{12} print(error)
```

```
\frac{1}{4} Write to an ESRI Shapefile format dataset using UTF-8 text encoding
   save_options = QgsVectorFileWriter.SaveVectorOptions()
   save_options.driverName = "ESRI Shapefile"
   save\_options.fileEncoding = "UTF-8"5 transform_context = QgsProject.instance().transformContext()
   error = QgsVectorFileWriter.writeAsVectorFormatV3(layer,
                                                       "testdata/my_new_shapefile",
                                                       8 transform_context,
                                                       save_options)
_{10} if error[0] == QgsVectorFileWriter.NoError:
\ln print ("success again!")
12 else:
```

```
13 print(error)
```

```
# Write to an ESRI GDB file
2 \times 2 save_options = QgsVectorFileWriter. SaveVectorOptions()
  save_options.driverName = "FileGDB"
  4 # if no geometry
\frac{1}{5} save_options.overrideGeometryType = QgsWkbTypes.Unknown
  6 save_options.actionOnExistingFile = QgsVectorFileWriter.CreateOrOverwriteLayer
  save_options.layerName = 'my_new_layer_name'
  8 transform_context = QgsProject.instance().transformContext()
  9 gdb_path = "testdata/my_example.gdb"
10 error = QqsVectorFileWriter.writeAsVectorFormatV3(layer,
\frac{1}{11} gdb_path,
\frac{12}{12} transform_context,
13 save_options)
_{14} if error[0] == QgsVectorFileWriter.NoError:
15 print ("success!")
16 else:
17 print(error)
```
### FieldValueConverter

 $\rm Postgres$  :

```
1 LIST_FIELD_NAME = 'xxxx'
2
  class ESRIValueConverter(QgsVectorFileWriter.FieldValueConverter):
4
    def __init__(self, layer, list_field):
```
 $($ 

(and  $($ 

```
(and (6 QgsVectorFileWriter.FieldValueConverter.__init__(self)
       selfuayer = layer
\begin{array}{c|c} \hline \text{self}.\text{list}\_\text{field}\text{idx} = \text{self}.\text{layer}\_\text{field}() \text{indexFromName}(\text{list}\_\text{field}) \end{array}\alpha_{10} def convert(self, fieldIdxInLayer, value):
\overline{\mathbf{u}} if fieldIdxInLayer == self.list_field_idx:
12 return QgsListFieldFormatter().representValue(layer=vlayer,
13 fieldIndex=self.list_field_idx,
\begin{array}{c} \text{14} \\ \text{14} \end{array} config={},
\begin{array}{c|c}\n 15 \end{array} cache=None,
\frac{16}{16} value=value)
17 else:
18 return value
19
20 def fieldDefinition(self, field):
_{21} idx = self.layer.fields().indexFromName(field.name())
_{22} if idx == self.list_field_idx:
_{23} return QgsField(LIST_FIELD_NAME, QVariant.String)
24 else:
25 return self.layer.fields()[idx]
26
27 converter = ESRIValueConverter(vlayer, LIST_FIELD_NAME)
28 opts = QgsVectorFileWriter. SaveVectorOptions()
29 opts.fieldValueConverter = converter
```
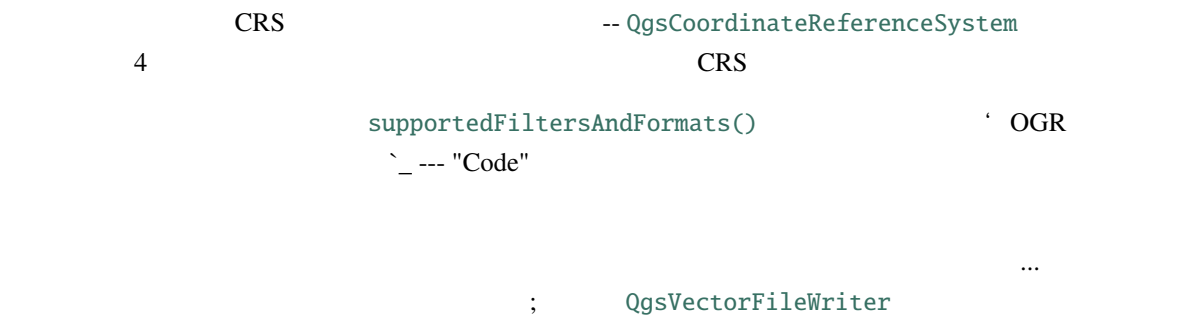

## **6.7.2** 地物から直接

```
from qgis.PyQt.QtCore import QVariant
\overline{2}3 \# define fields for feature attributes. A QgsFields object is needed
  fields = QgsFields()5 fields.append(QgsField("first", QVariant.Int))
  fields.append(QgsField("second", QVariant.String))
                                                                             (
```

```
7
8 """ create an instance of vector file writer, which will create the vector file.
9 Arguments:
10 1. path to new file (will fail if exists already)
11 2. field map
12 \mid 3. geometry type - from WKBTYPE enum
13 4. layer's spatial reference (instance of
14 QgsCoordinateReferenceSystem)
15 5. coordinate transform context
16 6. save options (driver name for the output file, encoding etc.)
\frac{17}{17} \frac{17}{17}18
19 crs = QgsProject.instance().crs()
_{20} transform_context = QgsProject.instance().transformContext()
_{21} save_options = QgsVectorFileWriter. SaveVectorOptions()
22 save_options.driverName = "ESRI Shapefile"
23 Save_options.fileEncoding = "UTF-8"24
25 writer = QgsVectorFileWriter.create(
26 "testdata/my_new_shapefile.shp",
27 fields,
28 QgsWkbTypes.Point,
29 crs,
30 transform_context,
31 save_options
32 \mid)
33
34 if writer.hasError() != OgsVectorFileWriter.NoError:
35 print("Error when creating shapefile: ", writer.errorMessage())
36
37 \# add a feature
38 \text{fet} = \text{QgsFeature}()39
40 fet.setGeometry(QgsGeometry.fromPointXY(QgsPointXY(10,10)))
41 fet.setAttributes([1, "text"])
42 writer.addFeature(fet)
43
44 # delete the writer to flush features to disk
45 del writer
```
(and  $($ 

## **6.7.3 QgsVectorLayer**

QgsVectorLayer

string int double createSpatialIndex() メモリプロバイダは QgsVectorLayer コンストラクタにプロバイダ文字列として "memory" を渡すと作る  $\rm URI$  and  $\rm URI$  the set of the set of the set of the set of the set of the set of the set of the set of the set of the set of the set of the set of the set of the set of the set of the set of the set of the set of the s "LineString" "Polygon" ["MultiP](https://qgis.org/pyqgis/3.28/core/QgsVectorLayer.html#qgis.core.QgsVectorLayer)oint" "MultiLineString" "MultiPolygon" ``"None"<sup>\*</sup> URI CONTROL EXECUTIVE UNITS AND A SERVICE OF THE ORIENT OF THE ORIENT OF THE ORIENT OF THE ORIENT OF THE ORIEN **crs=definition** QgsCoordinateReferenceSystem.createFromString() **index=yes field=name:type(length,precision)** (integer, double, string)  $URL$  : "Point?crs=epsg:4326&field=id:integer&field=name:string(20)&index=yes"

```
1 from qgis.PyQt.QtCore import QVariant
2
3 \# create layer
  vl = QgsVectorLayer("Point", "temporary_points", "memory")
5 \text{ } pr = vl.dataProvider()
6
7 \# add fields
8 pr.addAttributes([QgsField("name", QVariant.String),
9 \mid QgsField("age", QVariant.Int),
10 QgsField("size", QVariant.Double)])
```
 $($ 

```
11 vl.updateFields() # tell the vector layer to fetch changes from the provider
12
13 # add a feature
_{14} | fet = QgsFeature()
15 fet.setGeometry(QgsGeometry.fromPointXY(QgsPointXY(10,10)))
16 fet.setAttributes(["Johny", 2, 0.3])
17 pr.addFeatures([fet])
18
19 # update layer's extent when new features have been added
20 # because change of extent in provider is not propagated to the layer
21 vl.updateExtents()
```

```
1 \# show some stats
2 print("fields:", len(pr.fields()))
3 print("features:", pr.featureCount())
4 \mid e = v1 \text{.}extent()
5 print("extent:", e.xMinimum(), e.yMinimum(), e.xMaximum(), e.yMaximum())
6
  # iterate over features
\vert features = vl.getFeatures()
9 for fet in features:
10 print("F:", fet.id(), fet.attributes(), fet.geometry().asPoint())
```

```
fields: 3
features: 1
extent: 10.0 10.0 10.0 10.0
F: 1 ['Johny', 2, 0.3] <QgsPointXY: POINT(10 10)>
```
# **6.8** ベクタレイヤの表現 **(**シンボロジ**)**

法定したレイヤのレンダラは、以下のように取得することができます:

```
renderer = layer.random()
```
print("Type:", renderer.type())

この参照を利用して、少しだけ解除しては、少しだけ解除して、少しだけ解除しましょう:

(and  $($ 

#### Type: singleSymbol

#### QGIS のコアライブラリには、いくつかの既知のレンダラータイプが用意されています:

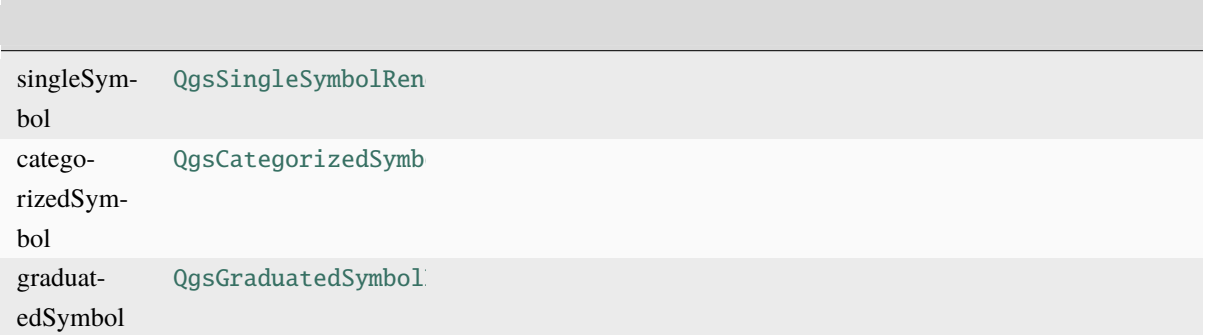

#### QgsRendererRegistry

print(QgsApplication.rendererRegistry().renderersList())

['nullSymbol', 'singleSymbol', 'categorizedSymbol', 'graduatedSymbol', 'RuleRenderer', 'pointDisplacement', 'pointCluster', 'mergedFeatureRenderer', *,→*'invertedPolygonRenderer', 'heatmapRenderer', '25dRenderer', 'embeddedSymbol']

renderer.dump()

べることができます:

SINGLE: MARKER SYMBOL (1 layers) color 190,207,80,255

## **6.8.1** 単一シンボルレンダラー

 $\mathcal{A}(\mathcal{A})$ 

レンダラーの中身をテキストフォームにダンプできます --- デバッグ時に役に立つでしょう:

symbol() setSymbol()

 $C++$ 

setSymbol()

QgsMarkerSymbol, QgsLineSymbol, QgsFillSymbol createSimple()

createSimple()

setSymbol() QgsMarkerSymbol

```
symbol = QgsMarkerSymbol.createSimple({'name': 'square', 'color': 'red'})
layer.renderer().setSymbol(symbol)
# show the change
layer.triggerRepaint()
```
name that the state  $\mathcal{L}$  is the state of  $\mathcal{L}$  is the state of  $\mathcal{L}$  is the state of  $\mathcal{L}$  is the state of  $\mathcal{L}$  is the state of  $\mathcal{L}$  is the state of  $\mathcal{L}$  is the state of  $\mathcal{L}$  is the state of  $\$ 

- circle
- square
- cross
- rectangle
- diamond
- pentagon
- triangle
- equilateral\_triangle
- star
- regular\_star
- arrow
- filled\_arrowhead
- x

print(layer.renderer().symbol().symbolLayers()[0].properties())

```
{'angle': '0', 'cap_style': 'square', 'color': '255,0,0,255', 'horizontal_anchor_point
,→': '1', 'joinstyle': 'bevel', 'name': 'square', 'offset': '0,0', 'offset_map_unit_
,→scale': '3x:0,0,0,0,0,0', 'offset_unit': 'MM', 'outline_color': '35,35,35,255',
,→'outline_style': 'solid', 'outline_width': '0', 'outline_width_map_unit_scale':
,→'3x:0,0,0,0,0,0', 'outline_width_unit': 'MM', 'scale_method': 'diameter', 'size': '2
,→', 'size_map_unit_scale': '3x:0,0,0,0,0,0', 'size_unit': 'MM', 'vertical_anchor_
,→point': '1'}
```

```
\frac{1}{1} # You can alter a single property...
_2 | layer.renderer().symbol().symbolLayer(0).setSize(3)
\frac{1}{3} \frac{1}{4} ... but not all properties are accessible from methods,
```

```
# you can also replace the symbol completely:
```
いくつかのプロパティを受けています。

```
props = layer.random() .symbol() .symbol to layer()
```
 $($ 

```
6 props['color'] = 'yellow'
  7 props['name'] = 'square'
  layer.renderer().setSymbol(QgsMarkerSymbol.createSimple(props))
9 \# show the changes
```

```
10 layer.triggerRepaint()
```
**6.8.2**  $\blacksquare$ 

#### : classAttribute()

(and  $($ 

#### setClassAttribute()

```
1 categorized_renderer = QgsCategorizedSymbolRenderer()
2 \# Add a few categories
  cat1 = QgsRendererCategory('1', QgsMarkerSymbol(), 'category 1')
  4 cat2 = QgsRendererCategory('2', QgsMarkerSymbol(), 'category 2')
5 categorized_renderer.addCategory(cat1)
  6 categorized_renderer.addCategory(cat2)
7
  for cat in categorized_renderer.categories():
      print("{}': {}': {}': '}''.format(cat.value(), cat-label(), cat.symbol())
```
1: category 1 :: <qgis.\_core.QgsMarkerSymbol object at 0x7f378ffcd9d8> 2: category 2 :: <qgis.\_core.QgsMarkerSymbol object at 0x7f378ffcd9d8>

value() the contract of the contract of the label() in the contract of the contract of the contract of the contract of the contract of the contract of the contract of the contract of the contract of the contract of the con

```
symbol()
```

```
olorRamp() sourceSymbol()
```
## **6.8.3** [連続値シン](https://qgis.org/pyqgis/3.28/core/QgsCategorizedSymbolRenderer.html#qgis.core.QgsCategorizedSymbolRenderer.sourceColorRamp)ボ[ルレンダラー](https://qgis.org/pyqgis/3.28/core/QgsCategorizedSymbolRenderer.html#qgis.core.QgsCategorizedSymbolRenderer.sourceSymbol)

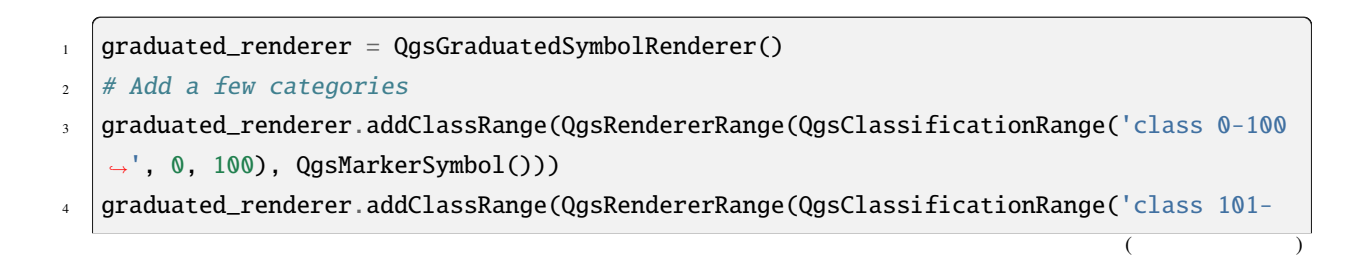

レンダラーは通常、カテゴリに使用したオリジナルのシンボルとカラーランプも保存します:

```
,→200', 101, 200), QgsMarkerSymbol()))
5
6 \mid for ran in graduated_renderer.ranges():
7 print("{} - {}: {} {}".format(
\vert ran.lowerValue(),
9 ran.upperValue(),
10 ran.label(),
\text{ran}.symbol()
\frac{1}{2} )
```
0.0 - 100.0: class 0-100 <qgis.\_core.QgsMarkerSymbol object at 0x7f8bad281b88> 101.0 - 200.0: class 101-200 <qgis.\_core.QgsMarkerSymbol object at 0x7f8bad281b88>

```
classAttribute() (3) (3) sourceSymbol() sourceColorRamp()
\mathsf{mode}()します (これはシンプルな二つのクラスを作成するものを取り上げています)
from qgis.PyQt import QtGui
```

```
2
3 myVectorLayer = QgsVectorLayer("testdata/airports.shp", "airports", "ogr")
   myTargetField = 'ELEV'myRangeList = []myOpacity = 17 \# Make our first symbol and range...
   myMin = 0.09 myMax = 50.0
10 myLabel = 'Group 1'
11 myColour = QtGui.QColor('#ffee00')
12 mySymbol1 = QgsSymbol.defaultSymbol(myVectorLayer.geometryType())
13 mySymbol1.setColor(myColour)
14 | mySymbol1.setOpacity(myOpacity)
15 |myRange1 = QgsRendererRange(myMin, myMax, mySymbol1, myLabel)
16 myRangeList.append(myRange1)
17 #now make another symbol and range...
18 myMin = 50.1
19 myMax = 10020 myLabel = 'Group 2'
_{21} |myColour = QtGui.QColor('#00eeff')
22 \mid mySymbol2 = Qgssymbol.defaultsymbol23 myVectorLayer.geometryType())
24 mySymbol2.setColor(myColour)
25 mySymbol2.setOpacity(myOpacity)
                                                                            (
```
(and  $($ 

```
(and (_{26} |myRange2 = QgsRendererRange(myMin, myMax, mySymbol2, myLabel)
27 myRangeList.append(myRange2)
28 \vert myRenderer = QgsGraduatedSymbolRenderer('', myRangeList)
29 | myClassificationMethod = QgsApplication.classificationMethodRegistry().method(
   ,→"EqualInterval")
30 myRenderer.setClassificationMethod(myClassificationMethod)
31 myRenderer.setClassAttribute(myTargetField)
32
33 myVectorLayer.setRenderer(myRenderer)
```
## 6.8.4

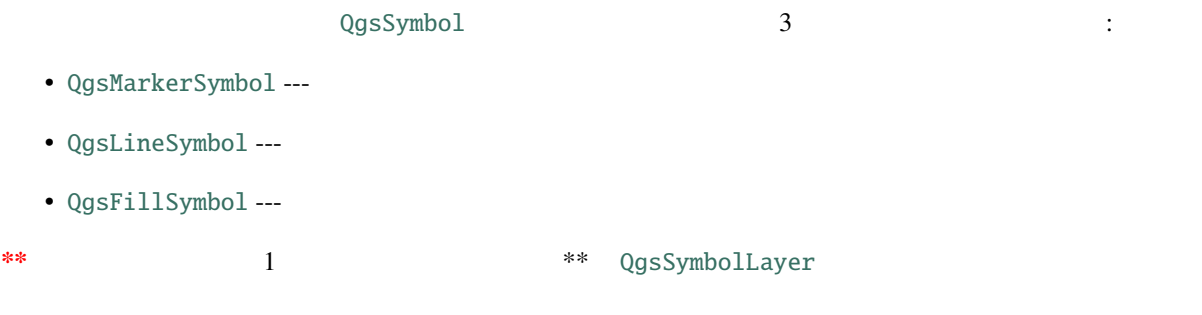

 $\therefore$  type()  $\therefore$  type()

 $\text{dump}\left(\right)$   $\therefore$ 

 $marker\_symbol1 = QgsMarkerSymbol()$ for i in range(marker\_symbol.symbolLayerCount()): [lyr](https://qgis.org/pyqgis/3.28/core/QgsSymbol.html#qgis.core.QgsSymbol.dump) = marker\_symbol.symbolLayer(i)  $print("{}'$ : {}".format(i, lyr.layerType()))

0: SimpleMarker

```
size() angle() \sumwidth()
```
color() setColor()

QgsSymbolLayer

layerType() SimpleMarker, SimpleLine,

#### SimpleFill

シンボルレイヤクラスで作成できるシンボルレイヤの種類は、以下のコードで全て把握[することができ](https://qgis.org/pyqgis/3.28/core/QgsSymbolLayer.html#qgis.core.QgsSymbolLayer.layerType)ます:

- 1 from qgis.core import QgsSymbolLayerRegistry
- $2 \mid$ myRegistry = QgsApplication.symbolLayerRegistry()
- <sup>3</sup> myMetadata = myRegistry.symbolLayerMetadata("SimpleFill")
- 4 **for item in myRegistry.symbolLayersForType(QgsSymbol.Marker):**
- $5$  print(item)
- <sup>1</sup> AnimatedMarker
- $2$  EllipseMarker
- <sup>3</sup> FilledMarker
- **FontMarker**
- <sup>5</sup> GeometryGenerator
- <sup>6</sup> MaskMarker
- <sup>7</sup> RasterMarker
- <sup>8</sup> SimpleMarker
- <sup>9</sup> SvgMarker
- <sup>10</sup> VectorField

QgsSymbolLayerRegistry

properties()

[パティのキー](https://qgis.org/pyqgis/3.28/core/QgsSymbolLayerRegistry.html#qgis.core.QgsSymbolLayerRegistry)-バリュー辞書を返します。各シンボルレイヤのタイプは、使用するプロパティの特定のセッ

color(), size(), angle() width()

from qgis.core import QgsMarkerSymbolLayer

<sup>2</sup> from qgis.PyQt.QtGui import QColor

3

<sup>4</sup> class FooSymbolLayer(QgsMarkerSymbolLayer):

 $($ 

しています:

```
(and (5
\phi def _iinit_(self, radius=4.0):
7 QgsMarkerSymbolLayer.__init__(self)
\vert self.radius = radius
9 \mid self.color = 0Color(255,0,0)
10
\text{11} def layerType(self):
_{12} return "FooMarker"
13
_{14} def properties(self):
15 return { "radius" : str(self.radius) }
16
17 def startRender(self, context):
18 pass
19
20 def stopRender(self, context):
21 pass
22
23 def renderPoint(self, point, context):
<sup>24</sup> # Rendering depends on whether the symbol is selected (QGIS > = 1.5)
25 color = context.selectionColor() if context.selected() else self.color
p = \text{context}.renderContext() .painter()27 p.setPen(color)
28 p.drawEllipse(point, self.radius, self.radius)
29
30 def clone(self):
31 return FooSymbolLayer(self.radius)
```
すると使いやす[くなります](https://qgis.org/pyqgis/3.28/core/QgsFillSymbolLayer.html#qgis.core.QgsFillSymbolLayer.renderPolygon): 上記の例であればユーザーは円の半径を設定できます。次のコードはそのよ

layerType()

 $\overline{\phantom{a}}$ 

properties()  $\qquad \qquad \qquad \qquad \text{clone}()$ 

: startRender() \$1 between the stopRender() \$1 between \$1 and \$1 between \$1 and \$1 and \$1 and \$1 and \$1 and \$1 and \$1 and \$1 and \$1 and \$1 and \$1 and \$1 and \$1 and \$1 and \$1 and \$1 and \$1 and \$1 and \$1 and \$1 and \$1 and \$1 renderPoint()

: rende[rPolyline\(\)](https://qgis.org/pyqgis/3.28/core/QgsSymbolLayer.html#qgis.core.QgsSymbolLayer.stopRender)

[renderPolygon\(](https://qgis.org/pyqgis/3.28/core/QgsMarkerSymbolLayer.html#qgis.core.QgsMarkerSymbolLayer.renderPoint)) 2

 $\rm GUI$ 

 $($ 

1 **from qgis.gui import QgsSymbolLayerWidget** 

class FooSymbolLayerWidget(QgsSymbolLayerWidget):

うなウィジェットの実装となります:

6

8

18

24

27

```
def __init__(self, parent=None):
5 QgsSymbolLayerWidget.__init__(self, parent)
7 self.layer = None
9 # setup a simple UI
_{10} self.label = QLabel("Radius:")
\vert self.spinRadius = QDoubleSpinBox()
12 self.hbox = QHBoxLayout()
13 self.hbox.addWidget(self.label)
14 self.hbox.addWidget(self.spinRadius)
15 self.setLayout(self.hbox)
16 self.connect(self.spinRadius, SIGNAL("valueChanged(double)"), \
17 self.radiusChanged)
19 def setSymbolLayer(self, layer):
_{20} if layer.layerType() != "FooMarker":
21 return
22 self.layer = layer
_{23} self.spinRadius.setValue(layer.radius)
25 def symbolLayer(self):
26 return self.layer
28 def radiusChanged(self, value):
29 self.layer.radius = value
30 self.emit(SIGNAL("changed()"))
```
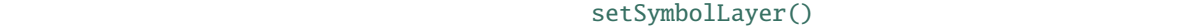

UI symbolLayer()

#### $$

 $\therefore$  QGIS

レイヤーを使うことはできますが、いくつかの機能が動かないでしょう: 例えばカスタムシンボルレイヤー et de la verste verste verste verste verste verste verste verste verste verste verste verste verste verste ver<br>Et de la verste verste verste verste verste verste verste verste verste verste verste verste verste verste ver

from qgis.core import QgsSymbol, QgsSymbolLayerAbstractMetadata,

 $($ 

(and  $($ 

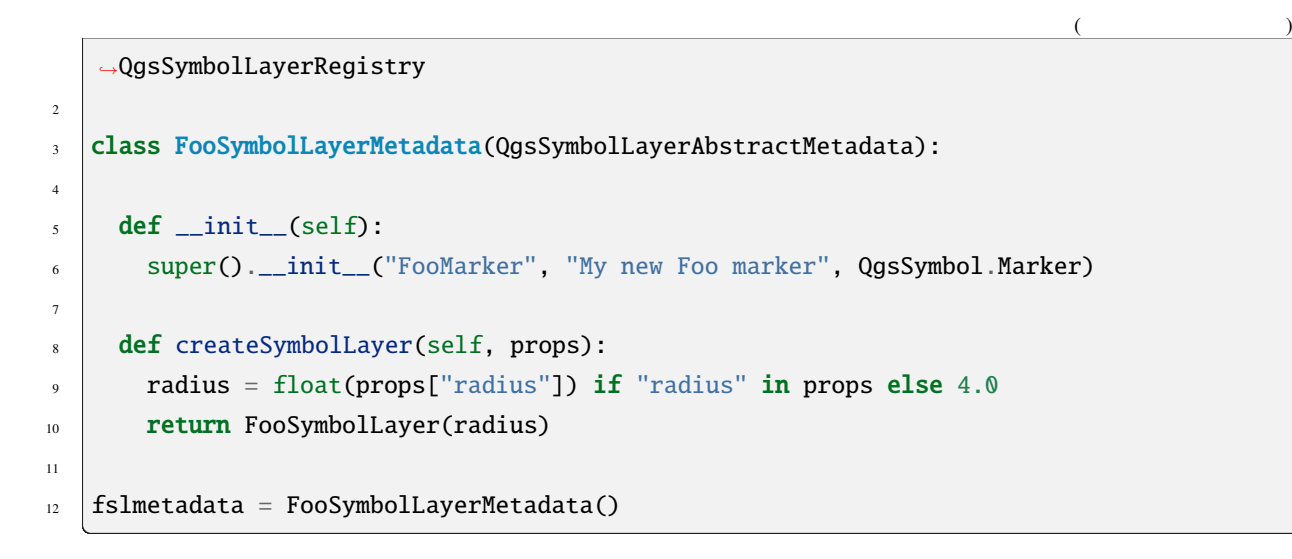

QgsApplication.symbolLayerRegistry().addSymbolLayerType(fslmetadata)

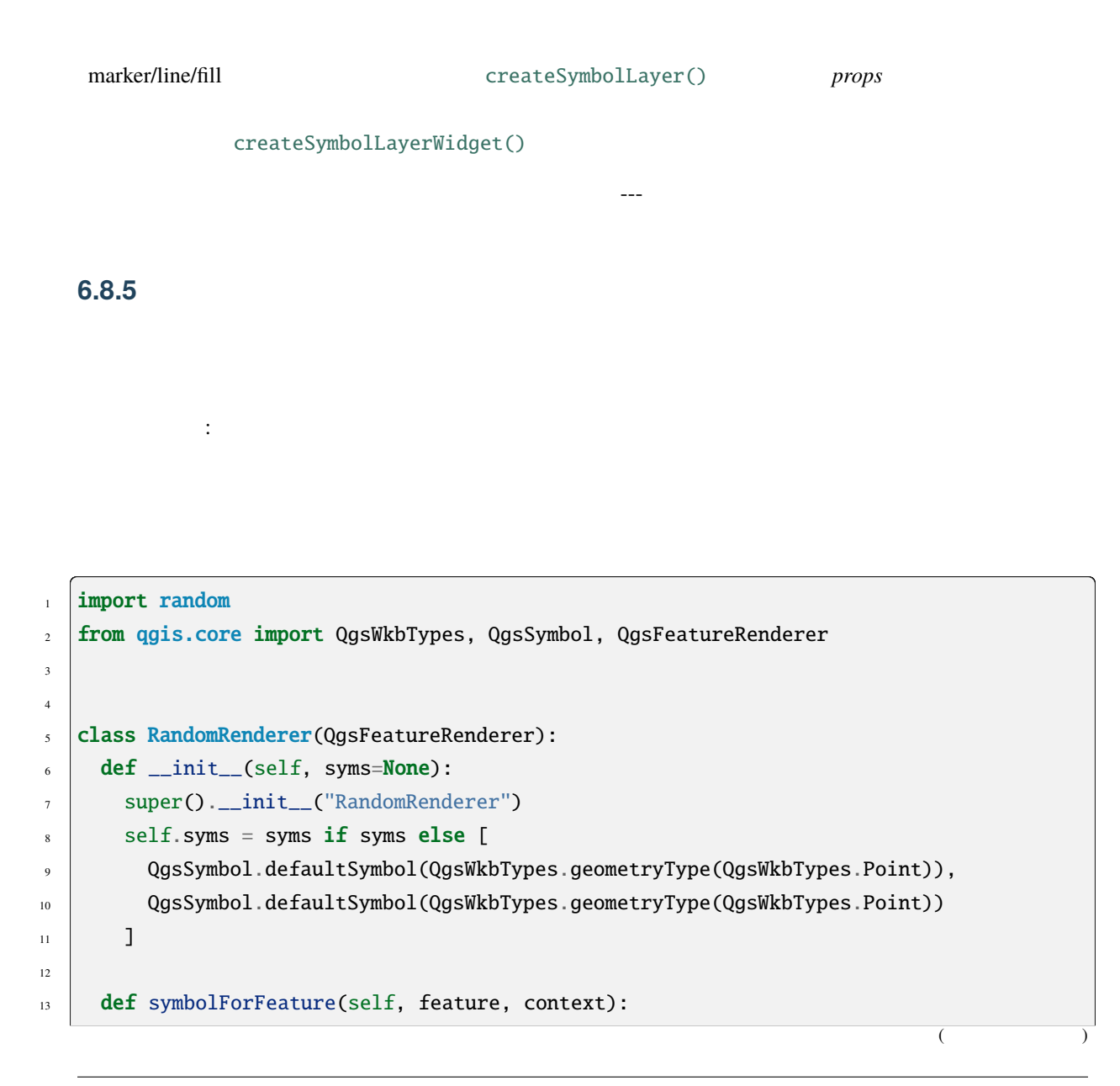

```
14 return random.choice(self.syms)
15
16 def startRender(self, context, fields):
17 super().startRender(context, fields)
_{18} for s in self.syms:
19 s.startRender(context, fields)
20
_{21} def stopRender(self, context):
22 super().stopRender(context)
23 for s in self.syms:
<sup>24</sup> s.stopRender(context)
25
26 def usedAttributes(self, context):
27 return []
28
_{29} def clone(self):
30 return RandomRenderer(self.syms)
```

```
QgsFeatureRenderer
             symbolForFeature()
          startRender() stopRender() /usedAttributes()
\text{clone}()
```
 $\rm GUI$ 

QgsRendererWidget

```
from qgis.gui import QgsRendererWidget, QgsColorButton
2
3
   class RandomRendererWidget(QgsRendererWidget):
\frac{1}{5} def \text{__init}\text{__}(self, layer, style, renderer):
6 \mid super().__init__(layer, style)
       if renderer is None or renderer.type() != "RandomRenderer":
         self.r = RandomRenderer()9 \mid else:
_{10} self.r = renderer
\parallel # setup UI
_{12} self.btn1 = QgsColorButton()
13 self.btn1.setColor(self.r.syms[0].color())
14 self.vbox = QVBoxLayout()
15 self.vbox.addWidget(self.btn1)
_{16} self.setLayout(self.vbox)
17 self.btn1.colorChanged.connect(self.setColor1)
```
 $($ 

(and  $($ 

```
(and (18
19 def setColor1(self):
_{20} color = self.btn1.color()
_{21} if not color.isValid(): return
_{22} self.r.syms[0].setColor(color)
23
_{24} def renderer(self):
_{25} return self.r
```
(QgsVectorLayer <qgis.core.QgsVectorLayer>`)

(QgsStyle <qgis.core.QgsStyle>`)

renderer()

RandomRenderer

```
1 from qgis.core import (
2 QgsRendererAbstractMetadata,
     QgsRendererRegistry,
4 QgsApplication
5 \vert)
6
7 | class RandomRendererMetadata(QgsRendererAbstractMetadata):
8
9 \mid def _{\text{__init}\_}(\text{self}):10 Super().__init__("RandomRenderer", "Random renderer")
11
12 def createRenderer(self, element):
_{13} return RandomRenderer()
14
15 def createRendererWidget(self, layer, style, renderer):
16 return RandomRendererWidget(layer, style, renderer)
17
18 rrmetadata = RandomRendererMetadata()
```
QgsApplication.rendererRegistry().addRenderer(rrmetadata)

プションでレンダラーのアイコンの名前を待ち受けます。createRenderer() メソッドは QDomElement

 $\rm{DOM}$ createRendererWidget()  $GUI$ 

 $\blacksquare$  None  $\blacksquare$ 

QgsRendererAbstractMetadata 3

--- RandomRendererMetadata \_\_init\_\_()

```
QgsRendererAbstractMetadata.__init__(self,
       "RandomRenderer",
       "Random renderer",
```
QIcon(QPixmap("RandomRendererIcon.png", "png")))

setIcon()

Qt resource PyQt5 Python .qrc

# 6.9

## **TODO:**

(QgsStyle)

• <sub>200</sub> version in the set of the set of the set of the set of the set of the set of the set of the set of the set of the set of the set of the set of the set of the set of the set of the set of the set of the set of the s

- 
- (QgsColorRamp)
- シンボルレイヤ[ーとレンダ](https://qgis.org/pyqgis/3.28/core/QgsStyle.html#qgis.core.QgsStyle)ラーとレンダラーとレンダラーとレンダラーとレンダラーとレンダラーとレンダラーとレンダラーとレンダラーとレンダラーとレンダラーとレンダラー

```
to pyqgis a
  \mathbf{r}1 from qgis.core import (
```
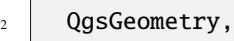

- <sup>3</sup> QgsGeometryCollection,
- 4 QgsPoint,
- $5$  QgsPointXY,
- <sup>6</sup> QgsWkbTypes,
- $7 \mid \text{QgsProject},$
- <sup>8</sup> QgsFeatureRequest,
- <sup>9</sup> QgsVectorLayer,
- 10 QgsDistanceArea,
- $11$  QgsUnitTypes,
- 12 QgsCoordinateTransform,
- 13 QgsCoordinateReferenceSystem
- $\frac{14}{ }$  )

QgsGeometry

 $(CRS)$  $CRS$ 

 $\mathbf 1$ 

OGC Simple Feature Access Standards

 $QGIS$ 

 $03<sub>2</sub>$ 

# **7.1** ジオメトリの構成

 $\text{PyQGIS}$  :

• Electric Control

```
\parallel gPnt = QgsGeometry.fromPointXY(QgsPointXY(1,1))
2 print(gPnt)
\frac{1}{3} gLine = QgsGeometry.fromPolyline([QgsPoint(1, 1), QgsPoint(2, 2)])
4 \; |print(gLine)\frac{1}{5} gPolygon = QgsGeometry.fromPolygonXY([[QgsPointXY(1, 1),
6 \Box QgsPointXY(2, 2), QgsPointXY(2, 1)]])
7 print(gPolygon)
```
QgsPoint  $Q$ gsPointXY QgsPoint M Z (Linestring)

QGIS しょくりょうか しょくしんしゃ しゅうしゅうしゅぎ しゅうしゅうしゅうしゅうしゅう

• well-known WKT

```
geom = QgsGeometry.fromWkt("POINT(3 4)")
print(geom)
```
• well-known WKB

```
g = QgsGeometry()2 wkb = bytes.fromhex("010100000000000000000045400000000000001440")
3 \mid g.fromWkb(wkb)
4
5 \# print WKT representation of the geometry
6 print(g.asWkt())
```
マルチパートジオメトリはさらに上のレベルです: マルチポイントはポイントのリストで、マルチラ
## **7.2** ジオメトリにアクセス

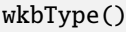

QgsWkbTypes.

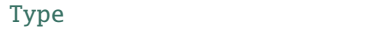

if  $gPnt.wkbType() == QgsWkbTypes.Point:$ <sup>2</sup> print(gPnt.wkbType())

 $\vert$  [#](https://qgis.org/pyqgis/3.28/core/QgsWkbTypes.html#qgis.core.QgsWkbTypes) output: 1 for Point

- $4 \text{ if } g$ Line.wkbType() == QgsWkbTypes.LineString:
- <sup>5</sup> print(gLine.wkbType())

```
6 \mid # output: 2 for LineString
```
- $if$  gPolygon.wkbType() == QgsWkbTypes.Polygon:
- print(gPolygon.wkbType())
- # output: 3 for Polygon

type()  $Qg\text{gWkbTypes}.GeometryType$ 

#### displayString()

- 1 print(QgsWkbTypes.displayString(gPnt.wkbType()))
- $2 \# output: 'Point'$
- [print\(QgsWkbType](https://qgis.org/pyqgis/3.28/core/QgsWkbTypes.html#qgis.core.QgsWkbTypes.displayString)s.displayString(gLine.wkbType()))

は、これらのアクセサの使い方の例を紹介します:

- <sup>4</sup> # output: 'LineString'
- |print(QgsWkbTypes.displayString(gPolygon.wkbType()))
- # output: 'Polygon'

#### Point

LineString Polygon

isMultipart()

print(gPnt.asPoint())  $_2$  # output: <QgsPointXY: POINT(1 1)> <sup>3</sup> print(gLine.asPolyline()) <sup>4</sup> # output: [<QgsPointXY: POINT(1 1)>, <QgsPointXY: POINT(2 2)>] <sup>5</sup> print(gPolygon.asPolygon()) <sup>6</sup> # output: [[<QgsPointXY: POINT(1 1)>, <QgsPointXY: POINT(2 2)>, <QgsPointXY: POINT(2␣ *,→*1)>, <QgsPointXY: POINT(1 1)>]]

```
: (x,y) QgsPoint x() y()
```
asMultiPoint(),

asMultiPolyline() asMultiPolygon()

```
QgsGeometrMultiPoint( 0 0, 1 1, 2 2)')for part in geom.parts():
 print(part.asWkt())
```
Point (0 0) Point (1 1) Point (2 2)

```
geom = QgsGeometry.fromWkt( 'LineString( 0 0, 10 10 )' )
for part in geom.parts():
  print(part.asWkt())
```
LineString (0 0, 10 10)

```
gc = QgsGeometryCollection()
gc.fromWkt('GeometryCollection( Point(1 2), Point(11 12), LineString(33 34, 44 45))')
print(gc[1].asWkt())
```
Point (11 12)

```
QgsGeometry.parts()
```

```
geom = QgsGeometry.fromWkt( 'MultiPoint( 0 0, 1 1, 2 2)' )
2 for part in geom.parts():
    .transform(QgsCoordinateTransform(
      QgsCoordinateReferenceSystem("EPSG:4326"),
5 QgsCoordinateReferenceSystem("EPSG:3111"),
6 QgsProject.instance())
7 \mid )
8
  print(geom.asWkt())
```
MultiPoint ((-10334728.12541878595948219 -5360106.25905461423099041),(-10462135. *,→*16126426123082638 -5217485.4735023295506835),(-10589399.84444035589694977 -5072021. *,→*45942386891692877))

**7.3**  $\blacksquare$ 

QGIS contains(), intersects(), ...) (combine(), difference(), ...)

 $GEOS$ 

 $\rm QGIS$  countries  $\rm QGIS$ 

QgsVectorLayer

```
1 # let's access the 'countries' layer
2 \int 2 \arctan 2 \arctan 3
4 \# let's filter for countries that begin with Z, then get their features
\frac{1}{5} query = '"name" LIKE \'Z%\''
6 features = layer.getFeatures(QgsFeatureRequest().setFilterExpression(query))
7
8 # now loop through the features, perform geometry computation and print the results
9 \mid for f in features:
_{10} geom = f.geometry()
11 name = f.attribute('NAME')
_{12} print(name)
13 print('Area: ', geom.area())
14 | print('Perimeter: ', geom.length())
```
<sup>1</sup> Zambia

```
2 Area: 62.822790653431014
  3 Perimeter: 50.65232014052552
4 Zimbabwe
5 Area: 33.41113559136511
```

```
6 Perimeter: 26.608288555013935
```
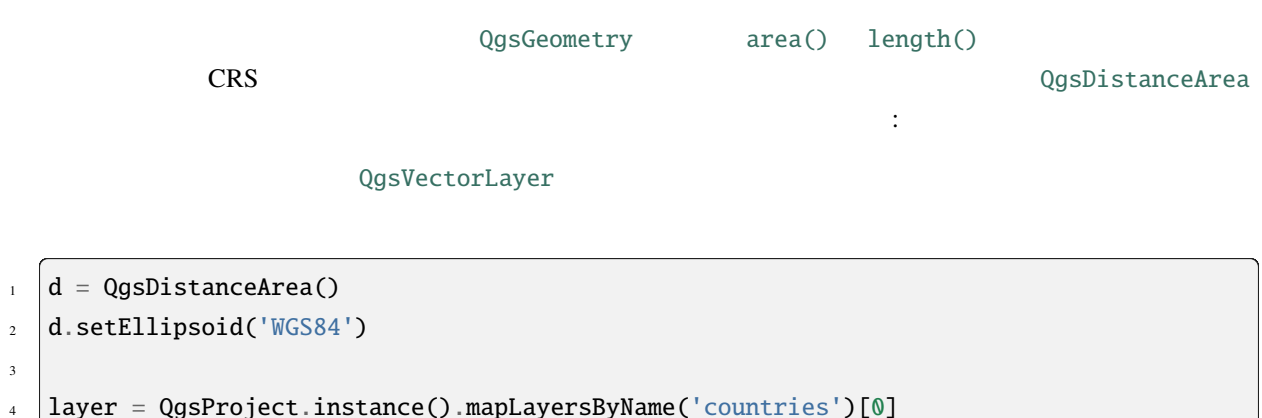

 $($ 

```
5
6 \# let's filter for countries that begin with Z, then get their features
   query = '"name" LIKE \Upsilon'Z%\''
   8 features = layer.getFeatures(QgsFeatureRequest().setFilterExpression(query))
9
10 for f in features:
_{11} geom = f.geometry()
_{12} name = f.attribute('NAME')
13 print(name)
14 print("Perimeter (m):", d.measurePerimeter(geom))
15 print("Area (m2):", d.measureArea(geom))
16
17 # let's calculate and print the area again, but this time in square kilometers
18 print("Area (km2):", d.convertAreaMeasurement(d.measureArea(geom), QgsUnitTypes.
    ,→AreaSquareKilometers))
```

```
1 Zambia
```

```
2 Perimeter (m): 5539361.250294601
  Area (m2): 751989035032.9031
  Area (km2): 751989.0350329031
5 \midZimbabwe
  6 Perimeter (m): 2865021.3325076113
  Area (m2): 389267821381.6008
  8 Area (km2): 389267.8213816008
```

```
2
```

```
d = QgsDistanceArea()
2 d.setEllipsoid('WGS84')
3
4 # Let's create two points.
5 # Santa claus is a workaholic and needs a summer break,
   # lets see how far is Tenerife from his home
   santa = QgsPointXY(25.847899, 66.543456)\frac{1}{8} tenerife = QgsPointXY(-16.5735, 28.0443)
9
10 print("Distance in meters: ", d.measureLine(santa, tenerife))
```
#### QGIS <sub>(a)</sub>

• QgsDistanceArea : Distance matrix algorithm

• Lines to polygons algorithm

(and  $($ 

```
to pyqgis a
です:
```
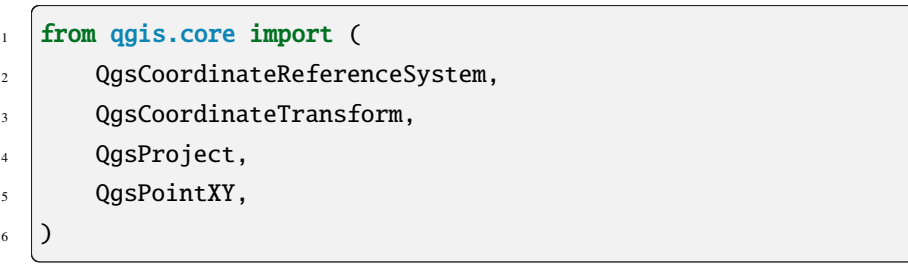

## **8.1** 座標参照系

(CRS) QgsCoordinateReferenceSystem

```
• CRS ID
```

```
# EPSG 4326 is allocated for WGS84
crs = QgsCoordinateReferenceSystem("EPSG:4326")
print(crs.isValid())
```
True

QGIS CRS  $\sim$ 

```
– EPSG: <code> --- EPSG NORTH ID - createFromOgcWms()
```
**–** POSTGIS: <srid>---PostGIS  $ID$  - createFromSrid()

**–** INTERNAL: <srsid> --- QGIS の内部データベースで使われる ID - [createFromSrsI](https://qgis.org/pyqgis/3.28/core/QgsCoordinateReferenceSystem.html#qgis.core.QgsCoordinateReferenceSystem.createFromOgcWmsCrs)d() で処理

- PROJ: <proj> - createFromProj()

**–** WKT: <wkt> - :meth:**`**createFromWkt() <qgis.core.QgsCoordinateReferenceSystem.createFromWkt>`

WKT

```
• CRS well-known WKT
```

```
1 wkt = 'GEOGCS["WGS84", DATUM["WGS84", SPHEROID["WGS84", 6378137.0, 298.
   ,→257223563]],' \
\frac{1}{2} 'PRIMEM["Greenwich", 0.0], UNIT["degree",0.017453292519943295],' \
```
- <sup>3</sup> 'AXIS["Longitude",EAST], AXIS["Latitude",NORTH]]'
- $4 \text{ crs} = \text{QgsCoordinateReferenceSystem(wkt)}$
- print(crs.isValid())

True

•  $CRS$  create\*  $\blacksquare$ Proj

```
crs = QgsCoordinateReferenceSystem()
crs.createFromProj("+proj=longlat +ellps=WGS84 +datum=WGS84 +no_defs")
print(crs.isValid())
```
True

True

 $CRS$  and  $S$  and  $C$  and  $C$  and  $\sum_{i=1}^{n}$  and  $N$  is  $Valid()$ 

 $QGIS$   $srs.db$ 

QgsApp[lication.](https://qgis.org/pyqgis/3.28/core/QgsCoordinateReferenceSystem.html#qgis.core.QgsCoordinateReferenceSystem.isValid)

setPrefixPath()

QGIS Python

```
\vert crs = QgsCoordinateReferenceSystem("EPSG:4326")
2
3 print("QGIS CRS ID:", crs.srsid())
4 print("PostGIS SRID:", crs.postgisSrid())
5 print("Description:", crs.description())
   print("Projection Acronym:", crs.projectionAcronym())
7 print("Ellipsoid Acronym:", crs.ellipsoidAcronym())
   print("Proj String:", crs.toProj())
9 # check whether it's geographic or projected coordinate system
10 print("Is geographic:", crs.isGeographic())
\mu # check type of map units in this CRS (values defined in QGis::units enum)
12 print("Map units:", crs.mapUnits())
```

```
QGIS CRS ID: 3452
```

```
2 PostGIS SRID: 4326
```

```
3 Description: WGS 84
```

```
4 Projection Acronym: longlat
```

```
5 Ellipsoid Acronym: EPSG:7030
```

```
6 Proj String: +proj=longlat +datum=WGS84 +no_defs
```

```
7 Is geographic: True
```

```
Map units: 6
```
# **8.2 CRS** の変換

QgsCoordinateTransform

CRS OgsCoordinateTransform transform()

```
1 \text{ crs}WGS 84
32633")} # WGS 84 / UTM zone 33N
  3 transformContext = QgsProject.instance().transformContext()
  4 xform = QgsCoordinateTransform(crsSrc, crsDest, transformContext)
5
6 \# forward transformation: src -> dest
\tau |pt1 = xform.transform(QgsPointXY(18,5))
8 print("Transformed point:", pt1)
9
_{10} # inverse transformation: dest -> src
11 pt2 = xform.transform(pt1, QgsCoordinateTransform.ReverseTransform)
12 print("Transformed back:", pt2)
```
Transformed point: <QgsPointXY: POINT(832713.79873844375833869 553423. *,→*98688333143945783)> Transformed back: <QgsPointXY: POINT(18 4.99999999999999911)>

```
to pyqgis a
     です:
1 from qgis.PyQt.QtGui import (
2 \vert \qquad \text{QColor},3 \mid)
4
5 from qgis.PyQt.QtCore import Qt, QRectF
6
7 from qgis.PyQt.QtWidgets import QMenu
8
9 from qgis.core import (
10 QgsVectorLayer,
\log QgsPoint,
12 QgsPointXY,
\logSProject,
14 QgsGeometry,
15 QgsMapRendererJob,
16 QgsWkbTypes,
17 )
18
19 from qgis.gui import (
20 QgsMapCanvas,
21 QgsVertexMarker,
22 QgsMapCanvasItem,
23 QgsMapMouseEvent,
24 QgsRubberBand,
25 )
```
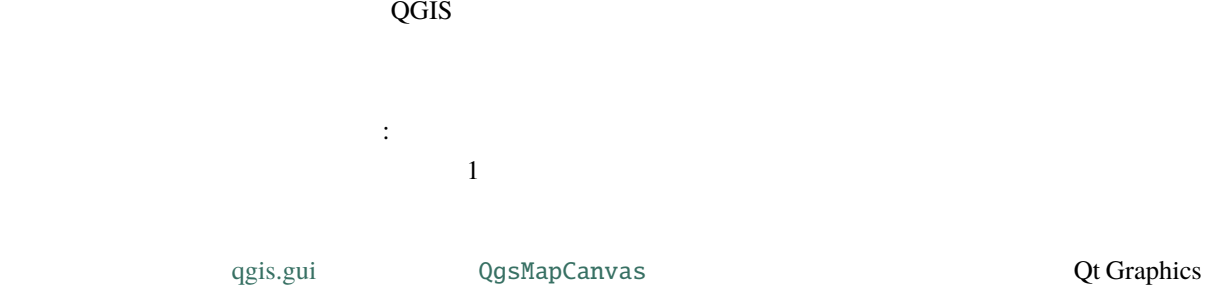

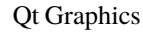

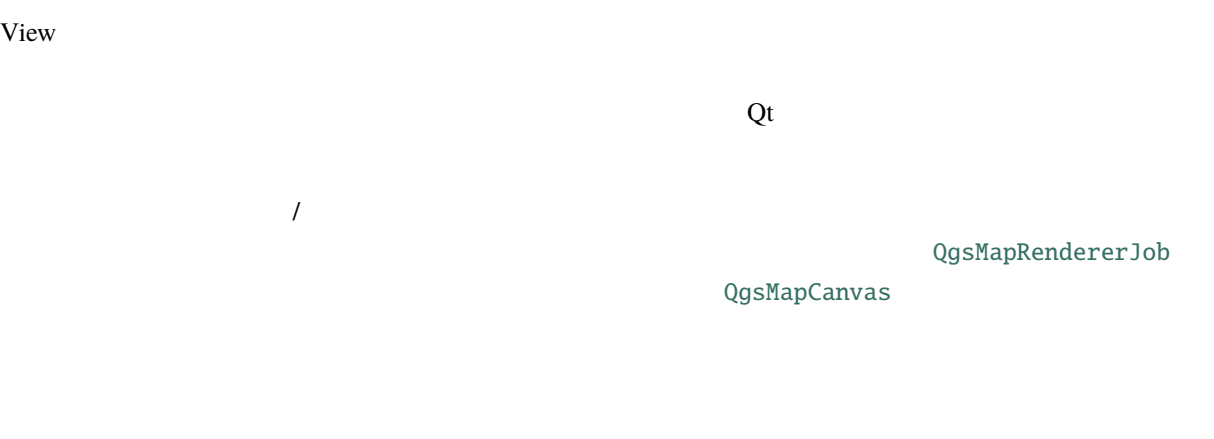

#### QGraphicsItem

など、マップキャンバスアーキテクチャは3つのコンセプトからなります: • map canvas ---

• マップキャンバスアイディイディーテム -- マップキャンバスに表示される • マップキャンパスとの対話処理用 -- マップ

### **9.1**  $\blacksquare$

 $\rm Qt$ 

canvas = QgsMapCanvas() canvas.show()

ウに埋め込むこともできます。.ui ファイルと Qt デザイナーを使用する場合は、フォーム上に QWidget : 2008MapCanvas qgis.gui external pyuic5 applications of the pyuic5 applications of the extension of the extension of the extension of the extension of the extension of the extension of the extension of the extension of the extension of t

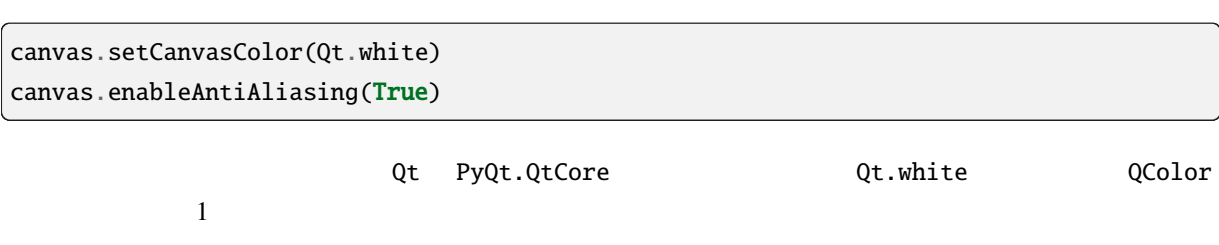

QgsMapCanvasItem

```
1 vlayer = QgsVectorLayer('testdata/airports.shp', "Airports layer", "ogr")
2 if not vlayer isValid():
3 print("Layer failed to load!")
4
5 \# add layer to the registry
6 QgsProject.instance().addMapLayer(vlayer)
7
8 \# set extent to the extent of our layer
9 canvas.setExtent(vlayer.extent())
10
11 # set the map canvas layer set
12 canvas.setLayers([vlayer])
```
## **9.2**  $\blacksquare$

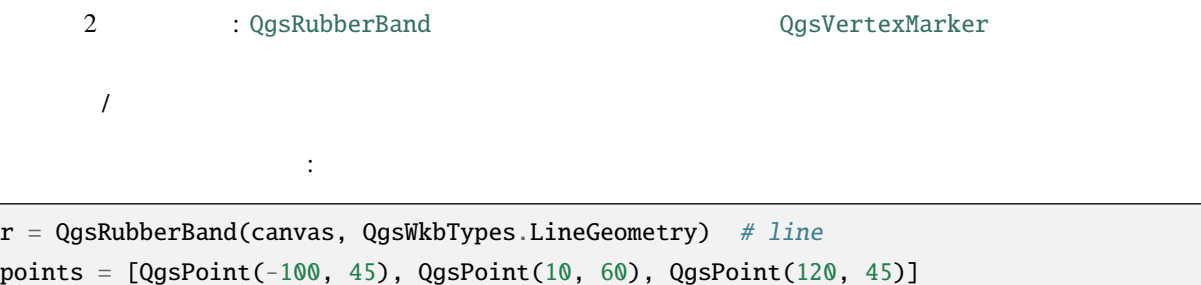

r.setToGeometry(QgsGeometry.fromPolyline(points), None)

```
r = QgsRubberBand(canvas, QgsWkbTypes.PolygonGeometry) # polygonpoints = [[QgsPointXY(-100, 35), QgsPointXY(10, 50), QgsPointXY(120, 35)]]
r.setToGeometry(QgsGeometry.fromPolygonXY(points), None)
```

```
r.setColor(QColor(0, 0, 255))
r.setWidth(3)
```
hide() show()  $\frac{1}{\pi}$ 

canvas.scene().removeItem(r)  $C ++$  Python del r QgsVertexMarker QgsRubberBand ていしょう こうしょう こうしょうしょう m = [QgsVertexMa](https://qgis.org/pyqgis/3.28/gui/QgsRubberBand.html#qgis.gui.QgsRubberBand)rker(canvas) m.setCenter(QgsPointXY(10,40))  $[10,45]$ m.setColor(QColor(0, 255, 0)) m.setIconSize(5)

m.setIconType(QgsVertexMarker.ICON\_BOX) # or ICON\_CROSS, ICON\_X

m.setPenWidth(3)

## **9.3**  $\blacksquare$

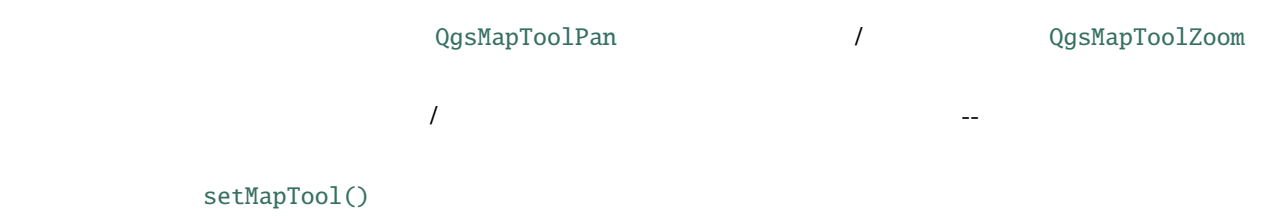

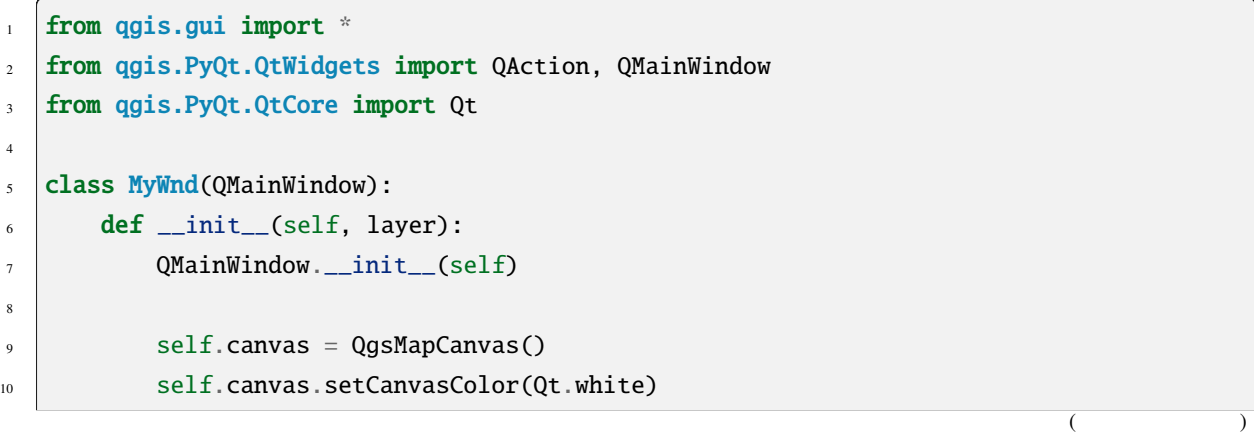

(and  $($ 

```
11
\vert self.canvas.setExtent(layer.extent())
\vert self.canvas.setLayers([layer])
14
15 self.setCentralWidget(self.canvas)
16
17 self.actionZoomIn = QAction("Zoom in", self)
18 self.actionZoomOut = QAction("Zoom out", self)
_{19} self.actionPan = QAction("Pan", self)
20_{21} self.actionZoomIn.setCheckable(True)
_{22} self.actionZoomOut.setCheckable(True)
_{23} self.actionPan.setCheckable(True)
2425 \vert self.actionZoomIn.triggered.connect(self.zoomIn)
26 self.actionZoomOut.triggered.connect(self.zoomOut)
27 self.actionPan.triggered.connect(self.pan)
28
_{29} self.toolbar = self.addToolBar("Canvas actions")
30 self.toolbar.addAction(self.actionZoomIn)
31 self.toolbar.addAction(self.actionZoomOut)
32 self.toolbar.addAction(self.actionPan)
33
34 # create the map tools
35 self.toolPan = QgsMapToolPan(self.canvas)
          self.toolPan.setAction(self.actionPan)
\begin{array}{c} \text{37} \\ \text{38} \end{array} self.toolZoomIn = QgsMapToolZoom(self.canvas, False) # false = in
38 self.toolZoomIn.setAction(self.actionZoomIn)
39 \vert self.toolZoomOut = QgsMapToolZoom(self.canvas, True) # true = out
          self.toolZoomOut.setAction(self.actionZoomOut)
41
42 self.pan()
43
\det def zoomIn(self):
_{45} self.canvas.setMapTool(self.toolZoomIn)
46
47 def zoomOut(self):
48 self.canvas.setMapTool(self.toolZoomOut)
49
_{50} def pan(self):
51 self.canvas.setMapTool(self.toolPan)
```
Python 2000 Python 2000 Python 2000 Python 2000 Python 2000 Python 2000 Python 2000 Python 2000 Python 2000 Python 2000 Python 2000 Python 2000 Python 2000 Python 2000 Python 2000 Python 2000 Python 2000 Python 2000 Python

 $MyWnd$ 

```
w = MyWnd(iface.activeLayer())
w.show()
```
#### **9.3.1 QgsMapToolIdentifyFeature**

QgsMapToolIdentifyFeature

```
\frac{1}{1} def callback(feature):
2 feature is selected by the user"""
     print("You clicked on feature {}".format(feature.id()))
4
\frac{1}{5} canvas = iface.mapCanvas()
6 \mid feature_identifier = QgsMapToolIdentifyFeature(canvas)
7
\frac{1}{8} # indicates the layer on which the selection will be done
   9 feature_identifier.setLayer(vlayer)
10
\frac{1}{11} # use the callback as a slot triggered when the user identifies a feature
12 feature_identifier.featureIdentified.connect(callback)
13
\frac{14}{4} # activation of the map tool
15 canvas.setMapTool(feature_identifier)
```
#### **9.3.2**  $\blacksquare$

contextMenuAboutToShow

 $My$  menu

**My Action** 

```
# a slot to populate the context menu
2 def populateContextMenu(menu: QMenu, event: QgsMapMouseEvent):
      subMenu = menu.addMenu('My Menu')4 action = subMenu.addAction('My Action')
5 action.triggered.connect(lambda *args:
                               print(f'Action triggered at {event.x()}, {event.y()}'))
7
  canvas.contextMenuAboutToShow.connect(populateContextMenu)
  canvas.show()
```

```
QgsMapTool 2008 (2012) 2012 2022 2023 2024 2024 2022 2023 2024 2022 2023 2024 2022 2023 2024 2022 20
```

```
class RectangleMapTool(QgsMapToolEmitPoint):
2 def \_init_{s} (self, canvas):
       self. can <math>as = can <i>vars</i>4 QgsMapToolEmitPoint.__init__(self, self.canvas)
\sim self.rubberBand = QgsRubberBand(self.canvas, QgsWkbTypes.PolygonGeometry)
       self.rubberBand.setColor(Qt.red)
7 self.rubberBand.setWidth(1)
8 self.reset()
9
_{10} def reset(self):
11 self.startPoint = self.endPoint = None
12 self.isEmittingPoint = False
13 self.rubberBand.reset(QgsWkbTypes.PolygonGeometry)
14
15 def canvasPressEvent(self, e):
_{16} self.startPoint = self.toMapCoordinates(e.pos())
17 self.endPoint = self.startPoint
_{18} self.isEmittingPoint = True
19 self.showRect(self.startPoint, self.endPoint)
20
_{21} def canvasReleaseEvent(self, e):
22 self.isEmittingPoint = False
r = self. rectangle()_{24} if r is not None:
25 print("Rectangle:", r.xMinimum(),
26 120 r.yMinimum(), r.xMaximum(), r.yMaximum()
\frac{27}{27} )
28
29 def canvasMoveEvent(self, e):
30 if not self.isEmittingPoint:
31 return
32
33 self.endPoint = self.toMapCoordinates(e.pos())
34 self.showRect(self.startPoint, self.endPoint)
35
```
 $($ 

```
(and (36 def showRect(self, startPoint, endPoint):
37 self.rubberBand.reset(QgsWkbTypes.PolygonGeometry)
38 if startPoint.x() == endPoint.x() or startPoint.y() == endPoint.y():
39 return
40
_{41} point1 = QqsPointXY(startPoint.x(), startPoint.y())
_{42} | point2 = QgsPointXY(startPoint.x(), endPoint.y())
43 | point3 = QgsPointXY(endPoint.x(), endPoint.y())_{44} | point4 = QgsPointXY(endPoint.x(), startPoint.y())
45
       self.rubberBand.addPoint(point1, False)
47 self.rubberBand.addPoint(point2, False)
48 \vert self.rubberBand.addPoint(point3, False)
49 self.rubberBand.addPoint(point4, True) # true to update canvas
_{50} self.rubberBand.show()
51
52 def rectangle(self):
\mathbf{53} if self.startPoint is None or self.endPoint is None:
\mathbf{r}_4 return None
\begin{bmatrix} 55 \end{bmatrix} elif (self.startPoint.x() == self.endPoint.x() or \
_{56} self.startPoint.y() == self.endPoint.y()):
\frac{57}{100} return None
58
59 return QgsRectangle(self.startPoint, self.endPoint)
60
61 def deactivate(self):
62 QgsMapTool.deactivate(self)
\omega self.deactivated.emit()
```
## **9.5**  $\blacksquare$

```
1 class CircleCanvasItem(QgsMapCanvasItem):
_2 def \_init_{s} (self, canvas):
       super().__init__(canvas)
       self.center = QgsPoint(0, 0)s self.size = 100
6
7 def setCenter(self, center):
\vert self.center = center
9
_{10} def center(self):
```
ここでは、円を描くカスタムキャンバスアイディー

**80 9** 章 マップキャンバスを使う

 $($ 

(and  $($ 

```
\overline{11} return self.center
12
13 def setSize(self, size):
14 self.size = size
15
_{16} def size(self):
17 return self.size
18
19 def boundingRect(self):
20 return QRectF(self.center.x() - self.size/2,
21 self.center.y() - self.size/2,
_{22} self.center.x() + self.size/2,
23 self.center.y() + self.size/2)
24
25 def paint(self, painter, option, widget):
_{26} path = QPainterPath()
27 path.moveTo(self.center.x(), self.center.y());
28 path.arcTo(self.boundingRect(), 0.0, 360.0)
29 painter.fillPath(path, QColor("red"))
30
31
32 # Using the custom item:
33 |item = CircleCanvasItem(iface.mapCanvas())
34 item.setCenter(QgsPointXY(200,200))
35 item.setSize(80)
```
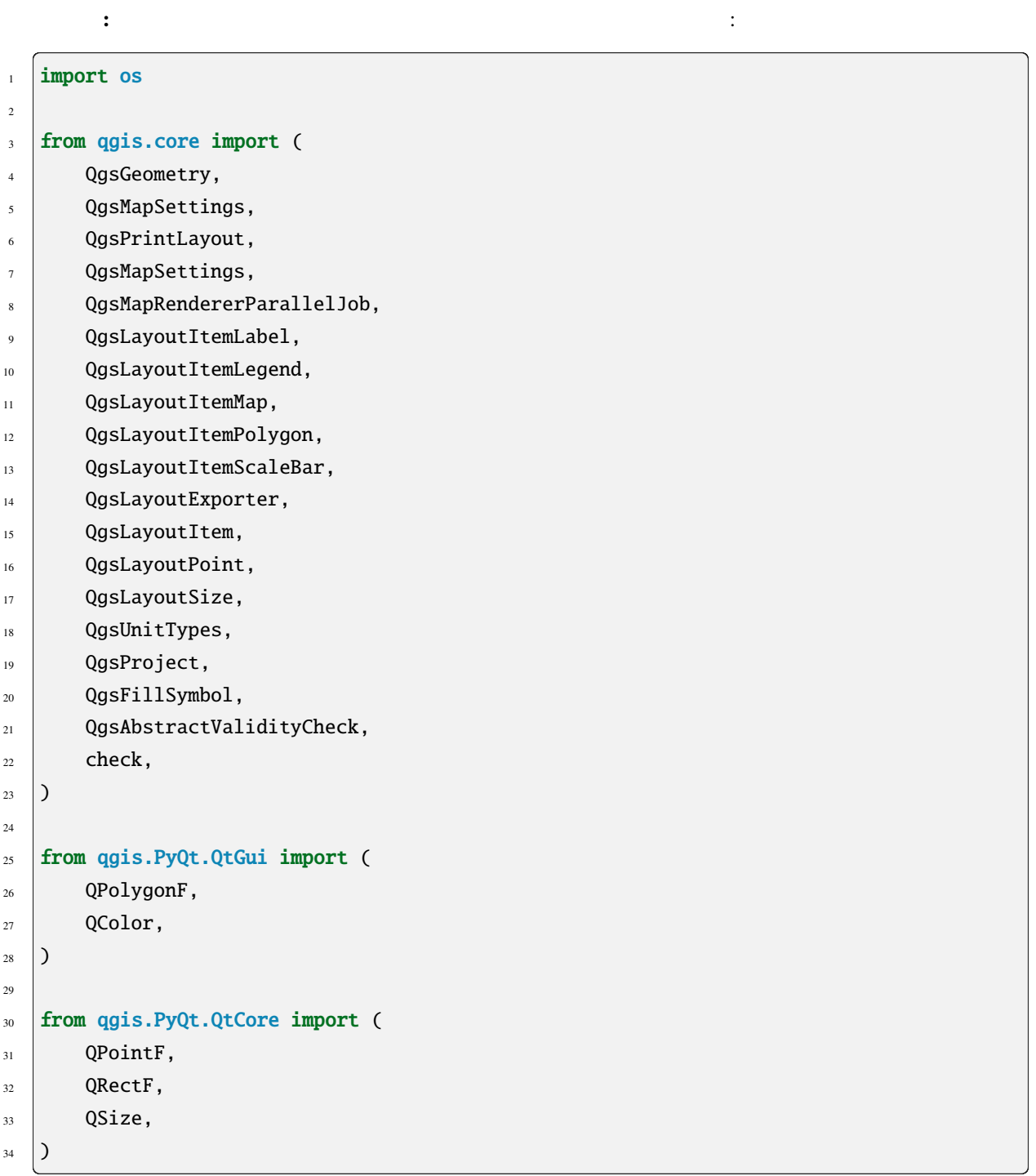

dererJob  $\qquad \qquad$  :class:**`**QgsLayout `

 $Q$ g*sMapRen-*

## **10.1** 単純なレンダリング

QgsMapSettings

QgsMapRendererJob

```
image_location = os.path.join(QgsProject.instance().homePath(), "render.png")
2
3 \vert vlayer = iface.activeLayer()
4 settings = QgsMapSettings()
s settings.setLayers([vlayer])
6 \vert settings.setBackgroundColor(QColor(255, 255, 255))
7 settings.setOutputSize(QSize(800, 600))
8 settings.setExtent(vlayer.extent())
\circ_{10} render = QgsMapRendererParallelJob(settings)
11
12 def finished():
13 img = render.renderedImage()
14 # save the image; e.g. img.save("/Users/myuser/render.png","png")
15 img.save(image_location, "png")
16
17 render. finished.connect(finished)
18
19 \# Start the rendering
20 render.start()
21
22 # The following loop is not normally required, we
_2<sup>23</sup> \# are using it here because this is a standalone example.
_{24} from qgis.PyQt.QtCore import QEventLoop
_{25} | loop = QEventLoop()
26 render.finished.connect(loop.quit)
27 \mid loop \cdot exec_()
```
## **10.2** CRS

 $CRS$ 

 $CRS$ 

layers = [iface.activeLayer()] settings = QgsMapSettings() settings.setLayers(layers) settings.setDestinationCrs(layers[0].crs())

**10.3** Production of the extension of the extension of the extension of the extension of the extension of the extension of the extension of the extension of the extension of the extension of the extension of the extension

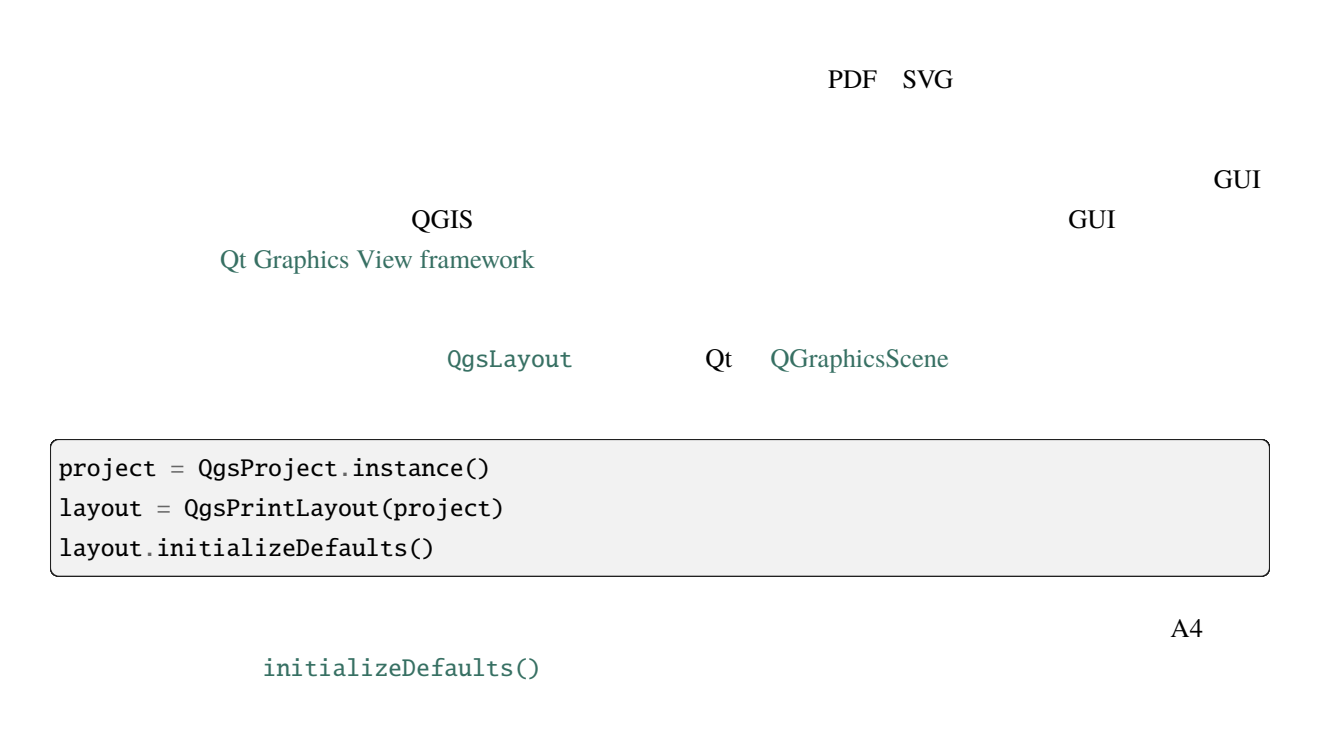

これで、それで、様々な要素(マップ、ラベル、アップ、ラベル、アップ、ラベル、アップ、ラベル、アップ、ラベル、アップ、ラベル、アップ、ラベル、アップ、ラベル、アップ、ラベル、アップ、ラベル、アップ、ラベル、アップ、ラベル、アップ、

 $GUI$ 

layout.setName("MyLayout") project.layoutManager().addLayout(layout)

QgsLayoutItem

• map  $--$ 

```
\vertmap = OgsLavoutItemMap(lavout)
```

```
2 \# Set map item position and size (by default, it is a 0 width/0 height item.
   ,→placed at 0,0)
```
- <sup>3</sup> map.attemptMove(QgsLayoutPoint(5,5, QgsUnitTypes.LayoutMillimeters))
- $\vert$ map.attemptResize(QgsLayoutSize(200,200, QgsUnitTypes.LayoutMillimeters))
- <sup>5</sup> # Provide an extent to render
- <sup>6</sup> map.zoomToExtent(iface.mapCanvas().extent())
- 1ayout.addLayoutItem(map)

• label  $--$ 

```
label = QgsLayoutItemLabel(layout)
label.setText("Hello world")
label.adjustSizeToText()
layout.addLayoutItem(label)
```
• legend

```
legend = QgsLayoutItemLegend(layout)
legend.setLinkedMap(map) # map is an instance of QgslavoutItemMaplayout.addLayoutItem(legend)
```

```
• スケールバー
```
- $|item = QgslavoutItemScaleBar(lavout)$
- $_2$  item.setStyle('Numeric') # optionally modify the style
- item.setLinkedMap(map) # map is an instance of QgsLayoutItemMap
- <sup>4</sup> item.applyDefaultSize()
- <sup>5</sup> layout.addLayoutItem(item)
- ノードに基づく図形

```
1 polygon = QPolygonF()
   2 polygon.append(QPointF(0.0, 0.0))
3 polygon.append(QPointF(100.0, 0.0))
4 polygon.append(QPointF(200.0, 100.0))
   5 polygon.append(QPointF(100.0, 200.0))
6
\sigma polygonItem = QgsLayoutItemPolygon(polygon, layout)
   layout.addLayoutItem(polygonItem)
9
_{10} | props = {}
_{11} props["color"] = "green"
_{12} | props["style"] = "solid"
_{13} | props["style_border"] = "solid"
14 props["color_border"] = "black"
```
 $($ 

(and  $($ 

```
15 props["width_border"] = "10.0"
_{16} | props["joinstyle"] = "miter"
17
18 symbol = QgsFillSymbol.createSimple(props)
```
レイアウトに項目を追加したら、移動やサイズの変更ができます:

<sup>19</sup> polygonItem.setSymbol(symbol)

item.attemptMove(QgsLayoutPoint(1.4, 1.8, QgsUnitTypes.LayoutCentimeters)) item.attemptResize(QgsLayoutSize(2.8, 2.2, QgsUnitTypes.LayoutCentimeters))

各項目の周囲にはデフォルトで枠が描かれます。それを取り除くには次のようにします:

```
# for a composer label
label.setFrameEnabled(False)
```
 $\alpha$ CGIS  $\alpha$  $\Delta$ .qpt  $XML$ 

**10.3.1** レイアウトの有効性をチェックする

QgsAbstractValidityCheck

```
@check.register(type=QgsAbstractValidityCheck.TypeLayoutCheck)
def my_layout_check(context, feedback):
 results = ...return results
```

```
1 @check.register(type=QgsAbstractValidityCheck.TypeLayoutCheck)
2 def layout_map_crs_choice_check(context, feedback):
3 layout = context. layout
4 results = []
    for i in layout.items():
6 if isinstance(i, QgsLayoutItemMap) and i.crs().authid() == 'EFSG:3857':7 res = QgsValidityCheckResult()8 res.type = QgsValidityCheckResult.Warning
```
 $($ 

12

```
9 res.title = 'Map projection is misleading'
10 res.detailedDescription = 'The projection for the map item {} is set to \langle i \rangleWeb<sub>y</sub>
    →Mercator (EPSG:3857)</i> which misrepresents areas and shapes. Consider using an
    ,→appropriate local projection instead.'.format(i.displayName())
\frac{11}{11} results.append(res)
13 return results
```
#### 有効でない CRS が設定された場合、警告が投げられます:

```
@check.register(type=QgsAbstractValidityCheck.TypeLayoutCheck)
2 def layout_map_crs_area_check(context, feedback):
      layout = context.layout
      results = []for i in layout.items():
          if isinstance(i, QgsLayoutItemMap):
7 bounds = i.crs().bounds()
             8 ct = QgsCoordinateTransform(QgsCoordinateReferenceSystem('EPSG:4326'), i.
   ,→crs(), QgsProject.instance())
9 bounds_crs = ct.transformBoundingBox(bounds)
10
\inf not bounds_crs.contains(i.extent()):
12 res = QgsValidityCheckResult()
13 The State of Science 2 res.type = QgsValidityCheckResult.Warning
14 res.title = 'Map projection is incorrect'
15 res.detailedDescription = 'The projection for the map item {} is set␣
   ,→to \'{}\', which is not valid for the area displayed within the map.'.format(i.
   ,→displayName(), i.crs().authid())
16 results.append(res)
17
\frac{18}{18} return results
```
#### **10.3.2**

#### QgsLayoutExporter

```
base_path = os.path.join(QgsProject.instance().homePath())
  pdf_path = os.path.join(base_path, "output.pdf")
3
  exporter = QgslayoutExporter(layout)5 exporter.exportToPdf(pdf_path, QgsLayoutExporter.PdfExportSettings())
```
exportToImage()

(and  $($ 

10.3.3

```
(QgsLayoutExporter) atlas()
PNG
```
exporter.exportToImage(layout.atlas(), base\_path, 'png', QgsLayoutExporter. *,→*ImageExpor[tSettings\(\)\)](https://qgis.org/pyqgis/3.28/core/QgsLayoutExporter.html#qgis.core.QgsLayoutExporter)

 $11$ <sup> $1$ </sup>

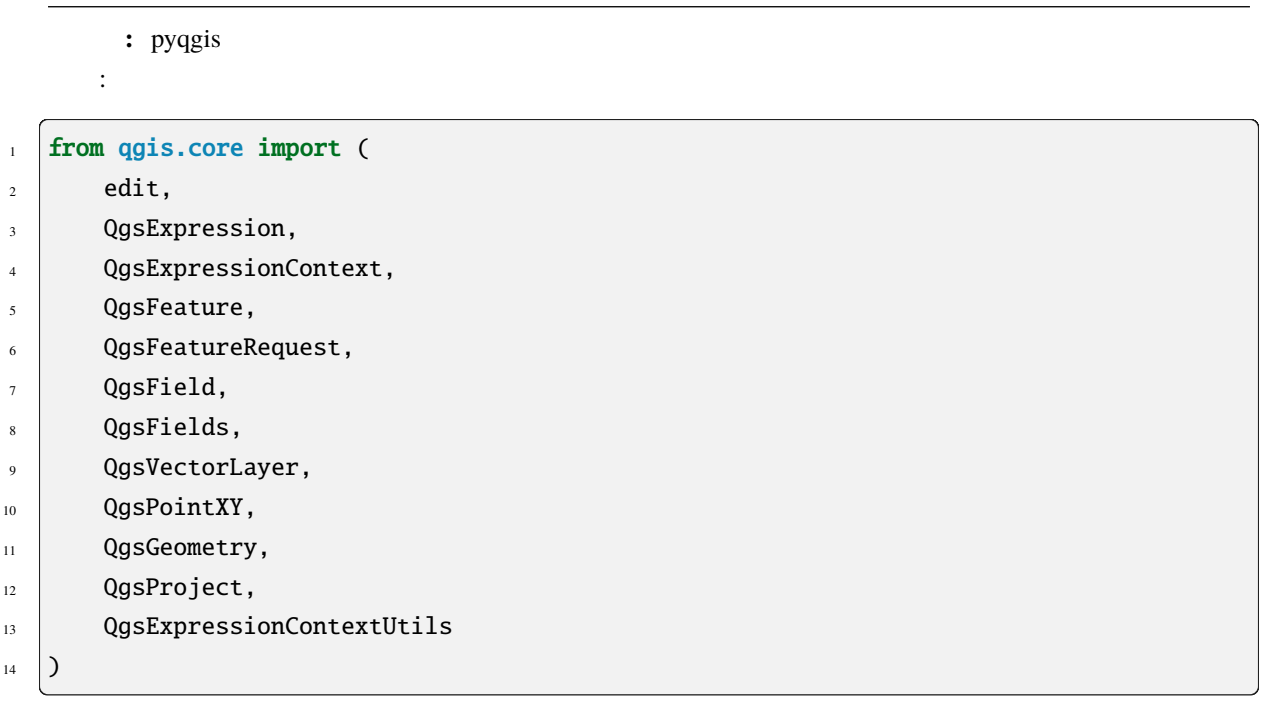

QGIS は、SQL に似た式の解析を一部サポートしています。SQL 構文の小さなサブセットのみがサポートさ  $True$   $.721$   $.721$   $.721$   $.721$   $.721$   $.721$   $.721$   $.721$   $.721$   $.721$   $.721$   $.721$   $.721$   $.721$   $.721$   $.721$   $.721$   $.721$   $.721$   $.721$   $.721$   $.721$   $.721$   $.721$   $.721$   $.721$   $.721$   $.721$   $.721$   $.721$   $.721$ vector\_expressions  $3 \overline{\phantom{a}}$ •  $--$  . 123, 3.14 • 文字列 --- 一重引用符で囲む必要があります: 'hello world' • 列参照 --- 評価する際に、参照はフィールドの実際の値で置き換えられます。名前はエスケープされ  $\label{eq:1} \frac{1}{\sqrt{2}}\left( \frac{1}{\sqrt{2}}\right) \left( \frac{1}{\sqrt{2}}\right)$ •  $: +, -, *, /, ^{\star}$ •  $\vdots$  :  $(1 + 1) * 3$ •  $: -12, +5$ • : sqrt, sin, cos, tan, asin, acos, atan

```
• 変換関数: to_int to_real to_string to_date
  • : $area, $length
  • Sx $y $geometry num_geometries centroid
以下の述語がサポートされています:
  • : =, ! =, >, > =, <, < =• : LIKE (% _{-} ), ~ (2004)
  \bullet : AND, OR, NOT
  • NULL : IS NULL, IS NOT NULL
    \mathbb{R}^2• 1 + 2 = 3• sin(angle) > 0• 'Hello' LIKE 'He%'
  • (x > 10 AND y > 10) OR z = 0スカラー式の例:
  • 2 \land 10
  • sqrt(val)
  • $length + 1
```
## **11.1** 式を構文解析する

```
_1 exp = QgsExpression('1 + 1 = 2')
2 \text{ assert}(\text{not } \text{exp}.\text{hasParserError}()3
4 \text{ exp} = \text{QgsExpression}('1 + 1 = ')5 assert(exp.hasParserError())
6
7 assert(exp.parserErrorString() == '\nsyntax error, unexpected end of file')
```
**11.2** 

#### **11.2.1**

 $exp = Qg$ sExpression('2  $*$  3') print(exp) print(exp.evaluate())

<QgsExpression: '2 \* 3'> 6

 $1$  (True)  $0$  (False)

 $exp = QgsExpression('1 + 1 = 2')$ exp.evaluate() # <sup>1</sup>

### **11.2.2**

#### QgsExpressionContext

以下の例は、"Column" という名前のフィールドを持つ地物を作り、この地物を式のコンテクストに加える

```
\frac{1}{1} fields = QgsFields()
2 field = QgsField('Column')
3  fields.append(field)
4 feature = QgsFeature()
5 feature.setFields(fields)
6 feature.setAttribute(0, 99)7
\vert \vert exp = QgsExpression('"Column"')
\theta context = QgsExpressionContext()
10 context.setFeature(feature)
11 exp.evaluate(context)
12 # 99
```

```
1 from qgis.PyQt.QtCore import QVariant
\overline{2}3 \# create a vector layer
   vl = QgsVectorLayer("Point", "Companies", "memory")
\frac{1}{5} pr = vl.dataProvider()
   pr.addAttributes([QgsField("Name", QVariant.String),
                     QgsField("Employees", QVariant.Int),
8 QgsField("Revenue", QVariant.Double),
9 QgsField("Rev. per employee", QVariant.Double),
10 QgsField("Sum", QVariant.Double),
11 QgsField("Fun", QVariant.Double)])
12 | vl.updateFields()
13
\frac{14}{4} # add data to the first three fields
15 my data = \Gamma16 {'x': 0, 'y': 0, 'name': 'ABC', 'emp': 10, 'rev': 100.1},
17 {'x': 1, 'y': 1, 'name': 'DEF', 'emp': 2, 'rev': 50.5},
18 {'x': 5, 'y': 5, 'name': 'GHI', 'emp': 100, 'rev': 725.9}]
19
_{20} for rec in my_data:
_{21} f = QgsFeature()
_{22} | pt = QqsPointXY(rec['x'], rec['y'])
23 f.setGeometry(QgsGeometry.fromPointXY(pt))
\mathbb{P}^{24} f.setAttributes([rec['name'], rec['emp'], rec['rev']])
_{25} pr.addFeature(f)
26
27 vl.updateExtents()
28 QgsProject.instance().addMapLayer(vl)
29\frac{1}{30} # The first expression computes the revenue per employee.
\frac{1}{31} # The second one computes the sum of all revenue values in the layer.
32 # The final third expression doesn' t really make sense but illustrates
33 # the fact that we can use a wide range of expression functions, such
34 # as area and buffer in our expressions:
35 expression1 = QgsExpression('"Revenue"/"Employees"')
36 expression2 = QgsExpression('sum("Revenue")')
37 expression3 = QgsExpression('area(buffer($geometry,"Employees"))')
38
39 # QgsExpressionContextUtils.globalProjectLayerScopes() is a convenience
\frac{40}{40} # function that adds the global, project, and layer scopes all at once.
\mu # Alternatively, those scopes can also be added manually. In any case,
42 # it is important to always go from " most generic" to " most specific"
43 \# scope, i.e. from global to project to layer
                                                                             (
```
(and  $($ 

```
44 \vert context = QgsExpressionContext()
45 context.appendScopes(QgsExpressionContextUtils.globalProjectLayerScopes(vl))
46
47 with edit(v1):
48 for f in vl.getFeatures():
49 context.setFeature(f)
\begin{bmatrix} 50 \end{bmatrix} f['Rev. per employee'] = expression1.evaluate(context)
f['Sum'] = expression2.evaluate(context)
\mathfrak{s}_2 f['Fun'] = expression3.evaluate(context)
53 vl.updateFeature(f)
54
_{55} print(f['Sum'])
```
876.5

#### **11.2.3**

```
1 layer = QgsVectorLayer("Point?field=Test:integer",
\overline{2} \overline{2} \overline{2} \overline{2} \overline{3} \overline{4} \overline{2} \overline{4} \overline{2} \overline{4} \overline{2} \overline{4} \overline{2} \overline{4} \overline{2} \overline{4} \overline{2} \overline{4} \overline{2} \overline{4} \overline{2} \overline{4} \overline{2} \overline{4} \overline{3
4 layer.startEditing()
 5
6 for i in range(10):
7 feature = QgsFeature()
8 feature.setAttributes([i])
9 assert(layer.addFeature(feature))
10 layer.commitChanges()
11
_{12} expression = 'Test >= 3'
13 request = QgsFeatureRequest().setFilterExpression(expression)
14
15 matches = 0
16 for f in layer.getFeatures(request):
17 matches += 118
19 print(matches)
```
7

## 11.3

```
\vert exp = QgsExpression("1 + 1 = 2")
2 \text{ if } \exp \cdot \text{hasParserError}():
<sup>3</sup> raise Exception(exp.parserErrorString())
4
\mathfrak{s} value = exp. evaluate()
6 if exp.hasEvalError():
7 raise ValueError(exp.evalErrorString())
```

```
to pyqgis a
   です:
1 from qgis.core import (
2 QgsProject,
3 QgsSettings,
4 QgsVectorLayer
5 \mid)
```

```
Qt QGIS API
                                                           するために使用されるキーを選択する必要があります---ユーザの好みの色のためにキー「favourite_color
  • The value of the value of the value of the value of the value of the value of the value of the value of the value of the value of the value of the value of the value of the value of the value of the value of the value of
            QgsSettings 2000 value() value() value()
\frac{1}{1}ore():
2 \mid s = QgsSetting()3 S.setValue("myplugin/mytext", "hello world")
4 s.setValue("myplugin/myint", 10)
5 s.setValue("myplugin/myreal", 3.14)
6
7 \text{ def } \text{read}():
```

```
s \mid s = \text{Qgs}Settings()
9 mytext = s.value("myplugin/mytext", "default text")
_{10} myint = s.value("myplugin/myint", 123)
\mathbf{m} myreal = s.value("myplugin/myreal", 2.71)
12 nonexistent = s.value("myplugin/nonexistent", None)
13 print(mytext)
```

```
_{14} print(myint)
15 print(myreal)
```

```
16 print(nonexistent)
```
value()  $2$ 

#### global\_settings.ini

deploying\_organization

• The contract --- The contract --- The contract --- The contract --  $\alpha$ 

 $(CRS)$ 

 $WGS84$   $UTM$ 

(and  $($ 

```
1 proj = QgsProject.instance()
\overline{2}3 \# store values4 proj.writeEntry("myplugin", "mytext", "hello world")
5 proj.writeEntry("myplugin", "myint", 10)
6 proj.writeEntryDouble("myplugin", "mydouble", 0.01)
7 | proj.writeEntryBool("myplugin", "mybool", True)
8
9 \# read values (returns a tuple with the value, and a status boolean
\frac{1}{10} # which communicates whether the value retrieved could be converted to
\frac{1}{11} # its type, in these cases a string, an integer, a double and a boolean
12 \# respectively)13
14 |mytext, type_conversion_ok = proj.readEntry("myplugin",
15 The set of the set of the set of the set of the set of the set of the set of the set of the set of the set of the set of the set of the set of the set of the set of the set of the set of the set of the set of the set of
\frac{16}{16} "default text")
17 myint, type_conversion_ok = proj.readNumEntry("myplugin",
\frac{18}{18} "myint",
\frac{19}{2} 123)
_{20} |mydouble, type_conversion_ok = proj.readDoubleEntry("myplugin",
\mathbb{Z}<sup>21</sup> \blacksquare "mydouble",
\overline{22} 123)
23 |mybool, type_conversion_ok = proj.readBoolEntry("myplugin",
\frac{24}{24} "mybool",
\frac{25}{25} 123)
```
• マップレイヤの設定は、あるプロジェクトのプロジェクトのプロジェクトのプロジェクトのプロジェクトのプロジェクトのプロジェクトのプロジェクトのインスタンスに関連されるプロジェクトの

#### writeEntry())

customProperty()

setCustomProperty()

```
\vert vlayer = QgsVectorLayer()
2 \# save a value
3 vlayer.setCustomProperty("mytext", "hello world")
4
5 \# read the value again (returning "default text" if not found)
\frac{1}{6} mytext = vlayer.customProperty("mytext", "default text")
```
章 ユーザーとコミュニケーションする

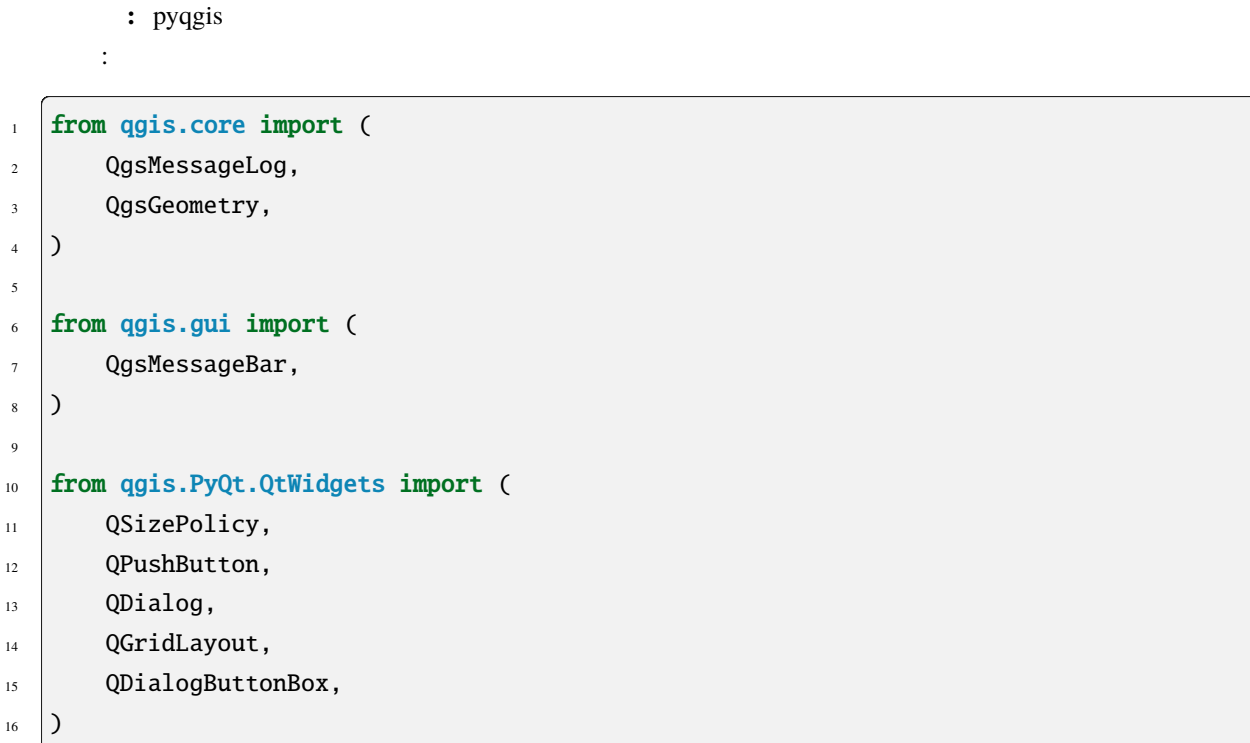

### 13.1 **CasageBar QgsMessageBar**

 $QGIS$ 

 $\lambda$ 

QGIS インターフェイスオブジェクトへの参照を利用すると、次のようなコードでメッセージバートの参照を利用すると、次のようなコードでメッセージバーの参照を利用すると、次のようなコードでメッセージバーの

from qgis.core import Qgis iface.messageBar().pushMessage("Error", "I'm sorry Dave, I'm afraid I can't do that",␣ *,→*level=Qgis.Critical)

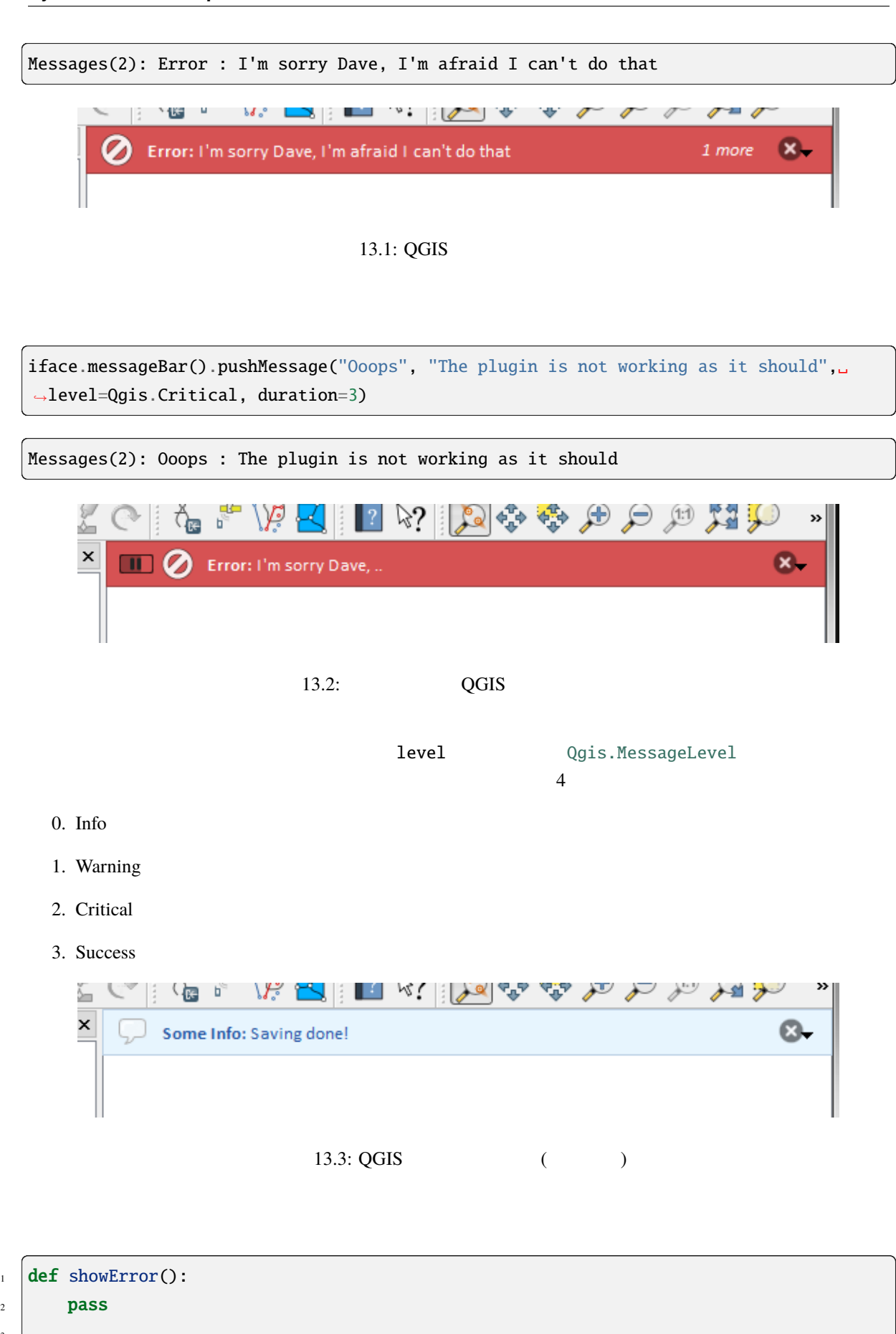

3

 $($ 

 $\overline{\phantom{a}}$ 

(and  $($ 

- <sup>4</sup> widget = iface.messageBar().createMessage("Missing Layers", "Show Me")
- $button = QPushButton(widget)$
- <sup>6</sup> button.setText("Show Me")
- 7 button.pressed.connect(showError)
- widget.layout().addWidget(button)
- <sup>9</sup> iface.messageBar().pushWidget(widget, Qgis.Warning)

```
Messages(1): Missing Layers : Show Me
```
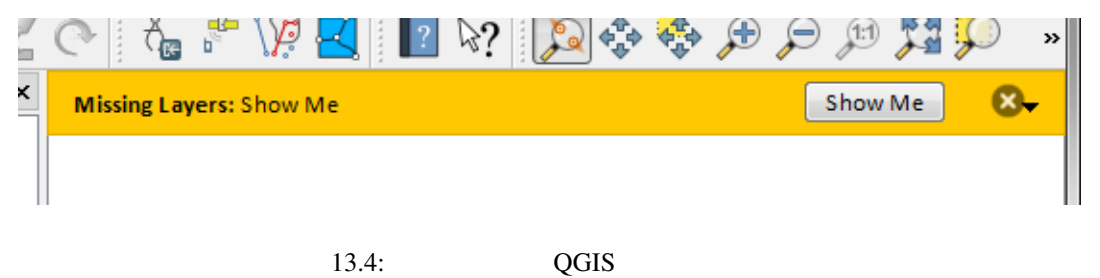

QGIS **OVER** 

```
1 class MyDialog(QDialog):
2 def _{\text{unit}(\text{self})}:
3 QDialog.__init__(self)
4 self.bar = QgsMessageBar()
5 self.bar.setSizePolicy( QSizePolicy.Minimum, QSizePolicy.Fixed )
6 \mid self.setLayout(QGridLayout())
          self.layout().setContentsMargins(0, 0, 0, 0)
\begin{bmatrix} 8 \end{bmatrix} self.buttonbox = QDialogButtonBox(QDialogButtonBox.Ok)
9 self.buttonbox.accepted.connect(self.run)
10 self.layout().addWidget(self.buttonbox, 0, 0, 2, 1)
\text{11} self.layout().addWidget(self.bar, 0, 0, 1, 1)
_{12} def run(self):
13 self.bar.pushMessage("Hello", "World", level=Qgis.Info)
14
_{15} |myDlg = MyDialog()
16 myDlg.show()
```
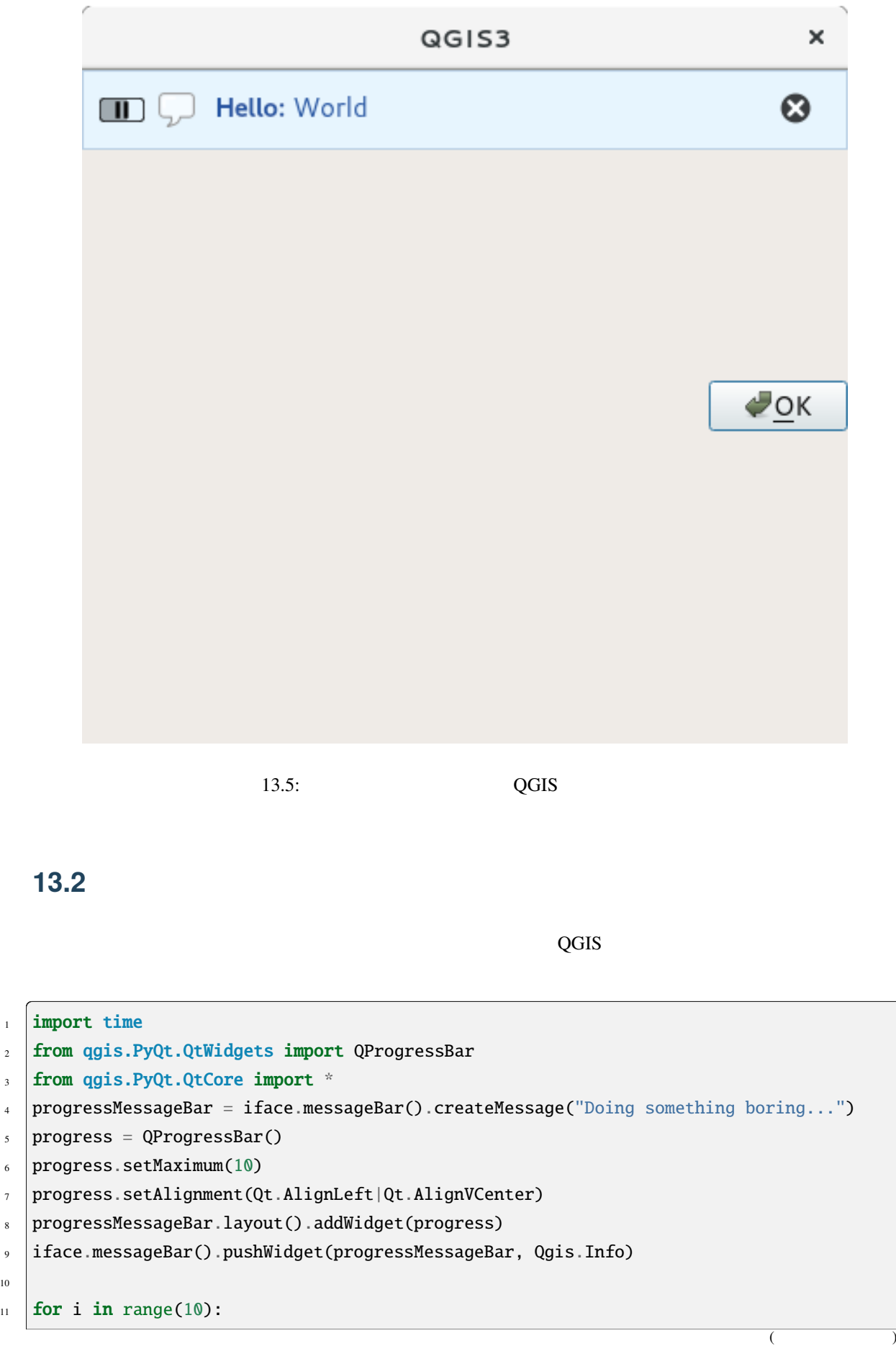

10

(and  $($ 

```
12 time.sleep(1)
13 progress.setValue(i + 1)
14
```

```
15 iface.messageBar().clearWidgets()
```
Messages(0): Doing something boring...

```
1 vlayer = iface.activeLayer()
\overline{2}3 count = vlayer. featureCount()
4 features = vlayer.getFeatures()
5
6 for i, feature in enumerate(features):
7 \parallel # do something time-consuming here
\mathbf{s} print('.') # printing should give enough time to present the progress
9
_{10} percent = i / float(count) * 100
\parallel # iface.mainWindow().statusBar().showMessage("Processed {} %".
    ,→format(int(percent)))
\frac{1}{12} iface.statusBarIface().showMessage("Processed {} %".format(int(percent)))
13
14 | iface.statusBarIface().clearMessage()
```
### 13.3

QGIS  $\overline{Q}$ 

• QgsMessageLog 2012 025 NessageLog 025 NessageLog 025 NessageLog 025 NessageLog

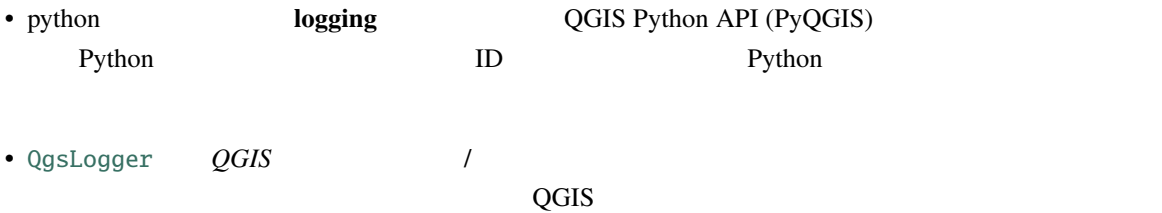

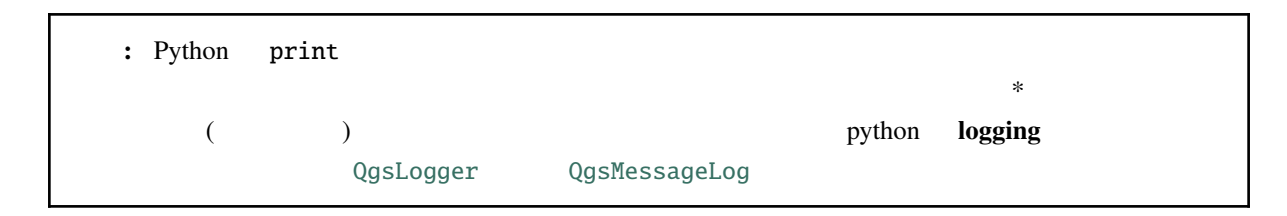

### **13.3.1 QgsMessage[Log](https://qgis.org/pyqgis/3.28/core/QgsLogger.html#qgis.core.QgsLogger)**

```
# You can optionally pass a 'tag' and a 'level' parameters
QgsMessageLog.logMessage("Your plugin code has been executed correctly", 'MyPlugin',␣
,→level=Qgis.Info)
QgsMessageLog.logMessage("Your plugin code might have some problems", level=Qgis.
,→Warning)
QgsMessageLog.logMessage("Your plugin code has crashed!", level=Qgis.Critical)
```
MyPlugin(0): Your plugin code has been executed correctly (1): Your plugin code might have some problems (2): Your plugin code has crashed!

: QgsMessageLog log\_message\_panel

### **13.3.2 python**

```
import logging
2 \cdot formatter = '%(asctime)s - %(name)s - %(levelname)s - %(message)s'
3 logfilename=r'c:\temp\example.log'
4 logging.basicConfig(filename=logfilename, level=logging.DEBUG, format=formatter)
  logging.info("This logging info text goes into the file")
  logging.debug("This logging debug text goes into the file as well")
```
basicConfig メリッドは、ロギングの基本的な場合を行います。

```
2020-10-08 13:14:42,998 - root - INFO - This logging text goes into the file
2020-10-08 13:14:42,998 - root - DEBUG - This logging debug text goes into the file.
,→as well
```

```
if os.path.isfile(logfilename):
   with open(logfilename, 'w') as file:
       pass
```
#### python of the contract  $\mathcal{D}$  and  $\mathcal{D}$  and  $\mathcal$

- https://docs.python.org/3/library/logging.html
- https://docs.python.org/3/howto/logging.html
- [https://docs.python.org/3/howto/logging-cook](https://docs.python.org/3/library/logging.html)book.html

警告**:** ファイル名を設定してファイルにロギングしないと、ロギングがマルチスレッドになり、出力

章 認証インフラストラクチャ

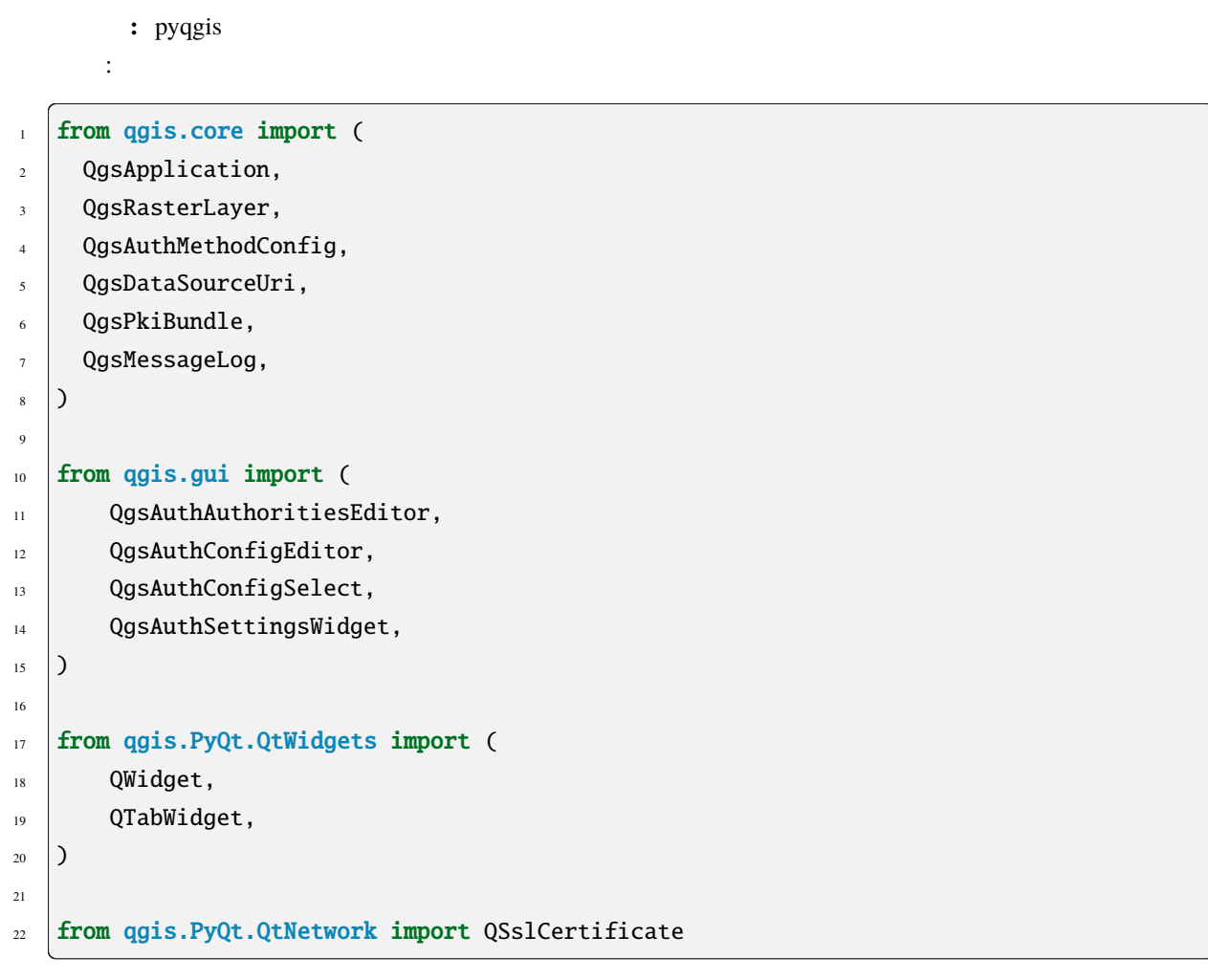

 $14.1$ 

authentication\_overview

認証システムは、例えばレイヤが Postgres データベースへの接続を確立するときなど、特定のリソースへの

QGIS Desktop

中でも しょうしょう しょうしょう

 $QGIS$  gui  $\Box$ 

- QgsAuthConfigEditor
- QgsAuthConfigSelect
- [QgsAuthSettingsWidge](https://qgis.org/pyqgis/3.28/gui/QgsAuthConfigEditor.html#qgis.gui.QgsAuthConfigEditor)t

tests code

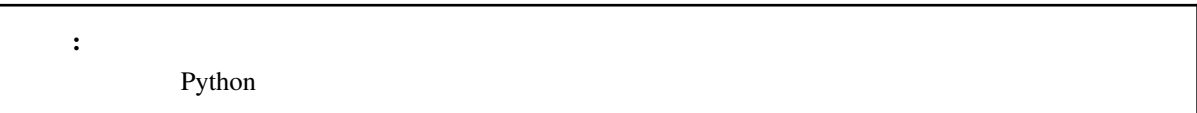

### **14.2** 用語集

QGIS DB

<span id="page-117-0"></span>A *Master Password* crypted sqlite db qgis-auth.db where *Authentication Configuration* are stored. e.g user/password, personal certificates and keys, Certificate Authorities

<span id="page-117-3"></span> $\sim$ 

<span id="page-117-1"></span>認証 **DB**

<span id="page-117-4"></span><span id="page-117-2"></span> $QGIS$ 

## 14.3 **QgsAuthManager**

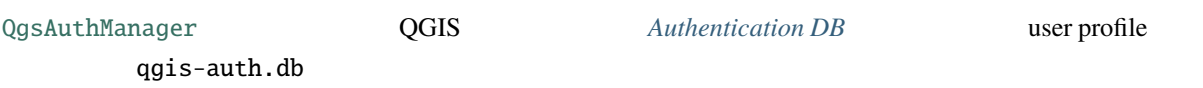

#### **14.3.1**  $\blacksquare$

```
\frac{1}{1} authMgr = QgsApplication.authManager()
2
   # check if QgsAuthManager has already been initialized... a side effect
   4 # of the QgsAuthManager.init() is that AuthDbPath is set.
   # QgsAuthManager.init() is executed during QGIS application init and hence
6 # you do not normally need to call it directly.
   if authMgr.authenticationDatabasePath():
\vert # already initialized => we are inside a QGIS app.
9 if authMgr.masterPasswordIsSet():
10 msg = 'Authentication master password not recognized'
11 assert authMgr.masterPasswordSame("your master password"), msg
12 else:
\text{msg} = 'Master password could not be set'
<sup>14</sup> # The verify parameter checks if the hash of the password was
\parallel 15 \parallel # already saved in the authentication db
16 assert authMgr.setMasterPassword("your master password",
\mathbf{u}_1 verify=True), msg
18 else:
19 # outside qgis, e.g. in a testing environment => setup env var before
_{20} # db init
21 os.environ['QGIS_AUTH_DB_DIR_PATH'] = "/path/where/located/qgis-auth.db"
22 msg = 'Master password could not be set'
23 assert authMgr.setMasterPassword("your master password", True), msg
_{24} authMgr.init("/path/where/located/qgis-auth.db")
```
#### **14.3.2** and 2.0 and 2.0 and 2.0 and 2.0 and 2.0 and 2.0 and 2.0 and 2.0 and 2.0 and 2.0 and 2.0 and 2.0 and 2.0 and 2.0 and 2.0 and 2.0 and 2.0 and 2.0 and 2.0 and 2.0 and 2.0 and 2.0 and 2.0 and 2.0 and 2.0 and 2.0 and

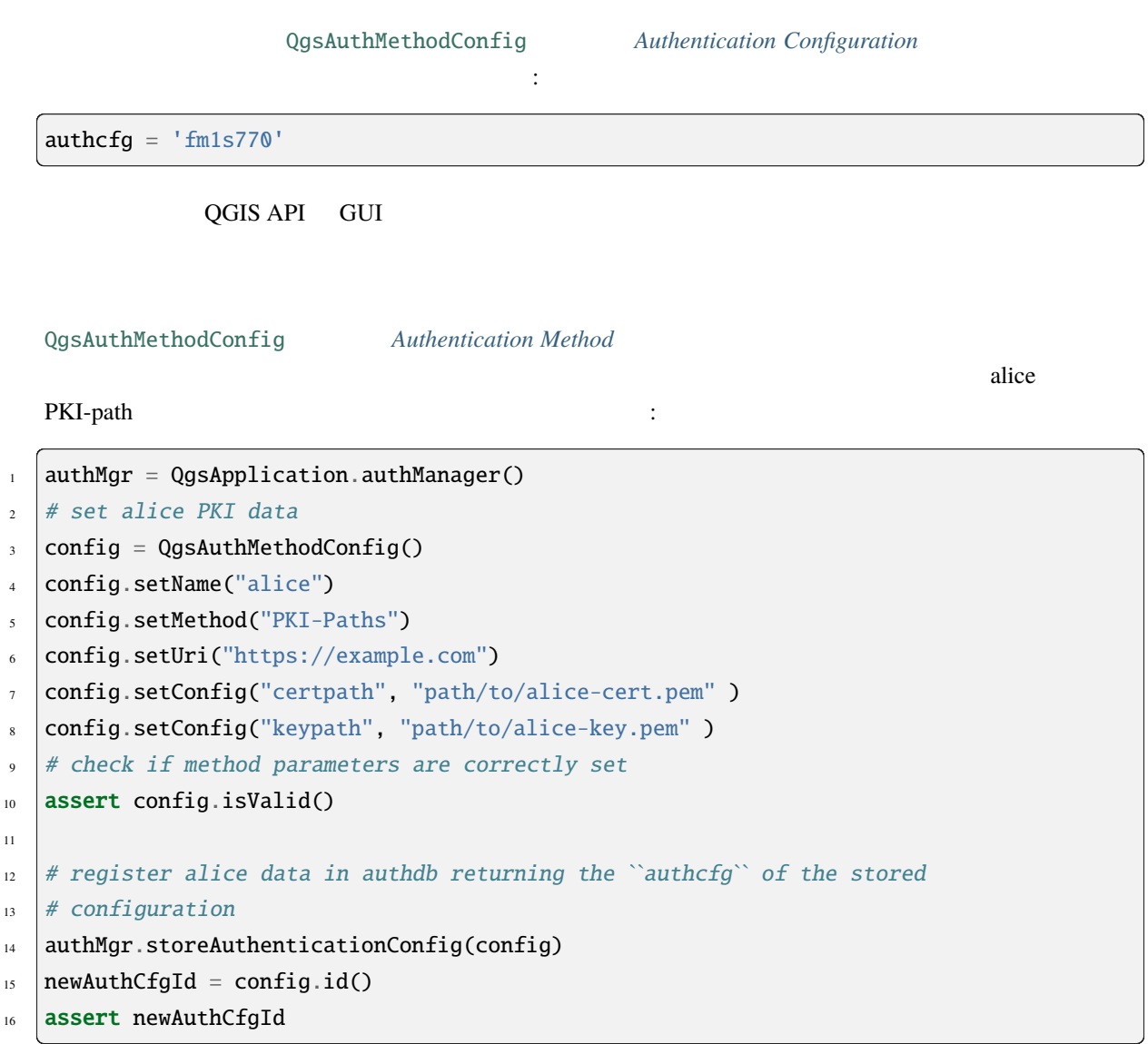

Authentication Method

- 1. Basic
- 2. EsriToken ESRI
- 3. Identity-Cert
- 4. OAuth2 OAuth2
- 5. PKI-Paths PKI
- 6. PKI-PKCS 12 PKI PKCS 12

 $\mathbb{R}^3$ 

```
\frac{1}{1} authMgr = QgsApplication.authManager()
2 \# add authorities
3 cacerts = QSslCertificate.fromPath( "/path/to/ca_chains.pem" )
4 assert cacerts is not None
5 \# store CA6 authMgr.storeCertAuthorities(cacerts)
7 \# and rebuild CA caches
8 authMgr.rebuildCaCertsCache()
9 authMgr.rebuildTrustedCaCertsCache()
```
#### **QgsPkiBundle PKI**

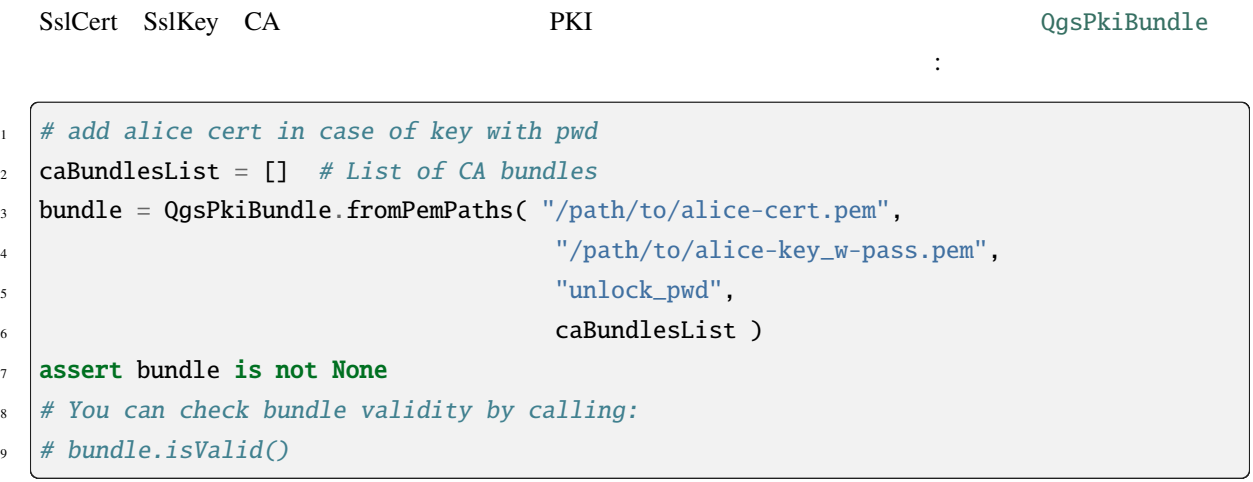

*I* /CAs  $Qg$ sPkiBundle

### **14.3.3 authdb**

 $\mathop{\rm authcfg}\nolimits$ 

authMgr = QgsApplication.authManager() authMgr.removeAuthenticationConfig( "[authCfg\\_Id\\_to\\_r](#page-117-1)emove" )

### **14.3.4 QgsAuthManager authcfg**

The best way to use an *Authentication Config* stored in the *Authentication DB* is referring it with the unique identifier authcfg. Expanding, means convert it from an identifier to a complete set of credentials. The best practice to use stored *Authentication Config*s, is to leave it managed automatically by the Authentication manager. The common use of a store[d configuration is to con](#page-117-2)nect to an a[uthentication enable](#page-117-3)d service like a WMS or WFS or to a DB connection.

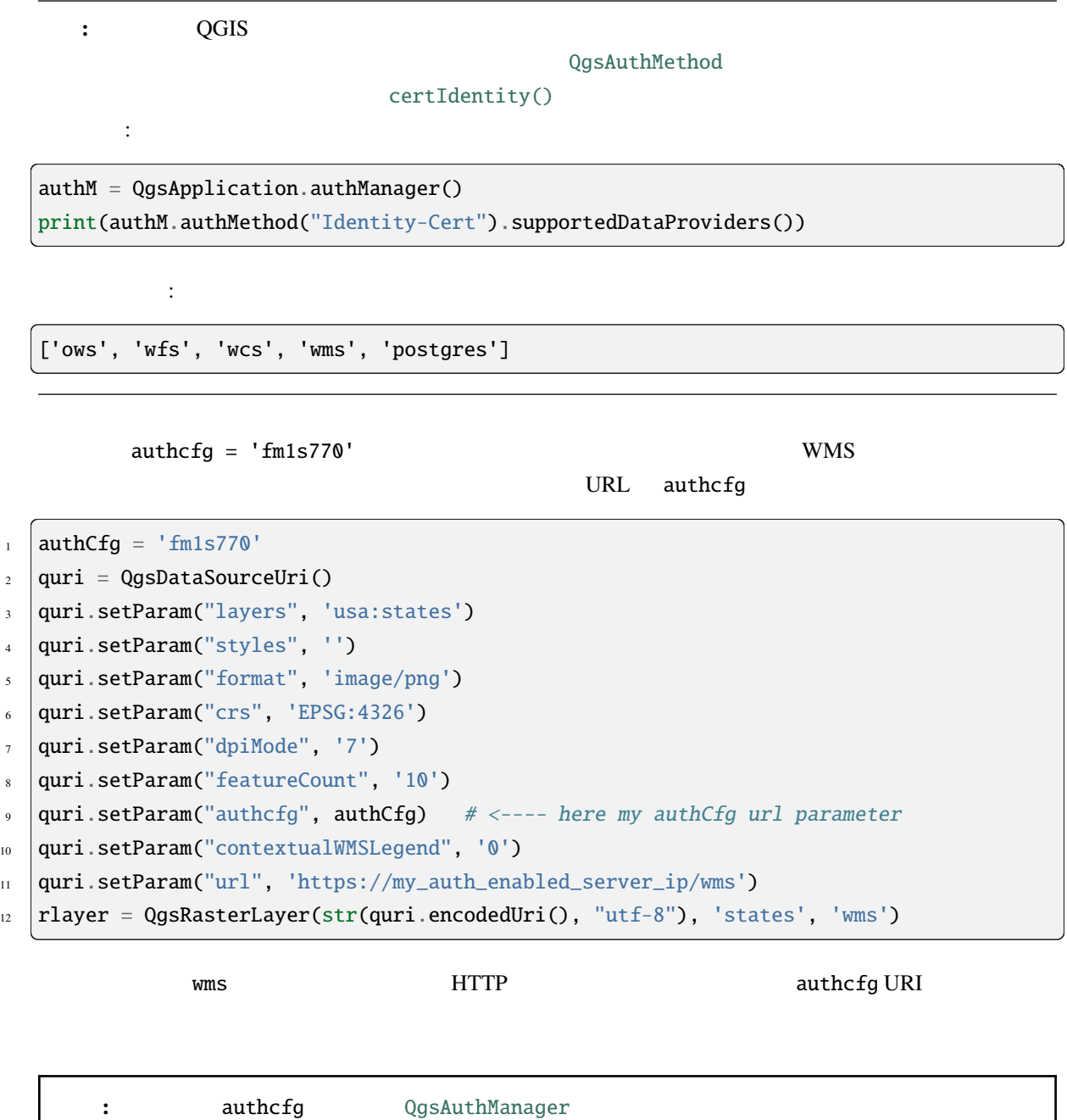

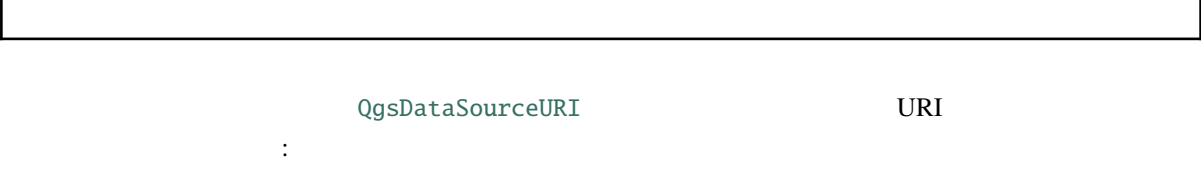

```
authorfg = 'fm1s770'quri = QgsDataSourceUri("my WMS uri here")
quri.setParam("authcfg", authCfg)
rlayer = QgsRasterLayer( quri.uri(False), 'states', 'wms')
```
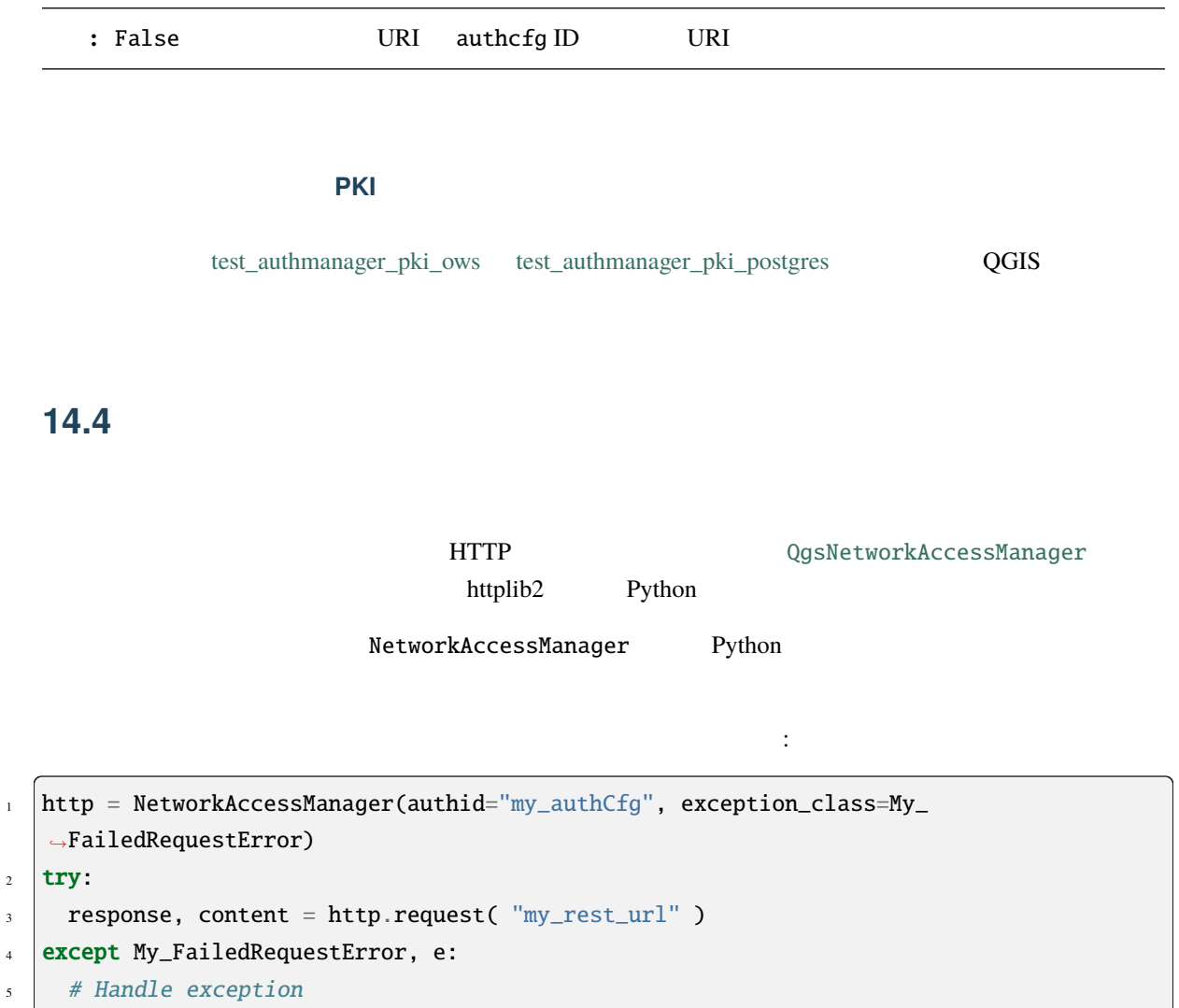

<sup>6</sup> pass

### **14.5** 認証の **GUI**

 $\rm GUI$ 

#### **PyQGIS 3.28 developer cookbook**

### **14.5.1** 資格情報を選択するための **GUI**

*Authentication DB Authentication Configuration* 

GUI QgsAuthConfigSelect

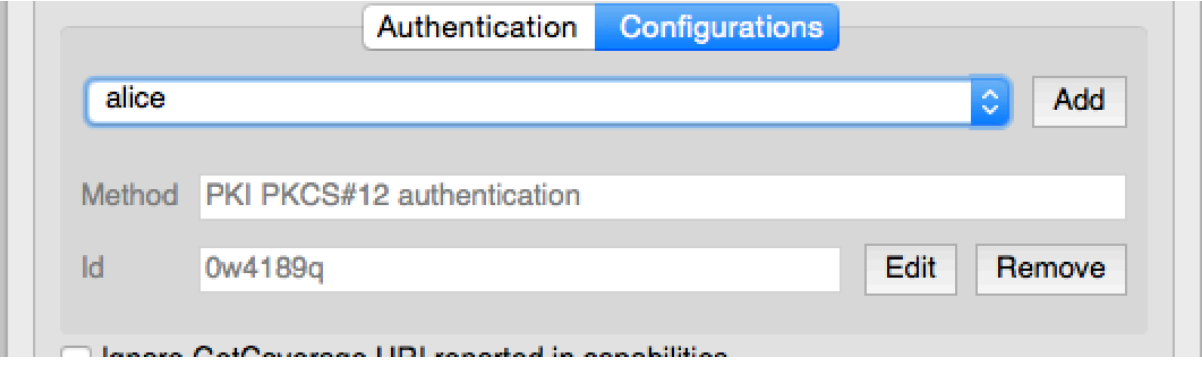

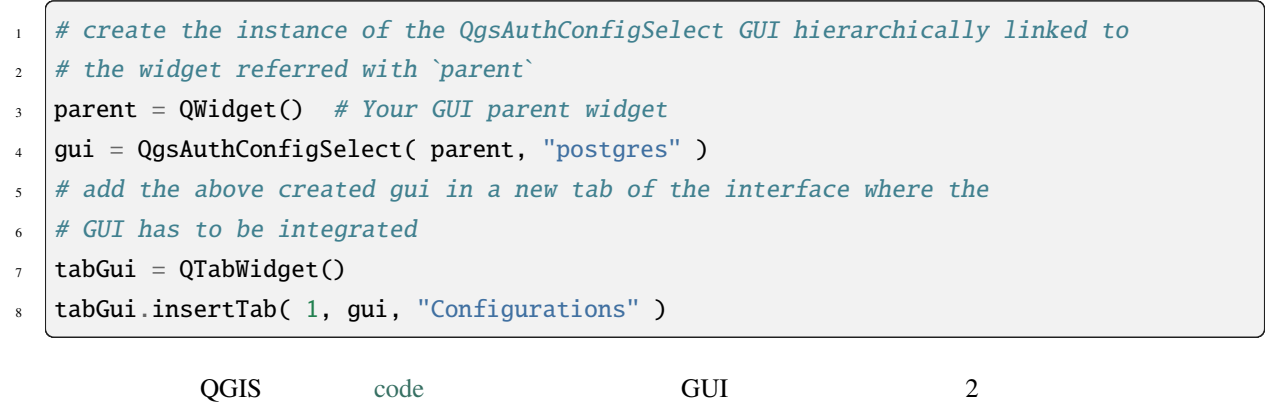

**Authentication Method** 

**14.5.2** 認証エディタの **GUI**

GUI QgsAuthEditorWidgets

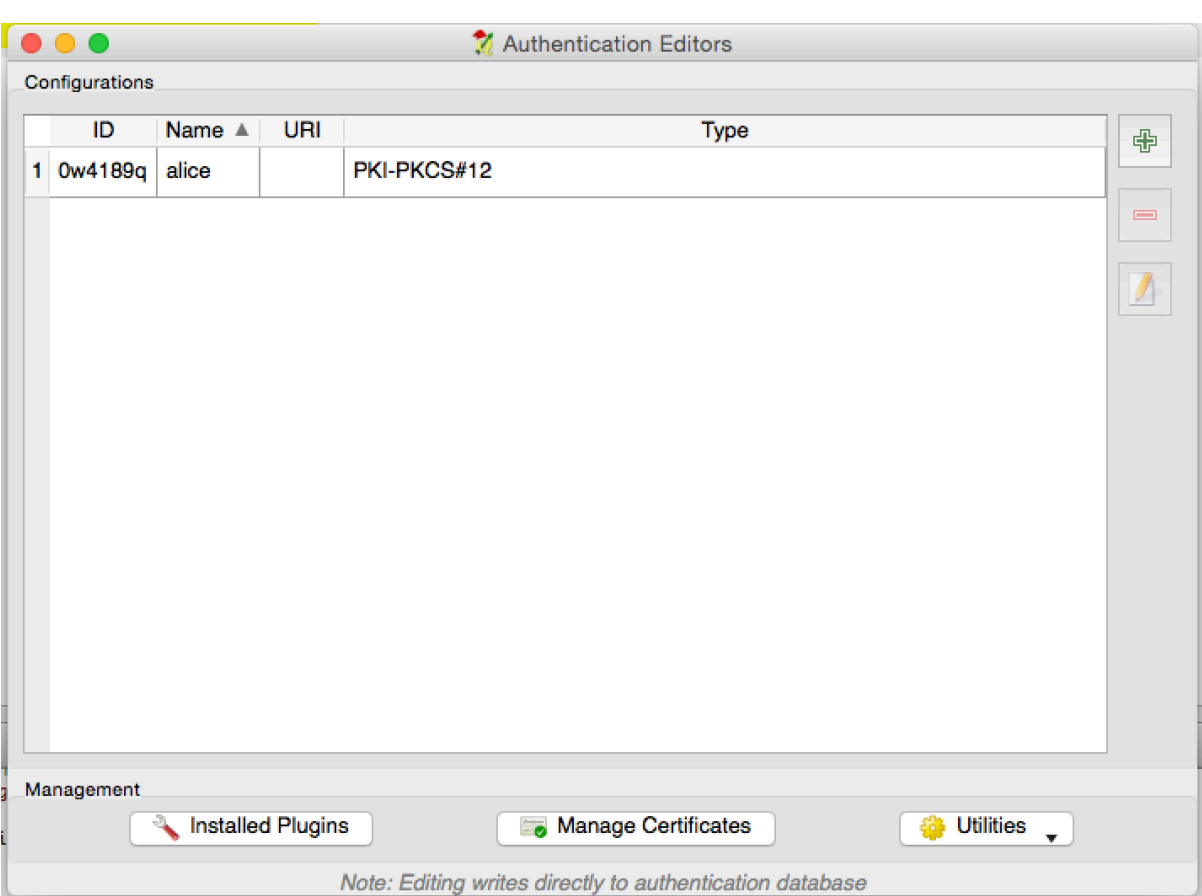

 $1$  # create the instance of the QgsAuthEditorWidgets GUI hierarchically linked to  $2 \neq$  the widget referred with `parent`  $\frac{1}{3}$  parent = QWidget() # Your GUI parent widget  $4 \text{ qui} = \text{QgsAuthConfigSelect}$  (parent)  $5 \mid \text{gui} \cdot \text{show}()$ 

統合された例は、関連する test で見つけることができます。

### **14.5.3** 認証局エディタの **GUI**

#### GUI QgsAuthAuthoritiesEditor

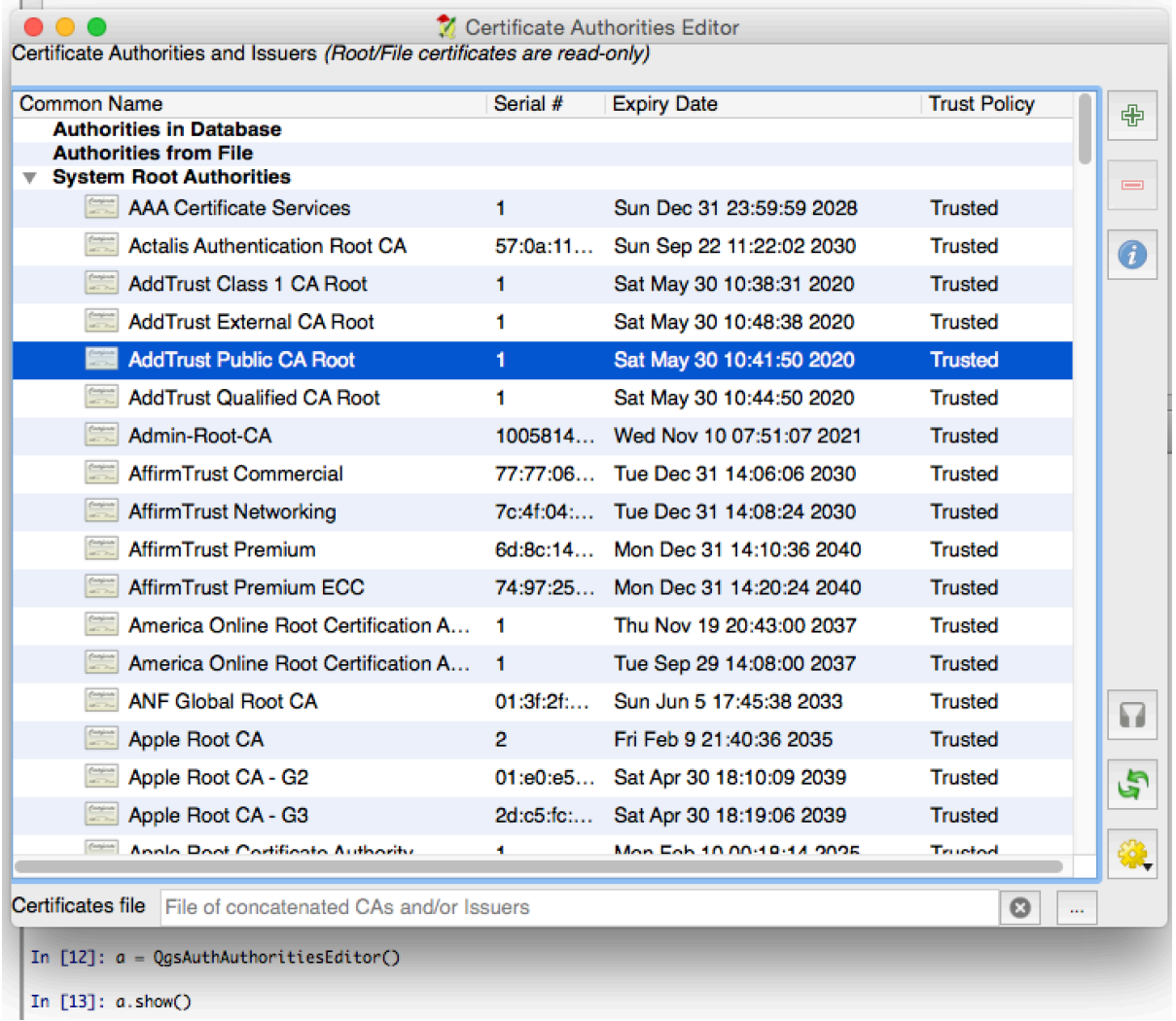

 $\frac{1}{4}$  # create the instance of the QgsAuthAuthoritiesEditor GUI hierarchically

- $2 \mid #$  linked to the widget referred with `parent`
- $\frac{1}{3}$  parent = QWidget() # Your GUI parent widget
- $4 \text{ qui} = \text{Qgs}$ AuthAuthoritiesEditor( parent )
- $5 \mid \text{gui}$ . show()

#### to pyqgis **a**  $\ddot{\cdot}$

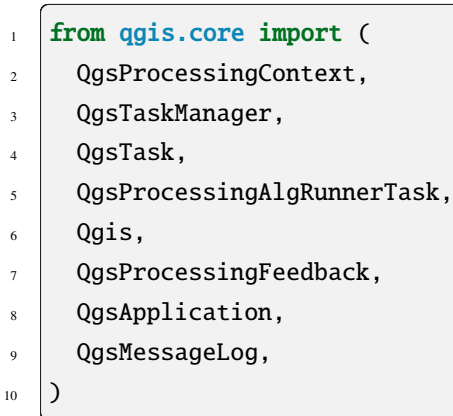

 $15.1$ 

 $Q$ gsTask  $\sim$ QgsTaskManager

 $QGIS$ 

• **State State State State** 

QgsApplication.taskManager()

 $QGIS$ 

### QGIS

•  $QgsTask$ 

class SpecialisedTask(QgsTask): pass

```
\frac{1}{1} def heavyFunction():
2 # Some CPU intensive processing ...
3 pass
4
\mathfrak{s} def workdone():
6 # ... do something useful with the results
7 pass
8
9 \mid task = QgsTaskੂ, fromFunction('heavy function', heavyFunction,10 on_finished=workdone)
```
• <sub>T</sub>urney and the second second second second second second second second second second second second second second

```
_1 params = dict()
2 \cdot context = QgsProcessingContext()
3 | feedback = QgsProcessingFeedback()
4
\frac{1}{5} buffer_alg = QgsApplication.instance().processingRegistry().algorithmById(
  ,→'native:buffer')
\delta task = QgsProcessingAlgRunnerTask(buffer_alg, params, context,
7 feedback)
```
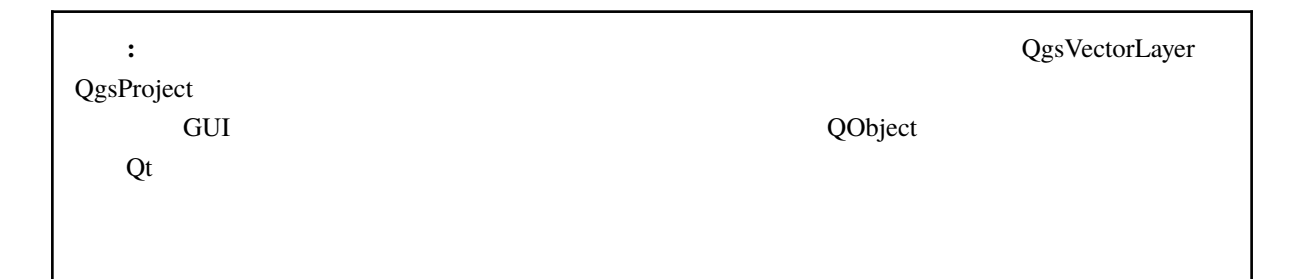

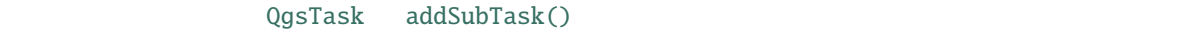

QgsTask setDependentLayers()

 $addTask()$  $addTask()$ 

addTask()

QgsTask QgsTaskManager

## **15.2**

### **15.2.1 QgsTask**

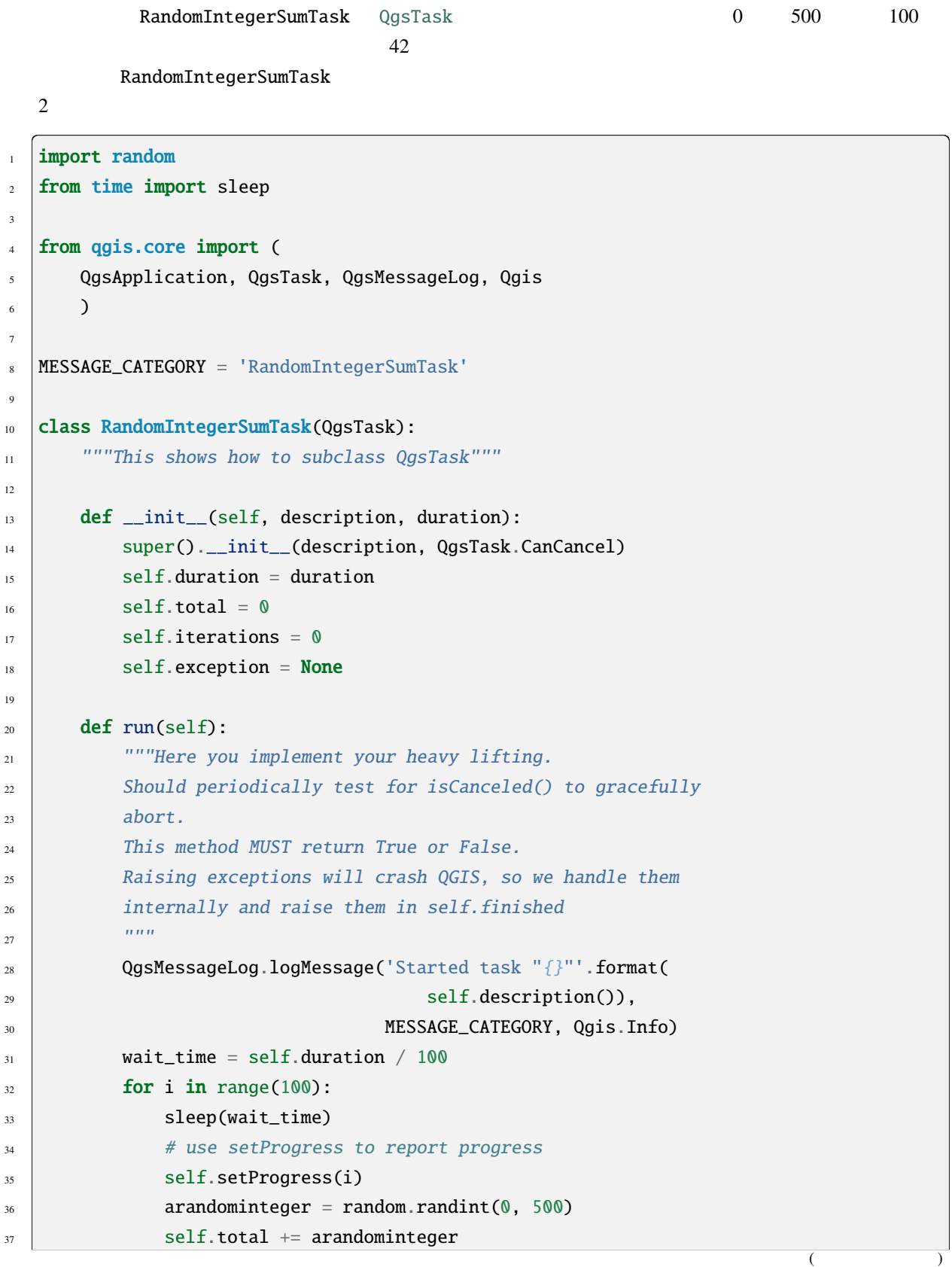

```
(and (\overline{\text{38}} self.iterations \overline{\text{4}} = 1
39 # check isCanceled() to handle cancellation
\textbf{if} \text{ self}.\textsf{isC} \textsf{anceled}():41 return False
\frac{4}{2} # simulate exceptions to show how to abort task
\inf arandominteger == 42:
44 # DO NOT raise Exception('bad value!')
45 # this would crash QGIS
_{46} self.exception = Exception('bad value!')
<sup>47</sup> return False
<sup>48</sup> return True
49
50 def finished(self, result):
51 \overline{1} \overline{1} 
\overline{s_2} This function is automatically called when the task has
53 completed (successfully or not).
54 You implement finished() to do whatever follow-up stuff
55 should happen after the task is complete.
56 finished is always called from the main thread, so it's safe
57 to do GUI operations and raise Python exceptions here.
58 result is the return value from self.run.
59 """
\overline{\textbf{60}} if result:
61 QgsMessageLog.logMessage(
62 'RandomTask "{name}" completed\n' \
63 | RandomTotal: {total} (with {iterations} '\
64 'iterations)'.format(
65 name=self.description(),
66 total=self.total,
\begin{array}{c|c} \text{67} & \text{111} & \text{121} \\ \text{121} & \text{121} & \text{131} \\ \text{131} & \text{141} & \text{151} \\ \text{151} & \text{161} & \text{161} \\ \text{171} & \text{171} & \text{171} \\ \text{181} & \text{181} & \text{181} \\ \text{191} & \text{191} & \text{191} \\ \text{191} & \text{191} & \text{191} \\ \text{191} & \text{191} & \text{168 MESSAGE_CATEGORY, Qgis.Success)
69 else:
70 if self.exception is None:
71 QgsMessageLog.logMessage(
72 'RandomTask "{name}" not successful but without '\
\frac{1}{73} \blacksquare \blacksquare 
\frac{74}{100} 'canceled by the user)'.format(
\frac{75}{75} name=self.description()),
76 MESSAGE_CATEGORY, Qgis.Warning)
\pi else:
78 | QgsMessageLog.logMessage(
79 | The Communist "FrandomTask "{name}" Exception: {exception}'.format(
80 name=self.description(),
81 and the state of the exception=self.exception),
\begin{array}{c|c}\n\text{MESSAGE_CATEGORY}, & \text{Qgis.Critical)}\n\end{array}(
```

```
(and (\begin{array}{c|c}\n\text{as} & \text{r} \\
\text{as} & \text{r} \\
\end{array}84
85 def cancel(self):
86 QgsMessageLog.logMessage(
\begin{array}{c} \text{87} \\ \text{88} \end{array} 'RandomTask "{name}" was canceled'.format(
88 name=self.description()),
89 MESSAGE_CATEGORY, Qgis.Info)
            super().cancel()
91
92
93 longtask = RandomIntegerSumTask('waste cpu long', 20)
94 shorttask = RandomIntegerSumTask('waste cpu short', 10)
95 minitask = RandomIntegerSumTask('waste cpu mini', 5)
96 shortsubtask = RandomIntegerSumTask('waste cpu subtask short', 5)
97 longsubtask = RandomIntegerSumTask('waste cpu subtask long', 10)
98 shortestsubtask = RandomIntegerSumTask('waste cpu subtask shortest', 4)
\overline{9}100 # Add a subtask (shortsubtask) to shorttask that must run after
_{101} \# minitask and longtask has finished
102 shorttask.addSubTask(shortsubtask, [minitask, longtask])
103 # Add a subtask (longsubtask) to longtask that must be run
_{104} # before the parent task
105 longtask.addSubTask(longsubtask, [], QgsTask.ParentDependsOnSubTask)
106 # Add a subtask (shortestsubtask) to longtask
107 | longtask.addSubTask(shortestsubtask)
108
109 QgsApplication.taskManager().addTask(longtask)
110 QgsApplication.taskManager().addTask(shorttask)
111 QgsApplication.taskManager().addTask(minitask)
 1 RandomIntegerSumTask(0): Started task "waste cpu subtask shortest"
 2 RandomIntegerSumTask(0): Started task "waste cpu short"
 3 RandomIntegerSumTask(0): Started task "waste cpu mini"
   RandomIntegerSumTask(0): Started task "waste cpu subtask long"
   5 RandomIntegerSumTask(3): Task "waste cpu subtask shortest" completed
 6 RandomTotal: 25452 (with 100 iterations)
   RandomIntegerSumTask(3): Task "waste cpu mini" completed
   RandomTotal: 23810 (with 100 iterations)
 9 RandomIntegerSumTask(3): Task "waste cpu subtask long" completed
10 RandomTotal: 26308 (with 100 iterations)
11 RandomIntegerSumTask(0): Started task "waste cpu long"
12 RandomIntegerSumTask(3): Task "waste cpu long" completed
```
13 RandomTotal: 22534 (with 100 iterations)

#### **15.2.2**

3

5

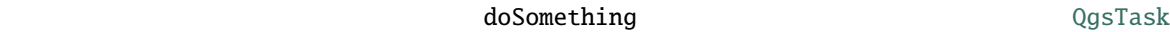

#### on\_finished

doSomething wait\_time 1 import random 2 from time import sleep <sup>4</sup> MESSAGE\_CATEGORY = 'TaskFromFunction' def doSomething(task, wait\_time):  $7$   $\frac{1}{7}$   $\frac{1}{7}$   $\frac{1}{7}$   $\frac{1}{7}$   $\frac{1}{7}$   $\frac{1}{7}$   $\frac{1}{7}$   $\frac{1}{7}$   $\frac{1}{7}$   $\frac{1}{7}$   $\frac{1}{7}$ 8 Raises an exception to abort the task. Returns a result if success. <sup>10</sup> The result will be passed, together with the exception (None in  $11$  the case of success), to the on\_finished method.  $12$  If there is an exception, there will be no result.  $\frac{13}{13}$   $\frac{13}{13}$   $\frac{13}{13}$ 14  $\Box$  QgsMessageLog.logMessage('Started task {}'.format(task.description()), 15 MESSAGE\_CATEGORY, Qgis.Info)  $16$  wait\_time = wait\_time / 100  $17$  total = 0  $_{18}$  iterations = 0  $_{19}$  for i in range(100): 20 sleep(wait\_time) 21 # use task.setProgress to report progress  $22$  task.setProgress(i)  $_{23}$  arandominteger = random.randint( $\emptyset$ , 500)  $24$  total  $+=$  arandominteger  $_{25}$  iterations  $+=$  1 <sup>26</sup> # check task.isCanceled() to handle cancellation  $27$  if task.isCanceled():  $28$  stopped(task) <sup>29</sup> **return None** <sup>30</sup> # raise an exception to abort the task  $\inf$  arandominteger == 42: 32 **raise** Exception('bad value!')  $33$  return {'total': total, 'iterations': iterations,  $34$   $'$  task': task.description()}  $36$  def stopped(task): <sup>37</sup> QgsMessageLog.logMessage(  $38$  'Task "{name}" was canceled'.format( <sup>39</sup> name=task.description()), <sup>40</sup> MESSAGE\_CATEGORY, Qgis.Info)  $($ 

35

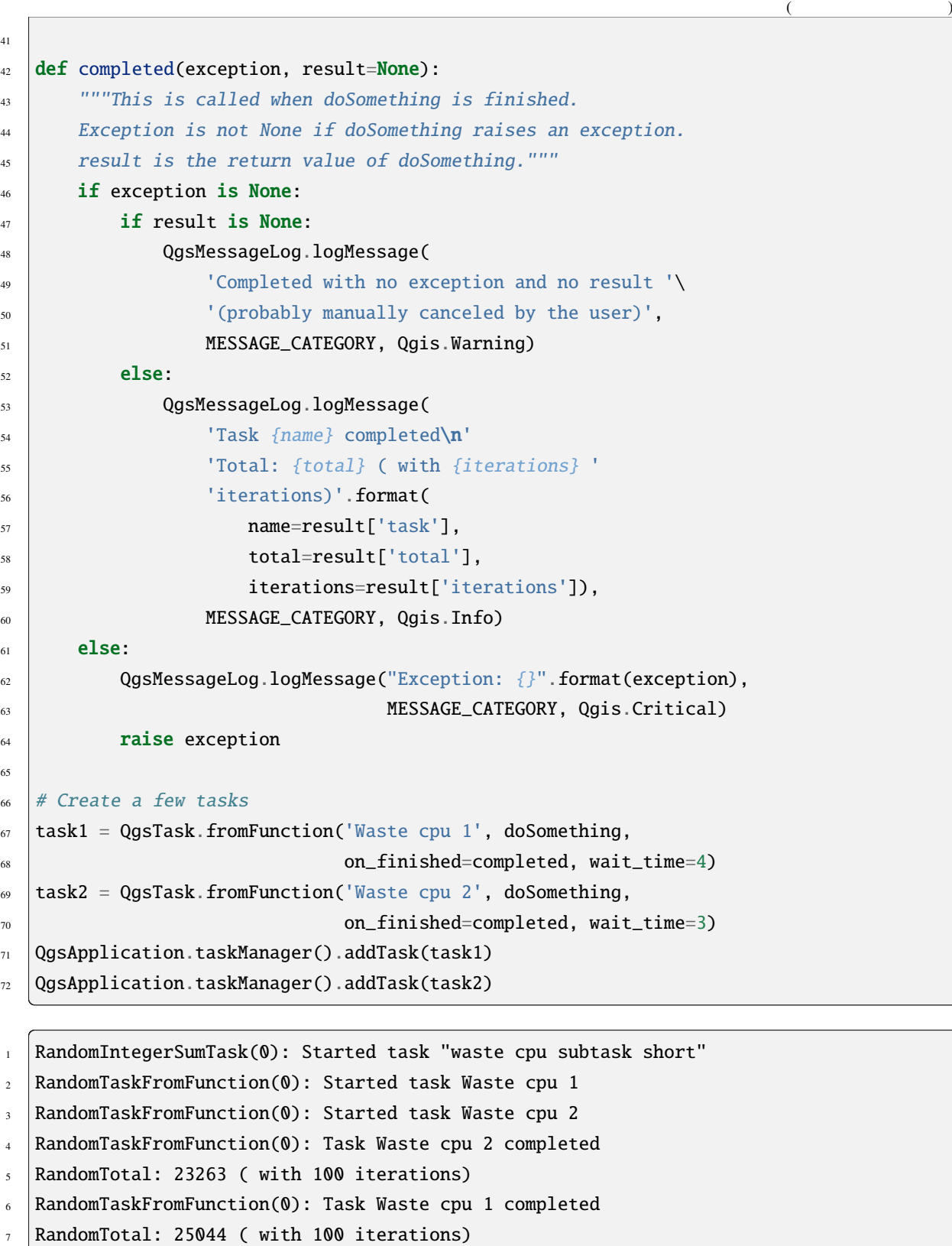

#### **15.2.3** The state of  $\alpha$

qgis:randompointsinextent 50000 and 70000 and 70000 models are the stated as the state of  $\frac{50000}{20000}$ 

1 from functools import partial

```
2 from qgis.core import (QgsTaskManager, QgsMessageLog,
                         3 QgsProcessingAlgRunnerTask, QgsApplication,
4 QgsProcessingContext, QgsProcessingFeedback,
                         QgsProject)
6
7 MESSAGE_CATEGORY = 'AlgRunnerTask'
8
   def task_finished(context, successful, results):
_{10} if not successful:
11 QgsMessageLog.logMessage('Task finished unsucessfully',
12 MESSAGE_CATEGORY, Qgis.Warning)
_{13} output_layer = context.getMapLayer(results['OUTPUT'])
\mu \# because getMapLayer doesn't transfer ownership, the layer will
\frac{15}{15} # be deleted when context goes out of scope and you'll get a
16 # crash.
\frac{17}{17} # takeMapLayer transfers ownership so it's then safe to add it
\frac{18}{18} # to the project and give the project ownership.
_{19} if output_layer and output_layer.isValid():
20 QgsProject.instance().addMapLayer(
21 context.takeResultLayer(output_layer.id()))
22
_{23} alg = QgsApplication.processingRegistry().algorithmById(
<sup>24</sup> 'qgis:randompointsinextent')
_{25} \# `context` and `feedback` need to
_{26} # live for as least as long as `task`.
27 # otherwise the program will crash.
_{28} \parallel # Initializing them globally is a sure way
29 # of avoiding this unfortunate situation.
30 context = QgsProcessingContext()
31 \text{feedback} = \text{QgsProcessingFeedback}()32 params = {
33 'EXTENT': '0.0,10.0,40,50 [EPSG:4326]',
34 MIN_DISTANCE': 0.0,
35 'POINTS_NUMBER': 50000,
36 'TARGET_CRS': 'EPSG:4326',
37 'OUTPUT': 'memory:My random points'
38 \mid }
39 task = QgsProcessingAlgRunnerTask(alg, params, context, feedback)
40 task.executed.connect(partial(task_finished, context))
41 QgsApplication.taskManager().addTask(task)
```
https://www.opengis.ch/2018/06/22/threads-in-pyqgis3/

# 16 **Python**

### **16.1 Python**

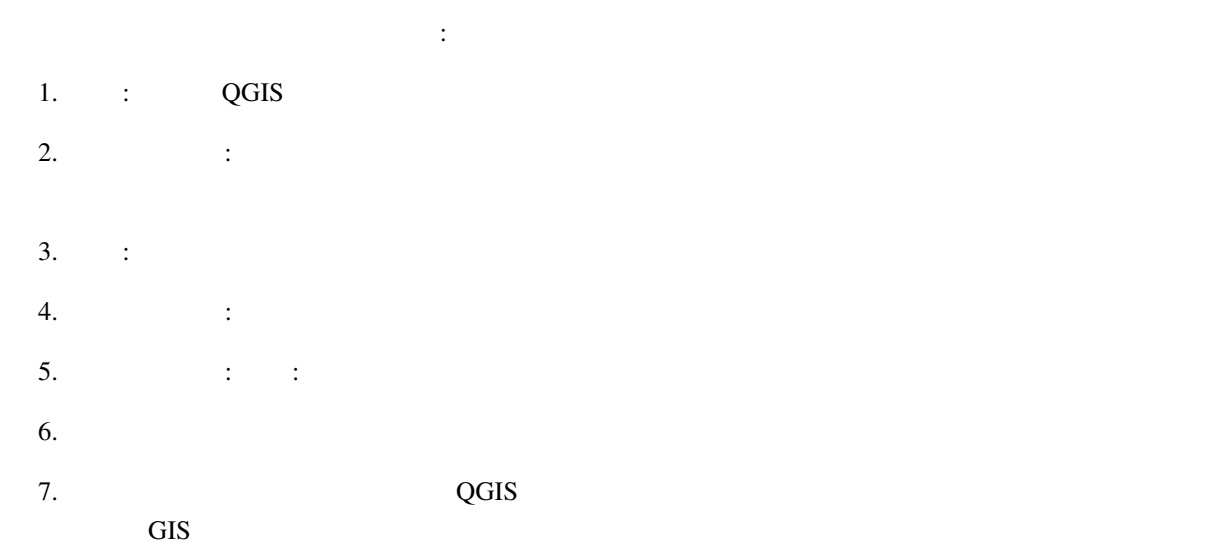

### $16.1.1$

 $Python$ 

• **• The Solution State State of the Solution State State State State State State OGIS Python**  $\overline{QGIS}$  Python • **External Foundation** Plugin Builder

ープンディレクトリには、以下のファイルを含めます:

 $\overline{\mathbf{C}}$  2  $\overline{\mathbf{C}}$  2  $\overline{\mathbf{C}}$ 

- metadata.txt Theory
- \_\_init\_\_.py 2009 2014 ClassFactory()
- mainPlugin.py -

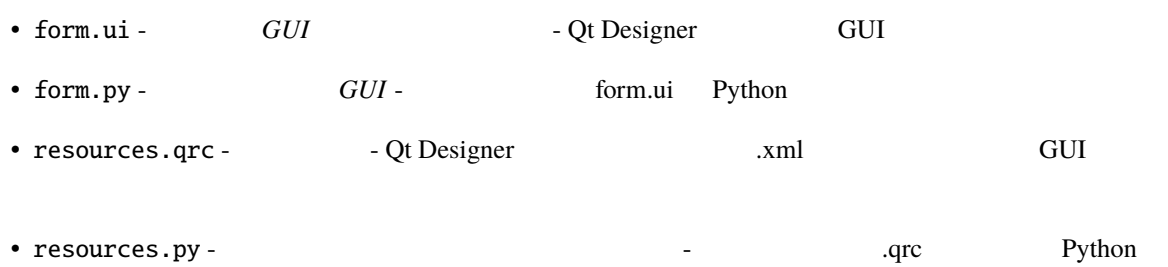

**:** *Python* 2

<span id="page-137-0"></span>**16.1.2** 

#### **metadata.txt**

metadata.txt

: UTF-8 <u>UTF-8 ではなりません。</u>

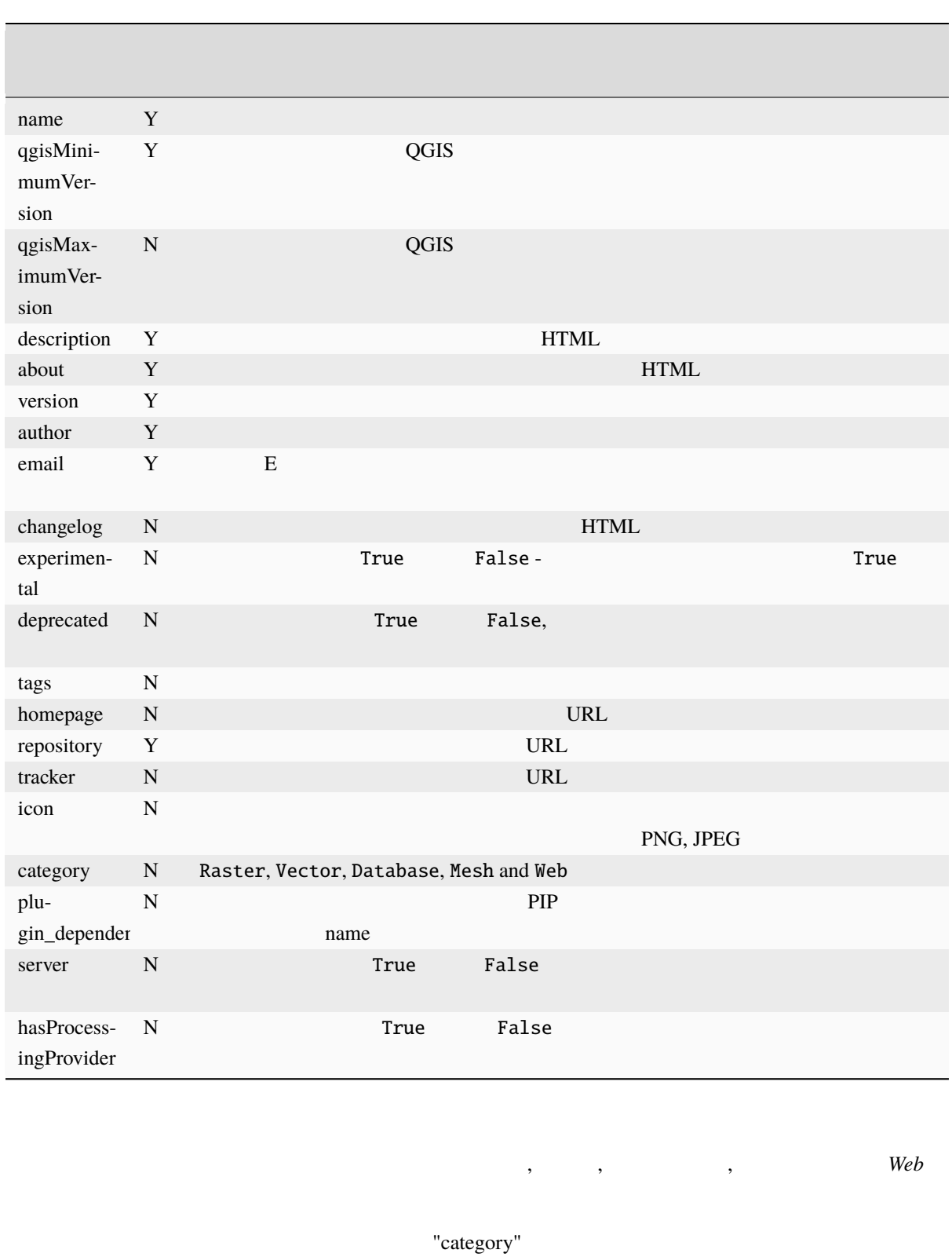

"category"

Vector Raster Database Web **Raster** *Raster Raster* metadata.txt

category=Raster

自動的にメジャーバージョン+ *.99* に設定されます。

```
: qgisMaximumVersion   Python
```
metadata.txt

```
; the next section is mandatory
[general]
name=HelloWorld
email=me@example.com
author=Just Me
qgisMinimumVersion=3.0
description=This is an example plugin for greeting the world.
   Multiline is allowed:
   lines starting with spaces belong to the same
    field, in this case to the "description" field.
   HTML formatting is not allowed.
about=This paragraph can contain a detailed description
    of the plugin. Multiline is allowed, HTML is not.
version=version 1.2
tracker=http://bugs.itopen.it
repository=http://www.itopen.it/repo
; end of mandatory metadata
; start of optional metadata
category=Raster
changelog=The changelog lists the plugin versions
    and their changes as in the example below:
    1.0 - First stable release
   0.9 - All features implemented
    0.8 - First testing release
; Tags are in comma separated value format, spaces are allowed within the
; tag name.
; Tags should be in English language. Please also check for existing tags and
; synonyms before creating a new one.
tags=wkt,raster,hello world
; these metadata can be empty, they will eventually become mandatory.
homepage=https://www.itopen.it
icon=icon.png
; experimental flag (applies to the single version)
experimental=True
```
 $($ 

(and  $($ 

; deprecated flag (applies to the whole plugin and not only to the uploaded version) deprecated=False ; if empty, it will be automatically set to major version + .99 qgisMaximumVersion=3.99 ; Since QGIS 3.8, a comma separated list of plugins to be installed ; (or upgraded) can be specified. ; The example below will try to install (or upgrade) "MyOtherPlugin" version 1.12 ; and any version of "YetAnotherPlugin". ; Both "MyOtherPlugin" and "YetAnotherPlugin" names come from their own metadata's ; name field plugin\_dependencies=MyOtherPlugin==1.12,YetAnotherPlugin

**\_\_init\_\_.py**

**Python** 2008 **Python** 2008 **Python** 2008 **QGIS** classFactory() and the control of the Control of the Control of the Control of the Control of the Control of the Control of the Control of the Control of the Control of the Control of the Control of the Control of the Cont QgisInterface ` **Containerface** ` the containt  $Qg$ isInterface ` and  $Qg$ isInterface `  $Qg$ isInterface `  $Qg$ 

 $\text{unit}$ .py

```
def classFactory(iface):
 from .mainPlugin import TestPlugin
 return TestPlugin(iface)
```
# any other initialisation needed

from qgis.PyQt.QtGui import \* from qgis.PyQt.QtWidgets import \*

def \_\_init\_\_(self, iface):

from . import resources

class TestPlugin:

# initialize Qt resources from file resources.py

# save reference to the QGIS interface

**mainPlugin.py**

mainPlugin.py

 $($ 

TestPlugin

```
self.iface = iface
def initGui(self):
  # create action that will start plugin configuration
  self.action = QAction(QIcon("testplug:icon.png"),
                        "Test plugin",
                        self.iface.mainWindow())
  self.action.setObjectName("testAction")
  self.action.setWhatsThis("Configuration for test plugin")
  self.action.setStatusTip("This is status tip")
  self.action.triggered.connect(self.run)
  # add toolbar button and menu item
  self.iface.addToolBarIcon(self.action)
  self.iface.addPluginToMenu("&Test plugins", self.action)
  # connect to signal renderComplete which is emitted when canvas
  # rendering is done
  self.iface.mapCanvas().renderComplete.connect(self.renderTest)
def unload(self):
  # remove the plugin menu item and icon
  self.iface.removePluginMenu("&Test plugins", self.action)
  self.iface.removeToolBarIcon(self.action)
  # disconnect form signal of the canvas
  self.iface.mapCanvas().renderComplete.disconnect(self.renderTest)
def run(self):
  # create and show a configuration dialog or something similar
 print("TestPlugin: run called!")
def renderTest(self, painter):
  # use painter for drawing to map canvas
  print("TestPlugin: renderTest called!")
```
mainPlugin.py 3

(and  $($ 

```
• __init__ QGIS interface
```
- initGui $()$
- unload $()$

```
addPluginToMenu()
```
• addPluginToRasterMenu()

は、それらのメソッドの一覧を示します:

- addPluginToVectorMenu()
- [addPluginToDatabaseMenu\(](https://qgis.org/pyqgis/3.28/gui/QgisInterface.html#qgis.gui.QgisInterface.addPluginToRasterMenu))
- [addPluginToWebMenu\(\)](https://qgis.org/pyqgis/3.28/gui/QgisInterface.html#qgis.gui.QgisInterface.addPluginToVectorMenu)

[addPluginToMenu\(\)](https://qgis.org/pyqgis/3.28/gui/QgisInterface.html#qgis.gui.QgisInterface.addPluginToDatabaseMenu)

```
def initGui(self):
    self.menu = QMenu(self.iface.mainWindow())
   self.menu.setObjectName("testMenu")
   self.menu.setTitle("MyMenu")
   self.action = QAction(QIcon("testplug:icon.png"),
                          "Test plugin",
                          self.iface.mainWindow())
   self.action.setObjectName("testAction")
    self.action.setWhatsThis("Configuration for test plugin")
    self.action.setStatusTip("This is status tip")
   self.action.triggered.connect(self.run)
    self.menu.addAction(self.action)
   menuBar = self.iface.mainWindow().menuBar()
   menuBar.insertMenu(self.iface.firstRightStandardMenu().menuAction(),
                       self.menu)
def unload(self):
    self.menu.deleteLater()
```
QAction QMenu objectName

 $\alpha$ pluginHelpMenu()

```
def initGui(self):
   self.help_action = QAction(
       QIcon("testplug:icon.png"),
       self.tr("Test Plugin..."),
       self.iface.mainWindow()
                                                                     (
```
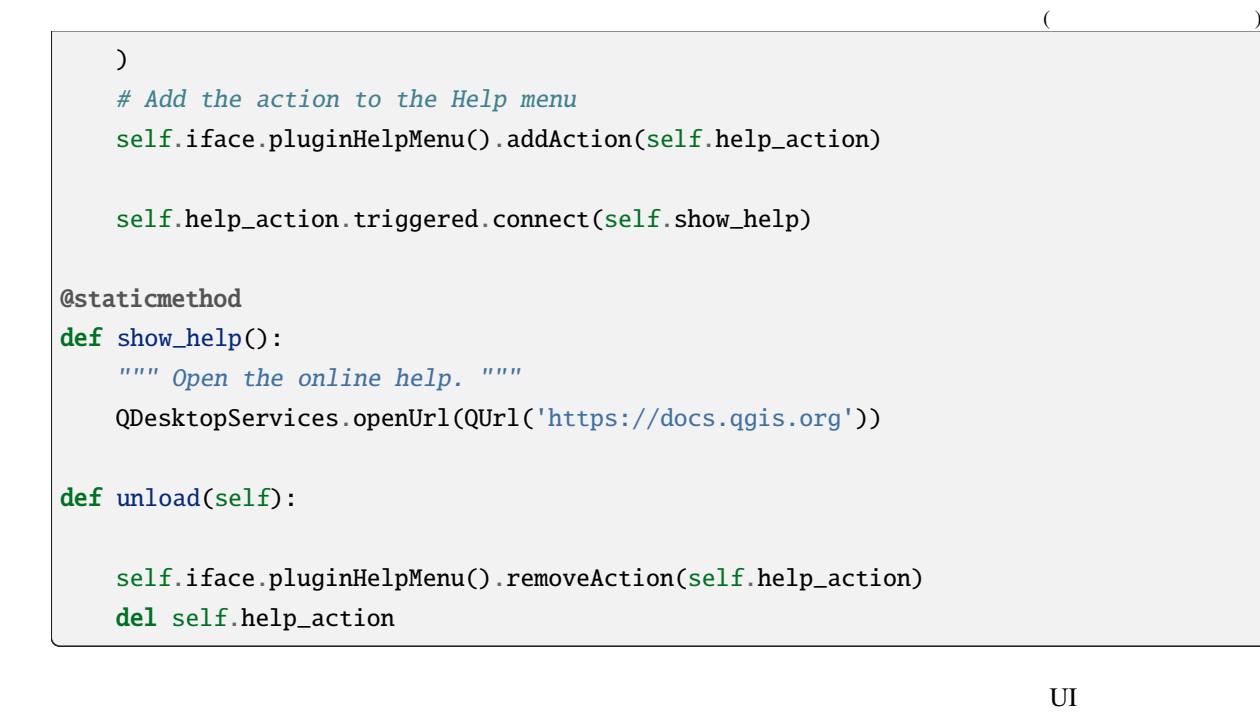

**QGIS** makefile

<span id="page-143-0"></span>16.1.3

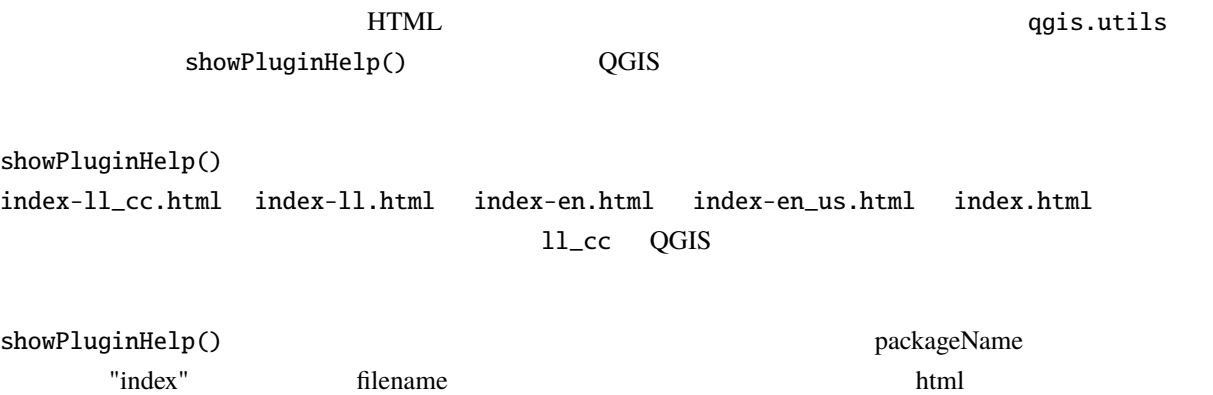

<span id="page-143-1"></span>

section

### 16.1.4
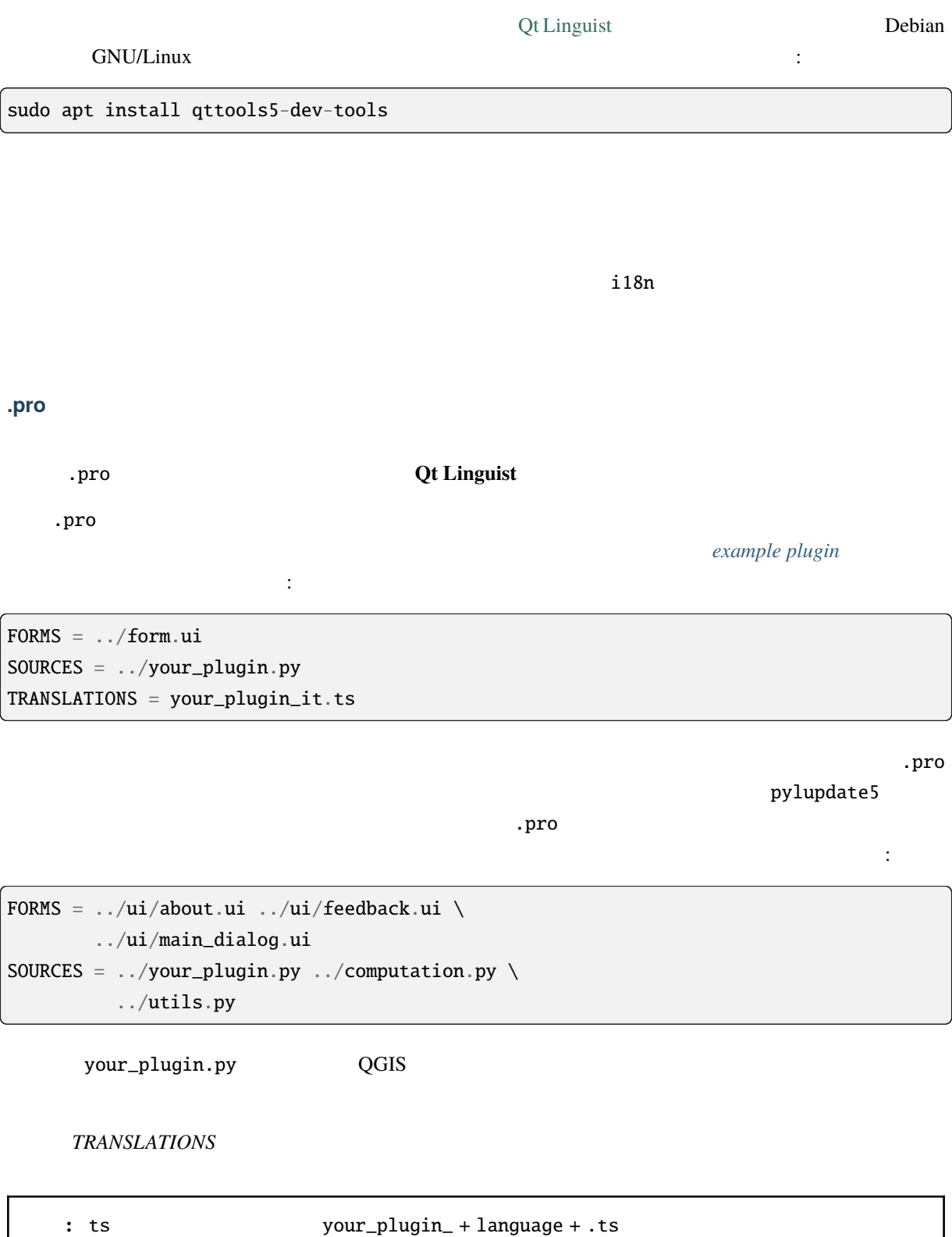

 $\overline{a}$  2  $\overline{a}$  **it** 

de ...

#### **.ts file**

.pro を作成したら、プラグインの言語用の .ts ファイルを生成する準備が整いました。

your\_plugin/i18n  $\cdot$ 

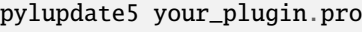

your\_plugin\_language.ts

.ts **Qt Linguist** 

#### **.qm file**

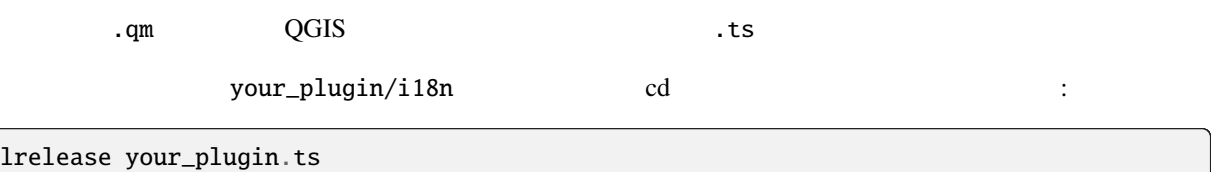

i18n your\_plugin.qm

#### **Makefile**

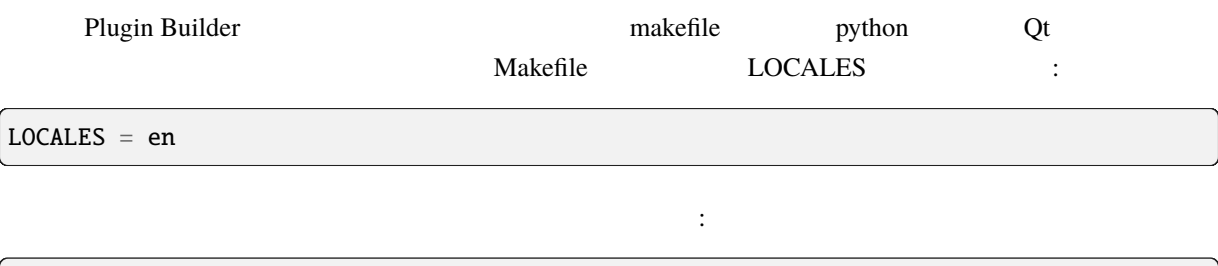

LOCALES = en hu

hu.ts en.ts **hu.ts hu.ts** ました:

make transup

LOCALES ts

**Qt Linguist Conserverse Example:**  $\alpha$  and  $\beta$ 

ができます:

make transcompile

 $\mathcal{R}$  .ts  $\mathcal{R}$ 

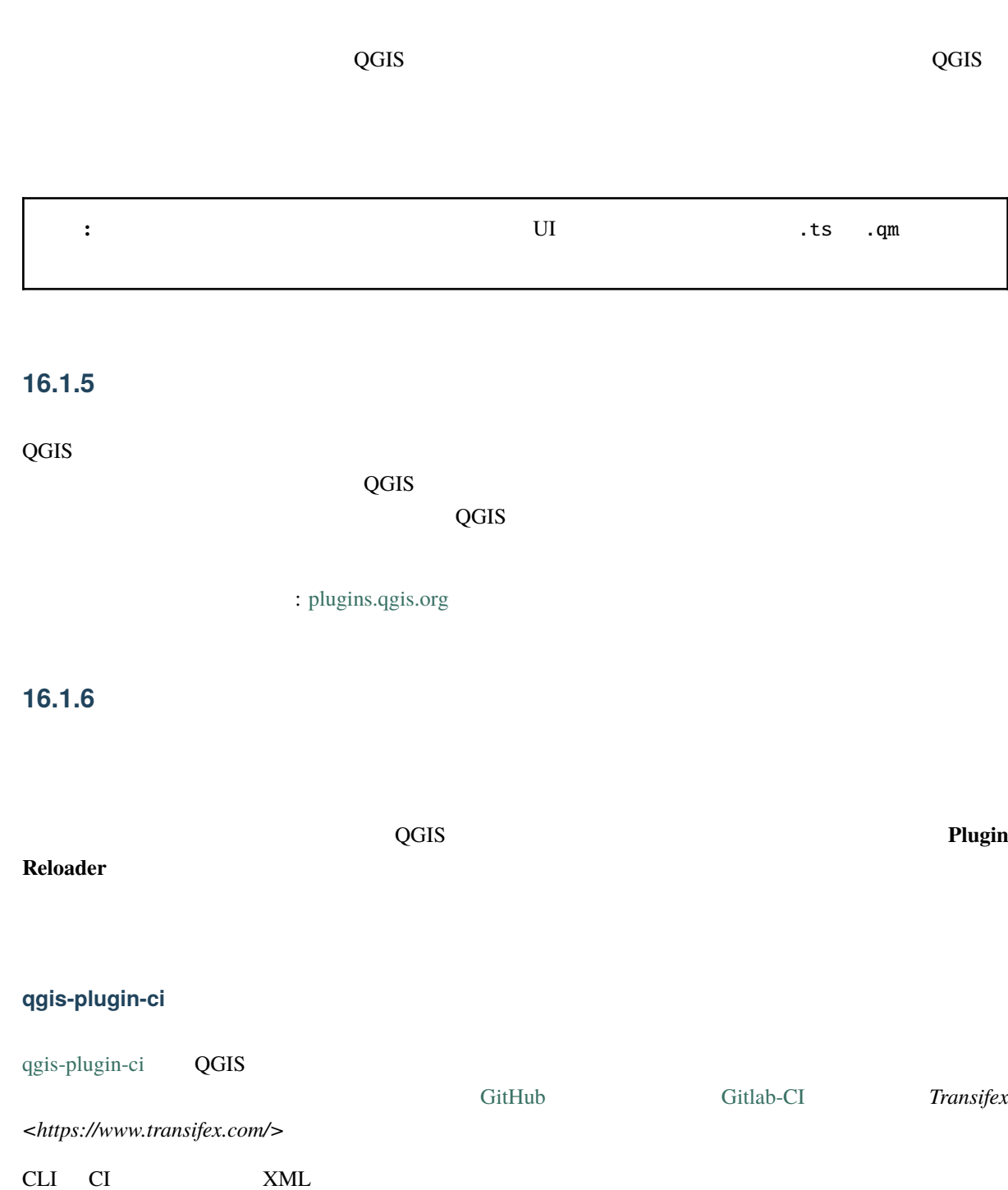

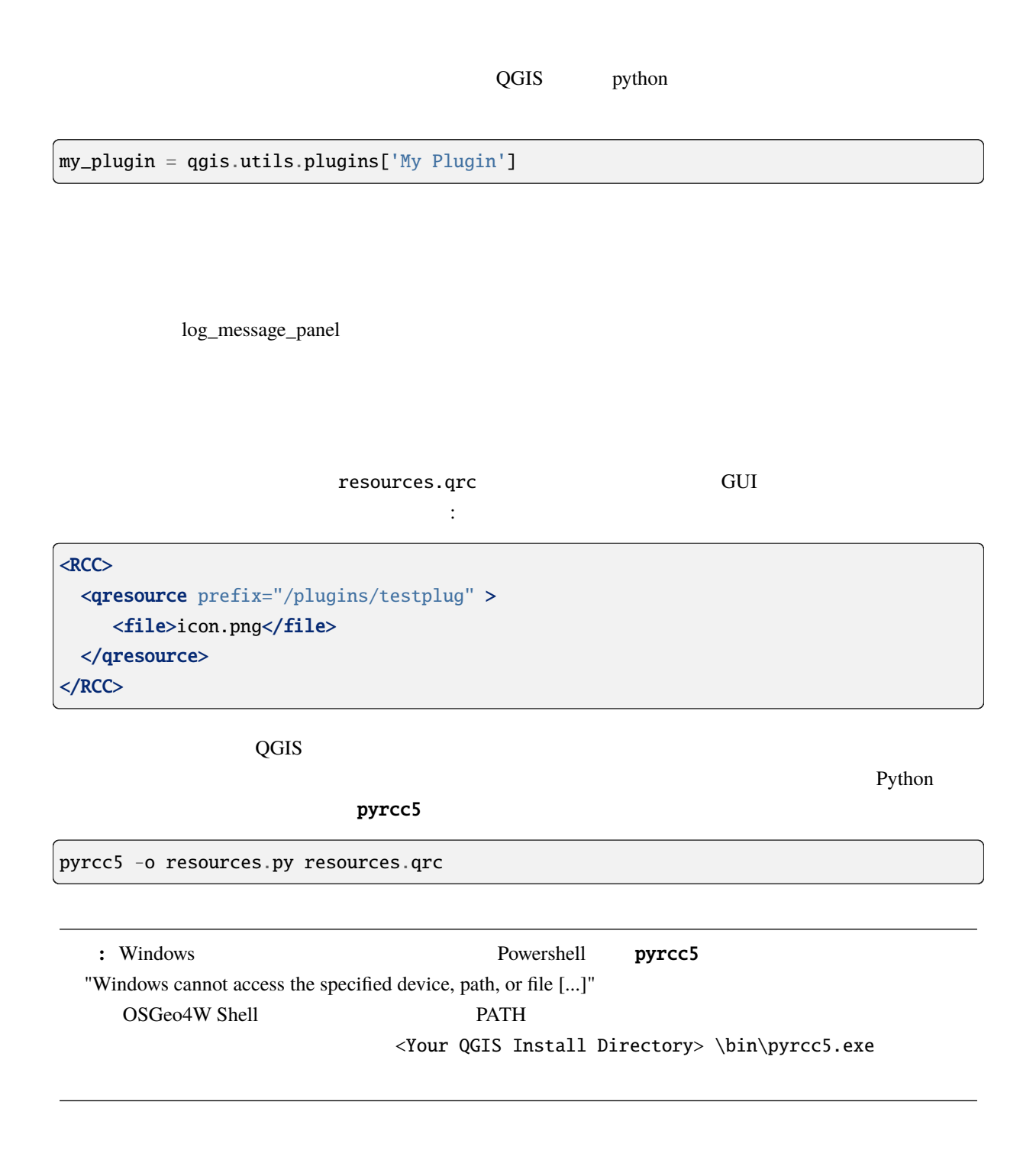

# **16.2**

to pyqgis **a** 

です:

```
1 from qgis.core import (
2 QgsProject,
3 QgsApplication,
4 \log MapLayer,
5 \vert)
6
7 from qgis.gui import (
8 QgsGui,
9 QgsOptionsWidgetFactory,
10 QgsOptionsPageWidget,
11 QgsLayerTreeEmbeddedWidgetProvider,
12 QgsLayerTreeEmbeddedWidgetRegistry,
13 )
14
15 from qgis.PyQt.QtCore import Qt
16 from qgis.PyQt.QtWidgets import (
17 QMessageBox,
18 QAction,
19 QHBoxLayout,
_{20} QComboBox,
21 )
22 from qgis.PyQt.QtGui import QIcon
```
#### **16.2.1**  $\blacksquare$

initGui()

```
self.key_action = QAction("Test Plugin", self.iface.mainWindow())
self.iface.registerMainWindowAction(self.key_action, "Ctrl+I") # action triggered by
,→Ctrl+I
self.iface.addPluginToMenu("&Test plugins", self.key_action)
self.key_action.triggered.connect(self.key_action_triggered)
```
 $unload()$ 

self.iface.unregisterMainWindowAction(self.key\_action)

CTRL+I

```
def key_action_triggered(self):
  QMessageBox.information(self.iface.mainWindow(),"Ok", "You pressed Ctrl+I")
```
能です。これをするには次を加えます:

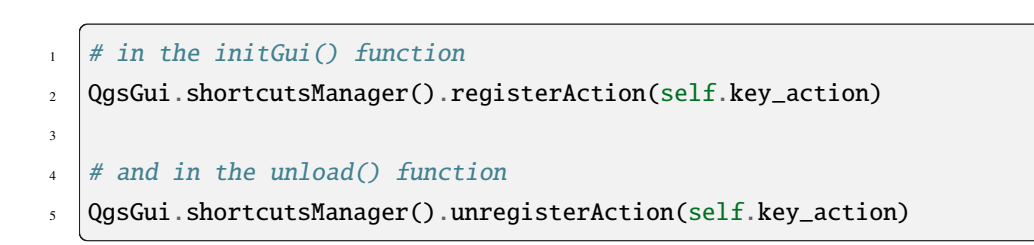

### **16.2.2 QGIS**

QGIS ON THE STREET STREET AND THE STREET STREET STREET AND THE STREET STREET STREET STREET STREET STREET STREET

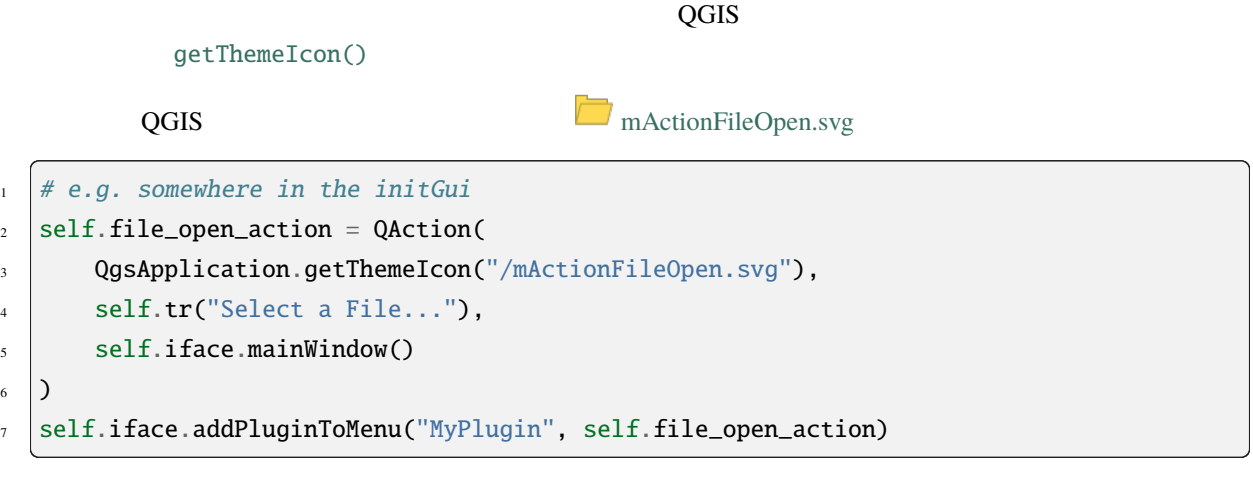

iconPath() QGIS 2009 embedded images - Cheatsheet

**[16.2.3](https://qgis.org/pyqgis/3.28/core/QgsApplication.html#qgis.core.QgsApplication.iconPath)**  $\overline{\phantom{a}}$ 

2 a only mainPlugin.py

 $QGIS$  $\frac{1}{2}$ 

1 **class MyPluginOptionsFactory(QgsOptionsWidgetFactory):**  $3 \mid$  def  $_{\text{unit}(\text{self})}$ : 4  $\vert$  super(). \_\_init\_\_()  $6$  def icon(self):  $($ 

2

5

(and  $($ 

```
7 return QIcon('icons/my_plugin_icon.svg')
8
9 def createWidget(self, parent):
10 return ConfigOptionsPage(parent)
11
12
13 class ConfigOptionsPage(QgsOptionsPageWidget):
14
\frac{15}{15} def \text{__init}\text{__} (self, parent):
16 super(). __init__(parent)
17 layout = QHBoxLayout()
18 layout.setContentsMargins(0, 0, 0, 0)
19 self.setLayout(layout)
```
 $\__$ init $\__$ 

```
1 from qgis.PyQt.QtWidgets import QHBoxLayout
2 from qgis.gui import QgsOptionsWidgetFactory, QgsOptionsPageWidget
3
4
5 class MyPlugin:
6 """QGIS Plugin Implementation."""
7
      def __init__(self, iface):
9 """Constructor.
10
\overline{11} :param iface: An interface instance that will be passed to this class
12 which provides the hook by which you can manipulate the QGIS
13 application at run time.
14 :type iface: QgsInterface
\frac{15}{15} \frac{17}{17}16 # Save reference to the QGIS interface
17 self.iface = iface
18
19
_{20} def initGui(self):
21 \vert self.options_factory = MyPluginOptionsFactory()
_{22} self.options_factory.setTitle(self.tr('My Plugin'))
\frac{23}{23} iface.registerOptionsWidgetFactory(self.options_factory)
24
25 def unload(self):
\alpha iface.unregisterOptionsWidgetFactory(self.options_factory)
```
QgsMapLayerConfigWidgetFactory QgsMapLayerConfigWidget

 $\overline{\mathcal{L}}$  $\ldots$ )

**16.2.4**  $\blacksquare$ 

```
1 class LayerStyleComboBox(QComboBox):
2 def \_init_{s} (self, layer):
3 QComboBox.__init__(self)
4 self.layer = layer
5 for style_name in layer.styleManager().styles():
             self.addItem(style_name)
7
8 idx = self.findText(layer.styleManager().currentStyle())
9 \mid if idx != -1:
10 self.setCurrentIndex(idx)
11
12 self.currentIndexChanged.connect(self.on_current_changed)
13
14 def on_current_changed(self, index):
15 self.layer.styleManager().setCurrentStyle(self.itemText(index))
16
17 class LayerStyleWidgetProvider(QgsLayerTreeEmbeddedWidgetProvider):
\frac{18}{18} def \frac{1}{2} init \frac{1}{2} (self):
19 QgsLayerTreeEmbeddedWidgetProvider.__init__(self)
_{21} def id(self):
22 return "style"
23
24 def name(self):
25 return "Layer style chooser"
26
27 def createWidget(self, layer, widgetIndex):
28 return LayerStyleComboBox(layer)
29
30 def supportsLayer(self, layer):
31 return True # any layer is fine
                                                                      (
```
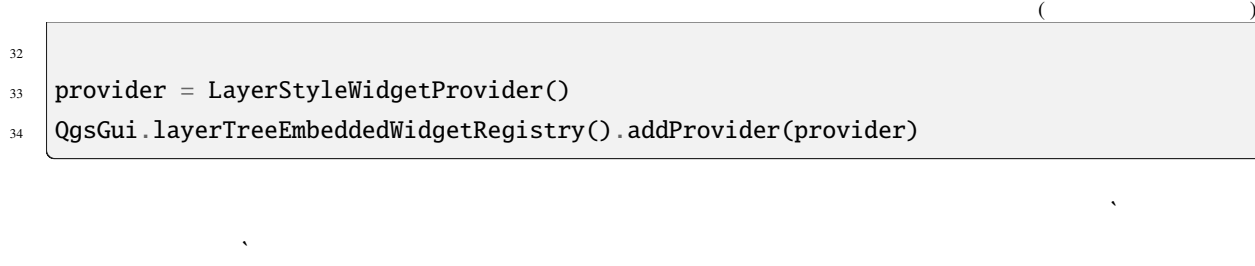

 $1$  layer = iface.activeLayer()

```
2 \vert counter = int(layer.customProperty("embeddedWidgets/count", 0))
```

```
3 | layer.setCustomProperty("embeddedWidgets/count", counter+1)
```

```
4 layer.setCustomProperty("embeddedWidgets/{}/id".format(counter), "style")
```
- $5 \text{ view} = \text{self}.\text{iface}.\text{layerTreeView}()$
- <sup>6</sup> view.layerTreeModel().refreshLayerLegend(view.currentLegendNode())
- view.currentNode().setExpanded(True)

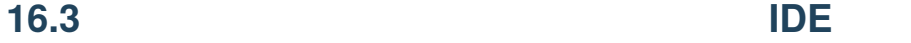

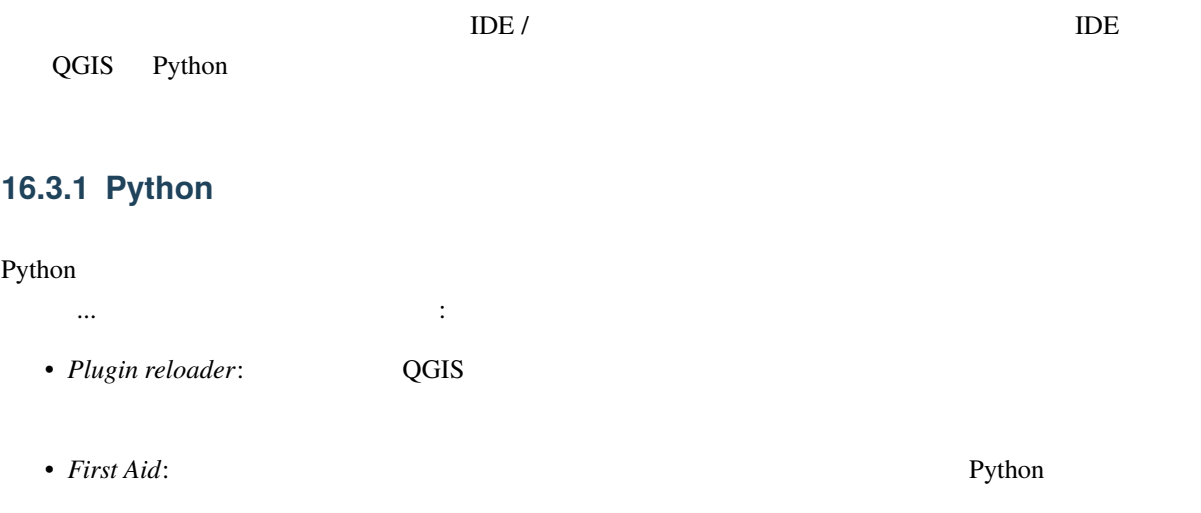

警告**:** *Despite our constant efforts, information beyond this line may not be updated for QGIS 3. Refer to https://qgis.org/pyqgis/master for the python API documentation or, give a hand to update the chapters you know about. Thanks.*

### **16.3.2 Linux Windows IDE**

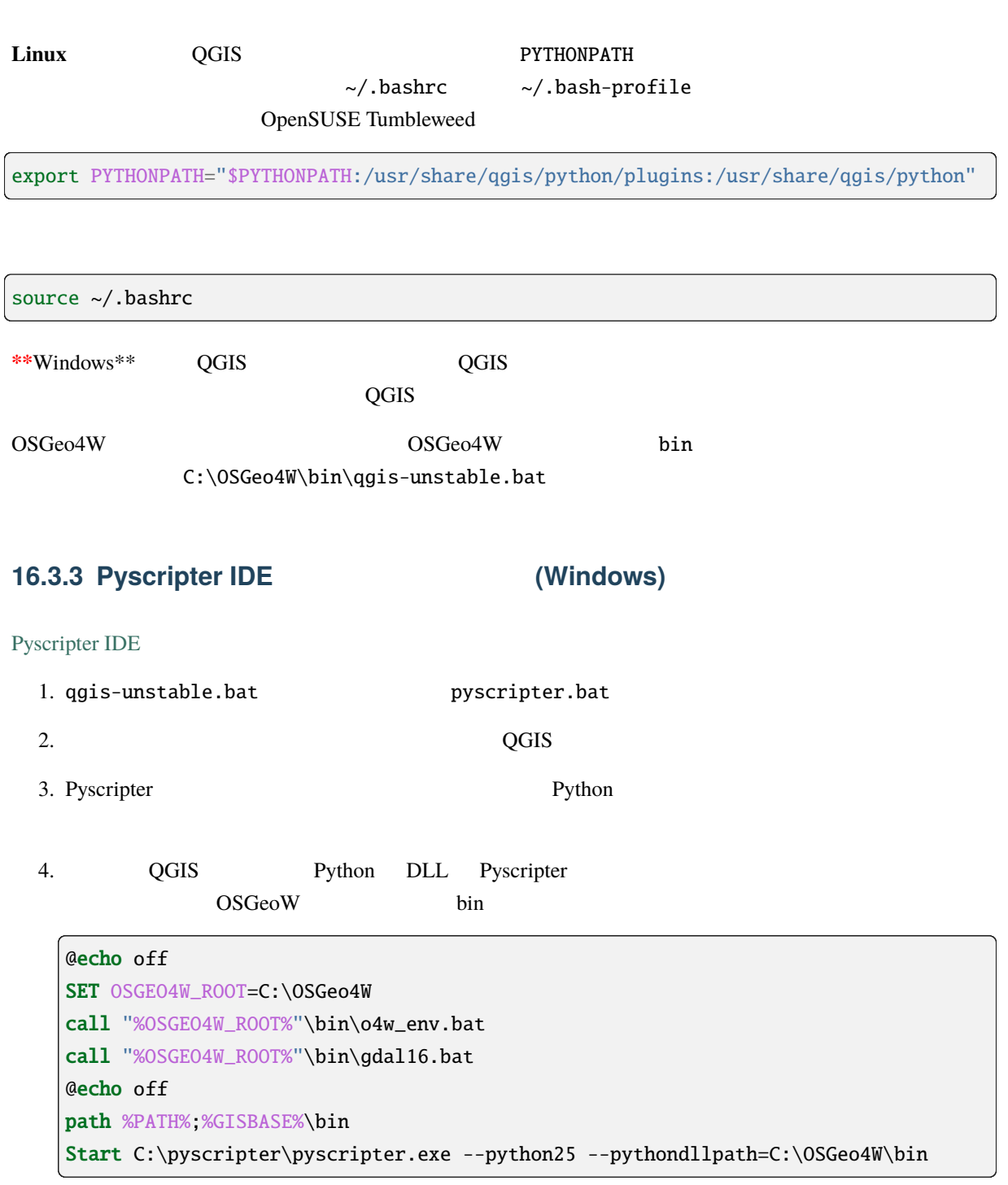

5. Pyscripter

Pyscripter the Eclipse Eclipse that the Eclipse is the state of the state of the state of the state of the state of the state of the state of the state of the state of the state of the state of the state of the state of th

Eclipse

# **16.3.4 Eclipse PyDev**

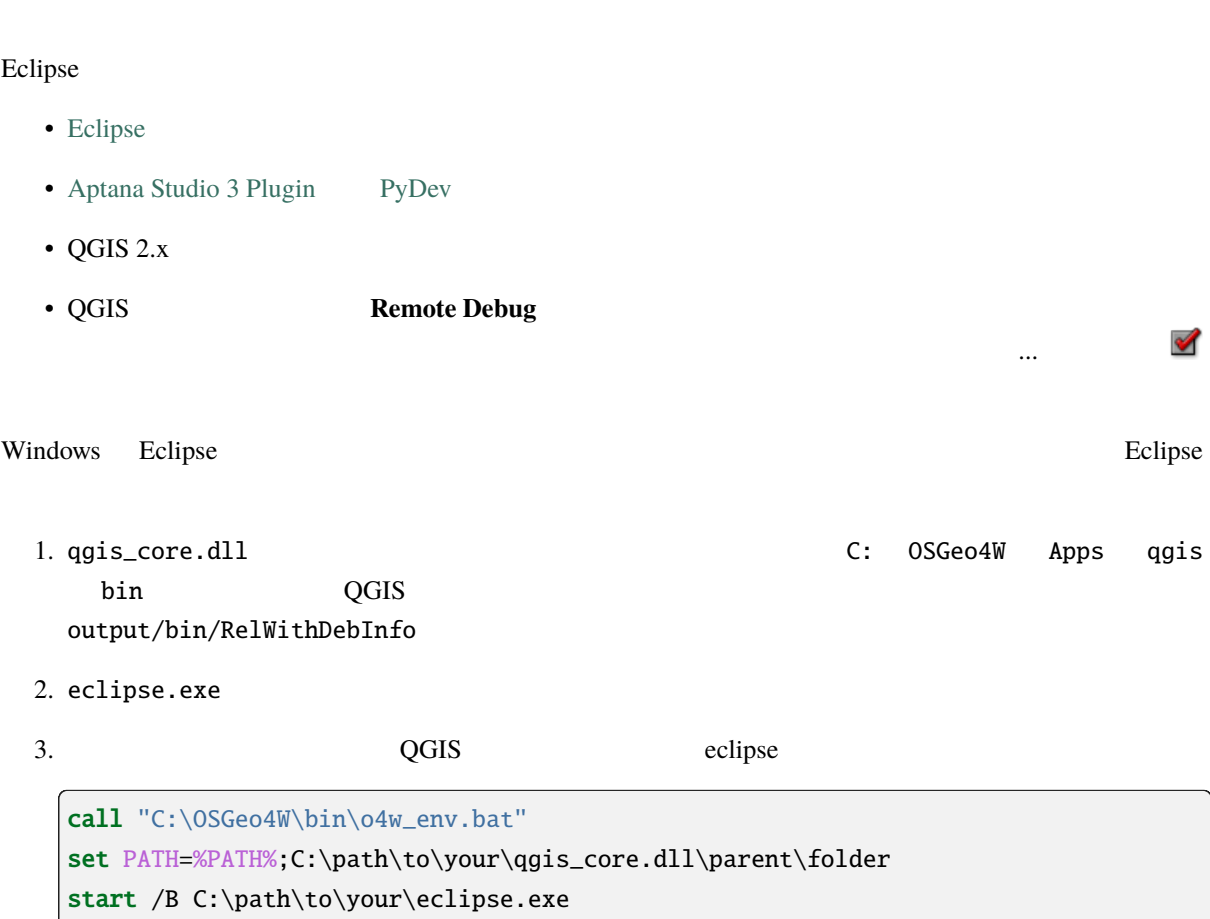

### **Eclipse**

1. Eclipse  $\blacksquare$ 

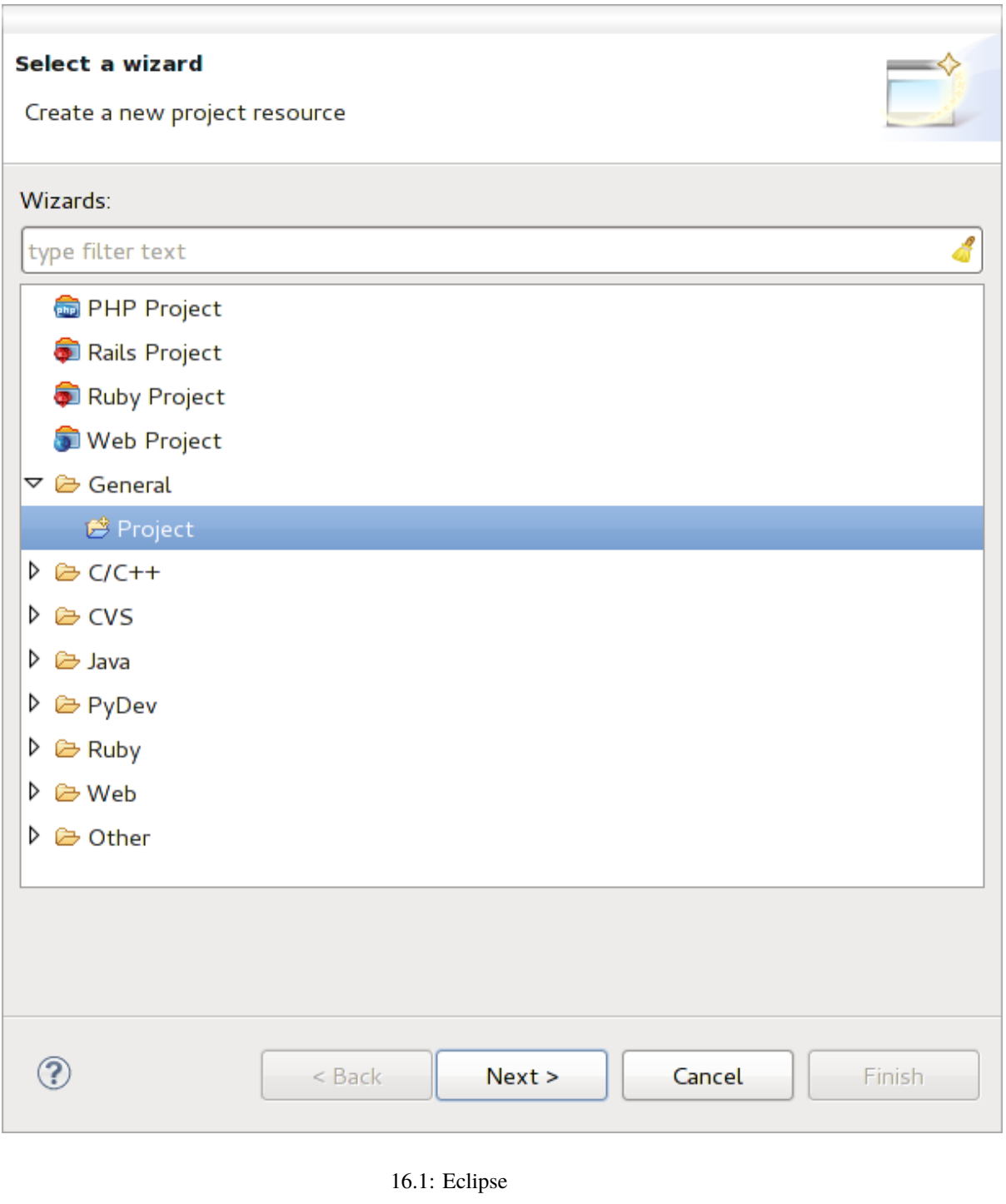

2. New *Folder* 

 $3.$ 

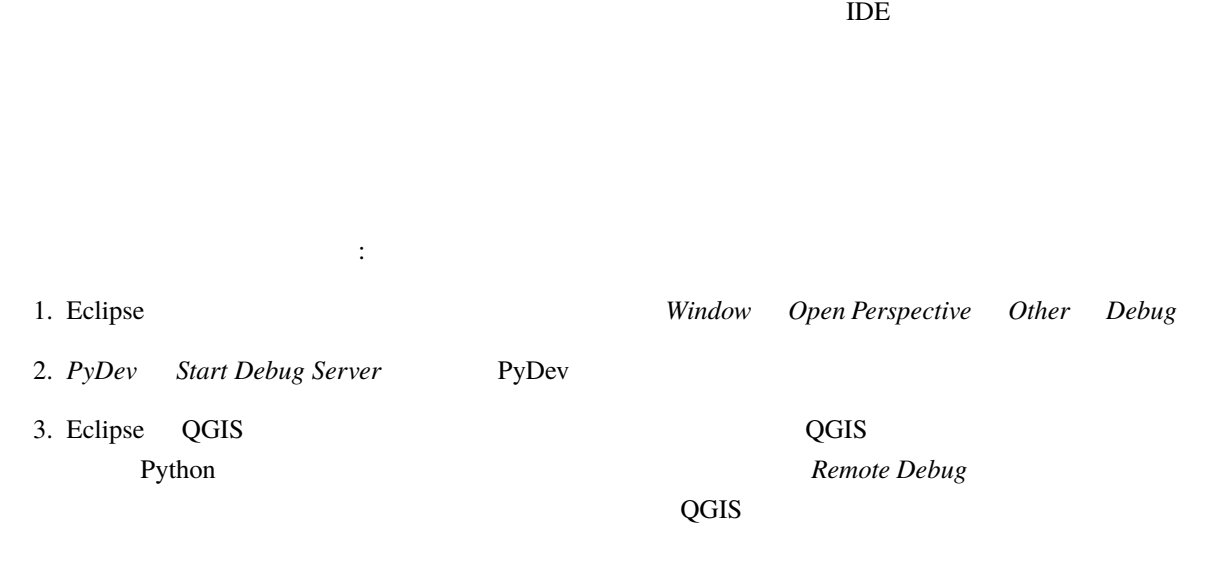

| $\cup$<br>88                            | uu cewayyor u ceononungou, omec (vu c)                                                                                                    |
|-----------------------------------------|----------------------------------------------------------------------------------------------------|
| 89 <sup>°</sup><br>90<br>91<br>92       | def printProfile(self):<br>printer = QPrinter( QPrinter.HighResolution )<br>printer.setOutputFormat( QPrinter.PdfFormat)<br>printer.setPaperSize( QPrinter.A4 ) |
| 93                                      | printer.setOrientation( QPrinter.Landscape )                                                                                                    |
| 94<br>95<br>96                          | printPreviewDlg = QPrintPreviewDialog()<br>printPreviewDlg.paintRequested.connect(self.printRequested)                                                          |
| 97<br>98<br>99                          | printPreviewDlg.exec ()                                                                                                    |
| 100<br>$101 \odot$<br>102<br><b>100</b> | @pygtSlot( QPrinter )<br>def printRequested( self, printer ):<br>self.webView.print ( printer )                                                                 |

 $16.2:$ 

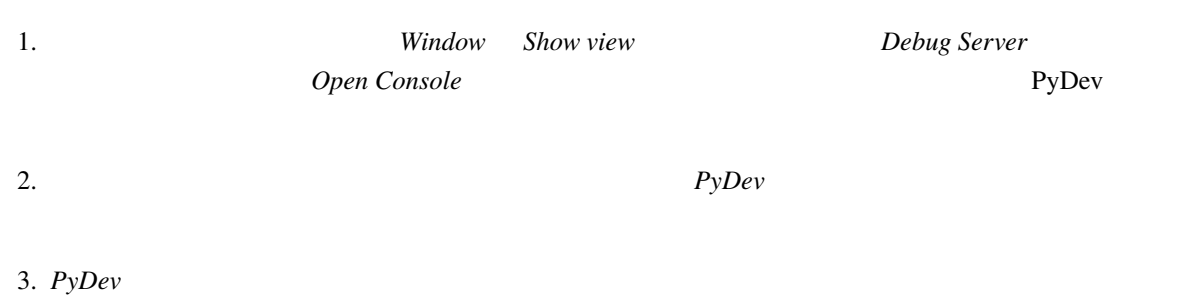

#### **PyQGIS 3.28 developer cookbook**

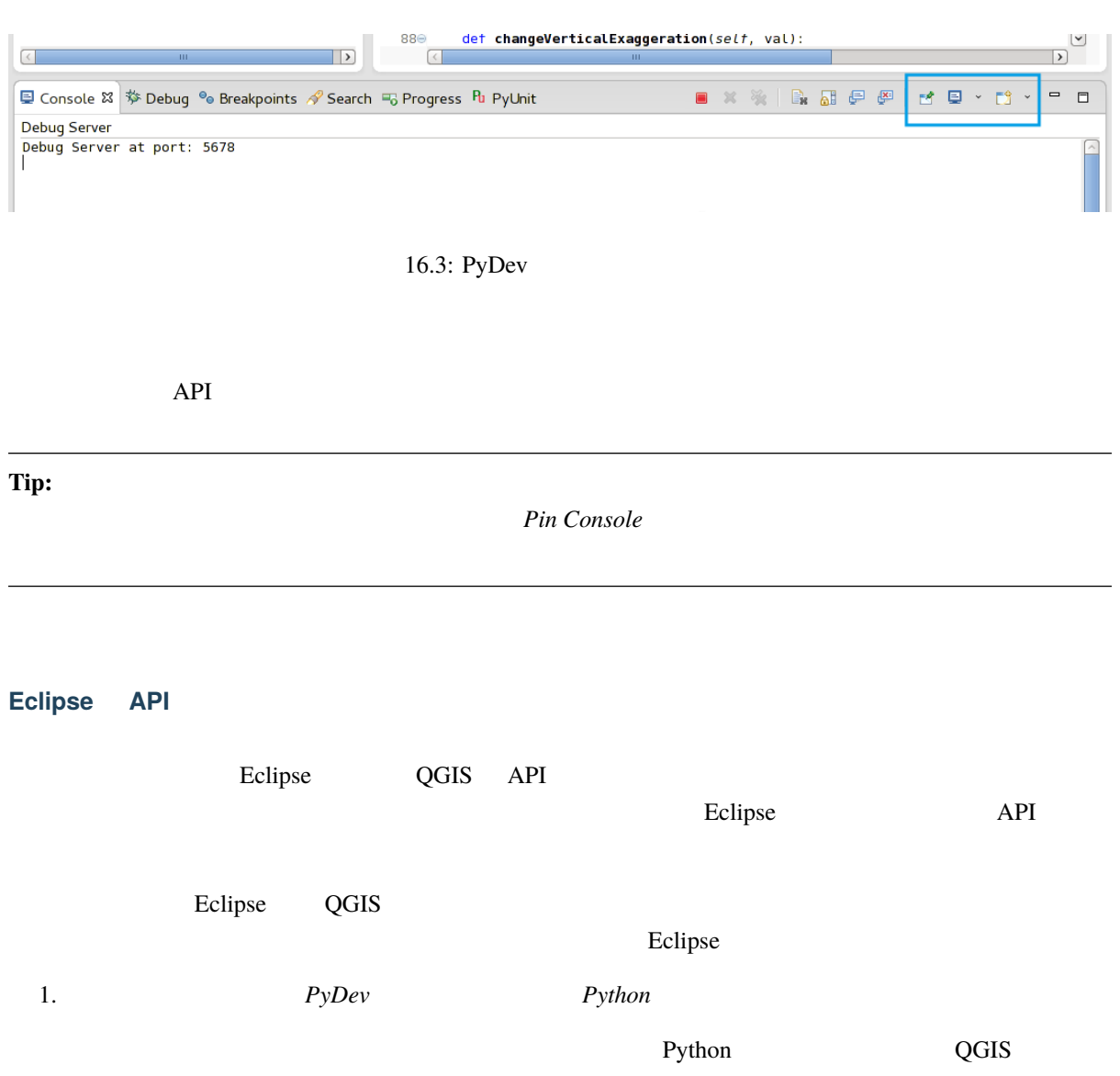

 $python2.7$ 

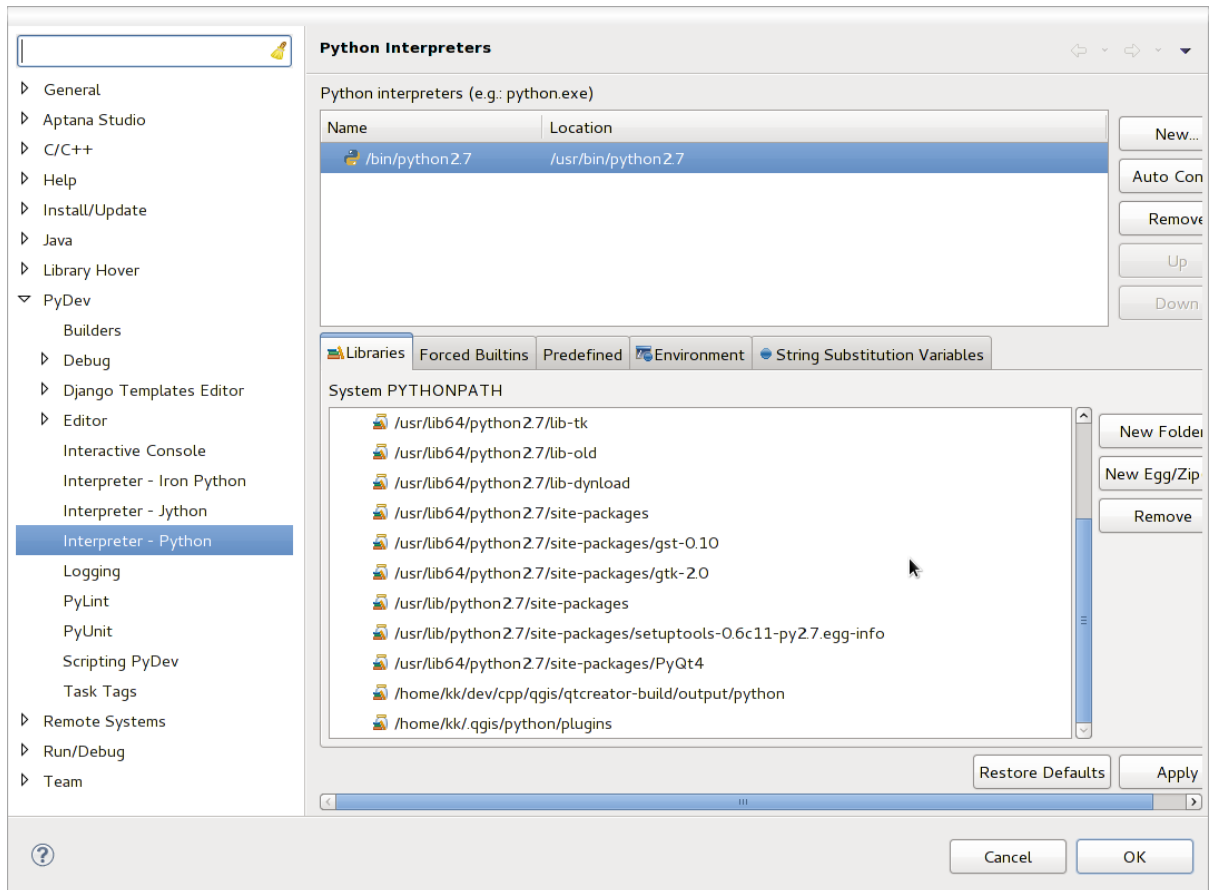

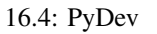

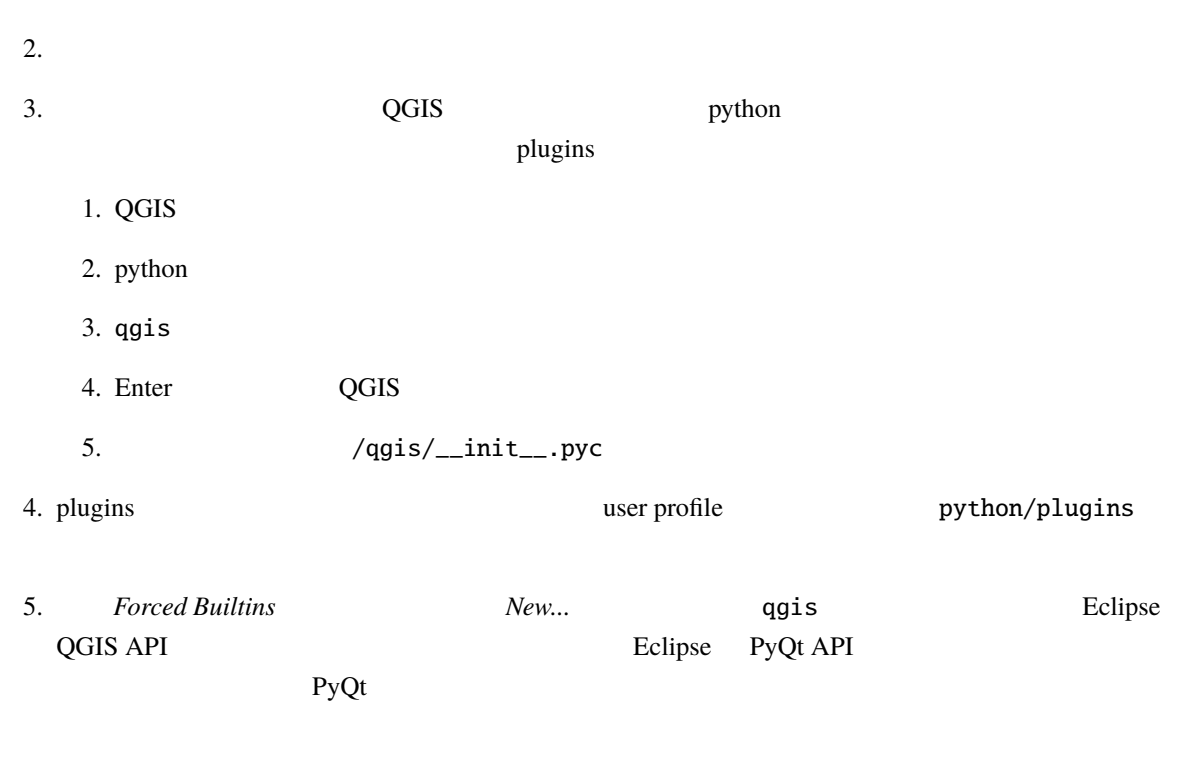

6. OK

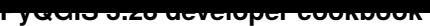

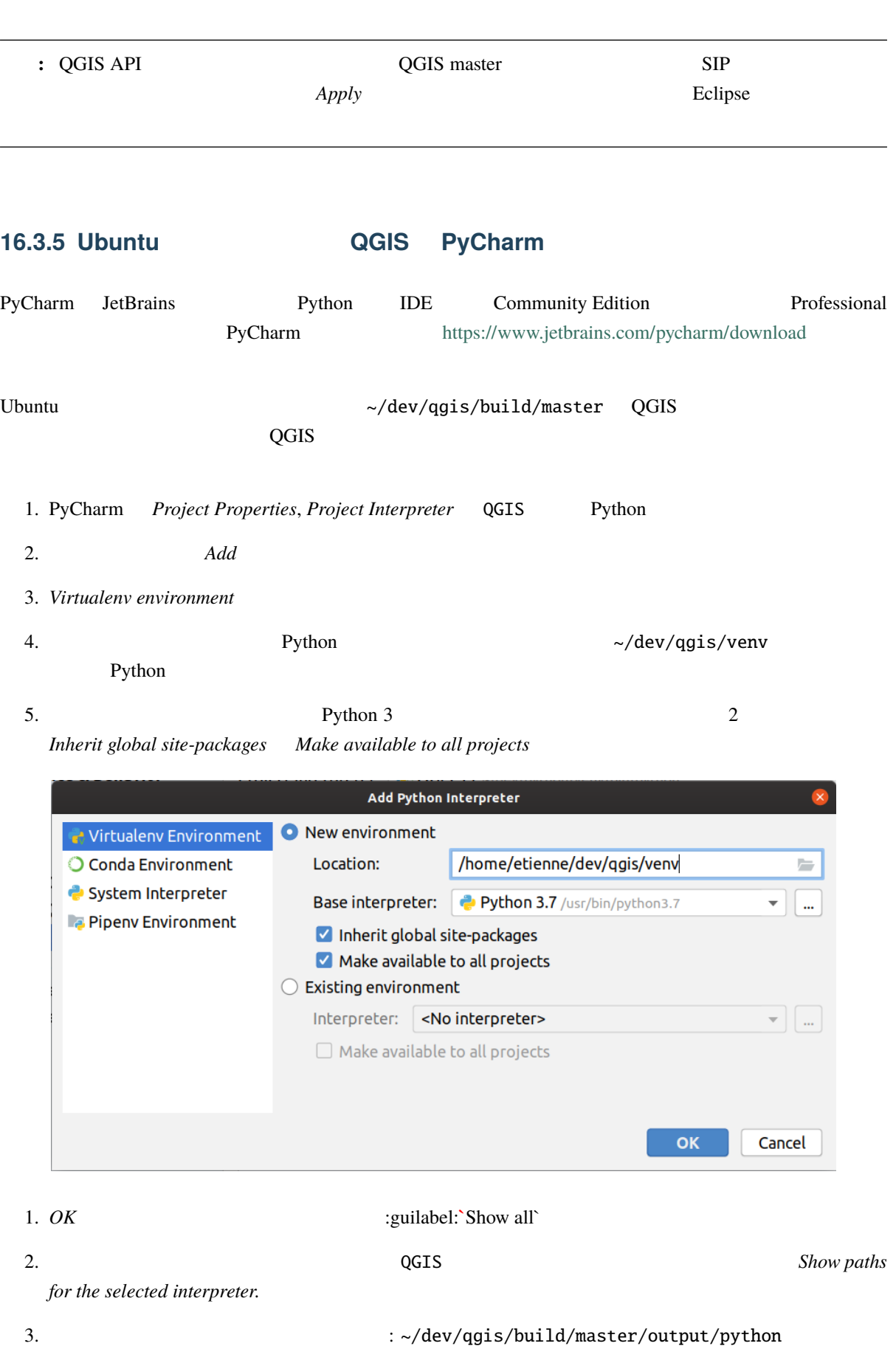

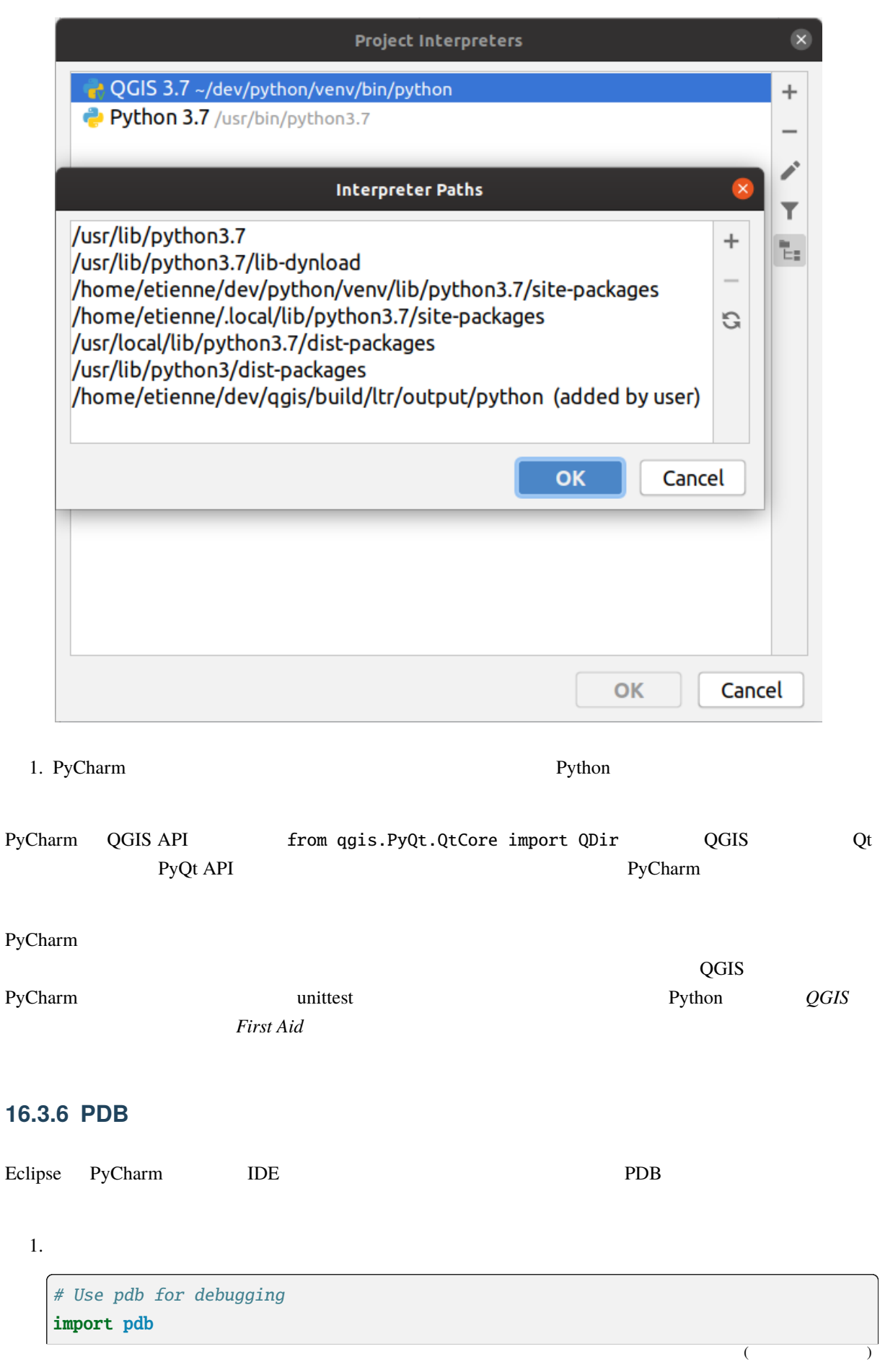

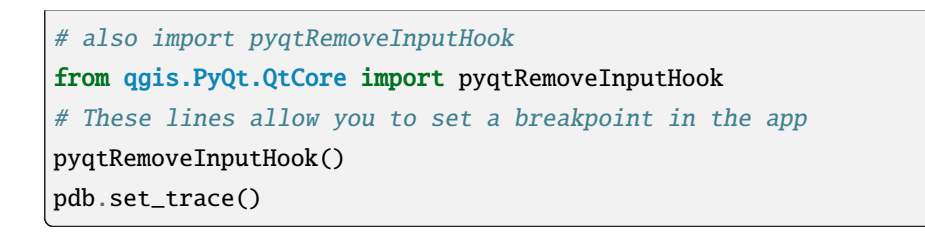

2. QGIS

Linux :

\$ ./Qgis

macOS :

\$ /Applications/Qgis.app/Contents/MacOS/Qgis

 $3.$ 

**TODO:**

# 16.4

*Python*  $\overline{P}$ 

XML

### 16.4.1

- $\bullet$  and  $\bullet$  and  $\bullet$  and  $\bullet$  and  $\bullet$  and  $\bullet$  and  $\bullet$  and  $\bullet$  and  $\bullet$  and  $\bullet$ • About  $\bullet$
- The contract of the contract of the contract of the contract of the contract of the contract of the contract of the contract of the contract of the contract of the contract of the contract of the contract of the contract
- 1 description description About
	- コードリポジトリ、バグトラッカー、およびホーム・ページを含めてください。これは非常に協働 Web 1 GitHub GitLab Bitbucket

(and  $($ 

• 適切なアイコンを追加し、デフォルトのアイコンのままにしない;使用されるスタイルの提案につい QGIS

## **16.4.2**

•  $(ui_*^* .py$  resources\_rc.py ....) ( .gitignore) • The vertice  $\sim$  Web  $\sim$  Web  $\sim$ 

• 適切な場合(解析を実行するプラグイン)、プロセシングフレームワークのサブプラグインとしてプ

 $\bullet$  - And the distribution of the distribution of the distribution of the distribution of the distribution of the distribution of the distribution of the distribution of the distribution of the distribution of the distri

によって使用されているもの(プラグインの Web サイトを参照)を選んでください

 $\bullet$  . The state of the state of the state of the state of the state of the state of the state of the state of the state of the state of the state of the state of the state of the state of the state of the state of the st

# 16.4.3 **Python**

<span id="page-162-0"></span>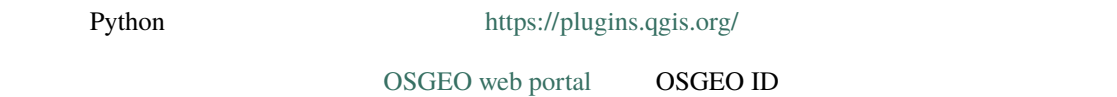

### **TODO:**

- -
	- $\bullet$ • スタッフ ユーザーは、すべてのプラグインのバージョンを承認または非承認することができます
	- *plugins.can\_approve*
	- **hlugins.can\_approve**
	- $\bullet$  the state of the state of the state of the state of the state of the state of the state of the state of the state of the state of the state of the state of the state of the state of the state of the state of the st
	- *plugins.can\_approve*

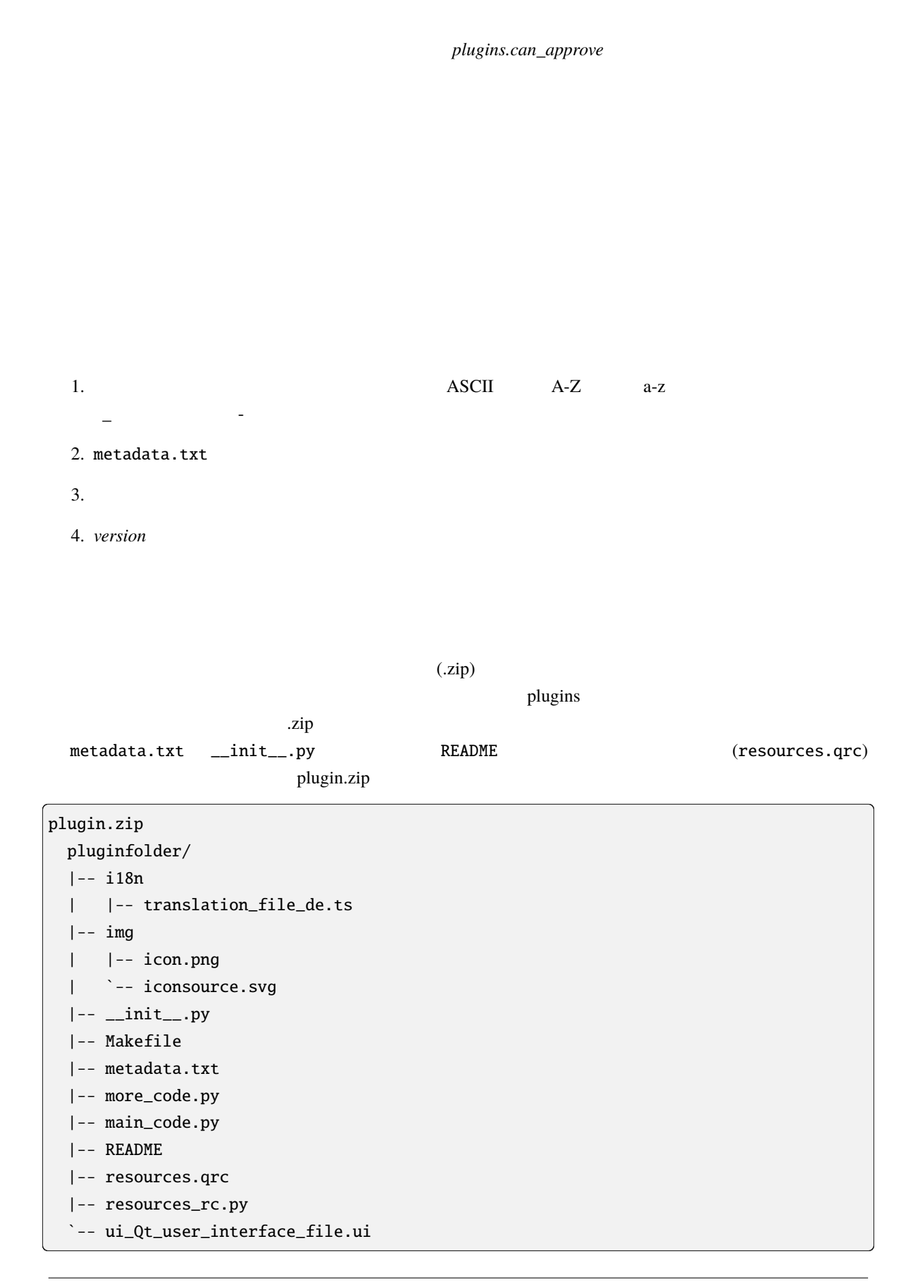

#### Python  $C_{++}$

Python **Exercise 2.** 

Python  $C_{++}$  QGIS

 $\sim$ /(UserProfile)/python/plugins

- UNIX/Mac: (qgis\_prefix)/share/qgis/python/plugins
- Windows: (qgis\_prefix)/python/plugins
- ~ (UserProfile) core\_and\_external\_plugins

 $: QGIS\_PLUGINPATH$ 

# **17**章 プロセシングプラグインを書く

#### $\alpha$ CGIS  $\alpha$

# $17.1$

Plugin Builder

#### 1. **Plugin Builder**

- 2. Plugin Builder Plugin Builder **Plugin Builder**
- $3.$

# **17.2**

1. metadata.txt

hasProcessingProvider=yes

2. initGui Python Python Python Python Python Python Python Python Python Python Python Python Python Python Python Python Python Python Python Python Python Python Python Python Python Python Python Python Python Python P

```
1 from ggis.core import OgsApplication
2 from processing_provider.provider import Provider
3
4 class YourPluginName():
5
      def __init__(self):7 \mid self.provider = None
8
      def initProcessing(self):
_{10} self.provider = Provider()
11 QgsApplication.processingRegistry().addProvider(self.provider)
12
\frac{13}{13} def initGui(self):
14 self.initProcessing()
15
_{16} def unload(self):
17 QgsApplication.processingRegistry().removeProvider(self.provider)
```
3. processing\_provider 3

- <u>-init</u>\_\_.py Python
- provider.py

```
1 from qgis.core import QgsProcessingProvider
2
3 from processing_provider.example_processing_algorithm import␣
   ,→ExampleProcessingAlgorithm
4
5
6 class Provider(QgsProcessingProvider):
7
8 def loadAlgorithms(self, *args, **kwargs):
9 self.addAlgorithm(ExampleProcessingAlgorithm())
10 \# add additional algorithms here
11 | # self.addAlgorithm(MyOtherAlgorithm())
12<sup>12</sup>\frac{13}{13} def id(self, *args, **kwargs):
14 """The ID of your plugin, used for identifying the provider.
15
16 This string should be a unique, short, character only string,
17 eg "qgis" or "gdal". This string should not be localised.
\frac{18}{18} \frac{12}{12} \frac{12}{12}19 return 'yourplugin'
20
21 def name(self, *args, **kwargs):
```
 $($ 

```
(and (\overline{22} \overline{22} """The human friendly name of your plugin in Processing.
23
24 This string should be as short as possible (e.g. "Lastools", not
\frac{25}{25} "Lastools version 1.0.1 64-bit") and localised.
\frac{1}{26} """
27 return self.tr('Your plugin')
28
29 def icon(self):
30 """Should return a QIcon which is used for your provider inside
31 the Processing toolbox.
\frac{32}{} \frac{1}{2} \frac{1}{2} \frac{1}{2} \frac{1}{2} \frac{1}{2} \frac{1}{2} \frac{1}{2} \frac{1}{2} \frac{1}{2} \frac{1}{2} \frac{1}{2} \frac{1}{2} \frac{1}{2} \frac{1}{2} \frac{1}{2} \frac{1}{2} \frac{1}{2} \frac{1}{2} \frac{1}{2} \frac{1}{2} \frac{1}{2} 33 return QgsProcessingProvider.icon(self)
```
• example\_processing\_algorithm.py  $\bullet$  example\_processing\_algorithm.py plate file of the state of the state of the state of the state of the state of the state of the state of the state of the state of the state of the state of the state of the state of the state of the state of the state of

 $4.$  QGIS  $\overline{Q}$ 

```
to pyqgis a
    です:
1 from qgis.core import (
2 QgsPluginLayer,
3 QgsPluginLayerType,
4 QgsMapLayerRenderer,
5 QgsApplication,
6 QgsProject,
7 \vert)
8
9 from qgis.PyQt.QtGui import QImage
```
QgsPluginLayer

# **18.1 [QgsPl](https://qgis.org/pyqgis/3.28/core/QgsPluginLayer.html#qgis.core.QgsPluginLayer)uginLayer**

QgsPluginLayer **Watermark example plugin** 

```
1 class WatermarkLayerRenderer(QgsMapLayerRenderer):
2
3 def __init__(self, layerId, rendererContext):
4 super().__init__(layerId, rendererContext)
5
6 \mid def render(self):
7 image = QImage("/usr/share/icons/hicolor/128x128/apps/qgis.png")
\begin{bmatrix} 8 \end{bmatrix} painter = self.renderContext().painter()
9 painter.save()
10 painter.drawImage(10, 10, image)
11 painter.restore()
12 return True
```
 $($ 

```
(and (13
14 class WatermarkPluginLayer(QgsPluginLayer):
15
16 LAYER_TYPE="watermark"
17
\frac{18}{18} def __init_(self):
19 Super().__init__(WatermarkPluginLayer.LAYER_TYPE, "Watermark plugin layer")
_{20} self.setValid(True)
21
22 def createMapRenderer(self, rendererContext):
23 return WatermarkLayerRenderer(self.id(), rendererContext)
2425 def setTransformContext(self, ct):
26 pass
27
28 # Methods for reading and writing specific information to the project file can
29 # also be added:
30
31 def readXml(self, node, context):
32 pass
33
34 def writeXml(self, node, doc, context):
35 pass
```
プラグインレイヤは、他のマップレイヤと同じようにプロジェクトやキャンバスに追加することができます:

このようなレイヤをこのようなリイヤをロードする場合、ファクトリークラスが多数です:

plugin\_layer = WatermarkPluginLayer() QgsProject.instance().addMapLayer(plugin\_layer)

```
1 class WatermarkPluginLayerType(QgsPluginLayerType):
3 def _{\text{unit}(\text{self})}:
          super().__init__(WatermarkPluginLayer.LAYER_TYPE)
       def createLayer(self):
          7 return WatermarkPluginLayer()
9 # You can also add GUI code for displaying custom information
10 # in the layer properties
11 def showLayerProperties(self, layer):
12 pass
```
 $($ 

 $\overline{2}$ 

5

8

13 14

(and  $($ 

```
\frac{15}{15} # Keep a reference to the instance in Python so it won't
16 # be garbage collected
17 plt = WatermarkPluginLayerType()
18
19 assert QgsApplication.pluginLayerRegistry().addPluginLayerType(plt)
```
**19**章 ネットワーク分析ライブラリ

### : pyqgis  $\mathbb{R}^{\mathbb{Z}}$

from qgis.core import ( QgsVectorLayer, QgsPointXY,  $\overline{\phantom{a}}$ 

# ネットワーク分析ライブラリは次のことに使われます:  $\bullet$  +  $\bullet$  +  $\bullet$  $\bullet$   $\bullet$

RoadGraph  $\Gamma$  Python  $\Gamma$ 

# **19.1**

1.  $\blacksquare$ 

- $2.$
- $3.$

# **19.2**

最初にする必要がある事は --- 入力データを準備すること、つまりベクタレイヤをグラフに変換することで

**Constitution** Suilder The Value of  $\alpha$ Director **Example 2** Director **Director 1** 2 QgsVectorLayerDirector 1 2 2gsGraphBuilder QgsGraph BGL <https://www.boost.org/doc/libs/1\_48\_0/libs/graph/doc/i[ndex.html>`\\_](https://qgis.org/pyqgis/3.28/analysis/QgsVectorLayerDirector.html#qgis.analysis.QgsVectorLayerDirector) NetworkX  $strategy$ 長さを考慮する)QgsNe[tworkDistanceStrategy](https://www.boost.org/doc/libs/1_48_0/libs/graph/doc/index.html) 戦略と(速度も考慮する):class:*QgsNetwork[SpeedStrate](https://networkx.org/)gy* <qgis.analysis.QgsNetworkSpeedStrategy>  $\bf RoadGraph$ 

ことが可能です。ことは「ことについて、対応局---最も近いグラフの目標を見るようについて、対応局---最も近いグラフの点をは

from qgis.analysis import \*

# don't use information about road direction from layer attributes,  $2 \#$  all roads are treated as two-way 3 director = QgsVectorLayerDirector(vectorLayer, -1, '', '', '', QgsVectorLayerDirector. *,→*DirectionBoth) 4  $\frac{1}{5}$  # use field with index 5 as source of information about road direction.  $6 \#$  one-way roads with direct direction have attribute value "yes",  $7$  # one-way roads with reverse direction have the value "1", and accordingly  $\vert * \vert$  bidirectional roads have "no". By default roads are treated as two-way. <sup>9</sup> # This scheme can be used with OpenStreetMap data  $10$  director = QgsVectorLayerDirector(vectorLayer, 5, 'yes', '1', 'no', *,→*QgsVectorLayerDirector.DirectionBoth)

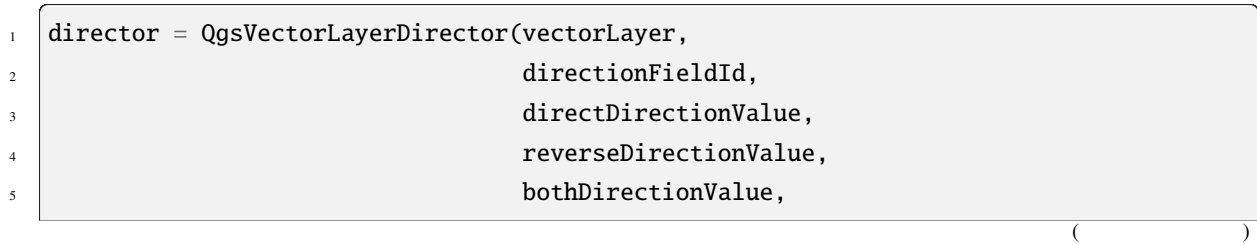

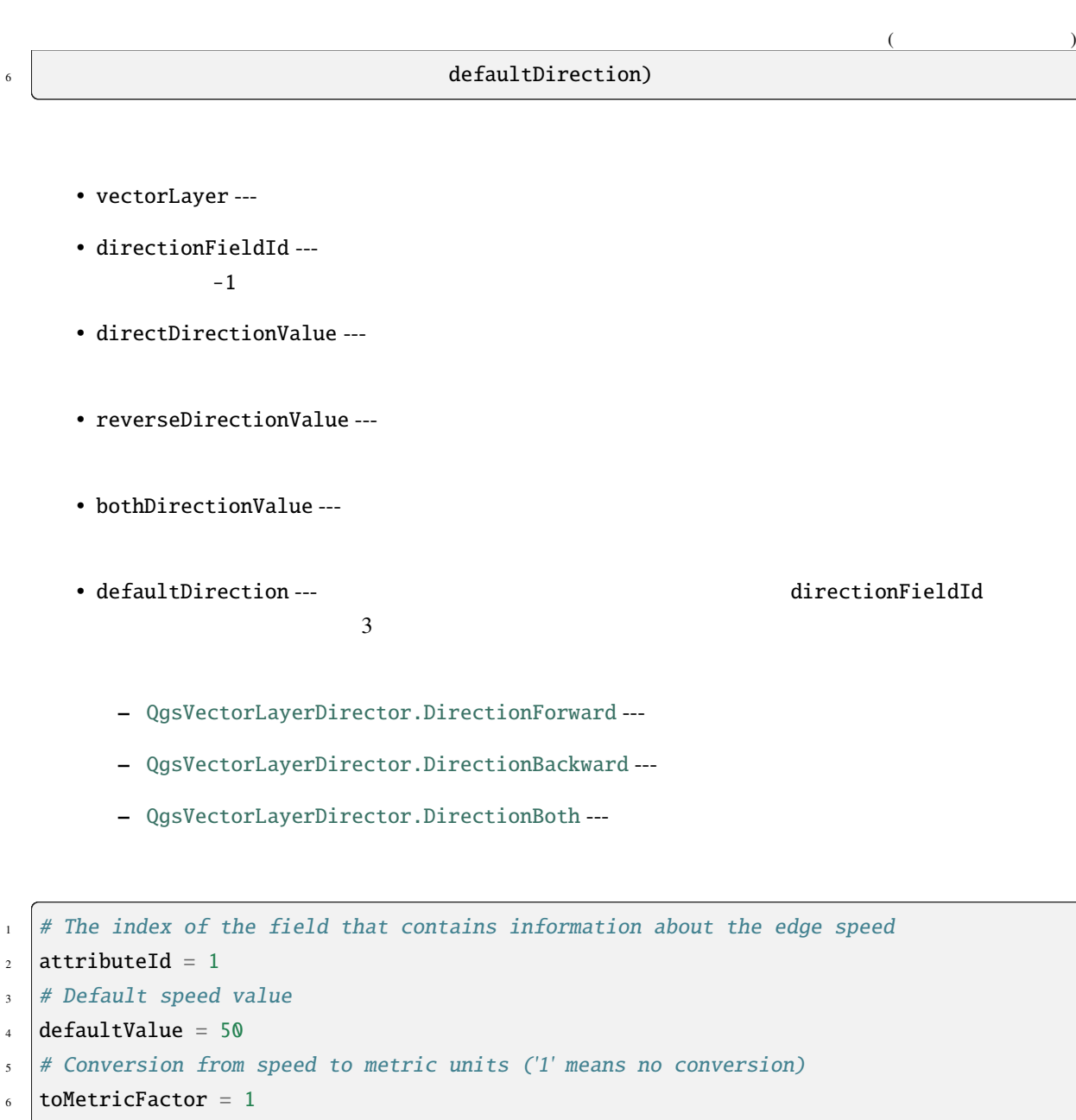

<sup>7</sup> strategy = QgsNetworkSpeedStrategy(attributeId, defaultValue, toMetricFactor)

director = QgsVectorLayerDirector(vectorLayer, -1, '', '', '', 3) director.addStrategy(strategy)

QgsGraphBuilder

 $\cdot$  crs ---• otfEnabled ---  $\blacksquare$ • topologyTolerance ---  $\hspace{1.6cm}0$ • ellipsoidID ---  $WGS84"$ 

```
# only CRS is set, all other values are defaults
builder = QgsGraphBuilder(vectorLayer.crs())
```
startPoint = QgsPointXY(1179720.1871, 5419067.3507) endPoint = QgsPointXY(1180616.0205, 5419745.7839)

tiedPoints = director.makeGraph(builder, [startPoint, endPoint])

tiedPoints

 $graph = builder.graph()$ 

startId = graph.findVertex(tiedPoints[0]) endId = graph.findVertex(tiedPoints[1])

### 19.3

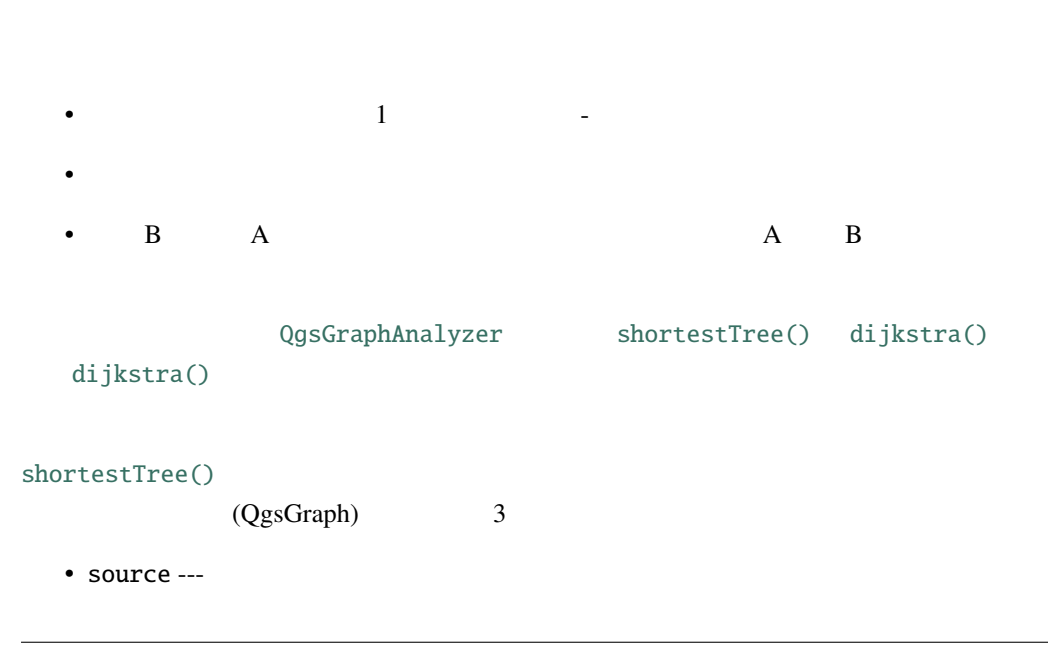

- startVertexIdx ---
- $\text{criterionNum} \longrightarrow 0$

tree = QgsGraphAnalyzer.shortestTree(graph, startId, 0)

dijkstra()  $\qquad \qquad \qquad 2 \qquad \qquad \qquad n$  $-1$   $2$   $n$ *n* DOUBLE\_MAX

[\(tree, cost](https://qgis.org/pyqgis/3.28/analysis/QgsGraphAnalyzer.html#qgis.analysis.QgsGraphAnalyzer.dijkstra)) = QgsGraphAnalyzer.dijkstra(graph, startId, 0)

shortestTree()

 $\qquad \qquad \bullet$  . The contract of  $\qquad \qquad \bullet$  QgsRubberBand  $\qquad \qquad$ 

```
from qgis.core import *
2 from qgis.gui import *from qgis.analysis import *
   from qgis.PyQt.QtCore import *
   from qgis.PyQt.QtGui import *
6
7 vectorLayer = QgsVectorLayer('testdata/network.gpkg|layername=network_lines', 'lines')
   8 director = QgsVectorLayerDirector(vectorLayer, -1, '', '', '', QgsVectorLayerDirector.
   ,→DirectionBoth)
9 \mid strategy = QgsNetworkDistanceStrategy()
10 director.addStrategy(strategy)
\mathbf{u} |builder = QgsGraphBuilder(vectorLayer.crs())
12
13 pStart = QgsPointXY(1179661.925139,5419188.074362)
14 tiedPoint = director.makeGraph(builder, [pStart])
15 pStart = tiedPoint[0]
16
_{17} graph = builder.graph()
18
19 idStart = graph.findVertex(pStart)
20
_{21} |tree = QgsGraphAnalyzer.shortestTree(graph, idStart, 0)
22
_{23} | i = 0
_{24} while (i < tree.edgeCount()):
25 rb = QgsRubberBand(iface.mapCanvas())
26 rb.setColor (Qt.red)
                                                                               (
```

```
27 rb.addPoint (tree.vertex(tree.edge(i).fromVertex()).point())
```

```
28 rb.addPoint (tree.vertex(tree.edge(i).toVertex()).point())
```
29  $i = i + 1$ 

dijkstra()

```
1 from qgis.core import *
2 from qgis.gui import *3 from qgis.analysis import *
   from qgis.PyQt.QtCore import *
   from qgis.PyQt.QtGui import *
6
7 vectorLayer = QgsVectorLayer('testdata/network.gpkg|layername=network_lines', 'lines')
8
9 director = QgsVectorLayerDirector(vectorLayer, -1, '', '', '', QgsVectorLayerDirector.
   ,→DirectionBoth)
10 strategy = QgsNetworkDistanceStrategy()
11 director.addStrategy(strategy)
12 builder = QgsGraphBuilder(vectorLayer.crs())
13
14 pStart = QgsPointXY(1179661.925139,5419188.074362)
15 tiedPoint = director.makeGraph(builder, [pStart])
_{16} | pStart = tiedPoint[0]
17
_{18} graph = builder.graph()
19
_{20} |idStart = graph.findVertex(pStart)
21
_{22} (tree, costs) = QgsGraphAnalyzer.dijkstra(graph, idStart, 0)
23
_{24} for edgeId in tree:
_{25} if edgeId == -1:
_{26} continue
27 rb = QgsRubberBand(iface.mapCanvas())
28 rb.setColor (Qt.red)
29 rb.addPoint (graph.vertex(graph.edge(edgeId).fromVertex()).point())
30 rb.addPoint (graph.vertex(graph.edge(edgeId).toVertex()).point())
```
(and  $($
19.3.1

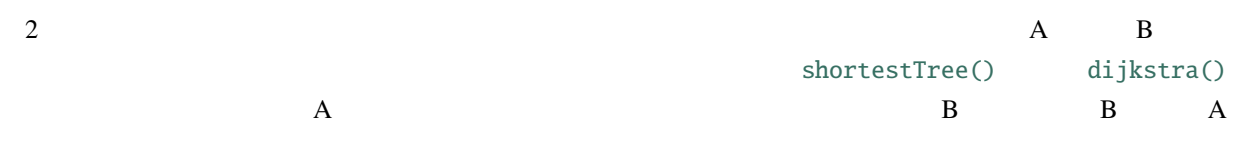

 $\parallel$  assign T = B  $2$  while T != B 3 add point T to path 4 get incoming edge for point T  $\mathfrak{s}$  look for point TT, that is start point of this edge  $6 \mid$  assign T = TT add point A to path

OGIS Python shortestTree() TOC にほんてきしょうかい

```
from qgis.core import *
2 from qgis.gui import *from qgis.analysis import *
4
   from qgis.PyQt.QtCore import *
6 from qgis.PyQt.QtGui import *
7
8 vectorLayer = QgsVectorLayer('testdata/network.gpkg|layername=network_lines', 'lines')
9 builder = QgsGraphBuilder(vectorLayer.sourceCrs())
10 director = QgsVectorLayerDirector(vectorLayer, -1, '', '', '', QgsVectorLayerDirector.
   ,→DirectionBoth)
11
12 startPoint = QgsPointXY(1179661.925139,5419188.074362)
13 endPoint = QgsPointXY(1180942.970617,5420040.097560)
14
15 tiedPoints = director.makeGraph(builder, [startPoint, endPoint])
16 tStart, tStop = tiedPoints
17
_{18} graph = builder.graph()
19 |idxStart = graph.findVertex(tStart)
20
_{21} |tree = QgsGraphAnalyzer.shortestTree(graph, idxStart, 0)
22
_{23} |idxStart = tree.findVertex(tStart)
_{24} | idxEnd = tree.findVertex(tStop)
```

```
25
_{26} | if idxEnd == -1:
27 raise Exception('No route!')
28
_{29} # Add last point
30 route = [tree.vertex(idxEnd).point()]
31
32 \# Iterate the graph
33 while idxEnd != idxStart:
34 edgeIds = tree.vertex(idxEnd).incomingEdges()
_{35} if len(edgeIds) == 0:
36 break
37 edge = tree.edge(edgeIds[0])
38 route.insert(0, tree.vertex(edge.fromVertex()).point())
39 idxEnd = edge.fromVertex()
40
41 # Display
_{42} rb = QgsRubberBand(iface.mapCanvas())
43 | rb.setColor(Qt.green)
44
45 # This may require coordinate transformation if project's CRS
46 # is different than layer's CRS
47 for p in route:
48 rb.addPoint(p)
```
### dijkstra()

```
1 from qgis.core import *
2 from qgis.gui import *
   *
4
  from qgis.PyQt.QtCore import *
6 from qgis.PyQt.QtGui import *7
   8 vectorLayer = QgsVectorLayer('testdata/network.gpkg|layername=network_lines', 'lines')
9 \cdot director = QgsVectorLayerDirector(vectorLayer, -1, '', '', '', QgsVectorLayerDirector.
   ,→DirectionBoth)
_{10} strategy = QgsNetworkDistanceStrategy()
11 director.addStrategy(strategy)
12
13 builder = QgsGraphBuilder(vectorLayer.sourceCrs())
14
15 startPoint = QgsPointXY(1179661.925139,5419188.074362)
_{16} endPoint = QgsPointXY(1180942.970617,5420040.097560)
17
                                                                           (
```
(and  $($ 

```
(and (18 tiedPoints = director.makeGraph(builder, [startPoint, endPoint])
19 tStart, tStop = tiedPoints
20
_{21} graph = builder.graph()
_{22} |idxStart = graph.findVertex(tStart)
23 idxEnd = graph.findVertex(tStop)24
_{25} (tree, costs) = QgsGraphAnalyzer.dijkstra(graph, idxStart, 0)
26
_{27} if tree[idxEnd] == -1:
28 raise Exception('No route!')
29
30 \# Total cost31 \cos t = \csc[idx]32
33 # Add last point
34 route = [graph.vertex(idxEnd).point()]
35
36 # Iterate the graph
37 while idxEnd != idxStart:
38 idxEnd = graph.edge(tree[idxEnd]).fromVertex()
39 route.insert(0, graph.vertex(idxEnd).point())
40
41 # Display
_{42} rb = QgsRubberBand(iface.mapCanvas())
43 rb.setColor(Qt.red)
44
45 # This may require coordinate transformation if project's CRS
46 # is different than layer's CRS
47 for p in route:
48 rb.addPoint(p)
```
### 19.3.2

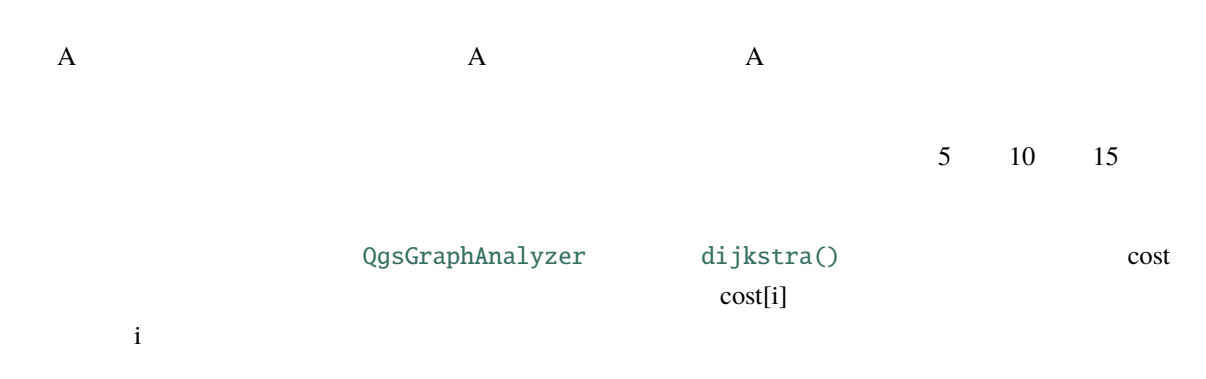

```
1 director = QgsVectorLayerDirector(vectorLayer, -1, '', '', '', QgsVectorLayerDirector.
    ,→DirectionBoth)
2 \times 2 strategy = QgsNetworkDistanceStrategy()
   director.addStrategy(strategy)
   builder = QgsGraphBuilder(vectorLayer.crs())
\epsilon6
7 \text{ pStart} = \text{QgsPointXY}(1179661.925139, 5419188.074362)\frac{1}{8} delta = iface.mapCanvas().getCoordinateTransform().mapUnitsPerPixel() * 1
9
10 rb = QgsRubberBand(iface.mapCanvas())
11 rb. setColor(Qt.green)
12 rb.addPoint(QgsPointXY(pStart.x() - delta, pStart.y() - delta))
13 rb.addPoint(QgsPointXY(pStart.x() + delta, pStart.y() - delta))
14 rb.addPoint(QgsPointXY(pStart.x() + delta, pStart.y() + delta))
15 rb.addPoint(QgspointXY(pStart.x() - delta, pStart.y() + delta))16
17 tiedPoints = director.makeGraph(builder, [pStart])
18 graph = builder.graph()
19 | tStart = tiedPoints[0]
20
_{21} | idStart = graph.findVertex(tStart)
22
_{23} (tree, cost) = QgsGraphAnalyzer.dijkstra(graph, idStart, 0)
24
_{25} | upperBound = []
_{26} \mathbf{r} = 1500.027 \mid i = \infty28 tree.reverse()
29_{30} while i < len(cost):
\mathbf{S} if cost[i] > r and tree[i] != -1:
32 outVertexId = graph.edge(tree [i]).toVertex()
\begin{array}{c|c|c|c} \mathbf{33} & \mathbf{if} \mathbf{cost}[\mathsf{outVertexId}] < \mathbf{r}: \end{array}34 upperBound.append(i)
35 \mid \mathbf{i} = \mathbf{i} + 136
37 for i in upperBound:
38 centerPoint = graph.vertex(i).point()
39 rb = QgsRubberBand(iface.mapCanvas())
40 rb.setColor(Qt.red)
41 rb.addPoint(QgsPointXY(centerPoint.x() - delta, centerPoint.y() - delta))
                                                                                     (
```
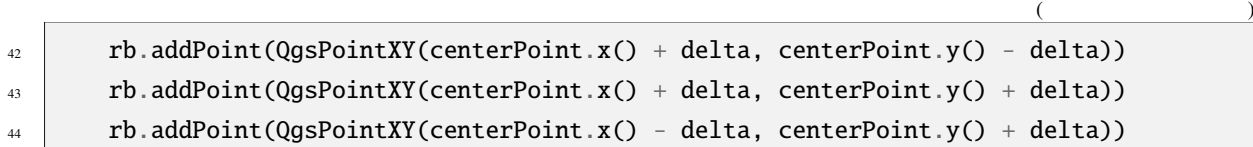

# **20 QGIS Server Python**

## $20.1$

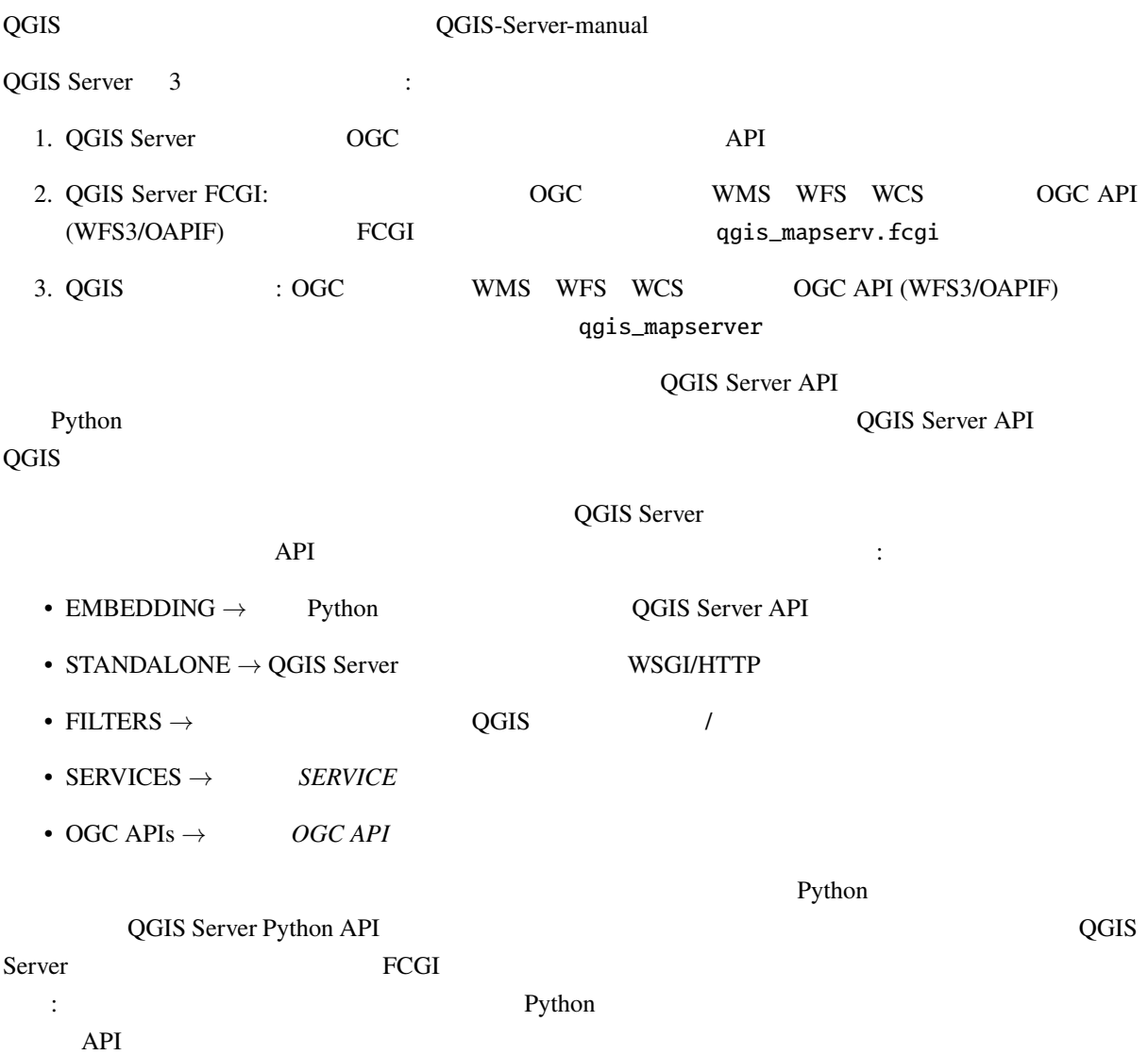

## **20.2 Server API**

QGIS Server  $\cdot$   $\cdot$ 

- QgsServer
- QgsServerRequest
- [QgsServer](https://qgis.org/pyqgis/3.28/server/QgsServer.html#qgis.server.QgsServer).handleRequest(request, response)

QGIS [Server FCGI](https://qgis.org/pyqgis/3.28/server/QgsServerRequest.html#qgis.server.QgsServerRequest)  $\cdot$ 

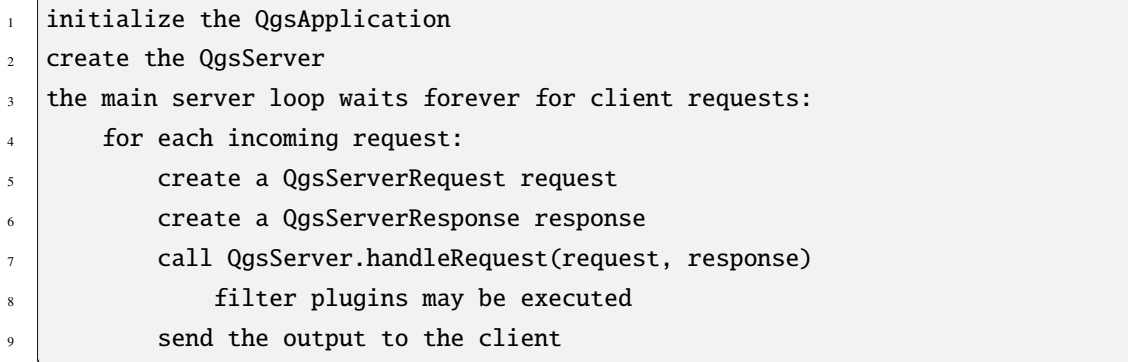

QgsServer.handleRequest(request, response)

QgsServerRequest QgsServerResponse QgsServerInterface

**:** [QGIS Server API](https://qgis.org/pyqgis/3.28/server/QgsServerInterface.html#qgis.server.QgsServerInterface)

## **20.3 STANDALONE EMBEDDING**

 $HTTP$ 

```
QGIS Server API の最小限の使用例(HTTP 部分を除く)を以下に示します:
1 from qgis.core import QgsApplication
2 from qgis.server import *\frac{3}{3} app = QgsApplication([], False)
4
5 \# Create the server instance, it may be a single one that
6 \# is reused on multiple requests
7 server = QgsServer()
8
                                                                        (
```

```
(and (9 # Create the request by specifying the full URL and an optional body
10 # (for example for POST requests)
11 request = QgsBufferServerRequest(
12 'http://localhost:8081/?MAP=/qgis-server/projects/helloworld.qgs' +
13 | '&SERVICE=WMS&REQUEST=GetCapabilities')
14
15 # Create a response objects
16 response = QgsBufferServerResponse()
17
18 # Handle the request
19 server.handleRequest(request, response)
20
_{21} print(response.headers())
22 print(response.body().data().decode('utf8'))
23
_{24} app.exitQgis()
```
 $\overline{Q}$ GIS  $\overline{Q}$ 

: qgis\_wrapped\_server.py

**20.4** サーバー・プラグイン

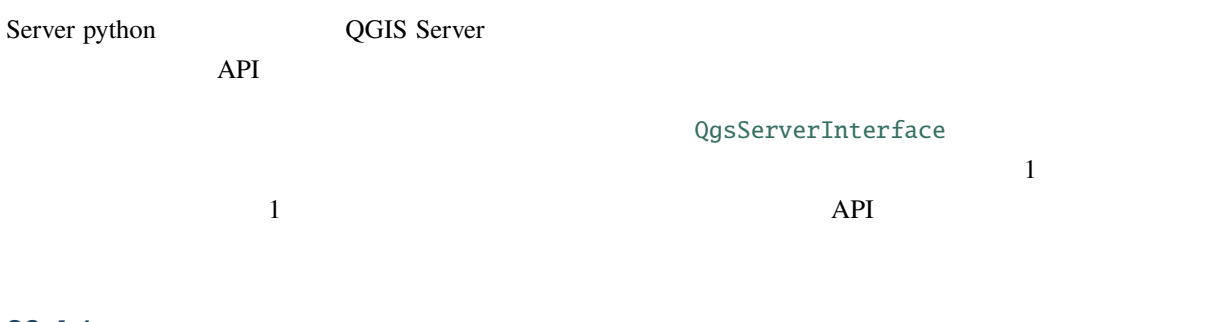

### **20.4.1**

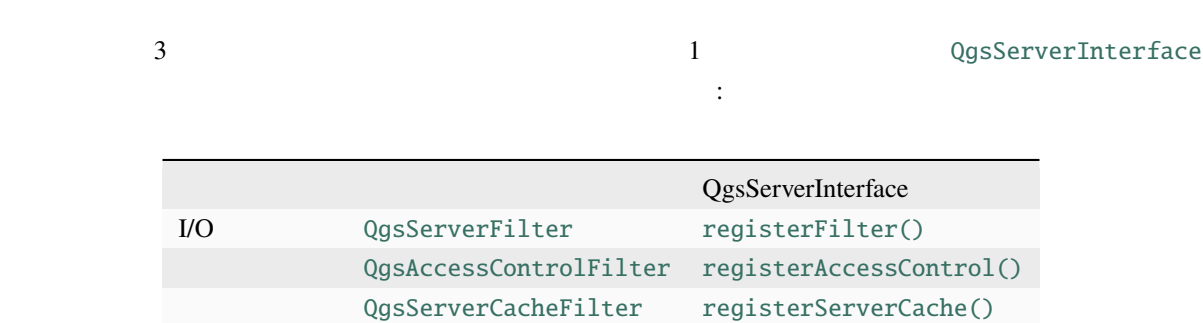

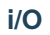

示す擬似コードです:

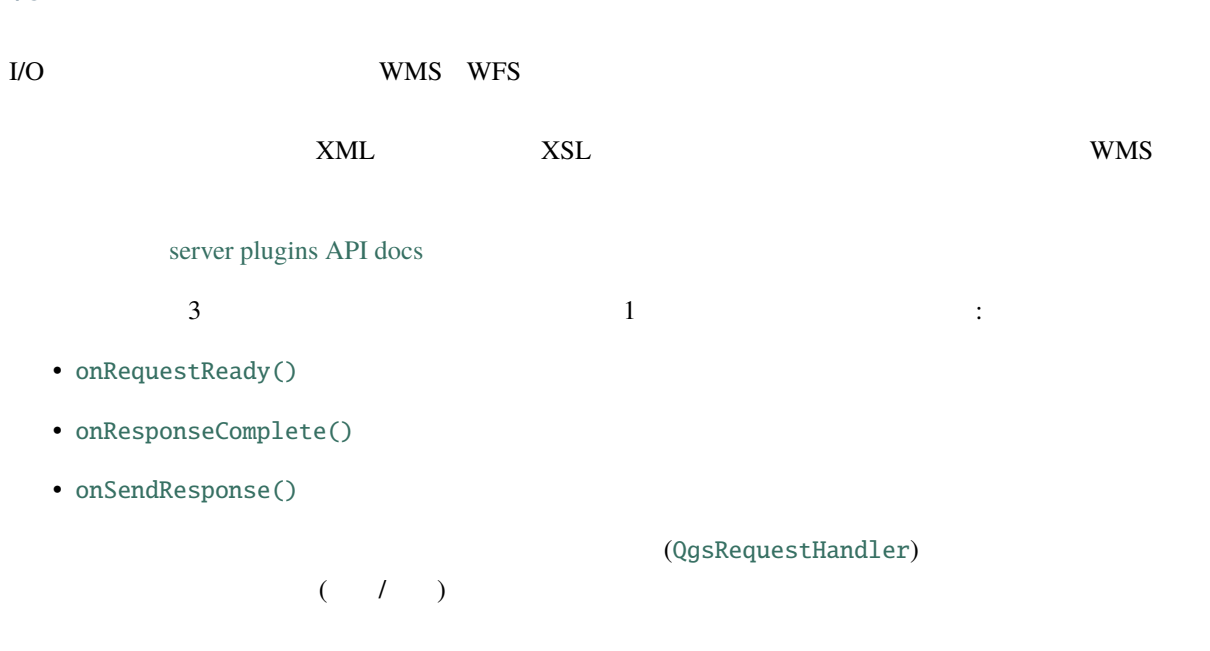

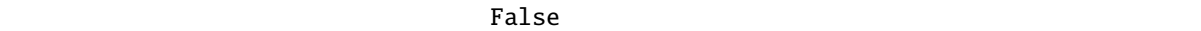

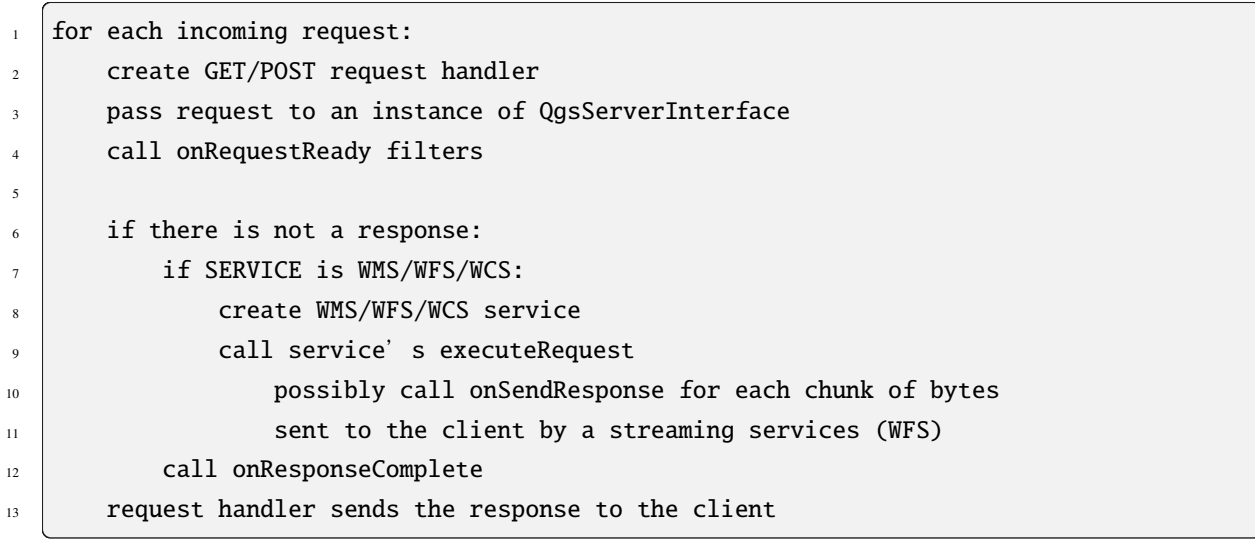

### **onRequestReady**

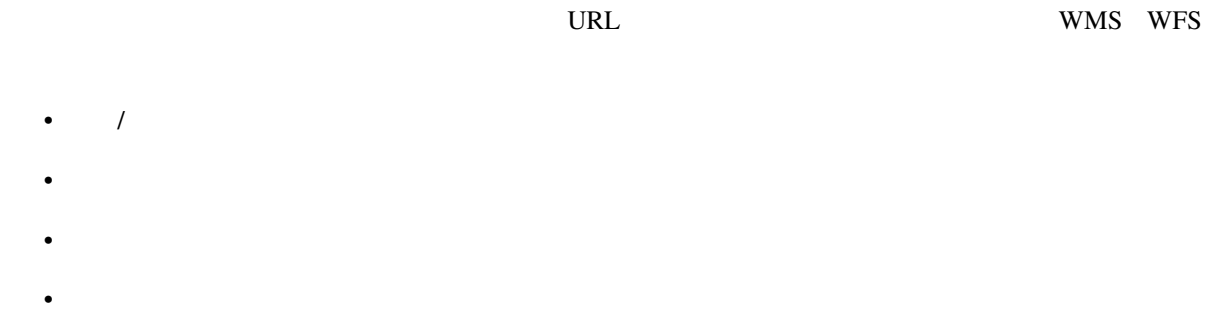

#### **SERVICE** 2008年 - 2009年 - 2009年 - 2009年 - 2009年 - 2009年 - 2009年 - 2009年 - 2009年 - 2009年 - 2009年 - 2009年 - 2009年 - 2009年 - 2009年 - 2009年 - 2009年 - 2009年 - 2009年 - 2009年 - 2009年 - 2009年 - 2009年 - 2009年 - 2009年 - 2009年 - 2009

### **onSendResponse**

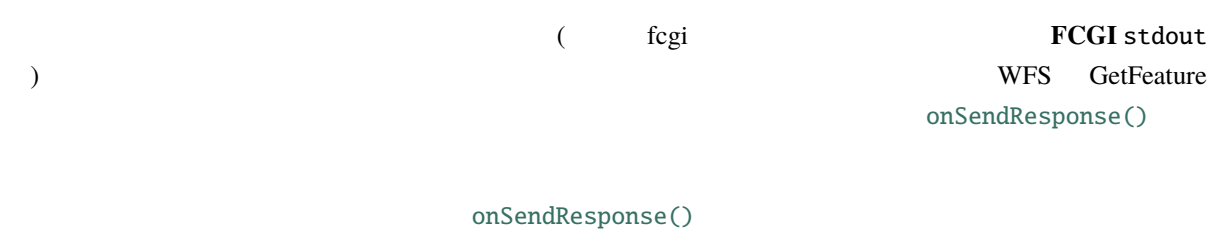

## 全ての場合において、最後の (あるいはユニークな) チャンクは onResponseCom[plete\(\)](https://qgis.org/pyqgis/3.28/server/QgsServerFilter.html#qgis.server.QgsServerFilter.onSendResponse) の呼び出しの後

#### False ということになる。クライアントへのデータのプラッシュを取り込むことになっています。プラグインはレスポンスから全てのプラグインがレスポンスから全てのデータのフラッシュを防ぎます。プラグインがレスポンスから全ての

onResponseComplete()

### **onResponseCom[plete](https://qgis.org/pyqgis/3.28/server/QgsServerFilter.html#qgis.server.QgsServerFilter.onResponseComplete)**

onSendResponse()

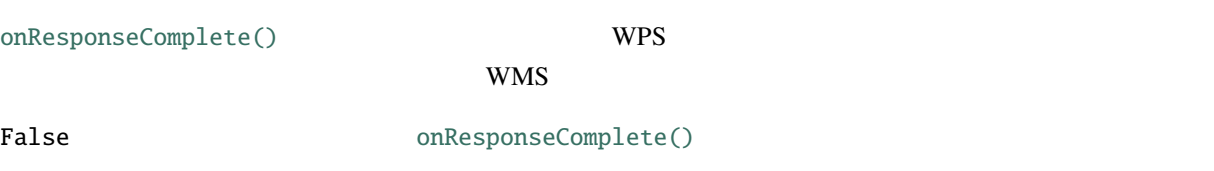

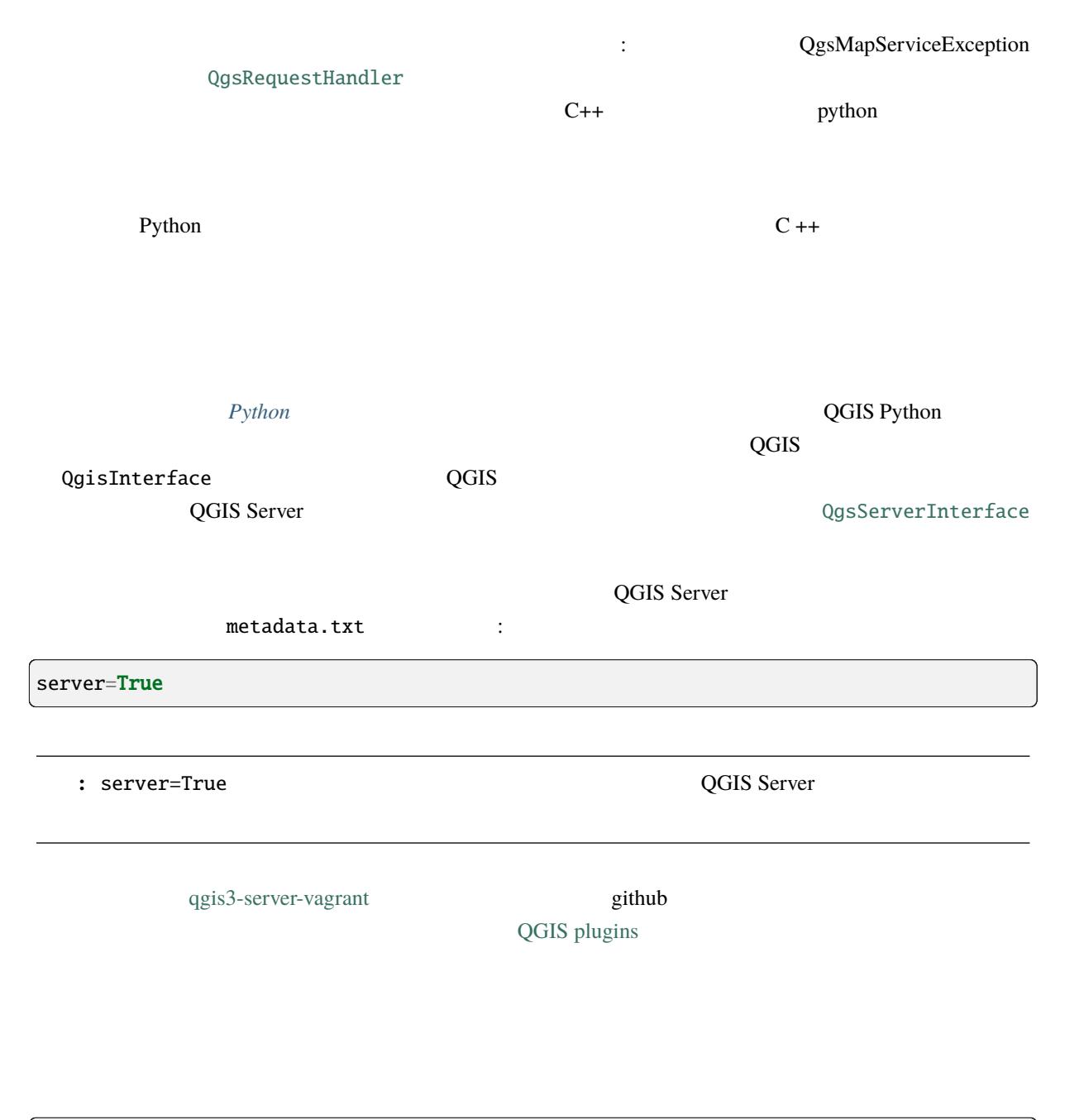

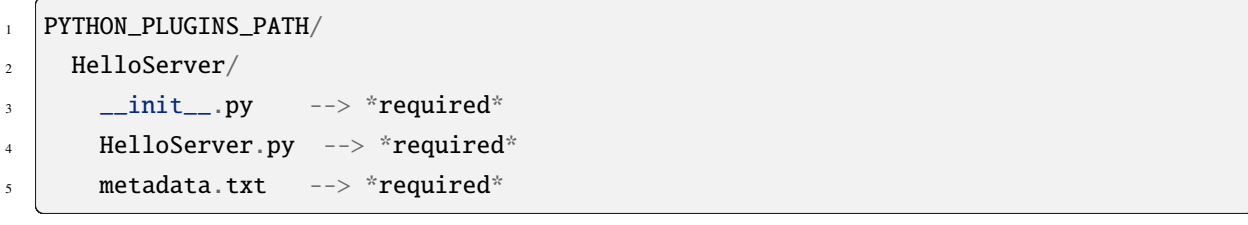

**\_\_init\_\_.py**

Python **Python Python QGIS Server** serverClassFactory() and the serverClassFactory() and the serverClassFactory() and the server  $QGIS$  Server

はこのようになっています:

QgsServerInterface

 $\_init\_.py$ 

def serverClassFactory(serverIface): from .HelloServer import HelloServerServer return HelloServerServer(serverIface)

### **HelloServer.py**

HelloServer.py 1 a contraction of the Cause of Cause of Cause of the Cause of the Cause of the Cause of the Cause of the Cause of the Cause of the Cause of the Cause of the Cause of the Cause of the Cause of the Cause of the Cause of the QgsServerFilter : the state of the state of the state of the state of the state of the state of the state of the state of the state of the state of the state of the state of the state of the state of the state of the state • onRequestReady() • [onResponseCom](https://qgis.org/pyqgis/3.28/server/QgsServerFilter.html#qgis.server.QgsServerFilter)plete() • [onSendResponse\(\)](https://qgis.org/pyqgis/3.28/server/QgsServerFilter.html#qgis.server.QgsServerFilter.onRequestReady) **[SERVICE](https://qgis.org/pyqgis/3.28/server/QgsServerFilter.html#qgis.server.QgsServerFilter.onResponseComplete)** THELLO "
THELLO "
THELLO "  $HelloServer!$ を実施しています:

```
class HelloFilter(QgsServerFilter):
\overline{2}3 def \_init_{s} (self, server Iface):
4 super().__init__(serverIface)
5
6 def onRequestReady(self) \rightarrow bool:
7 QgsMessageLog.logMessage("HelloFilter.onRequestReady")
8 return True
9
_{10} def onSendResponse(self) -> bool:
11 QgsMessageLog.logMessage("HelloFilter.onSendResponse")
\frac{1}{12} return True
13
14 def onResponseComplete(self) \rightarrow bool:
15 QgsMessageLog.logMessage("HelloFilter.onResponseComplete")
_{16} request = self.serverInterface().requestHandler()
17 params = request.parameterMap()
\inf params.get('SERVICE', '').upper() == 'HELLO':
                                                                       (
```
19 **request.clear()** <sup>20</sup> request.setResponseHeader('Content-type', 'text/plain')  $21$   $\#$  Note that the content is of type "bytes"

22 **request.appendBody(b'HelloServer!')**  $23$  return True

**serverIface** :

```
class HelloServerServer:
   def __init__(self, serverIface):
        serverIface.registerFilter(HelloFilter(serverIface), 100)
```

```
registerFilter()) 2
```
 $3\overline{3}$ 

2

```
QgsServerInterface QgsRequestHandler
```
(and  $($ 

ることができます。QgsRequestHandler クラスには、サーバのコア処理に入る前(:func:**`**requestReady`

:func:**`**sendResponse`

``parameterMap``

WMS 2000 WMS

```
1 class ParamsFilter(QgsServerFilter):
      def __init__(self, serverIface):
          super(ParamsFilter, self).__init__(serverIface)
5
      def onRequestReady(self) -> bool:
7 request = self.serverInterface().requestHandler()
          8 params = request.parameterMap( )
          9 request.setParameter('TEST_NEW_PARAM', 'ParamsFilter')
10 return True
11
12 def onResponseComplete(self) \rightarrow bool:
\vert request = self.serverInterface().requestHandler()
14 params = request.parameterMap()
\inf params.get('TEST_NEW_PARAM') == 'ParamsFilter':
16 QgsMessageLog.logMessage("SUCCESS - ParamsFilter.onResponseComplete")
17 else:
```
 $($ 

(and  $($ 

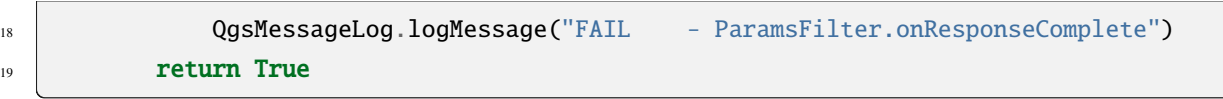

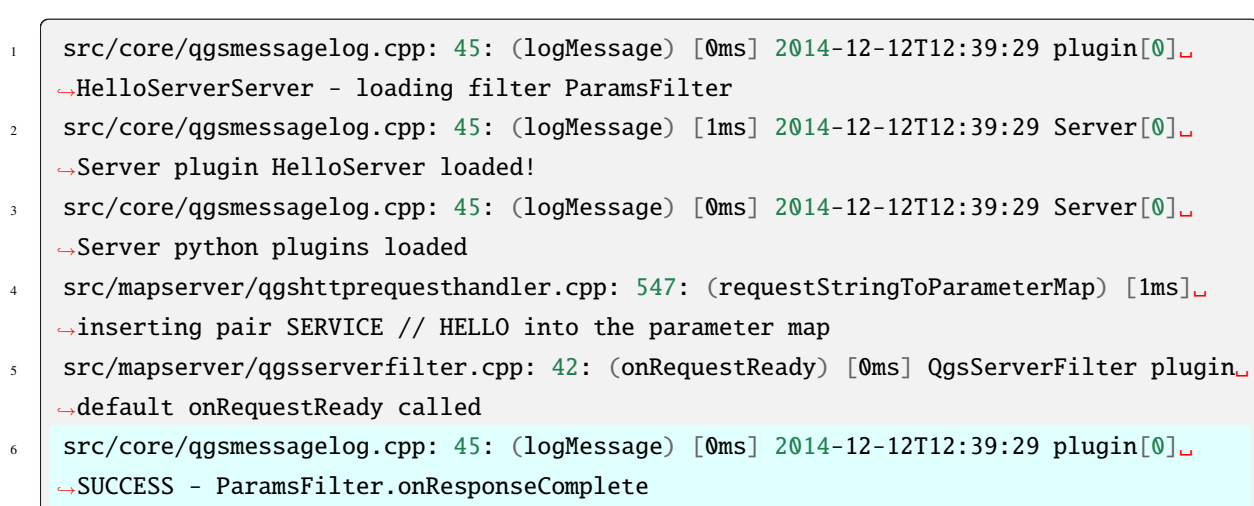

SUCCESS

これは、ログファイルに見るものの描述がある。

### **SERVICE** SERVICE

同じテクニックを使えば、コアサービスの代わりにカスタムサービスを使うこともできます: 例えば、**WFS**

**Tip:**  $QgS$ ervice  $PQ$ gsService  $QgS$ ervice  $QgS$ registerService(service)

wms  $WMS$ 

WMS  $\,$ 

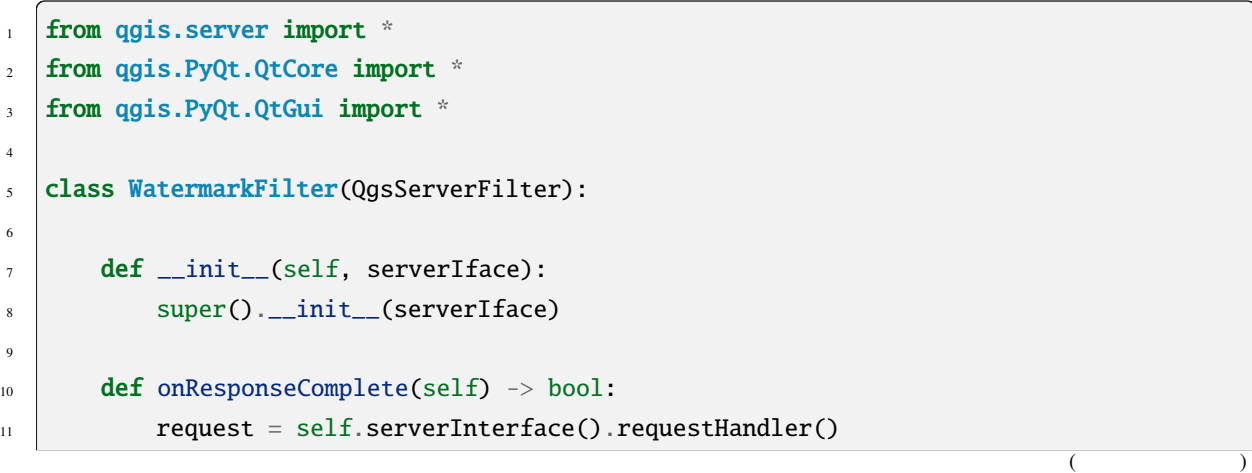

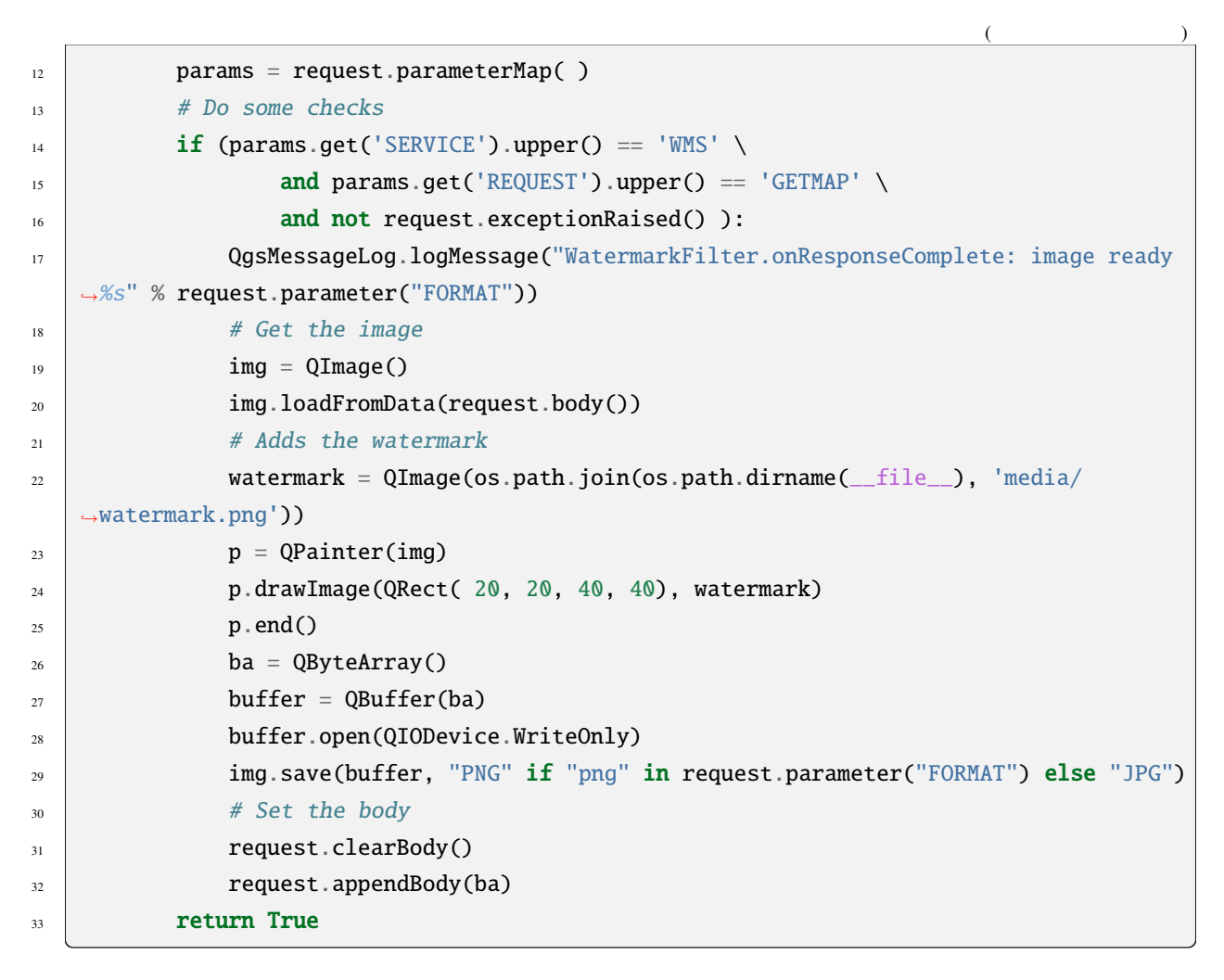

 $WMS$ 

**SERVICE** WMS GETMAP

 $WMS$ 

 $JPG$ 

 $\overline{PNG}$ 

• layerFilterExpression(layer)

- layerFilterSubsetString(layer)
- [layerPermissions\(layer\)](https://qgis.org/pyqgis/3.28/server/QgsAccessControlFilter.html#qgis.server.QgsAccessControlFilter.layerFilterExpression)
- [authorizedLayerAttributes\(laye](https://qgis.org/pyqgis/3.28/server/QgsAccessControlFilter.html#qgis.server.QgsAccessControlFilter.layerFilterSubsetString)r, attributes)
- [allowToEdit\(layer, featu](https://qgis.org/pyqgis/3.28/server/QgsAccessControlFilter.html#qgis.server.QgsAccessControlFilter.layerPermissions)re)
- [cacheKey\(\)](https://qgis.org/pyqgis/3.28/server/QgsAccessControlFilter.html#qgis.server.QgsAccessControlFilter.authorizedLayerAttributes)

```
1 PYTHON_PLUGINS_PATH/
2 MyAccessControl/
\frac{3}{10} __init__.py --> *required*
4 AccessControl.py --> *required*
\begin{array}{c|c}\n5 & \text{metadata.txt} \\
\end{array} --> *required*
```
 $\mathcal{N}(\mathcal{N})$  and  $\mathcal{N}(\mathcal{N})$  and  $\mathcal{N}(\mathcal{N})$  and  $\mathcal{N}(\mathcal{N})$  and  $\mathcal{N}(\mathcal{N})$ 

**\_\_init\_\_.py**

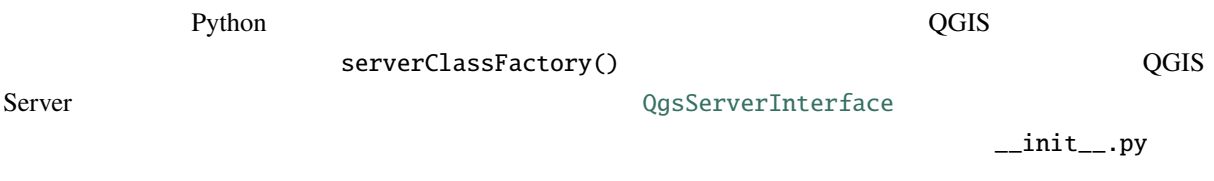

def serverClassFactory(serverIface): from MyAccessControl.AccessControl import AccessControlServer return AccessControlServer(serverIface)

### **AccessControl.py**

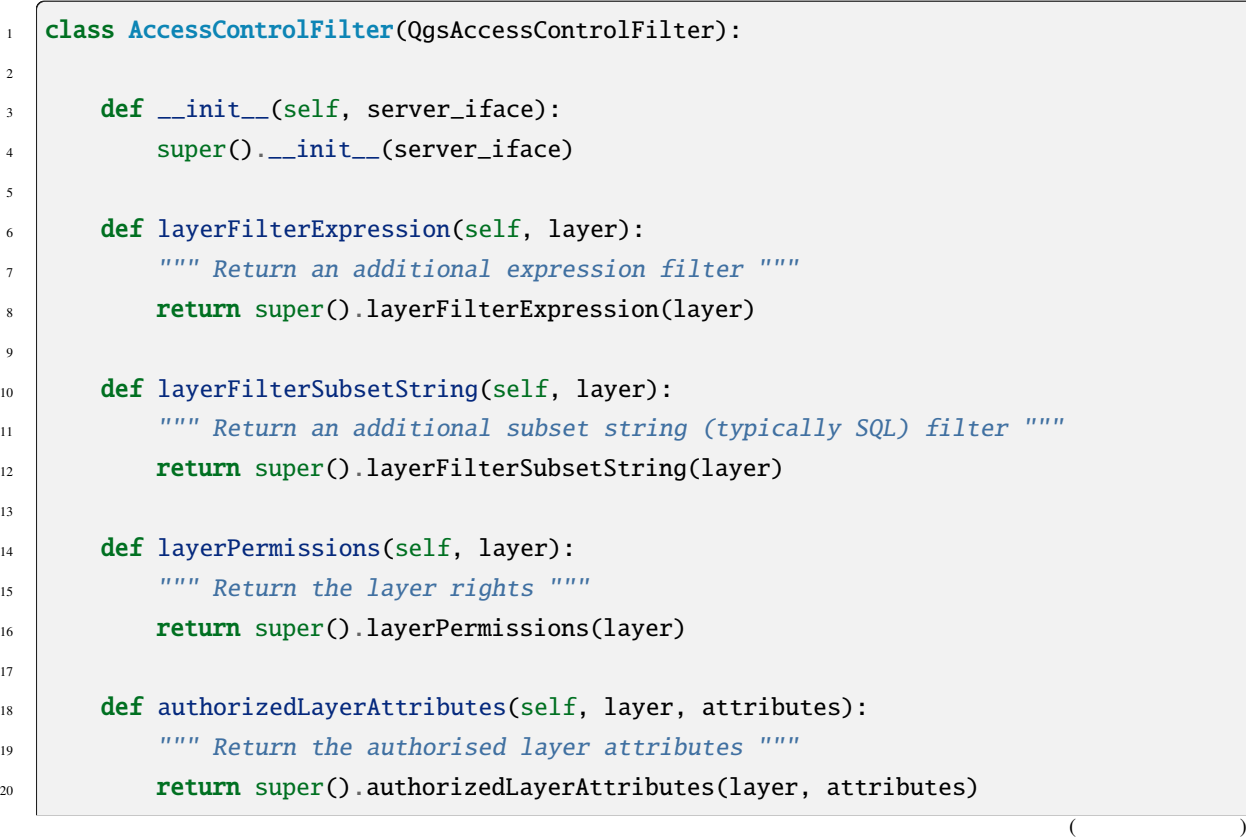

```
21
22 def allowToEdit(self, layer, feature):
<sup>23</sup> T<sup>111</sup> Are we authorised to modify the following geometry """
24 return super().allowToEdit(layer, feature)
25
_{26} def cacheKey(self):
27 return super().cacheKey()
28
29 class AccessControlServer:
30
31 def __init__(self, serverIface):
32 """ Register AccessControlFilter """
33 serverIface.registerAccessControl(AccessControlFilter(serverIface), 100)
```
### **layerFilterExpression**

```
role user
```

```
def layerFilterExpression(self, layer):
   return "$role = 'user'"
```
### **layerFilterSubsetString**

SubsetString

role user

```
def layerFilterSubsetString(self, layer):
   return "role = 'user'"
```
(and  $($ 

### **layerPermissions**

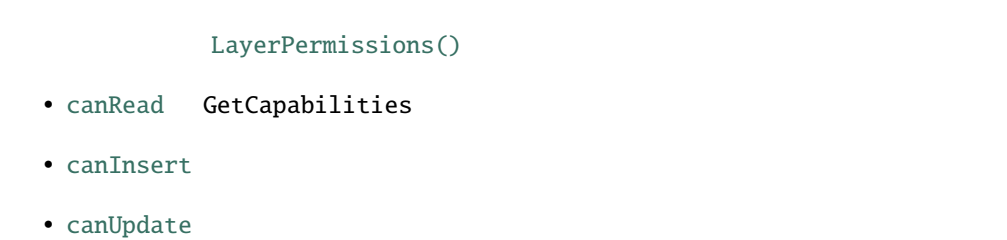

• [canDelete](https://qgis.org/pyqgis/3.28/server/QgsAccessControlFilter.html#qgis.server.QgsAccessControlFilter.LayerPermissions.canInsert)

```
\frac{1}{1}layerPermissions(self, layer):
2 \text{ right} = \text{QgsAccessController}. LayerPermissions()
3 rights.canRead = True
4 rights.canInsert = rights.canUpdate = rights.canDelete = False
5 return rights
```
### **authorizedLayerAttributes**

role :

```
def authorizedLayerAttributes(self, layer, attributes):
   return [a for a in attributes if a != "role"]
```
**allowToEdit**

WFS-Transaction

role user  $\sim$ 

```
def allowToEdit(self, layer, feature):
   return feature.attribute('role') == 'user'
```
### **cacheKey**

 

```
QGIS Server the track that the role to the role to the role to role that the role to role to the role to the role to the role to the role to the role to the role to the role to the role to the role to the role to the role 
  None20.4.2
  QGIS Server WMS WFS WCS 309SErvice
  SERVICE \simservice) exerviceRegistry()
       CUSTOM \cdot1 from qgis.server import QgsService
2 from qgis.core import QgsMessageLog
4 class CustomServiceService(QgsService):
6 def \_init_ (self):7 QgsService.__init__(self)
9 \mid def name(self):
10 return "CUSTOM"
\text{def} version(self):
13 return "1.0.0"
15 def executeRequest(self, request, response, project):
16 response.setStatusCode(200)
17 QgsMessageLog.logMessage('Custom service executeRequest')
18 response.write("Custom service executeRequest")
21 class CustomService():
23 def _init_(self, serverIface):
24 serverIface.serviceRegistry().registerService(CustomServiceService())
```

```
20.4.3 カスタム API
   QGIS Server CAPIF WFS3 OGC API QgsServerOgcApiHandler
                                     QgsServerOgcApi (
above QgsServerApi)
   url CONTENT URL CONTENT TO THE SAPE SET API API API API API EXAMPLE TO THE SAFE SET THE SAFE SET SAFE SET THE 
   QgsServerOgcApiHandler 1989 Constant Constanting Constanting Constanting Constanting Constanting Constanting Constanting Constanting Constanting Constanting Constanting Constanting Constanting Constanting Constanting Con
             API
          URL /customapi : API :
   import json
2 \mid import os3
4 from qgis.PyQt.QtCore import QBuffer, QIODevice, QTextStream, QRegularExpression
5 from qgis.server import (
6 QgsServiceRegistry,
7 QgsService,
8 QgsServerFilter,
9 QgsServerOgcApi,
10 QgsServerQueryStringParameter,
11 QgsServerOgcApiHandler,
12 \mid)
13
14 from qgis.core import (
15 QgsMessageLog,
16 QgsJsonExporter,
17 QgsCircle,
18 QgsFeature,
19 QgsPoint,
20 QgsGeometry,
_{21} )
22
23
_{24} class CustomApiHandler(QgsServerOgcApiHandler):
25
_{26} def _{\text{__init}\_\text{(self)}}:
_{27} super(CustomApiHandler, self)._init_()
28 self.setContentTypes([QgsServerOgcApi.HTML, QgsServerOgcApi.JSON])
29
30 def path(self):
31 return QRegularExpression("/customapi")
32
33 def operationId(self):
34 return "CustomApiXYCircle"
35
```
 $($ 

 

```
(and (36 def summary(self):
37 return "Creates a circle around a point"
39 def description(self):
          return "Creates a circle around a point"
42 def linkTitle(self):
43 return "Custom Api XY Circle"
45 def linkType(self):
          return QgsServerOgcApi.data
48 def handleRequest(self, context):
49 """Simple Circle"""
51 values = self.values(context)
\mathbf{x} = \mathbf{values} \begin{bmatrix} \mathbf{x}^T \end{bmatrix}\mathbf{y} = \mathbf{values}['y']\mathbf{r} = \mathbf{values}[\mathbf{r}^\mathsf{T}]55 f = QgsFeature()
56 f.setAttributes([x, y, r])
\mathfrak{s}_7 f.setGeometry(QgsCircle(QgsPoint(x, y), r).toCircularString())
58 exporter = QgsJsonExporter()
59 self.write(json.loads(exporter.exportFeature(f)), context)
61 def templatePath(self, context):
\frac{62}{100} # The template path is used to serve HTML content
63 return os.path.join(os.path.dirname( file), 'circle.html')
65 def parameters(self, context):
66 return [QgsServerQueryStringParameter('x', True,␣
   ,→QgsServerQueryStringParameter.Type.Double, 'X coordinate'),
67 QgsServerQueryStringParameter(
68 'y', True, QgsServerQueryStringParameter.Type.Double, 'Y␣
   ,→coordinate'),
69 QgsServerQueryStringParameter('r', True,␣
   ,→QgsServerQueryStringParameter.Type.Double, 'radius')]
72 class CustomApi():
\frac{74}{74} def __init__(self, serverIface):
75 api = QgsServerOgcApi(serverIface, '/customapi',
\begin{array}{c|c|c|c|c} \hline \end{array} \begin{array}{c} \hline \end{array} 'custom api', 'a custom api', '1.1')
77 handler = CustomApiHandler()
                                                                          (
```
(and  $($ 

 $\sigma$  api.registerHandler(handler)  $\sigma_{\text{P}}$  serverIface.serviceRegistry().registerApi(api)

## 21 **PyQGIS**

```
to pyqgis a
      です:
1 from qgis.PyQt.QtCore import (
2 \left| \right| QRectF,
3 \mid)
4
5 from qgis.core import (
6 QgsProject,
7 QgsLayerTreeModel,
\left| \begin{array}{c} \circ \\ \circ \end{array} \right|9
10 from qgis.gui import (
11 QgsLayerTreeView,
12 )
```
## **21.1**

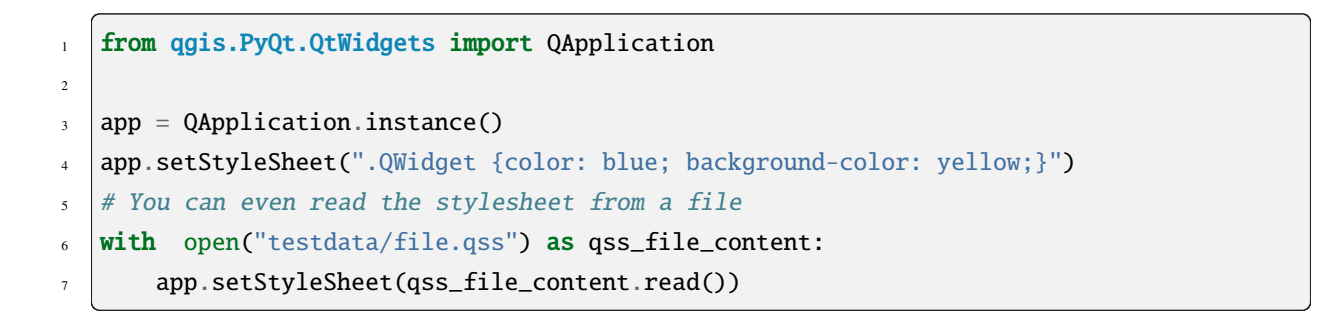

```
1 from qgis.PyQt.QtGui import QIcon
2
```
- $3 \text{ icon} = \text{QIcon("path/to/logo/file.png")}$ <sup>4</sup> iface.mainWindow().setWindowIcon(icon)
- $\frac{1}{5}$  iface.mainWindow().setWindowTitle("My QGIS")

### **21.2** 設定

### **QgsSettings**

```
1 from qgis.core import QgsSettings
2
3 \mid \text{qs} = \text{Qgs}Settings()
4
\frac{1}{5} for k in sorted(qs.allKeys()):
6 print (k)
```
## **21.3** ツールバー

```
\frac{1}{1} toolbar = iface.helpToolBar()
2 parent = toolbar.parentWidget()
3 parent.removeToolBar(toolbar)
4
5 \# and add again
6 parent.addToolBar(toolbar)
```

```
actions = iface.attributesToolBar().actions()
iface.attributesToolBar().clear()
iface.attributesToolBar().addAction(actions[4])
iface.attributesToolBar().addAction(actions[3])
```
## **21.4** メニュー

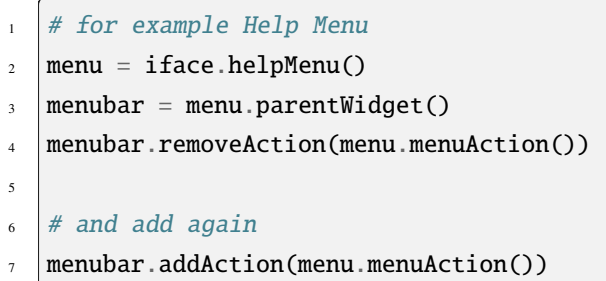

### **21.5**

canvas = iface.mapCanvas()

```
from qgis.PyQt.QtCore import Qt
```
iface.mapCanvas().setCanvasColor(Qt.black) iface.mapCanvas().refresh()

from qgis.core import QgsSettings # Set milliseconds (150 milliseconds) QgsSettings().setValue("/qgis/map\_update\_interval", 150)

### **21.6** レイヤー

```
layer = iface.addVectorLayer("testdata/airports.shp", "layer name you like", "ogr")
if not layer or not layer.isValid():
    print("Layer failed to load!")
```
layer = iface.activeLayer()

from qgis.core import QgsProject

QgsProject.instance().mapLayers().values()

```
1 from qgis.core import QgsVectorLayer
2 layer = QgsVectorLayer("Point?crs=EPSG:4326", "layer name you like", "memory")
3 QgsProject.instance().addMapLayer(layer)
4
5 | layers_names = []
6 \text{ for layer in Qg}sProject.instance().mapLayers().values():
       layers_names.append(layer.name())
```
 $($ 

8

```
print("layers TOC = \{'".format(layers_names))
```

```
layers TOC = ['layer name you like']
```
layers\_names = [layer.name() for layer in QgsProject.instance().mapLayers().values()] print("layers  $TOC = \{\}$ ".format(layers\_names))

layers TOC = ['layer name you like']

from qgis.core import QgsProject

layer = QgsProject.instance().mapLayersByName("layer name you like")[0] print(layer.name())

layer name you like

from qgis.core import QgsProject

```
layer = QgsProject.instance().mapLayersByName("layer name you like")[0]
iface.setActiveLayer(layer)
```
1 **from qgis.core import QgsProject** 

```
\overline{2}
```

```
3 layer = QgsProject.instance().mapLayersByName("layer name you like")[0]
```
- <sup>4</sup> # Set seconds (5 seconds)
- <sup>5</sup> layer.setAutoRefreshInterval(5000)
- $6 \#$  Enable auto refresh
- <sup>7</sup> layer.setAutoRefreshEnabled(True)

dir(layer)

1 from qgis.core import QgsFeature, QgsGeometry

 $($ 

(and  $($ 

2

(and  $($ 

```
3 \text{} feat = QgsFeature()
4 \mid geom = QgsGeometry()
5 feat.setGeometry(geom)
6 feat.setFields(layer fields())7
8 iface.openFeatureForm(layer, feat, False)
```
1 from qgis.core import QgsGeometry, QgsPointXY, QgsFeature

```
2
```

```
\beta | pr = layer.dataProvider()
```

```
4 feat = QgsFeature()
```

```
5 feat.setGeometry(QgsGeometry.fromPointXY(QgsPointXY(10,10)))
```
pr.addFeatures([feat])

for f in layer.getFeatures(): print (f)

<qgis.\_core.QgsFeature object at 0x7f45cc64b678>

for f in layer.selectedFeatures(): print (f)

### 選択された地物の **ID** を取得する

selected\_ids = layer.selectedFeatureIds() print(selected\_ids)

### 選択された地物の **ID** からメモリに一時レイヤを作成する

```
from qgis.core import QgsFeatureRequest
```

```
memory_layer = layer.materialize(QgsFeatureRequest().setFilterFids(layer.
```
*,→*selectedFeatureIds()))

QgsProject.instance().addMapLayer(memory\_layer)

```
# Point layer
for f in layer.getFeatures():
```
 $($ 

```
geom = f.geometry()print ('%f, %f' % (geom.asPoint().y(), geom.asPoint().x()))
```
10.000000, 10.000000

```
from qgis.core import QgsFeature, QgsGeometry
```

```
2 poly = QgsFeature()
```

```
3 \mid geom = QgsGeometry.fromWkt("POINT(7 45)")
```

```
geom.translate(1, 1)
```

```
5 poly.setGeometry(geom)
```

```
print(poly.geometry())
```
<QgsGeometry: Point (8 46)>

### **CRS** を設定する

```
from qgis.core import QgsProject, QgsCoordinateReferenceSystem
```

```
for layer in QgsProject.instance().mapLayers().values():
    layer.setCrs(QgsCoordinateReferenceSystem('EPSG:4326'))
```
### **CRS**

```
1 from qgis.core import QgsProject
2
<sup>3</sup> for layer in QgsProject.instance().mapLayers().values():
4 \vert crs = layer.crs().authid()
       layer.setName('{} ({})'.format(layer.name(), crs))
```

```
1 from qgis.core import QgsEditorWidgetSetup
2
3 def fieldVisibility (layer, fname):
4 setup = QgsEditorWidgetSetup('Hidden', {})
\mathfrak{s} for i, column in enumerate(layer.fields()):
6 if column name()==fname:
             layer.setEditorWidgetSetup(idx, setup)
8 break
9 else:
10 continue
```
### **WKT**

(and  $($ 

```
1 from qgis.core import QgsVectorLayer, QgsFeature, QgsGeometry, QgsProject
\overline{2}3 layer = QgsVectorLayer('Polygon?crs=epsg:4326', 'Mississippi', 'memory')
_{4} | pr = laver.dataProvider()
5 poly = QgsFeature()
   6 geom = QgsGeometry.fromWkt("POLYGON ((-88.82 34.99,-88.09 34.89,-88.39 30.34,-89.57␣
   ,→30.18,-89.73 31,-91.63 30.99,-90.87 32.37,-91.23 33.44,-90.93 34.23,-90.30 34.99,-
   ,→88.82 34.99))")
7 poly.setGeometry(geom)
8 pr.addFeatures([poly])
9 layer.updateExtents()
10 QgsProject.instance().addMapLayers([layer])
```
### **GeoPackage**

```
1 from qgis.core import QgsDataProvider
2
\frac{1}{3} fileName = "testdata/sublavers.gpkg"
   layer = QgsVectorLayer(fileName, "test", "ogr")
5 \times 5 subLavers = laver.dataProvider().subLavers()
6
   for subLayer in subLayers:
8 name = subLayer.split(QgsDataProvider.SUBLAYER_SEPARATOR)[1]
9 \mid uri = "%s|layername=%s" % (fileName, name,)
10 # Create layer
11 sub_vlayer = QgsVectorLayer(uri, name, 'ogr')
\frac{1}{2} # Add layer to map
13 QgsProject.instance().addMapLayer(sub_vlayer)
```
### (XYZ-Layer)

```
1 from qgis.core import QgsRasterLayer, QgsProject
2
3 def loadXYZ(url, name):
4 rasterLyr = QgsRasterLayer("type=xyz&url=" + url, name, "wms")
5 QgsProject.instance().addMapLayer(rasterLyr)
6
  7 urlWithParams = 'https://tile.openstreetmap.org/%7Bz%7D/%7Bx%7D/%7By%7D.png&zmax=19&
   ,→zmin=0&crs=EPSG3857'
  loadXYZ(urlWithParams, 'OpenStreetMap')
```
QgsProject.instance().removeAllMapLayers()

QgsProject.instance().clear()

## **21.7**

iface.mapCanvas().layers()

```
1 \text{ltv} = \text{iface layerTreeView}()2 \text{ mp} = 1tv.menuProvider()
  1tv.setMenuProvider(None)
```
 $4$  # Restore

<sup>5</sup> ltv.setMenuProvider(mp)

## **21.8** 拡張 **TOC**

```
Root
```

```
1 from qgis.core import QgsVectorLayer, QgsProject, QgsLayerTreeLayer
\overline{2}3 \mid root = QgsProject.insert().layerTreeRoot()4 node_qroup = root.addGroup("My Group")5
6 | layer = QgsVectorLayer("Point?crs=EPSG:4326", "layer name you like", "memory")
7 \vert \text{QgsProject.}instance().addMapLayer(layer, False)
\circ9 node_group.addLayer(layer)
10
11 print(root)
_{12} print(root.children())
```

```
1 from qgis.core import QgsLayerTreeGroup, QgsLayerTreeLayer, QgsLayerTree
2
\beta child0 = root.children()[0]
4 print (child0.name())
5 print (type(child0))
6 print (isinstance(child0, QgsLayerTreeLayer))
  print (isinstance(child0.parent(), QgsLayerTree))
```
My Group <class 'qgis.\_core.QgsLayerTreeGroup'> False True

```
1 from qgis.core import QgsLayerTreeGroup, QgsLayerTreeLayer
\overline{2}3 def get_group_layers(group):
4 \mid print('- group: ' + group.name())
\frac{1}{5} for child in group.children():
         if isinstance(child, QgsLayerTreeGroup):
7 \parallel # Recursive call to get nested groups
8 get_group_layers(child)
9 else:
10 print(' - layer: ' + child.name())
11
12
13 root = QgsProject.instance().layerTreeRoot()
_{14} for child in root.children():
15 if isinstance(child, QgsLayerTreeGroup):
16 get_group_layers(child)
17 elif isinstance(child, QgsLayerTreeLayer):
\frac{18}{18} print ('- layer: ' + child.name())
```
- group: My Group - layer: layer name you like

print (root.findGroup("My Group"))

<QgsLayerTreeGroup: My Group>

 $\mathbf{ID}$ 

print(root.findLayer(layer.id()))

<QgsLayerTreeLayer: layer name you like>

 $\overline{2}$ 

1 from qgis.core import QgsVectorLayer, QgsProject

<sup>3</sup> layer1 = QgsVectorLayer("Point?crs=EPSG:4326", "layer name you like 2", "memory")

 $($ 

```
4 QgsProject.instance().addMapLayer(layer1, False)
```

```
node_layer1 = root.addLayer(layer1)
```

```
6 \# Remove it
```
 $\overline{2}$ 

```
7 QgsProject.instance().removeMapLayer(layer1)
```

```
1 from qgis.core import QgsLayerTreeGroup
```

```
3 node_group2 = QgsLayerTreeGroup("Group 2")
```
- <sup>4</sup> root.addChildNode(node\_group2)
- <sup>5</sup> QgsProject.instance().mapLayersByName("layer name you like")[0]

```
1 layer = QgsProject.instance().mapLayersByName("layer name you like")[0]
2 \vert root = QgsProject.insert().layerTreeRoot()
3
4 \text{ mylayer} = \text{root}.findLayer(layer.id())myClone = myLayer.close()6 parent = myLayer.parent()
7
\frac{1}{8} myGroup = root.findGroup("My Group")
   9 # Insert in first position
10 myGroup.insertChildNode(0, myClone)
11
12 parent.removeChildNode(myLayer)
```

```
1 QgsProject.instance().addMapLayer(layer, False)
```

```
\overline{2}
```

```
3 \mid root = QgsProject.insert().layerTreeRoot()
```

```
4 \text{ myGroup} = \text{root}.findGroup("My Group")
```

```
\frac{1}{5} myOriginalLayer = root.findLayer(layer.id())
```

```
6 \mid myLayer = myOriginalLayer.close()
```

```
7 myGroup.insertChildNode(0, myLayer)
```
parent.removeChildNode(myOriginalLayer)

```
root = QgsProject.instance().layerTreeRoot()
node = root.findLayer(layer.id())new_state = Qt.Checked if node.isVisible() == Qt.Unchecked else Qt.Unchecked
node.setItemVisibilityChecked(new_state)
```
(and  $($ 

1 def isMyGroupSelected( groupName ): 2 myGroup =  $Q$ gsProject.instance().layerTreeRoot().findGroup( groupName ) 4

3 return myGroup in iface.layerTreeView().selectedNodes()

print(isMyGroupSelected( 'my group name' ))

False

ノードを展開する**/**折り畳む

print(myGroup.isExpanded()) myGroup.setExpanded(False)

```
1 from qgis.core import QgsProject
2
   3 model = iface.layerTreeView().layerTreeModel()
4 |ltv = iface.layerTreeView()
\frac{1}{5} root = 0asProject.instance().laverTreeRoot()
6
   layer = QgsProject.instance().mapLayersByName('layer name you like')[0]
\vert node = root.findLayer(layer.id())
\mathbf{o}_{10} | index = model.node2index( node )
11 ltv.setRowHidden( index.row(), index.parent(), True )
12 | node.setCustomProperty( 'nodeHidden', 'true')
13 | ltv.setCurrentIndex(model.node2index(root))
```
def onWillAddChildren(node, indexFrom, indexTo): print ("WILL ADD", node, indexFrom, indexTo) 3 def onAddedChildren(node, indexFrom, indexTo): print ("ADDED", node, indexFrom, indexTo) 6 root.willAddChildren.connect(onWillAddChildren) root.addedChildren.connect(onAddedChildren)

root.removeLayer(layer)

root.removeChildNode(node\_group2)

(TOC)

- $1$  root = QgsProject.instance().layerTreeRoot()
- $2 \mod 2$  = QgsLayerTreeModel(root)
- $3 \vert$  view = QgsLayerTreeView()
- view.setModel(model)
- view.show()

cloned\_group1 = node\_group.clone() root.insertChildNode(0, cloned\_group1) root.removeChildNode(node\_group)

cloned\_group1.setName("Group X") node\_layer1.setName("Layer X")

## **21.9**

```
1 from qgis.core import QgsApplication
\overline{2}3 for alg in QgsApplication.processingRegistry().algorithms():
\left| \right| if 'buffer' == alg.name():
\mathfrak{so} print("{}:{} --> {}".format(alg.provider().name(), alg.name(), alg.
   ,→displayName()))
```
QGIS (native c++):buffer --> Buffer

from qgis import processing processing.algorithmHelp("native:buffer")

...
from qgis import processing result = processing.run("native:buffer", {'INPUT': layer, 'OUTPUT': 'memory:'}) QgsProject.instance().addMapLayer(result['OUTPUT'])

Processing(0): Results: {'OUTPUT': 'output\_d27a2008\_970c\_4687\_b025\_f057abbd7319'}

len(QgsApplication.processingRegistry().algorithms())

from qgis.core import QgsApplication

len(QgsApplication.processingRegistry().providers())

from qgis.core import QgsExpression

len(QgsExpression.Functions())

## **21.10** 装飾類

```
1 from qgis.PyQt.Qt import QTextDocument
2 from qgis.PyQt.QtGui import QFont
3
4 mQFont = "Sans Serif"
\frac{1}{5} mQFontsize = 9
6 \text{ mLabelQString} = "© QGIS 2019"7 mMarginHorizontal = 0
\frac{1}{8} mMarginVertical = 0
9 mLabelQColor = "#FF0000"10
11 INCHES_TO_MM = 0.0393700787402 # 1 millimeter = 0.0393700787402 inches
12 \text{ case} = 213
_{14} def add_copyright(p, text, xOffset, yOffset):
15 p.translate( xOffset , yOffset )
_{16} text.drawContents(p)
17 p.setWorldTransform(p.worldTransform())
18
```

```
(and (19 def _on_render_complete(p):
20 deviceHeight = p.device().height() # Get paint device height on which this
    ,→painter is currently painting
21 deviceWidth = p.device().width() # Get paint device width on which this painter.
    ,→is currently painting
22 \frac{1}{22} \frac{1}{22} \frac{1}{22} \frac{1}{22} \frac{1}{22} \frac{1}{22} \frac{1}{22} \frac{1}{22} \frac{1}{22} \frac{1}{22} \frac{1}{22} \frac{1}{22} \frac{1}{22} \frac{1}{22} \frac{1}{22} \frac{1}{22} \frac{1}{22} \frac{1}{22} \frac{1}{22} \frac{1}{2_{23} text = OTextDocument()
_{24} font = QFont()
_{25} font.setFamily(mQFont)
26 font.setPointSize(int(mQFontsize))
27 text.setDefaultFont(font)
28 style = "<style type=\"text/css\"> p {color: " + mLabelQColor + "}</style>"
29 text.setHtml( style + "<p>" + mLabelQString + "</p>")
30 # Text Size
31 size = text.size()
32
33 # RenderMillimeters
34 pixelsInchX = p.device().logicalDpiX()
35 pixelsInchY = p.device().logicalDpiY()
36 xOffset = pixelsInchX * INCHES_TO_MM * int(mMarginHorizontal)
37 yOffset = pixelsInchY * INCHES_TO_MM * int(mMarginVertical)
38
39 # Calculate positions
_{40} if case == 0:
# Top Left_{42} add_copyright(p, text, xOffset, yOffset)
43
_{44} elif case == 1:
45 # Bottom Left
           y0ffset = deviceHeight - y0ffset - size height()47 add_copyright(p, text, xOffset, yOffset)
48
49 elif case == 2:
50 # Top Right
51 xOffset = deviceWidth - xOffset - size.width()
52 add_copyright(p, text, xOffset, yOffset)
53
\mathsf{S}4 elif case == 3:
55 # Bottom Right
56 yOffset = deviceHeight - yOffset - size.height()
57 xOffset = deviceWidth - xOffset - size.width()
58 add_copyright(p, text, xOffset, yOffset)
59
\omega elif case == 4:
61 # Top Center
```
 $($ 

 $($ 

```
62 xOffset = deviceWidth / 2
\omega add_copyright(p, text, xOffset, yOffset)
64
65 else:
66 # Bottom Center
\sigma yOffset = deviceHeight - yOffset - size.height()
          x0ffset = deviceWidth / 269 add_copyright(p, text, xOffset, yOffset)
70
71 # Emitted when the canvas has rendered
\frac{1}{12} iface.mapCanvas().renderComplete.connect(_on_render_complete)
73 # Repaint the canvas map
74 iface.mapCanvas().refresh()
```
## **21.11**

```
composerTitle = 'MyComposer' # Name of the composer2
\beta project = QgsProject.instance()
  4 projectLayoutManager = project.layoutManager()
  5 layout = projectLayoutManager.layoutByName(composerTitle)
```
## **21.12** 出典

- QGIS Python (PyQGIS) API
- QGIS C++ API
- [StackOverFlow QGIS questio](https://qgis.org/pyqgis/3.28/)ns
- [Script by Klas K](https://api.qgis.org/api/3.28/)arlsson